# **ODATALOGIC**

# **Magellan<sub>TM</sub> 1100i**

**Презентационный сканер всенаправленного чтения штрихкодов**

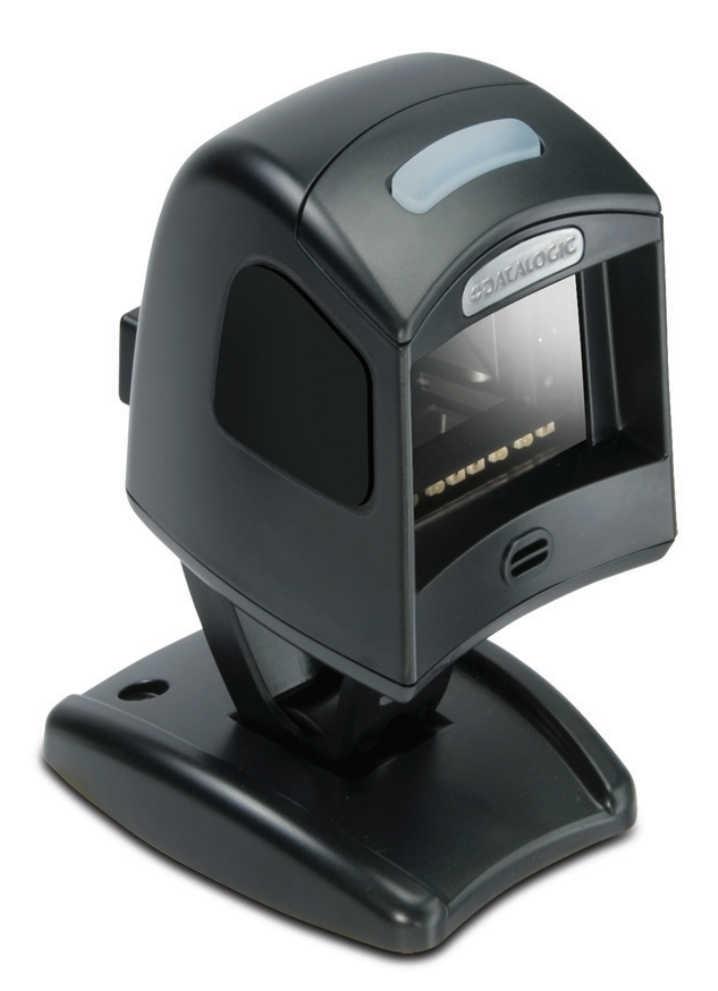

# III III III III III III ISEE SEER **Справочное руководство**

#### **Datalogic ADC, Inc.**

959 Terry Street Eugene, OR 97402 USA Telephone: (541) 683-5700 Fax: (541) 345-7140

#### © 2005-2013 Datalogic ADC, Inc.

Неопубликованная работа. Все права защищены. Воспроизведение или передача частичного содержания или процедур, описанных в настоящем документе, в какой-либо форме и каким-либо из средств без письменного разрешения компании Datalogic ADC, Inc. или ее филиалов или дочерних компаний (Datalogic или Datalogic ADC) запрещается. Собственники продуктов Datalogic настоящим получают неэксклюзивное, отзываемое право воспроизводить и передавать документацию для осуществления собственных внутренних деловых целей покупателя. Покупатель обязуется не удалять и не изменять уведомления о правах собственности, включая авторские права, содержащиеся в настоящем документе, а также обязуется обеспечить воспроизведении всех уведомлений в случае копирования документа. В случае выпуска обновленной версии данного документа вы можете запросить печатную версию, связавшись с представителем Datalogic. Электронная версия документ доступна на сайте Datalogic (www.scanning.datalogic.com), а также предоставляется на соответствующем носителе. Если вы посетите наш сайт и пожелаете оставить комментарий о каких-либо из публикаций Datalogic, воспользуйтесь страницей Contact Datalogic («Связаться с Datalogic»).

#### **Заявление об ограничении ответственности**

Компанией Datalogic были предприняты разумные меры по обеспечению полноты и точности информации, представленной в данном Руководстве, однако Datalogic оставляет за собой право изменять какие-либо технические характеристики в любое время без предварительного уведомления.

Наименование Datalogic и логотип компании Datalogic являются зарегистрированными торговыми знаками Datalogic S.p.A. во многих странах, включая США и Европейский Союз. Любые другие бренды и названия продуктов могут являться торговыми знаками соответствующих собственников.

Magellan является торговой маркой Datalogic ADC, Inc., зарегистрированной в большом количестве стран, включая США и Европейский союз.

Данный продукт может быть описан одним или несколькими патентами, указанными ниже:

4603262 • 4639606 • 4652750 • 4672215 • 4699447 • 4709369 • 4749879 • 4786798 • 4792666 • 4794240 • 4798943 • 4799164 • 4820911 • 4845349 • 4861972 • 4861973 • 4866257 • 4868836 • 4879456 • 4939355 • 4939356 • 4943127 • 4963719 • 4971176 • 4971177 • 4991692 • 5001406 • 5015831 • 5019697 • 5019698 • 5086879 • 5115120 • 5144118 • 5146463 • 5179270 • 5198649 • 5200597 • 5202784 • 5208449 • 5210397 • 5212371 • 5212372 • 5214270 • 5229590 • 5231293 • 5232185 • 5233169 • 5235168 • 5237161 • 5237162 • 5239165 • 5247161 • 5256864 • 5258604 • 5258699 • 5260554 • 5274219 • 5296689 • 5298728 • 5311000 • 5327451 • 5329103 • 5330370 • 5347113 • 5347121 • 5371361 • 5382783 • 5386105 • 5389917 • 5410108 • 5420410 • 5422472 • 5426507 • 5438187 • 5440110 • 5440111 • 5446271 • 5446749 • 5448050 • 5463211 • 5475206 • 5475207 • 5479011 • 5481098 • 5491328 • 5493108 • 5504350 • 5508505 • 5512740 • 5541397 • 5552593 • 5557095 • 5563402 • 5565668 • 5576531 • 5581707 • 5594231 • 5594441 • 5598070 • 5602376 • 5608201 • 5608399 • 5612529 • 5629510 • 5635699 • 5641958 • 5646391 • 5661435 • 5664231 • 5666045 • 5671374 • 5675138 • 5682028 • 5686716 • 5696370 • 5703347 • 5705802 • 5714750 • 5717194 • 5723852 • 5750976 • 5767502 • 5770847 • 5786581 • 5786585 • 5787103 • 5789732 • 5796222 • 5804809 • 5814803 • 5814804 • 5821721 • 5822343 • 5825009 • 5834708 • 5834750 • 5837983 • 5837988 • 5852286 • 5864129 • 5869827 • 5874722 • 5883370 • 5905249 • 5907147 • 5923023 • 5925868 • 5929421 • 5945670 • 5959284 • 5962838 • 5979769 • 6000619 • 6006991 • 6012639 • 6016135 • 6024284 • 6041374 • 6042012 • 6045044 • 6047889 • 6047894 • 6056198 • 6065676 • 6069696 • 6073849 • 6073851 • 6094288 • 6112993 • 6129279 • 6129282 • 6134039 • 6142376 • 6152368 • 6152372 • 6155488 • 6166375 • 6169614 • 6173894 • 6176429 • 6188500 • 6189784 • 6213397 • 6223986 • 6230975 • 6230976 • 6244510 • 6259545 • 6260763 • 6266175 • 6273336 • 6276605 • 6279829 • 6290134 • 6290135 • 6293467 • 6303927 • 6311895 • 6318634 • 6328216 • 6332576 • 6332577 • 6343741 • 6454168 • 6478224 • 6568598 • 6578765 • 6705527 • 6857567 • 6974084 • 6991169 • 7051940 • 7170414 • 7172123 • 7201322 • 7204422 • 7215493 • 7224540 • 7234641 • 7243850 • 7374092 • 7407096 • 7490770 • 7495564 • 7506816 • 7527198 • 7527207 • 7537166 • 7562817 • 601 26 118.6 • AU703547 • D312631 • D313590 • D320011 • D320012 • D323492 • D330707 • D330708 • D349109 • D350127 • D350735 • D351149 • D351150 • D352936 • D352937 • D352938 • D352939 • D358588 • D361565 • D372234 • D374630 • D374869 • D375493 • D376357 • D377345 • D377346 • D377347 • D377348 • D388075 • D446524 • D606544 •EP0256296 • EP0260155 • EP0260156 • EP0295936 • EP0325469 • EP0349770 • EP0368254 • EP0442215 • EP0498366 • EP0531645 • EP0663643 • EP0698251 • EP01330772 • EP870761 • GB2252333 • GB2284086 • GB2301691 • GB2304954 • GB2307093 • GB2308267 • GB2308678 • GB2319103 • GB2333163 • GB2343079 • GB2344486 • GB2345568 • GB2354340 • ISR107546 • ISR118507 • ISR118508 • JP1962823 • JP1971216 • JP2513442 • JP2732459 • JP2829331 • JP2953593 • JP2964278 • MEX185552 • MEX187245 • RE37166 • RE40071

• заявки на другие патенты находятся на стадии рассмотрения.

# Содержание

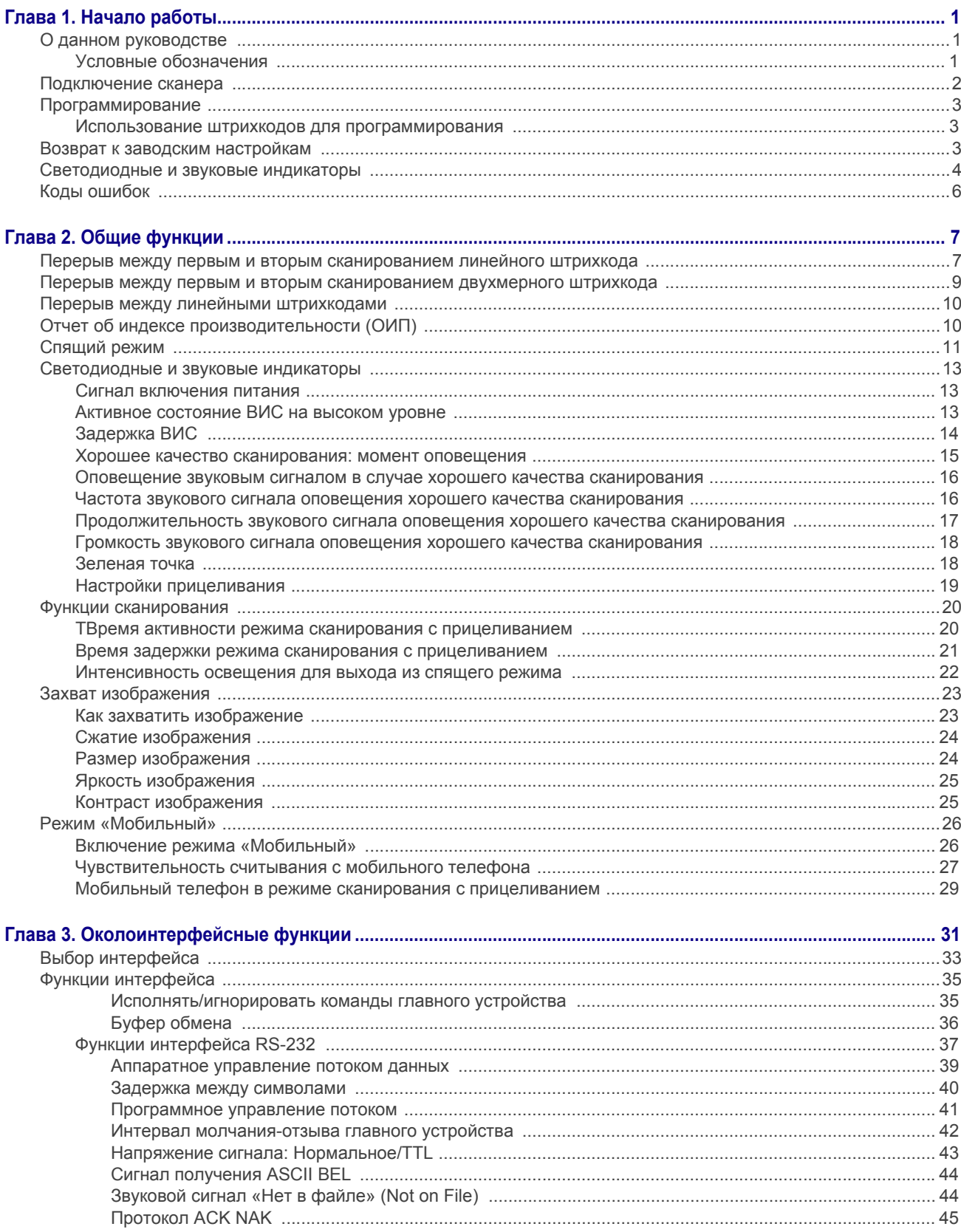

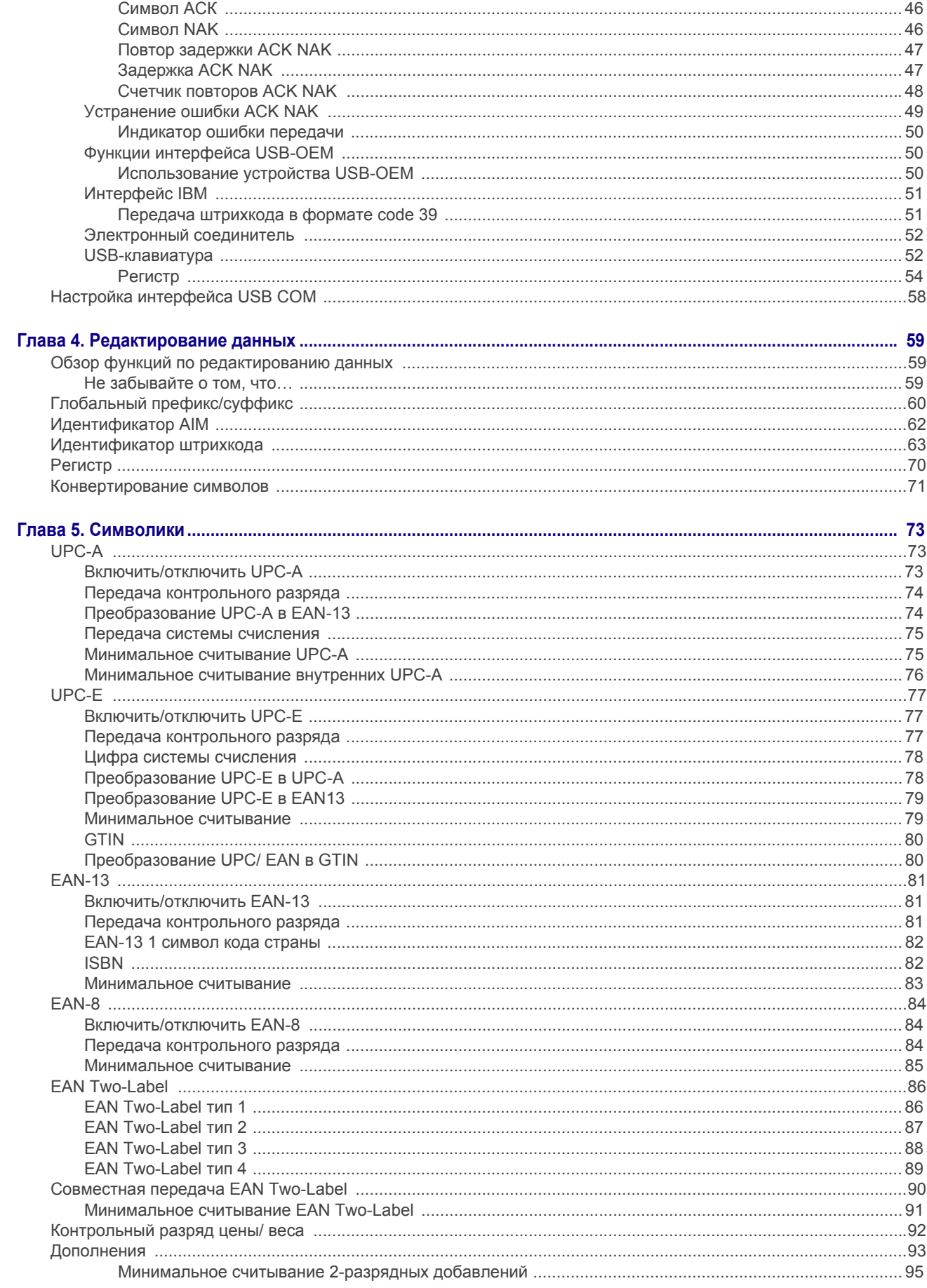

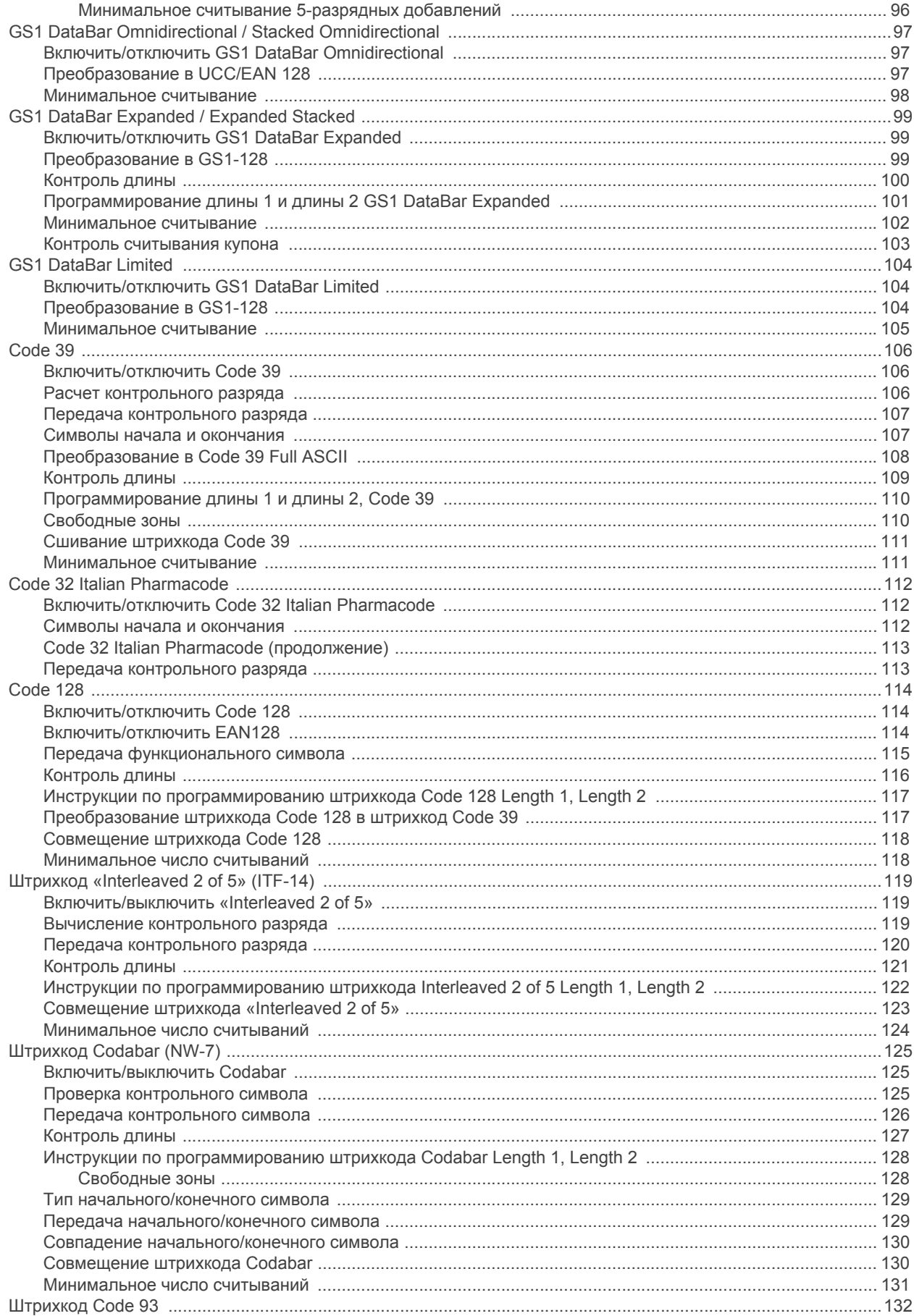

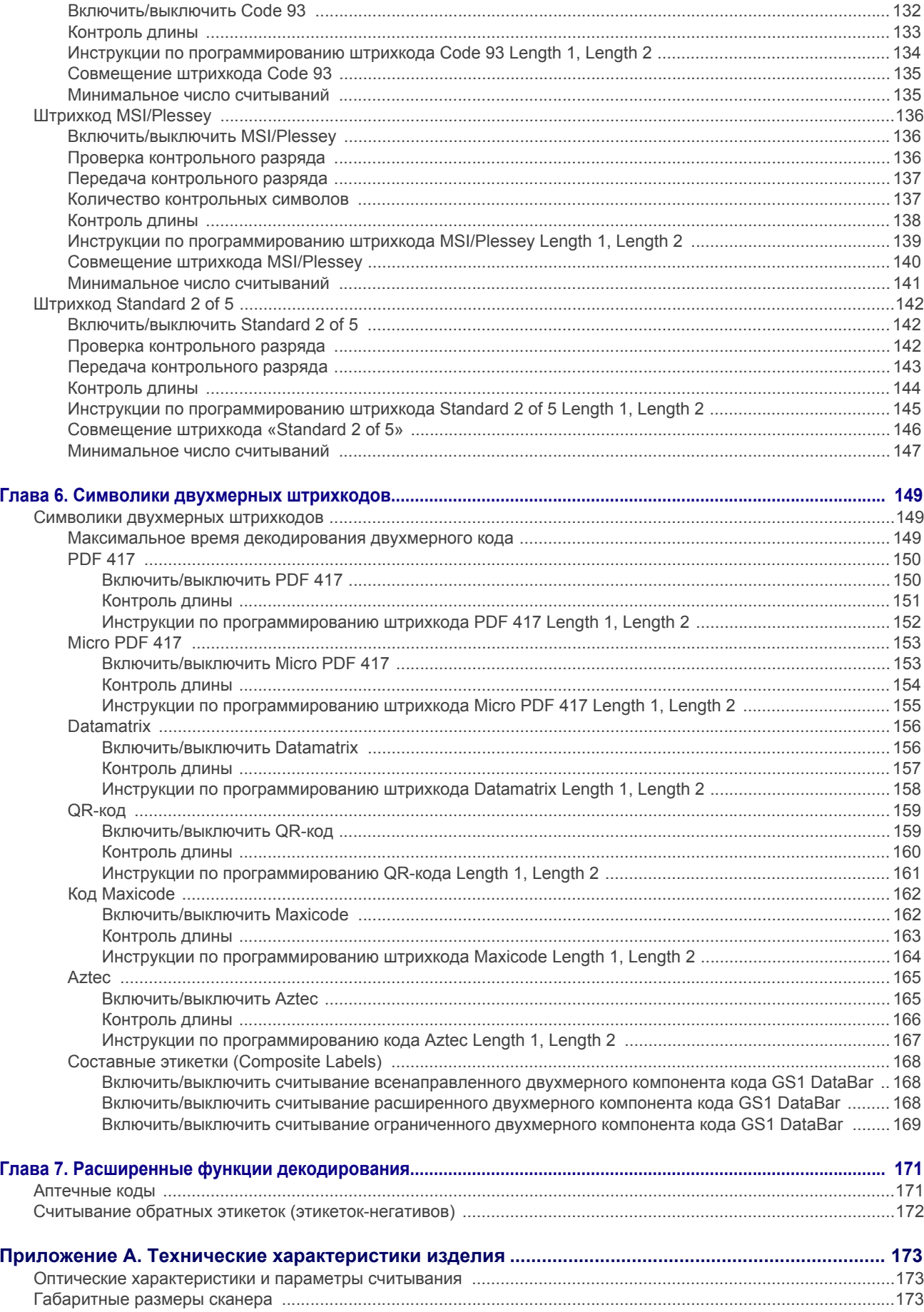

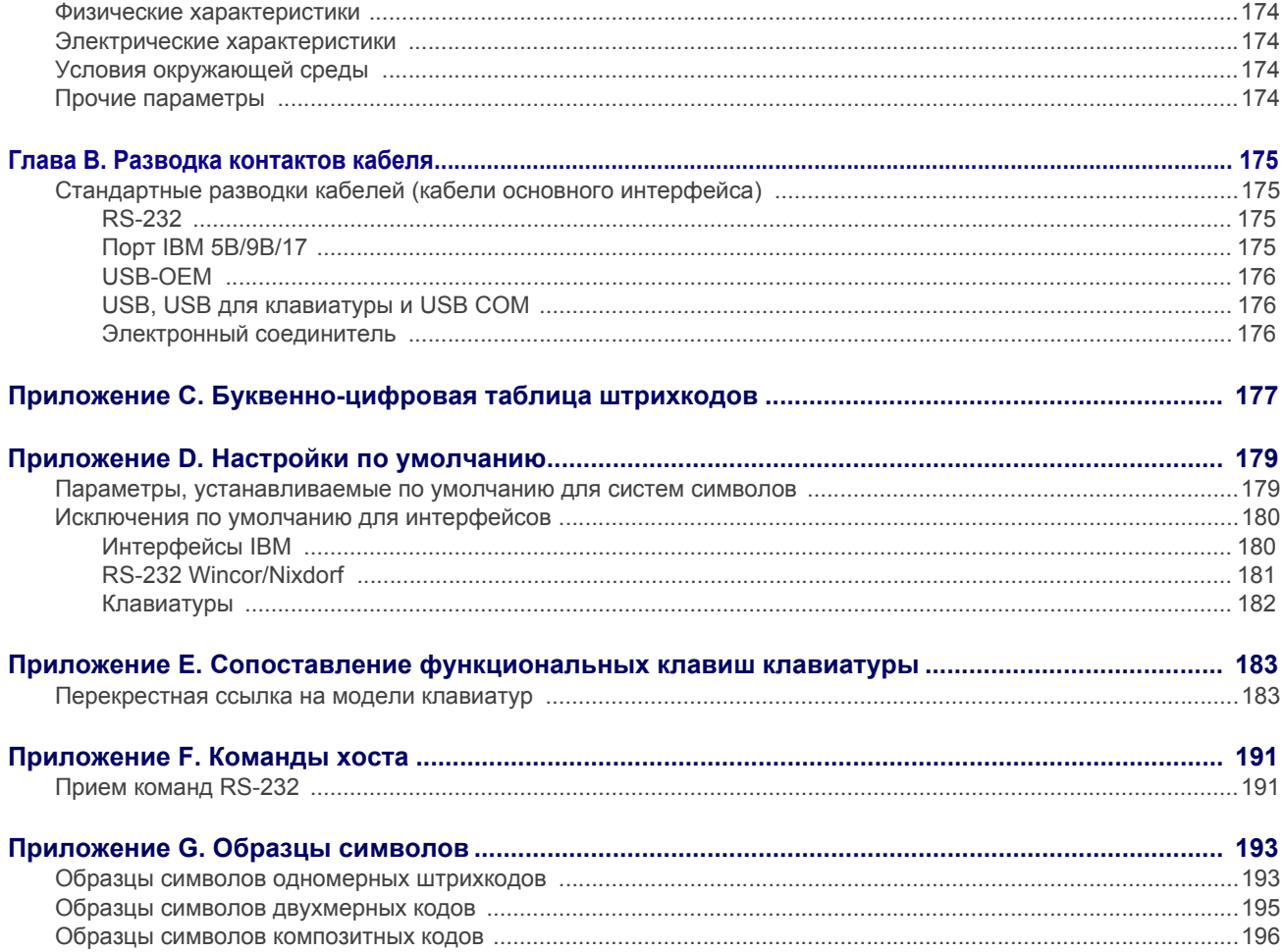

# **ПРИМЕЧАНИЯ**

# Глава 1 Начало работы

<span id="page-8-0"></span>Magellanтм 1100i – всенаправленный сканер штрихкодов, обеспечивающий удобное считывание штрихкодов в автоматическом и ручном режиме. Высокопроизводительное сканирование штрихкодов и интуитивно понятный способ работы сокращает время, необходимое на обучение, а также увеличивает пропускную способность контрольно-кассовых пунктов, предоставляя возможность более качественного обслуживания клиентов.

### <span id="page-8-1"></span>О данном руководстве

В данном руководстве предоставляется информация для опытных пользователей, которая включает сведения о подключении, программировании, технические характеристики продукта и кабелей, а также другие полезные данные. Для получения дополнительной информации, например, по установке, техническому обслуживанию, выявлению и устранению неисправностей и гарантии обратитесь к Краткому справочному руководство (КСР). Копии других публикаций к данному продукту можно бесплатно скачать на сайте, указанном на обложке данного Руководства.

Перед отгрузкой устройства программируются для работы с наиболее распространенными терминалами и параметрами связи. В случае необходимости изменения настроек продукт можно запрограммировать в соответствии с нуждами заказчика путем сканирования штрихкодов, приведенных в настоящем руководстве.

Общие настройки по умолчанию для какого-либо из функций/опций обозначены жирным шрифтом или текстом, выделенным желтым цветом.

#### <span id="page-8-2"></span>Условные обозначения

Символы, перечисленные ниже, используются в данном руководстве для уведомления пользователя о ключевых вопросах или процедурах, которые необходимо знать при эксплуатации сканера:

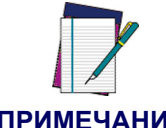

В примечаниях содержится информация, необходимая для надлежащего проведения диагностики, ремонта и эксплуатации сканера.

**ПРИМЕЧАНИЕ** 

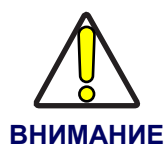

Символ «ВНИМАНИЕ» уведомляет пользователя о действиях, которые могут привести к ущербу оборудования или имущества.

#### <span id="page-9-0"></span>Подключение сканера

Для надлежащей установки комплект оборудования, который вы заказали, должен включать в себя кабель, совместимый с используемым вам интерфейсом. Используйте соответствующие указания, приведенные ниже, для подключения сканера к терминалу, компьютеру или другому главному устройству.

После окончания подключения, выполненного в соответствии с указаниями, приведенными ниже, перейдите к разделу Околоинтерфейсные функции настоящего Руководства и выполните сканирование штрихкода для выбора надлежащего типа интерфейса.

Последовательное подключение RS-232 - выключите питание терминала/компьютера и подключите сканер к порту последовательного приема данных терминала/компьютера, используя кабель RS-232, как показано Рис. 1. Если терминал не поддерживает функцию РОТ («Выключить питание терминала») для подачи питания на сканер, используйте одобренное устройство подачи питания (адаптер переменного тока). Вставьте соединитель адаптера в гнездо кабеля RS-232, а вилку адаптера – в розетку.

<span id="page-9-1"></span>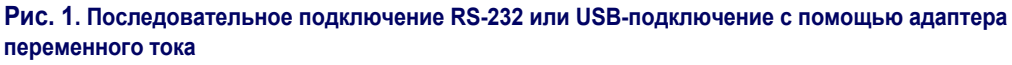

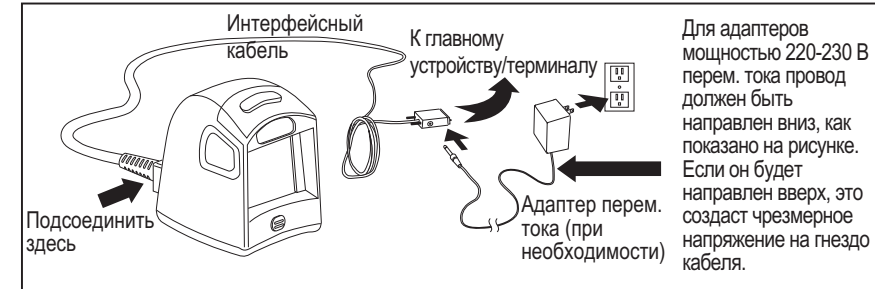

**USB-подключение - подключите сканер к USB-порту на терминале/компьютере** с помощью кабеля с USB-разъемом для соответствующего интерфейса. См. Рис. 1 И Рис. 2.

При подключении с помощью USB может потребоваться одобренный адаптер переменного тока, как показано на Рис. 1. Например, если сканер и другие устройства подклю-ПРИМЕЧАНИЕЧЕНЫ К НЕЗАПИТАННОМУ USB-КОНЦЕНТРАТОРУ.

<span id="page-9-2"></span>Рис. 2. Другие типы подключений

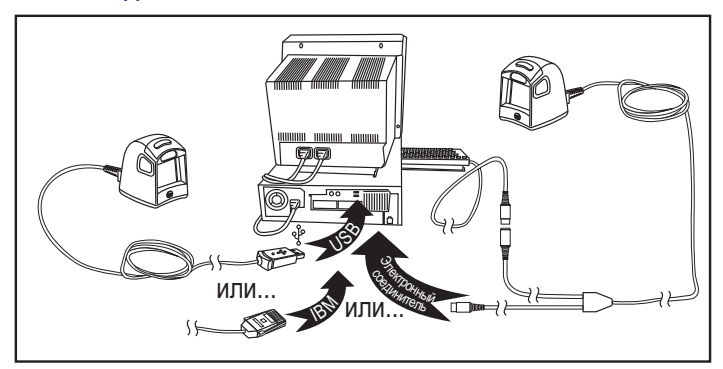

**Соединение IBM —** подключите сканер к порту IBM терминала/компьютера, используя нужный кабель IBM. См. [Рис](#page-9-2). 2.

**Подключение с помощью электроннго соединителя —** перед подключением отключите питание терминала/компьютера. Электронный соединитель подключается «звездой» к сканеру. Подключите соответствующий разъем кабеля к сканеру, а его другой конец – к порту клавиатуры на терминале/ компьютере. См. [Рис](#page-9-2). 2.

#### <span id="page-10-0"></span>**Программирование**

Сканер программируется на заводе по умолчанию набором функций стандартных для заказанного вами интерфейса. После сканирования штрихкода интерфейса из раздела [Околоинтерфейсные](#page-38-1) функции вы сможете выбрать другие опции и перепрограммировать сканер в соответствии со своими нуждами при помощи указаний и штрихкодов программирования, предоставленных в этом разделе, а также в главах [Редактирование](#page-66-3) данных и [Символики](#page-80-3) данного Руководства.

#### <span id="page-10-1"></span>**Использование штрихкодов для программирования**

В данном Руководстве приводится описание функций и штрихкодов, которые позволяют перепрограммировать ваш сканнер. Некоторые ШТРИХКОДЫ ДЛЯ ПРОГРАММИРОВАНИЯ, например такие, как приведенный ниже (используется для возврата к заводским настройкам), требуют одной процедуры сканирования только этого штрихкода для принятия изменений. Однако большинство штрихкодов, приведенных в данном Руководстве, требуют переключения сканера в режим программирования до начала сканирования. Для перехода в режим программирования сканируйте штрихкод «СТАРТ/ОКОНЧА-НИЕ» (START/ END) один раз. После того как сканер переключился в режим программирования, вы можете сканировать ряд настроек параметров перед тем как сканировать штрихкод «СТАРТ/ОКОНЧАНИЕ» второй раз (после повторного сканирования внесенные вами изменения будут приняты)

#### <span id="page-10-2"></span>**Возврат к заводским настройкам**

Если вы точно не знаете, какие из опций в настоящий момент установлены на вашем сканере, или вы изменили какие-то опции и хотите вернуться к заводским настройкам, сканируйте Код возврата к заводским настройкам, приведенный ниже. В результате настройки сканера вернутся к заводским для активного интерфейса текущей конфигурации .

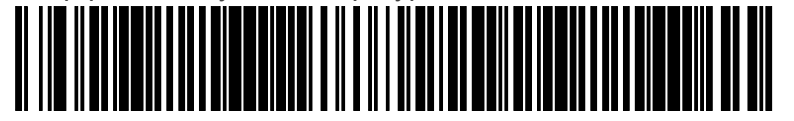

Возврат к заводским настройкам

В разделе «Программирование» ЖИРНЫМ шрифтом на следующих страницах перечисляются заводские настройки для каждой из команд меню для стандартного интерфейса RS-232. Исключения для заводских настроек других интерфейсов приводятся в [Приложение](#page-186-2) D, Настройки по умолчанию.

#### <span id="page-11-0"></span>**Светодиодные и звуковые индикаторы**

Звуковой сигнал и мигание светодиодного индикатора зеленого цвета указывают на различные функции или ошибки сканера. В таблице ниже перечислены обозначения состояний индикаторов. Ввиду того, что функции сканера могут программироваться, может наблюдаться несоответствие обозначениям состояний индикаторов, указанных в таблице, т.к. эти функции могут быть включены или выключены. Например, определенное состояние индикатора, такое как звуковой сигнал включения питания, может не использоваться после сканирования определенного штрихкода для программирования.

#### **Обозначения состояния светодиодного индикатора зеленого цвета**

<span id="page-11-1"></span>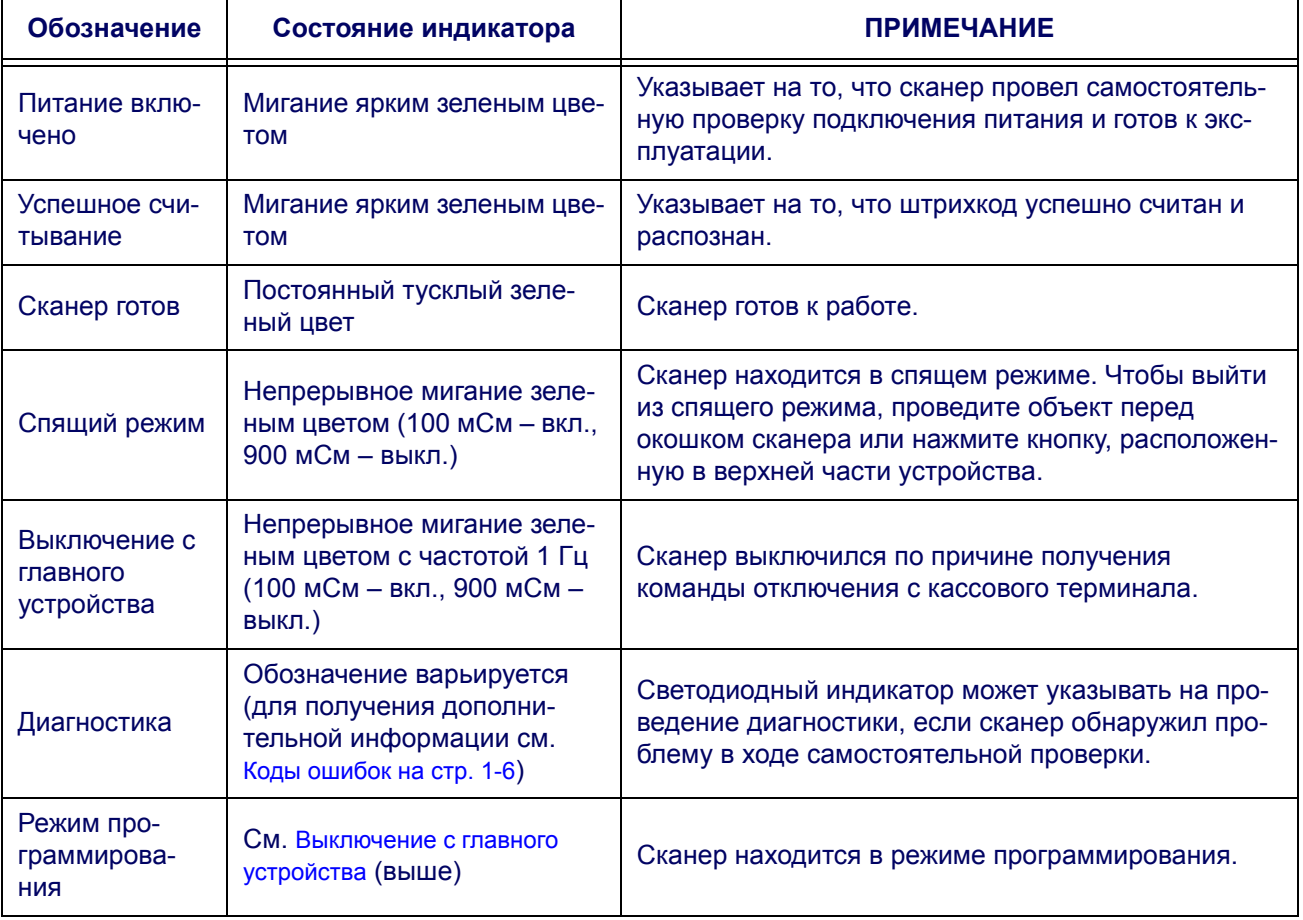

#### **Обозначения звукового сигнала**

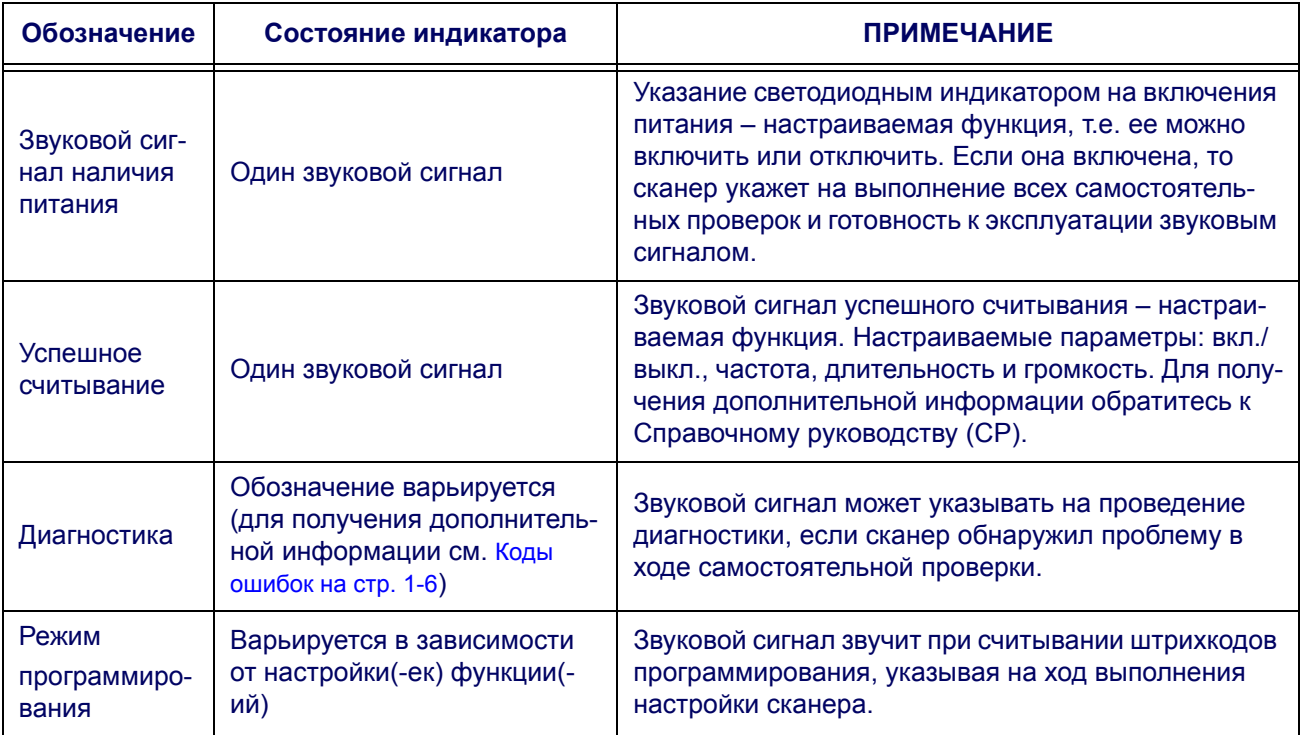

## <span id="page-13-0"></span>**Коды ошибок**

Если после запуска светодиодный индикатор или звуковой сигнал сканера ведет себя ненадлежащим образом (отличным от обозначения включения питания), то сканер не выполнил автоматическую самостоятельную проверку и перешел в режим изоляции FRU1. Если перезапустить сканер или нажать активатор, последовательность повторится. В таблице ниже перечислены обозначения состояний светодиодного индикатора и звуковых сигналов, указывающих на ошибки.

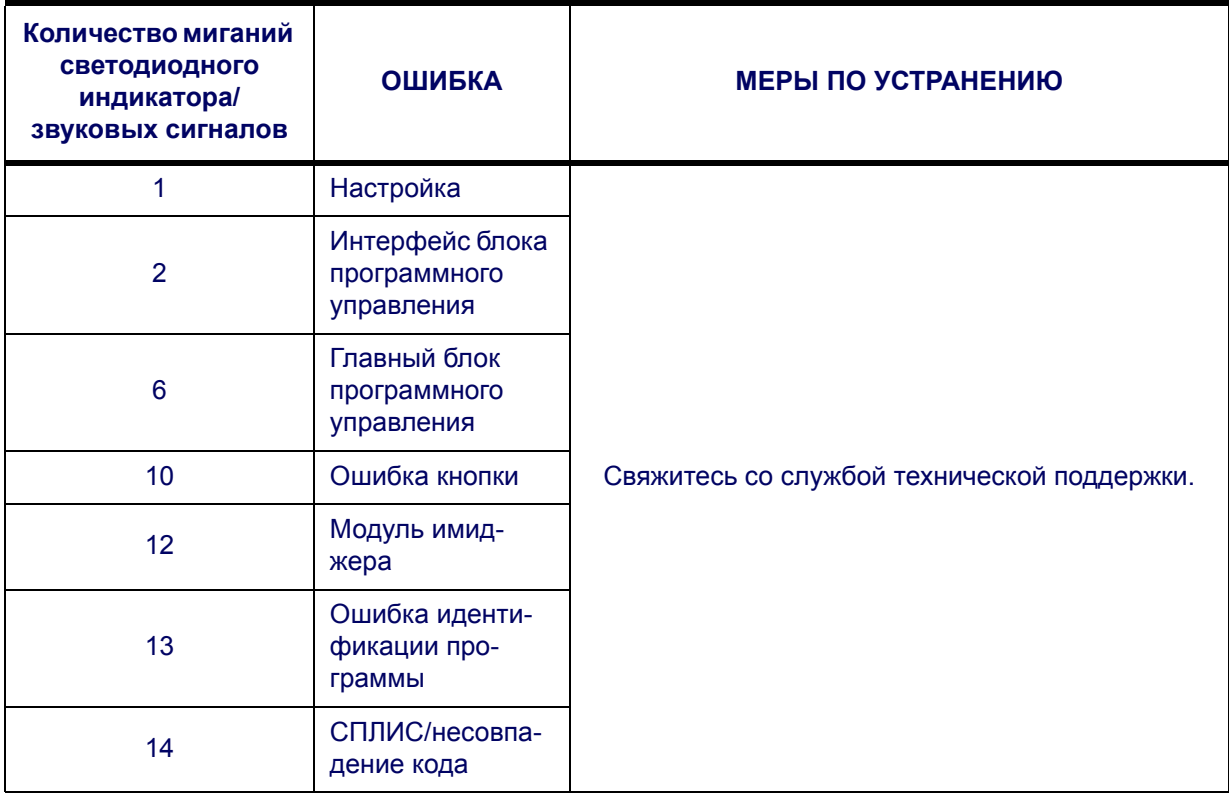

# **Глава 2 Общие функции**

# <span id="page-14-1"></span><span id="page-14-0"></span>**Перерыв между первым и вторым сканированием линейного штрихкода**

Эта функция позволяет настроить ограничение по времени, определяющее то количество времени, которое должно пройти между первым и вторым сканированием одного и того же линейного штрихкода (например, два одинаковых продукта подряд).

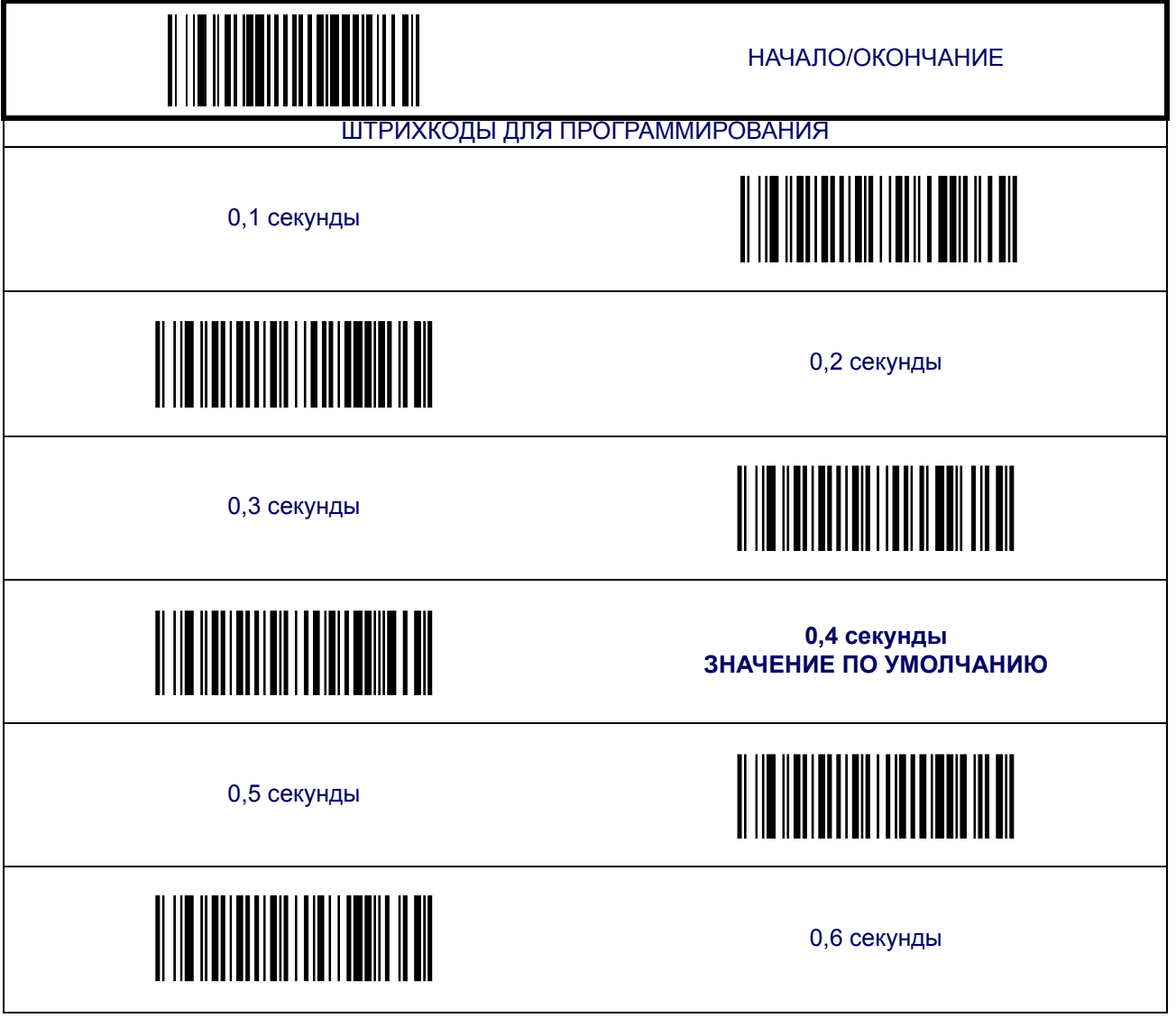

# **Перерыв между первым и вторым [сканированием](#page-14-1) линейного штрихкода ([продолжение](#page-14-1))**

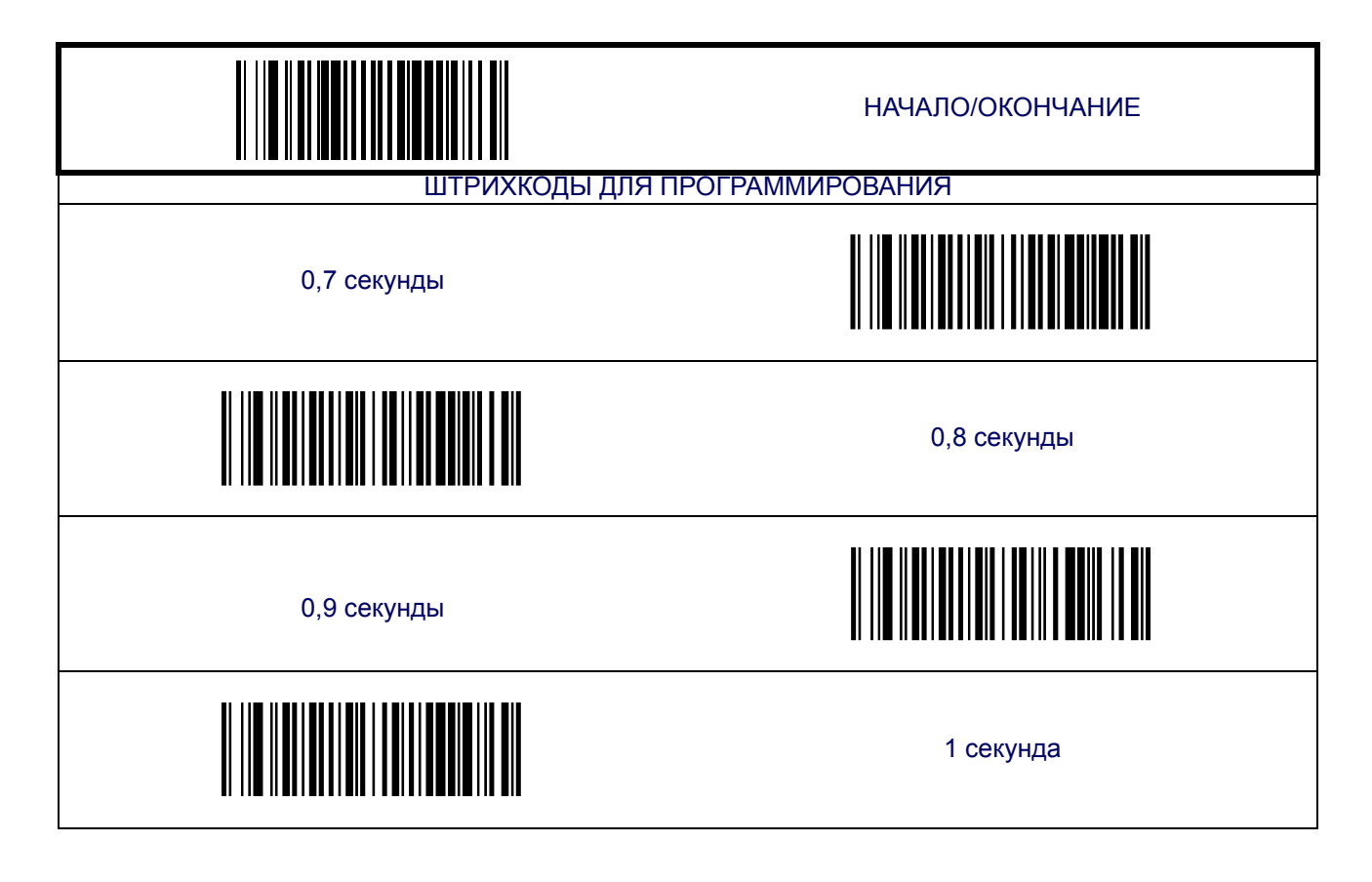

# <span id="page-16-0"></span>**Перерыв между первым и вторым сканированием двухмерного штрихкода**

С помощью этой функции настраивается минимальное время между последовательным сканированием продуктов с одинаковыми штрихкодами следующих типов: PDF 417, Micro PDF 417 Data Matrix, QR Code, Maxicode, Aztec или Composite label.

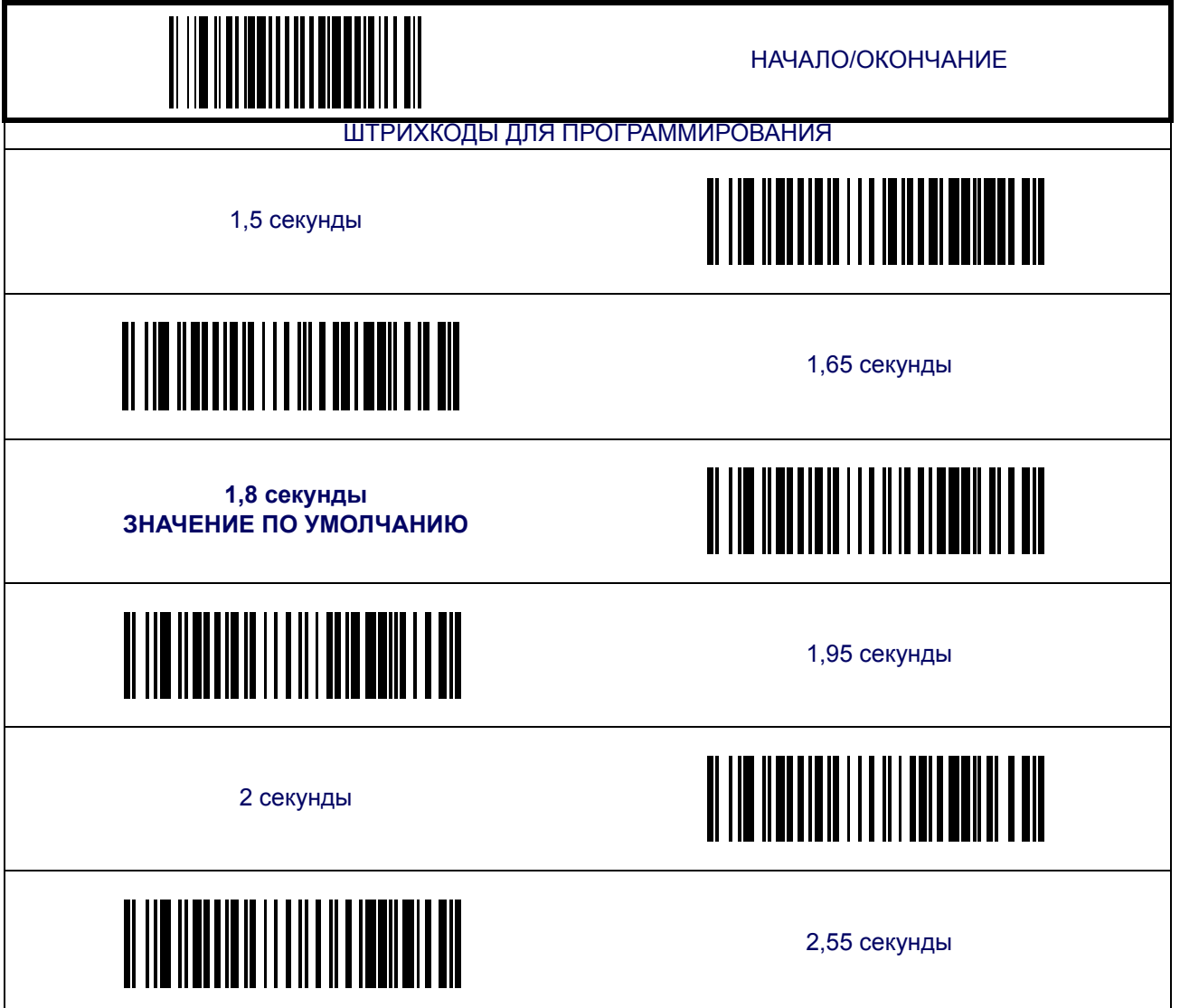

## <span id="page-17-0"></span>**Перерыв между линейными штрихкодами**

С помощью этой функции устанавливается количество времени, которое должно пройти между сканированием последнего сегмента штрихкода и до готовности сканера к сканированию нового штрихкода.

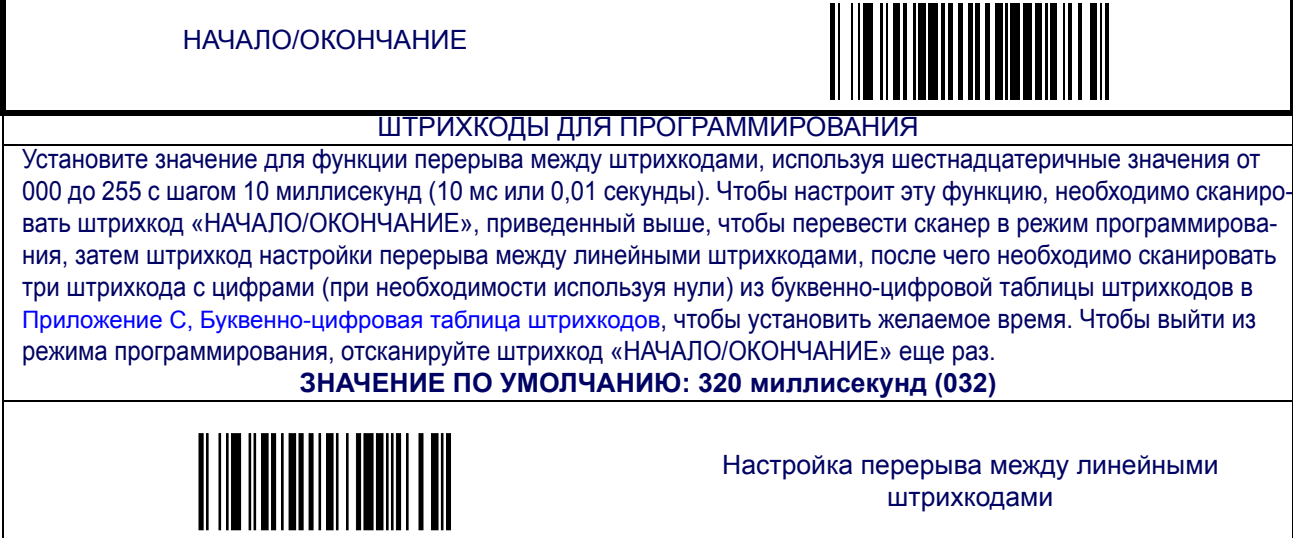

## <span id="page-17-1"></span>**Отчет об индексе производительности (ОИП)**

Если функция ОИП включена, то информация о качестве штрихкода добавляется к расшифрованным данным перед выводом на кассовый терминал. Функция ОИП позволяет сканеру передавать информацию на внешний компьютер, показывая, насколько легко должен был сканироваться штрихкод.

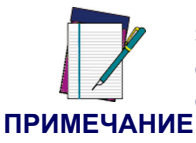

**Эта функция программируется на заводе. Чтобы обновить систему и включить в нее эту функцию, следует связаться с вашим агентом по продажам.**

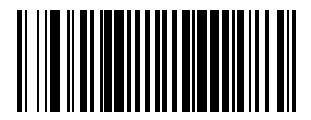

НАЧАЛО/ОКОНЧАНИЕ

ШТРИХКОДЫ ДЛЯ ПРОГРАММИРОВАНИЯ

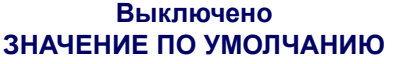

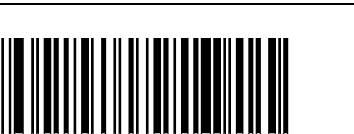

Включено

# <span id="page-18-0"></span>**Спящий режим**

Эта функция определяет количество времени, по прошествии которого сканер переходит в спящий режим после сканирования последнего штрихкода.

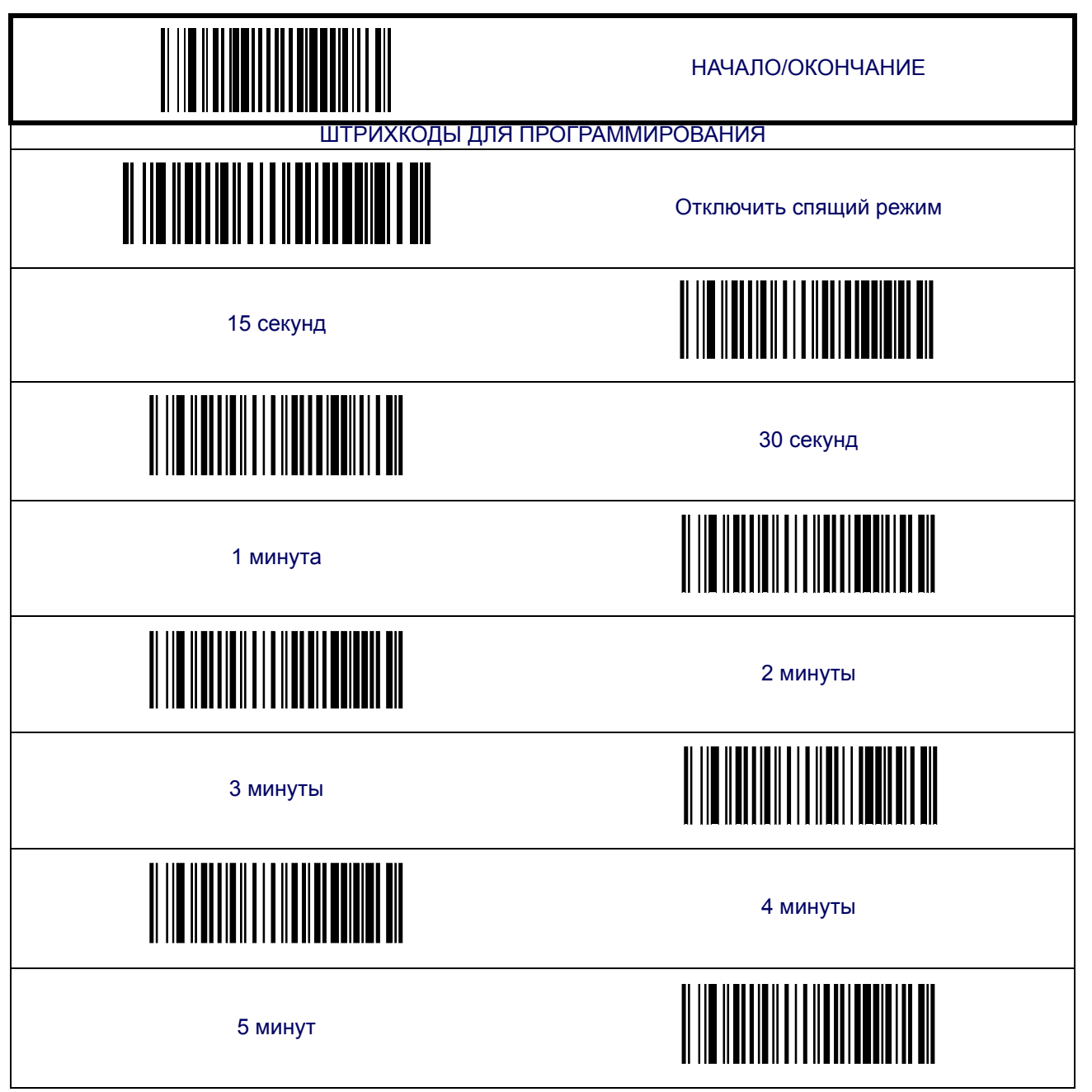

# **Спящий режим ([продолжение](#page-18-0))**

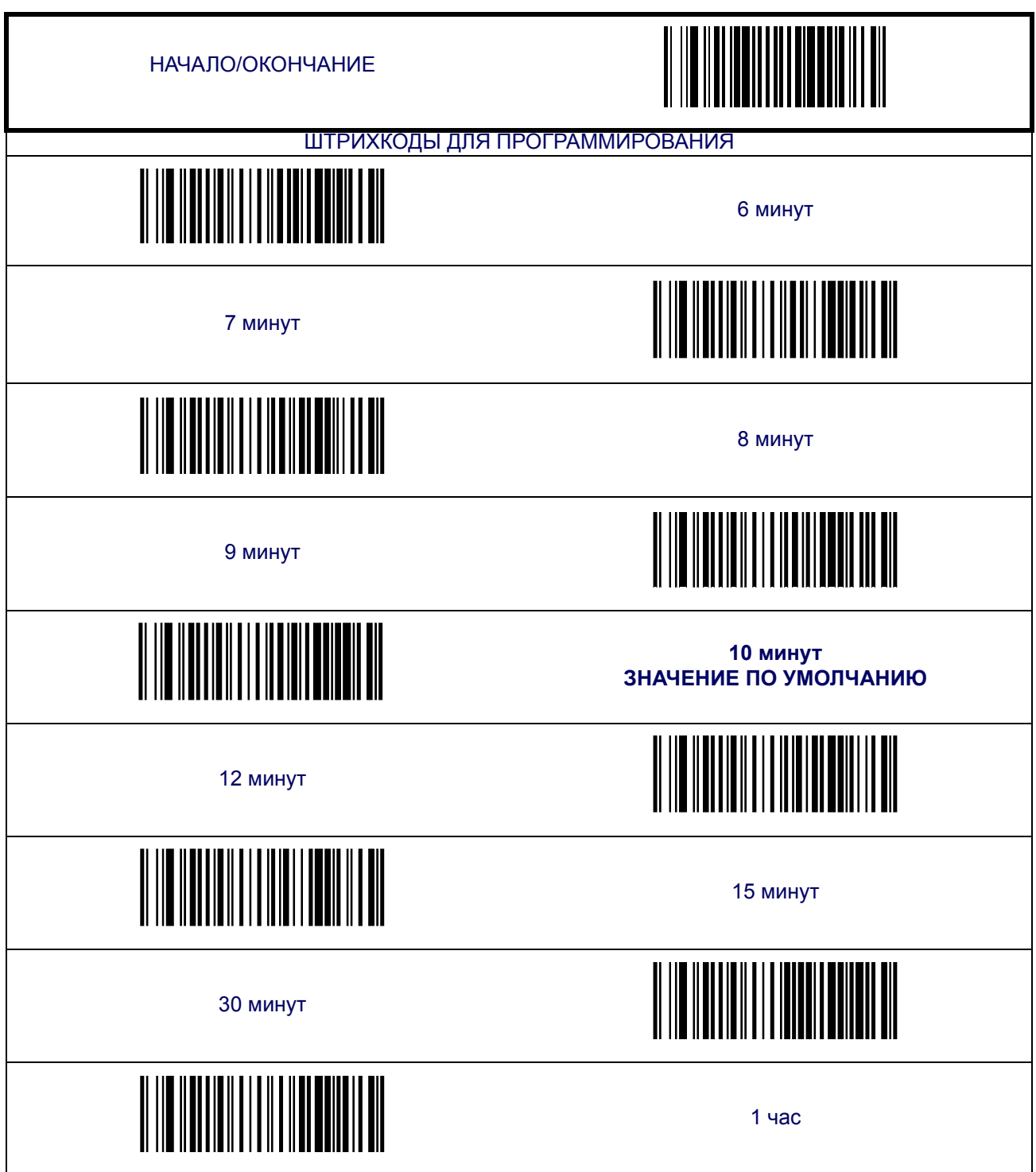

## <span id="page-20-0"></span>**Светодиодные и звуковые индикаторы**

#### <span id="page-20-1"></span>**Сигнал включения питания**

Отключает или включает индикатор (один звуковой сигнал) того, что сканер завершил выполнение всех самостоятельных проверок и готов к эксплуатации.

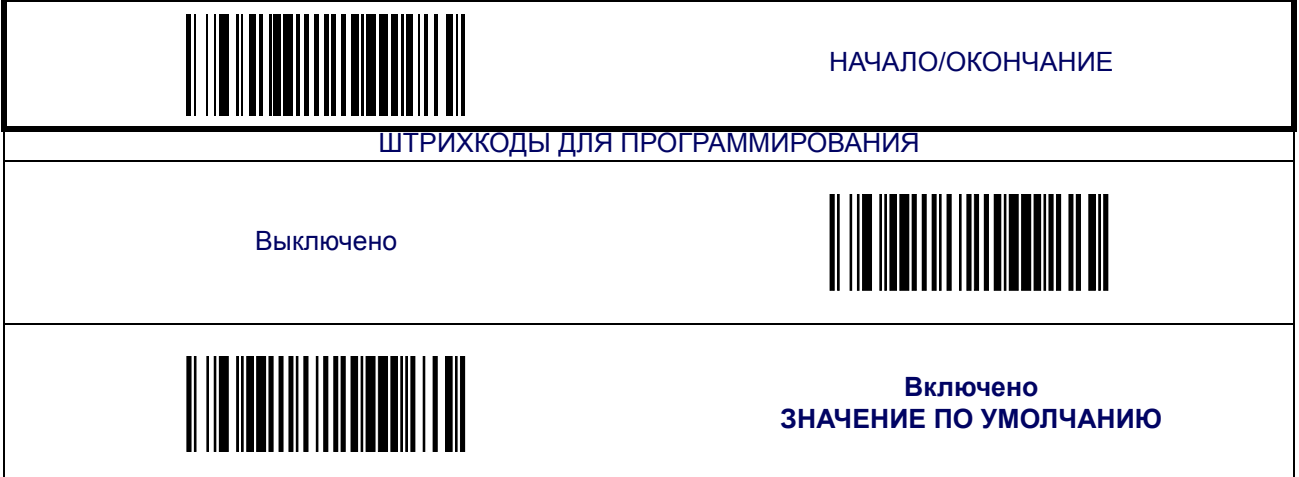

#### <span id="page-20-2"></span>**Активное состояние ВИС на высоком уровне**

Эта настройка устанавливает полярность сигнала активного состояния внешнего индикатора считывания (ВИС) на высокий уровень. В неактивном состоянии – полярность обратная.

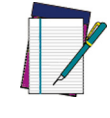

**Для того чтобы изменить активное состояние ВИС на низкий уровень, свяжитесь с представителем технической поддержки. Настройка этой функции возможна исключи-**

**ПРИМЕЧАНИЕ тельно при наличии специального кабеля.**

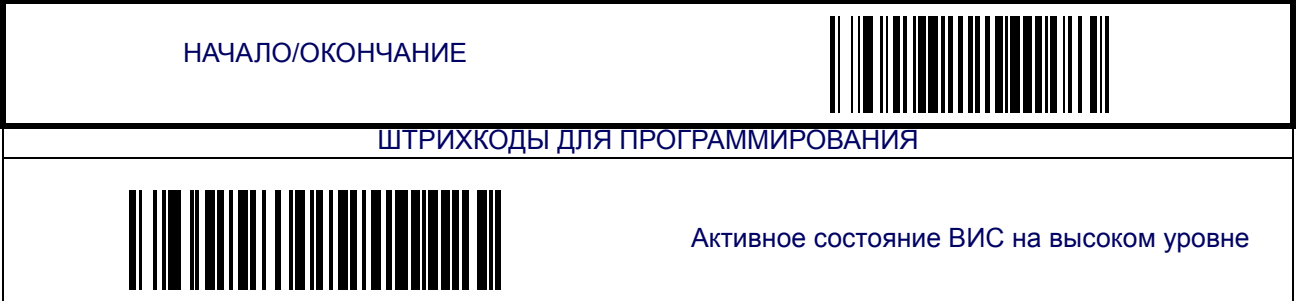

#### <span id="page-21-0"></span>**Задержка ВИС**

Устанавливает количество времени активации сигнала внешнего индикатора считывания (ВИС) для хорошего качества сканирования.

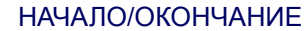

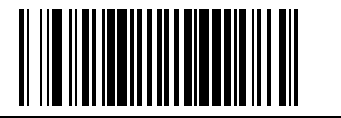

#### ШТРИХКОДЫ ДЛЯ ПРОГРАММИРОВАНИЯ

Установите продолжительность задержки ВИС, используя шестнадцатеричные значения от 000 до 255 с шагом 10 миллисекунд (10 мс или 0,01 секунды). Чтобы настроит эту функцию, необходимо сканировать штрихкод НАЧАЛО/ОКОНЧАНИЕ, приведенный выше, чтобы перевести сканер в режим программирования, затем штрихкод задержки ВИС, после чего необходимо сканировать три штрихкода с цифрами (при необходимости используя нули) из буквенно-цифровой таблицы штрихкодов в [Приложение](#page-184-1) C, Буквенно-цифровая таблица штрихкодов, чтобы установить желаемое время. Чтобы выйти из режима программирования, отсканируйте штрихкод «НАЧАЛО/ОКОНЧАНИЕ» еще раз.

**ЗНАЧЕНИЕ ПО УМОЛЧАНИЮ: 20 миллисекунд (02)**

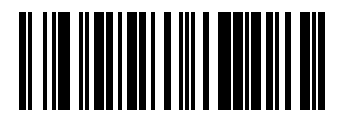

Ввести задержку ВИС

#### <span id="page-22-0"></span>**Хорошее качество сканирования: момент оповещения**

Функция указывает, когда сканер оповещает (звуковой сигнал и/или мигание светодиодом зеленого цвета) об успешном сканировании штрихкода. Способы оповещения:

- Хорошее качество сканирования = оповещение после декодирования;
- Хорошее качество сканирования = оповещение после передачи;
- Хорошее качество сканирования = оповещение после того как CTS становится

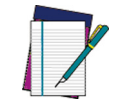

**Эта опция (оповещение после того, как CTS становится неактивным, а затем активным) может применяться только для интерфейса RS-232.**

**ПРИМЕЧАНИЕ**

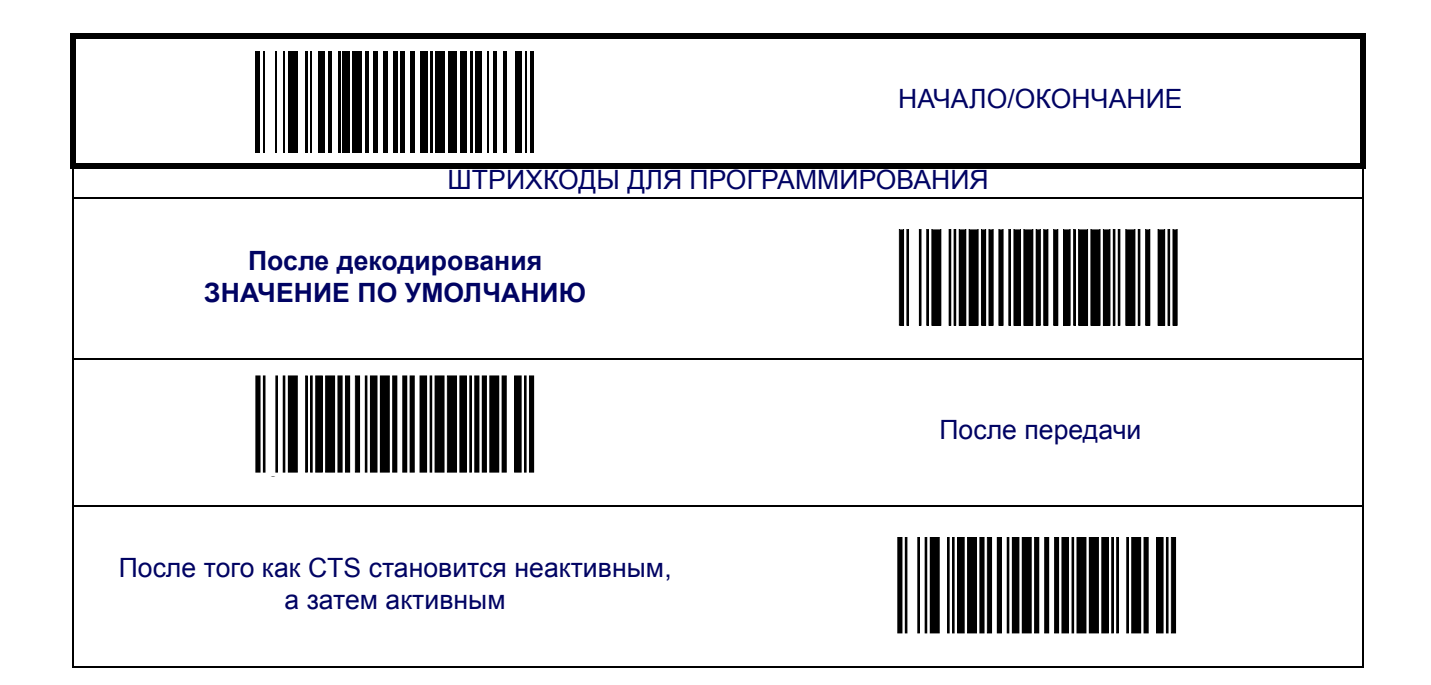

#### <span id="page-23-0"></span>**Оповещение звуковым сигналом в случае хорошего качества сканирования**

Функция включает/отключает звуковой сигнал сканера в случае удачного декодирования штрихкода.

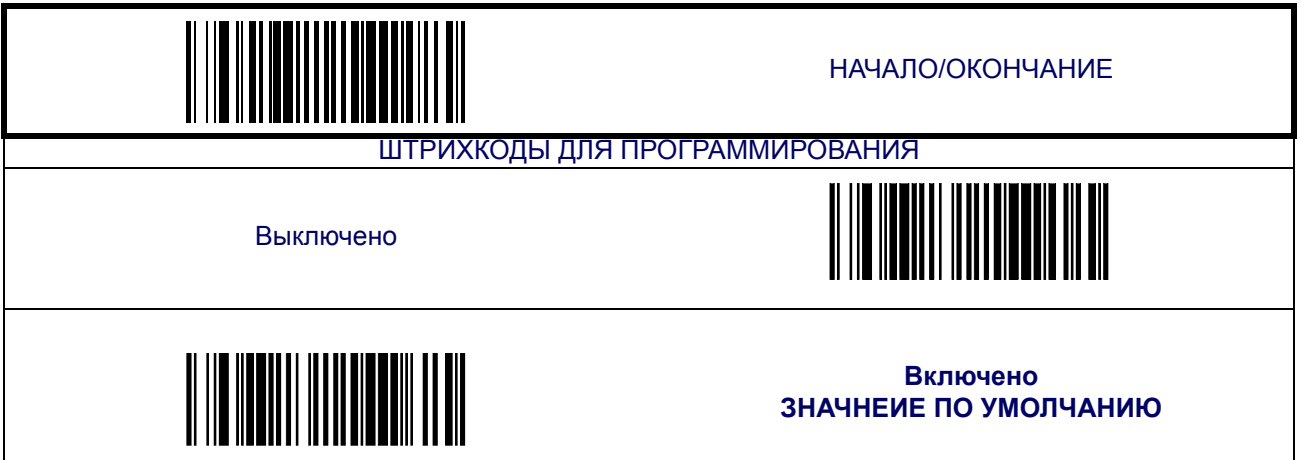

### <span id="page-23-1"></span>**Частота звукового сигнала оповещения хорошего качества сканирования**

Настраивает звуковой сигнал хорошего качества сканирования в соответствии с необходимой частотой (низкая, средняя, высокая) из перечисленных ниже (управление высотой/тоном звукового сигнала).

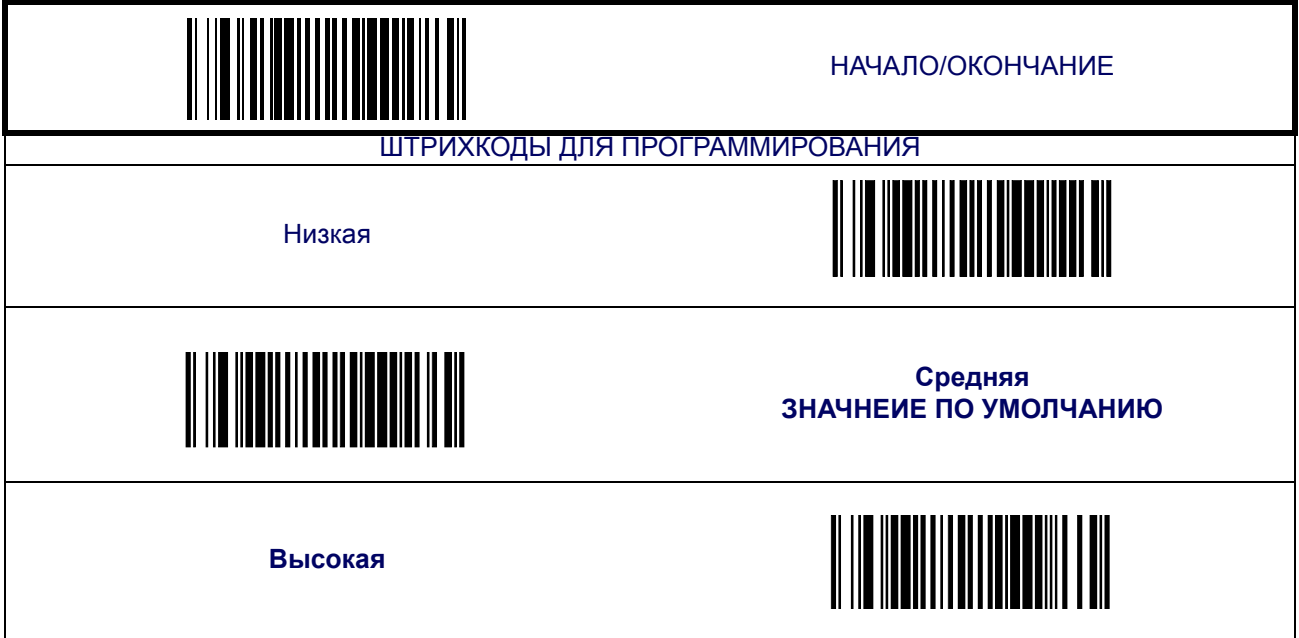

#### <span id="page-24-0"></span>**Продолжительность звукового сигнала оповещения хорошего качества сканирования**

Регулирует продолжительность звукового сигнала в случае успешного сканирования.

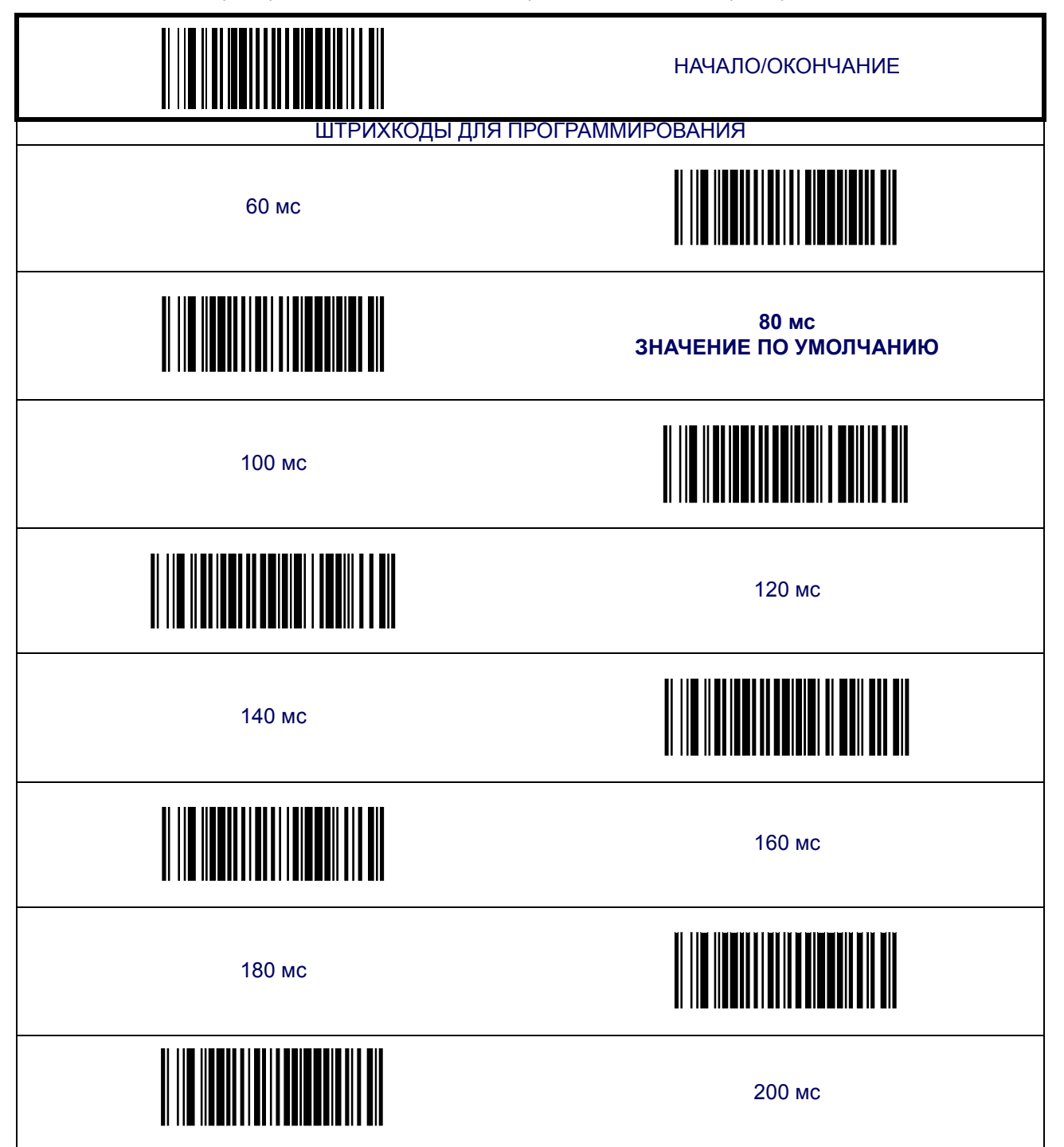

#### <span id="page-25-0"></span>**Громкость звукового сигнала оповещения хорошего качества сканирования**

Позволяет настроить громкость сигнала оповещения успешного сканирования. Всего имеется три уровня громкости.

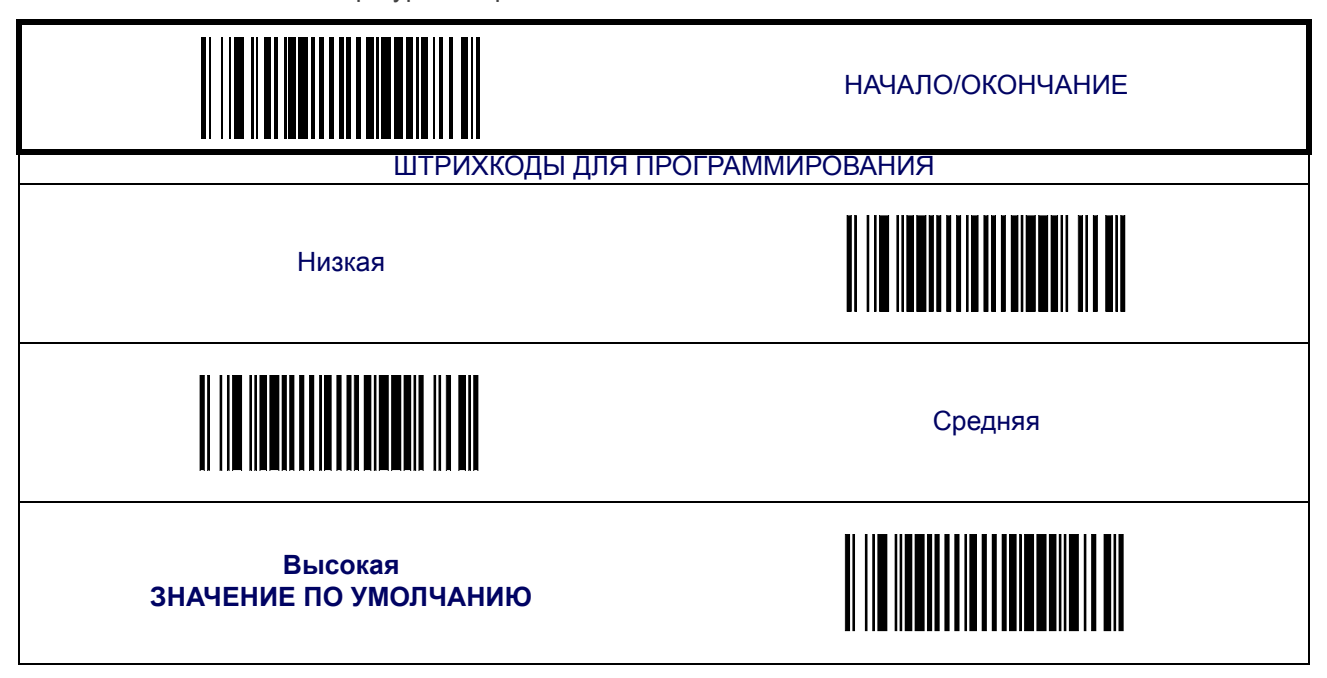

#### <span id="page-25-1"></span>**Зеленая точка**

Функция включает/отключает отображение зеленой точки в результате успешного сканирования.

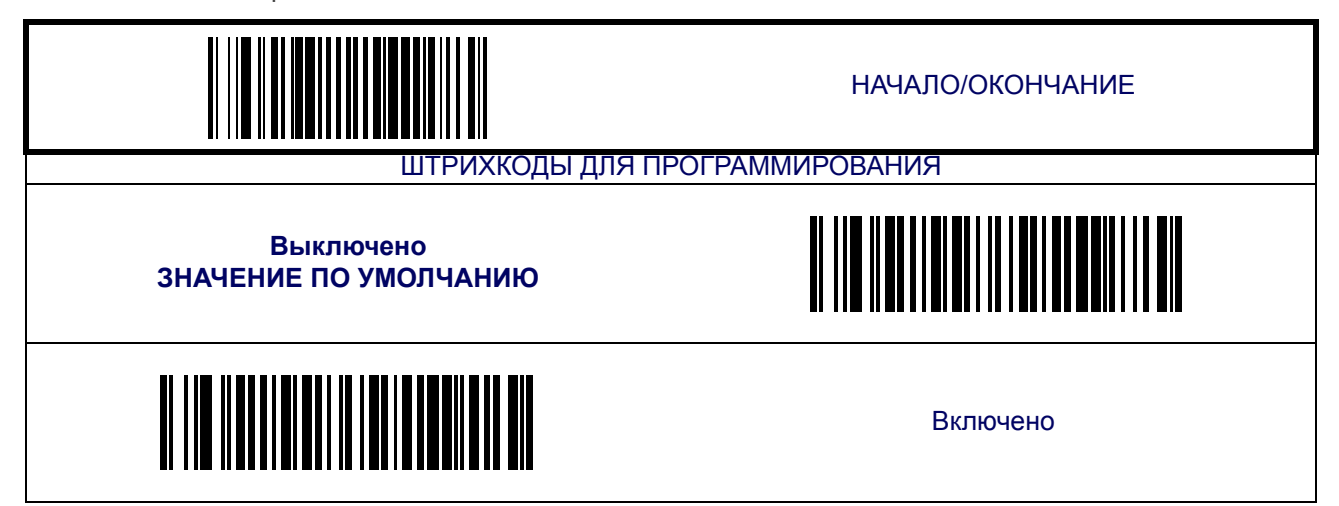

### <span id="page-26-0"></span>**Настройки прицеливания**

Включает/отключает прицеливание для всех символик.

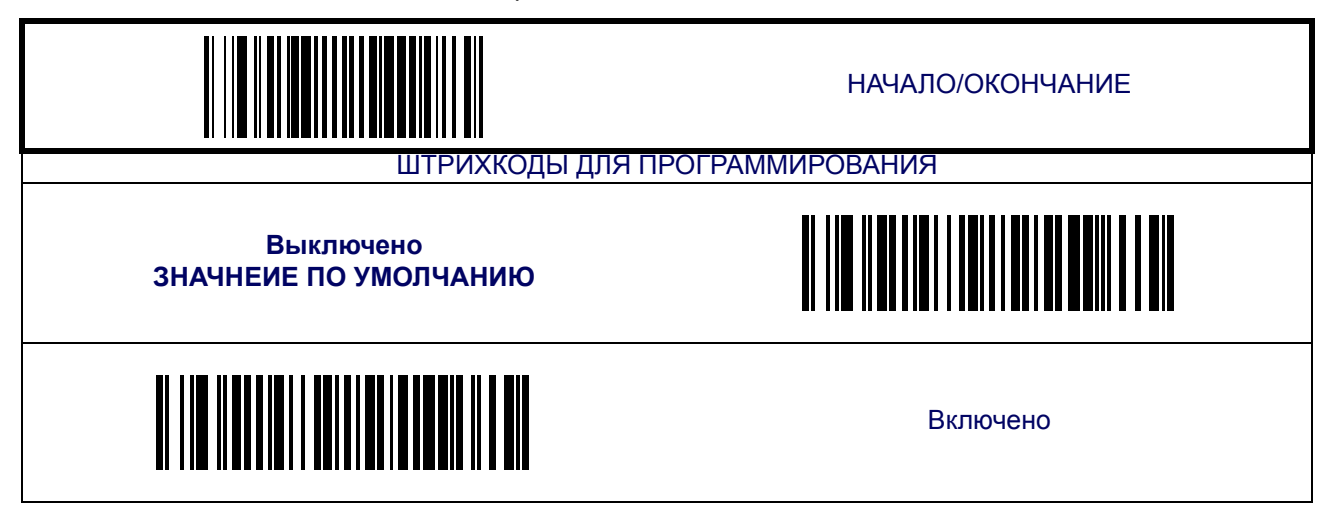

#### <span id="page-27-0"></span>**Функции сканирования**

После нажатия кнопки сканер проецирует сетку прицеливания, чтобы облегчить центрирование над штрихкодом. Сканирование будет выполнено сразу же после отпускания кнопки.

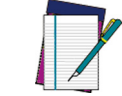

**ПРИМЕЧАНИЕ**

**Если включена функция сканирования дополнительных штрихкодов, и штрихкод сканируется в режиме сканирования с прицеливанием, разместите указатель у края или возле края основного штрихкода, чтобы обеспечить сканирование основного и дополнительного штрихкодов.**

**Режим сканирования с прицеливанием позволяет сканировать штрихкоды в любом положении.**

**Сканер перейдет к полной модели всенаправленного чтения штрихкодов после того, как истечет** T[Время](#page-27-1) активности режима сканирования с [прицеливанием](#page-27-1)**.**

Настройки режима сканирования с прицеливанием:

- TВремя активности режима сканирования с [прицеливанием](#page-27-1)
- Время задержки режима сканирования с [прицеливанием](#page-28-0)

#### <span id="page-27-1"></span>**TВремя активности режима сканирования с прицеливанием**

Указывает продолжительность отрезка времени, в течение которого сканер будет пытаться декодировать штрихкод, находясь в режиме сканирования с прицеливанием.

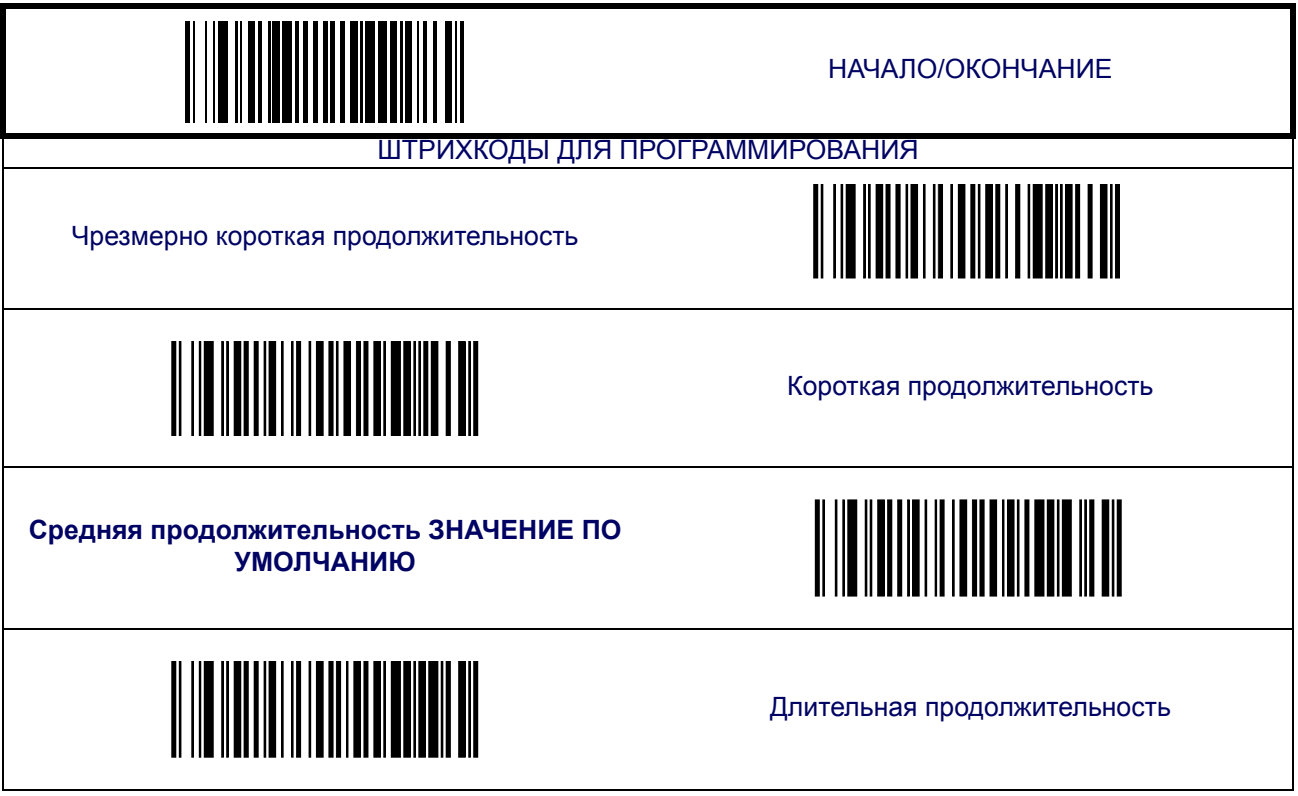

#### <span id="page-28-0"></span>**Время задержки режима сканирования с прицеливанием**

Позволяет задать продолжительность отрезка времени, в течение которого сканер находится в режиме сканирования с прицеливанием после сканирования штрихкода и до возврата в режим всенаправленного сканирования.

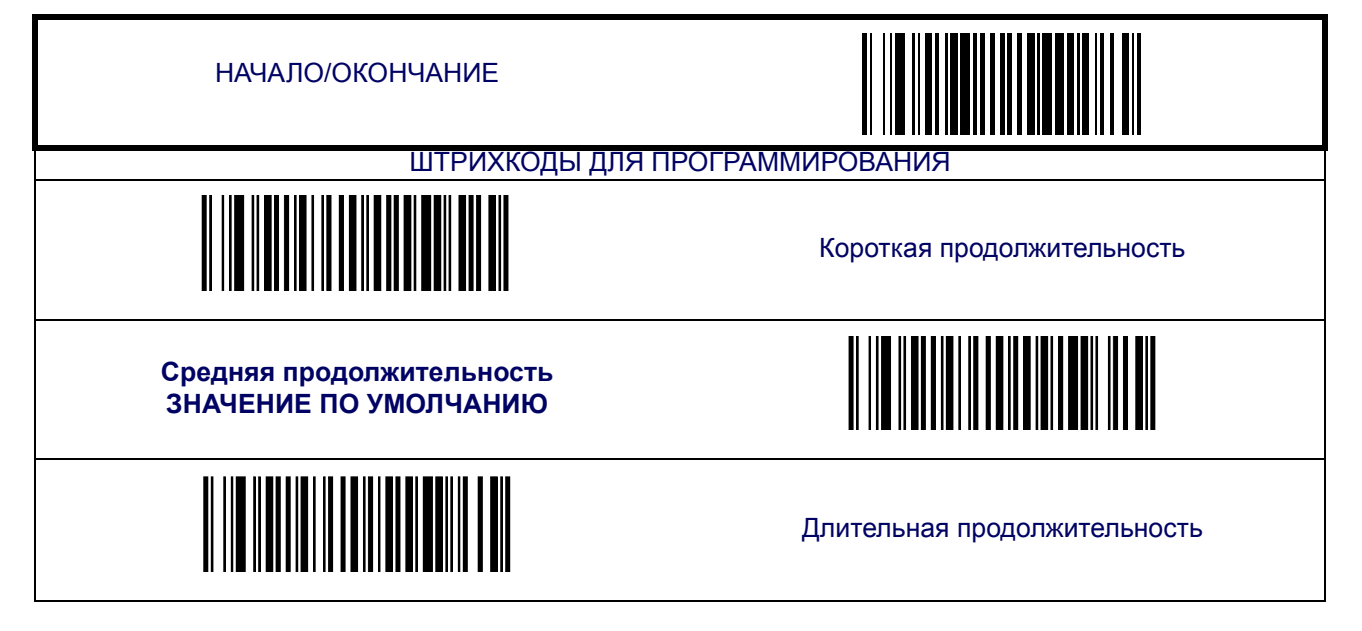

#### <span id="page-29-0"></span>**Интенсивность освещения для выхода из спящего режима**

Функция позволяет настроить процент изменения освещения, которое послужит причиной выхода сканера из спящего режима. Низкая настройка обеспечивает большую чувствительность. Диапазон настройки – от 5 до 15%.

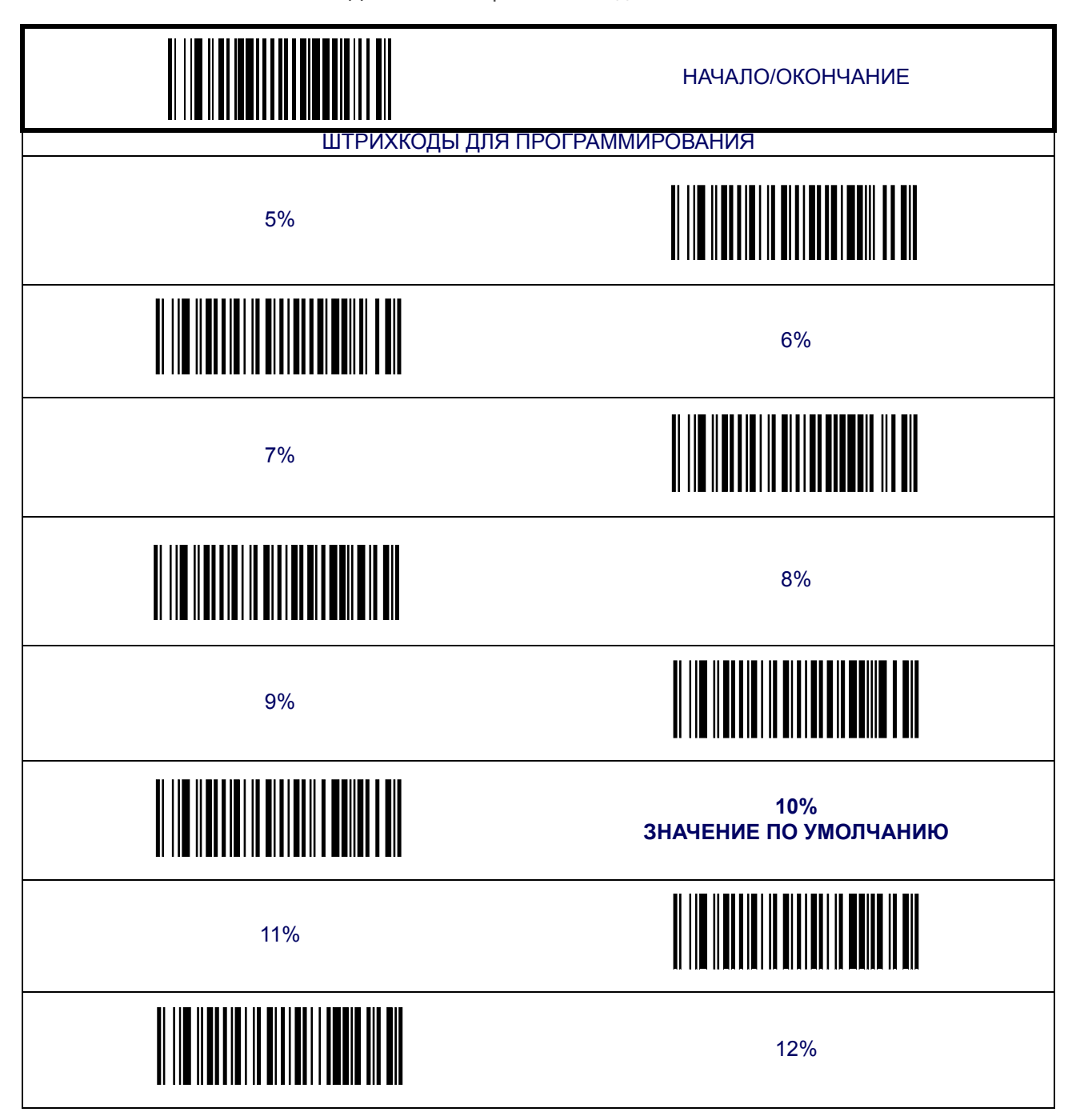

#### **[Интенсивность](#page-29-0) освещения для выхода из спящего режима ([продолжение](#page-29-0))**

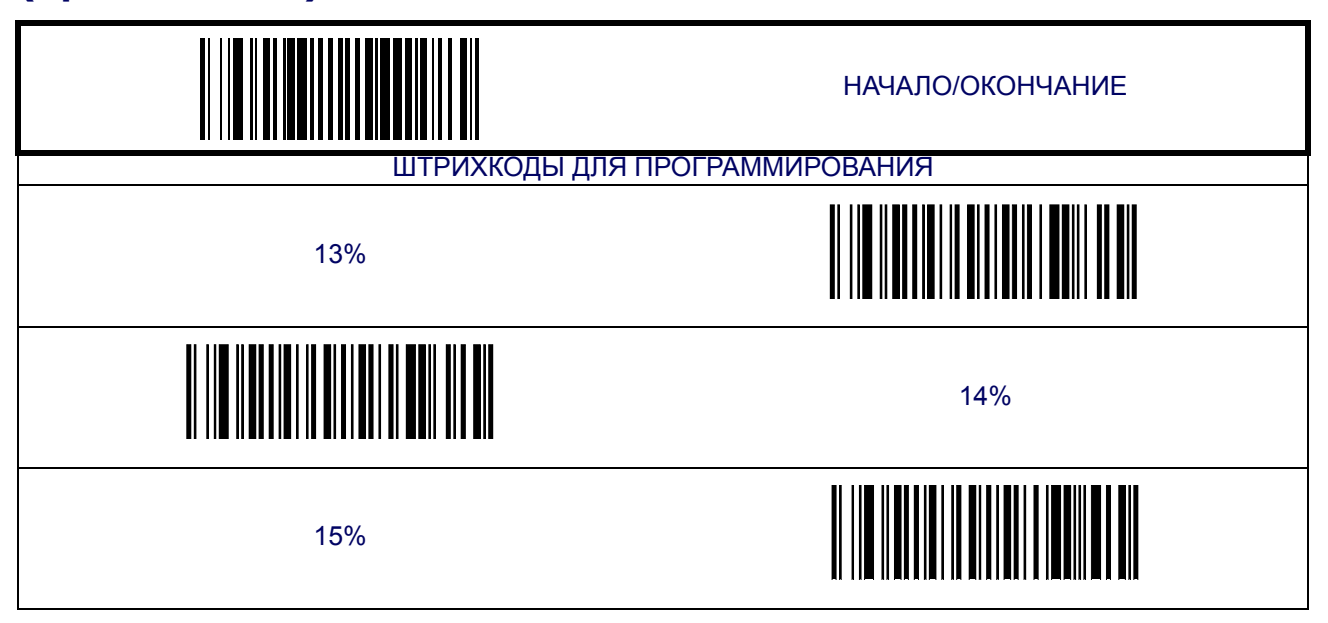

## <span id="page-30-0"></span>**Захват изображения**

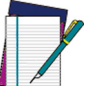

**Функция доступна ТОЛЬКО для сканеров с соответствующей кнопкой.**

**ПРИМЕЧАНИЕ дующих интерфейсов: стандартный RS-232 или USB COM. Функция захвата изображения требует использования сле-**

> **Сканер возвращается в режим по умолчанию после захвата изображения и переноса.**

#### <span id="page-30-1"></span>**Как захватить изображение**

Чтобы включить функцию захвата изображения, необходимо сканировать штрихкод захвата изображения, приведенный ниже, и нажать кнопку. Пока кнопка будет нажата, будет гореть указатель.

После отпускания кнопки изображение будет захвачено и перенесено на главное устройство. Если кнопка не будет нажата в течение 30 секунд, сканер переключится обратно в режим считывания (сканирования) штрихкодов.

По умолчанию изображения захватываются и сохраняются в формате 752 x 480 JPEG с минимальным коэффициентом сжатия, а затем отображаются посредством программного обеспечения главного устройства.

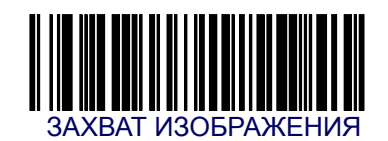

#### <span id="page-31-0"></span>**Сжатие изображения**

Позволяет настроить начальный коэффициент сжатия изображения в формате JPEG. Чем больше цифра, тем качественнее будет изображение и меньше сжатие, в отличии от меньшей цифры для этого же изображения.

Значение 100 – минимальное сжатие. 1 – максимальное сжатие при потере качества. Для того чтобы настроить эту функцию, выполните следующие действия:

- 1. Сканируйте штрихкод «НАЧАЛО».
- 2. Сканируйте штрихкод настройки сжатия изображения.
- 3. Перейдите к Буквенно-цифровая таблица [штрихкодов](#page-184-1) и отсканируйте два штрихкода (при необходимости используя нули) с цифрами, которые соответствуют необходимому сжатию изображения. Диапазон настройки – от 01 до 0x64 с шагом 01.
- 4. Сканируйте штрихкод «ОКОНЧАНИЕ».

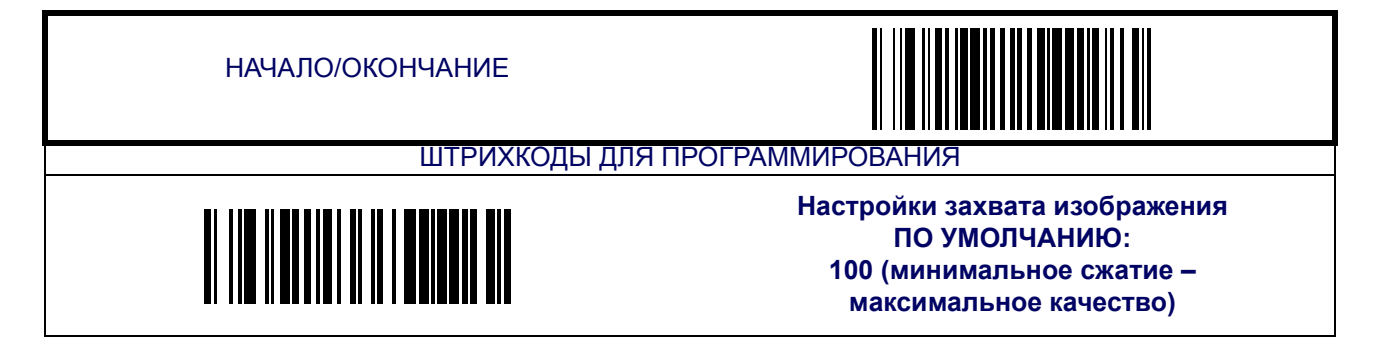

#### <span id="page-31-1"></span>**Размер изображения**

Настройка размера захвата изображения. Возможные параметры:

- WVGA
- VGA

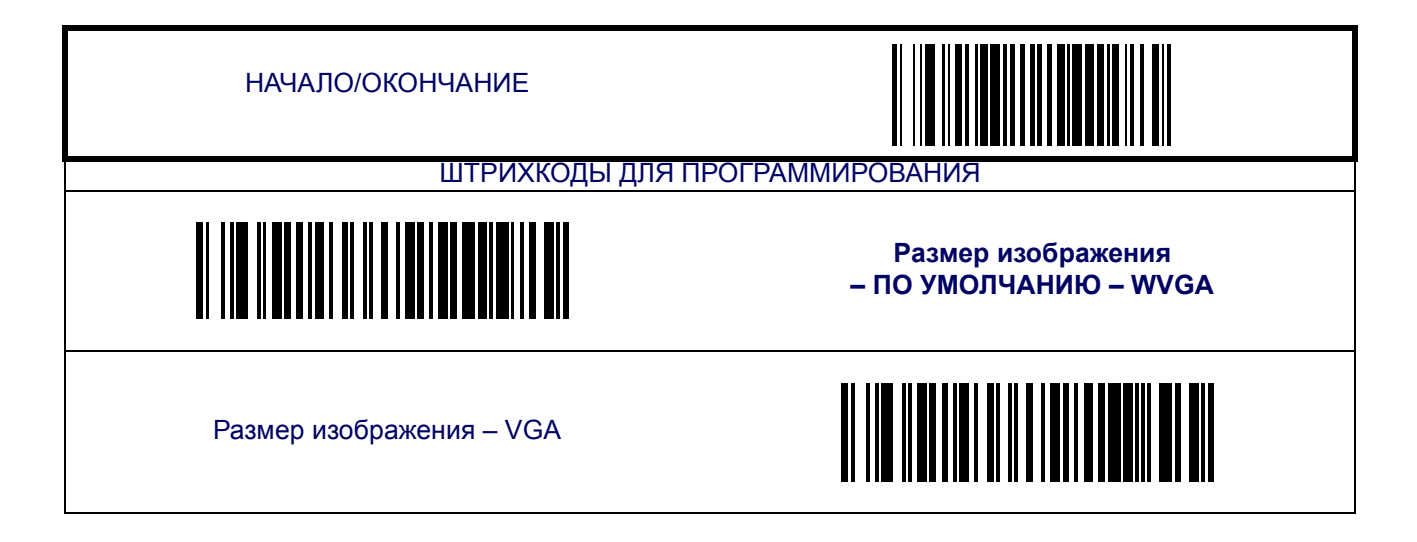

#### <span id="page-32-0"></span>**Яркость изображения**

Функция регулирует яркость изображения. Для того чтобы настроить эту функцию, выполните следующие действия:

- 1. Сканируйте штрихкод «НАЧАЛО».
- 2. Сканируйте штрихкод настройки яркости изображения.
- 3. Перейдите к Буквенно-цифровая таблица [штрихкодов](#page-184-1) и отсканируйте два штрихкода (при необходимости используя нули) с цифрами, которые соответствуют необходимой яркости изображения. Диапазон настройки – от 01 до 0x64 с шагом 01.
- 4. Сканируйте штрихкод «ОКОНЧАНИЕ».

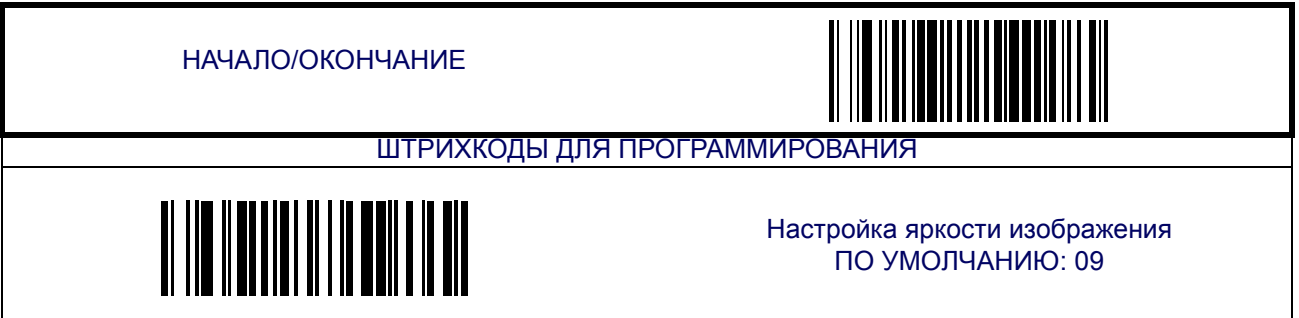

#### <span id="page-32-1"></span>**Контраст изображения**

Функция регулирует яркость изображения. Для того чтобы настроить эту функцию, выполните следующие действия:

- 1. Сканируйте штрихкод «НАЧАЛО».
- 2. Сканируйте штрихкод настройки контраста изображения.
- 3. Перейдите к Буквенно-цифровая таблица [штрихкодов](#page-184-1) и отсканируйте два штрихкода (при необходимости используя нули) с цифрами, которые соответствуют необходимой яркости изображения. Диапазон настройки – от 01 до 0x64 с шагом 01.
- 4. Сканируйте штрихкод «ОКОНЧАНИЕ».

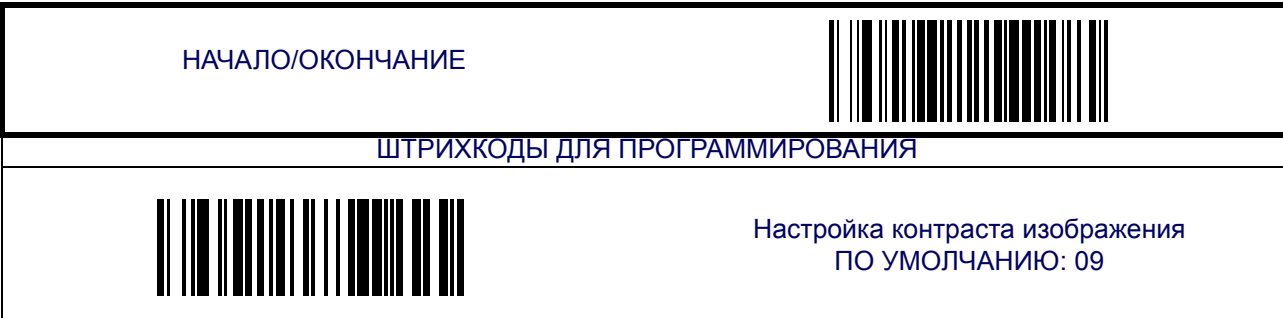

# <span id="page-33-0"></span>**Режим «Мобильный»**

Этот режим позволяет сканеру считывать штрихкоды с экрана мобильного телефона.

### <span id="page-33-1"></span>**Включение режима «Мобильный»**

Включение/отключение режима «Мобильный».

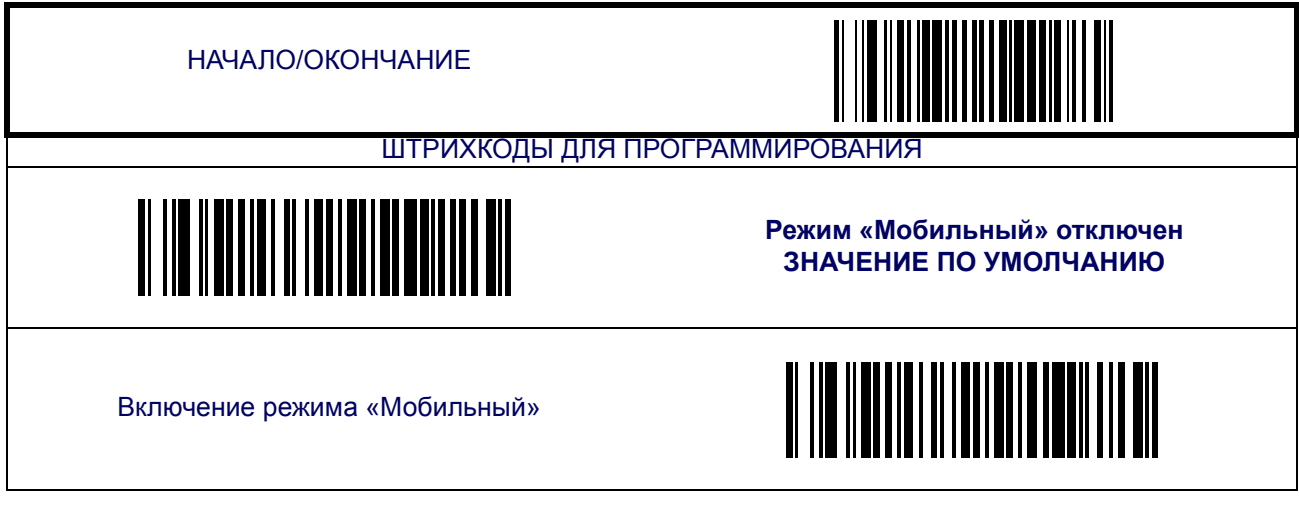

#### <span id="page-34-0"></span>**Чувствительность считывания с мобильного телефона**

Настройка различных характеристик элементов изображения с целью оптимизации чувствительности считывания с мобильного телефона. Для того чтобы настроить эту функцию, выполните следующие действия:

- 1. Определите желаемый уровень чувствительности (высокий, средний, низкий).
- 2. Сканируйте штрихкод начала, чтобы перевести сканер в режим программирования.
- 3. Сканируйте три штрихкода для определения желаемой чувствительности.

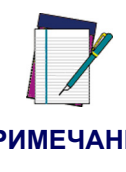

**ПРИМЕЧАНИЕ сканировать штрихкоды «ВЫСОКАЯ № 1», «ВЫСОКАЯ № 2» В отличие от других функций, для настройки этой функции необходимо сканировать ТРИ штрихкода, чтобы установить необходимое значение. Например, чтобы установить высокий уровень чувствительности определения, необходимо**

4. Сканируйте штрихкод «ОКОНЧАНИЕ».

**и «ВЫСОКАЯ № 3».**

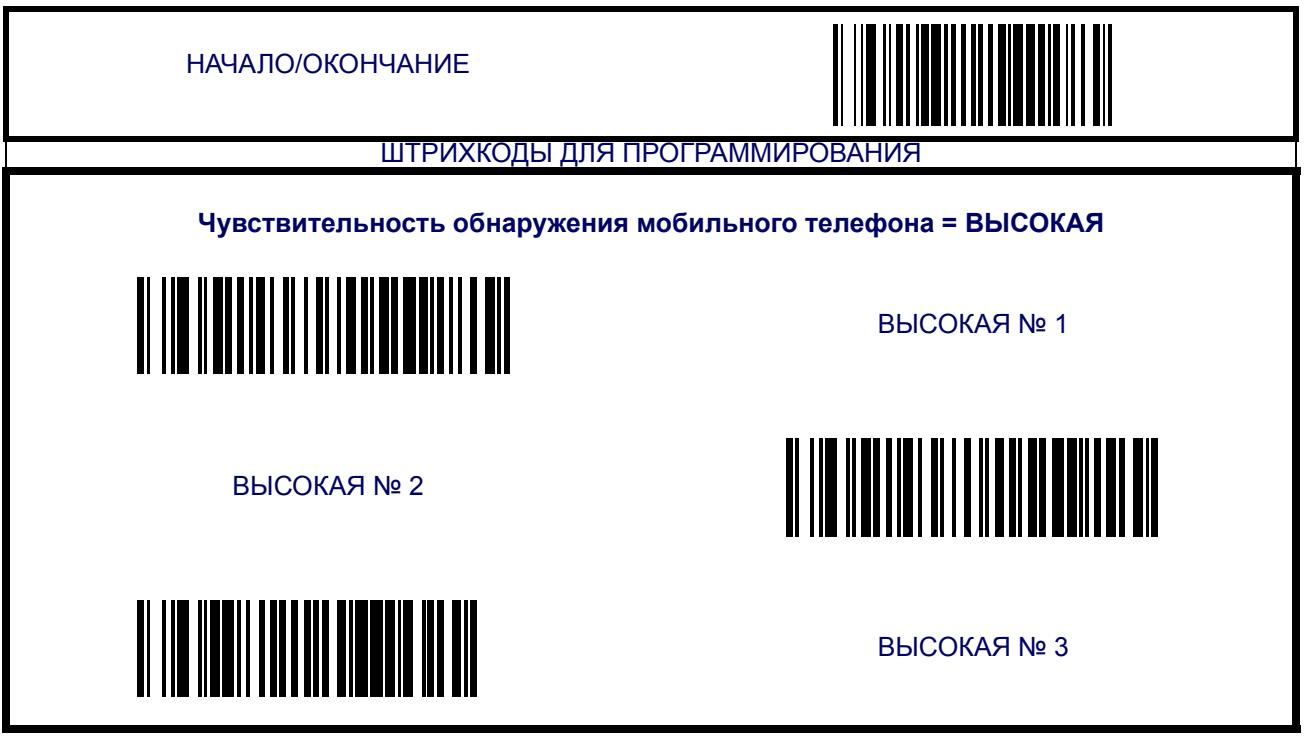

# **[Чувствительность считывания с мобильного телефона \(продолжение\)](#page-34-0)**

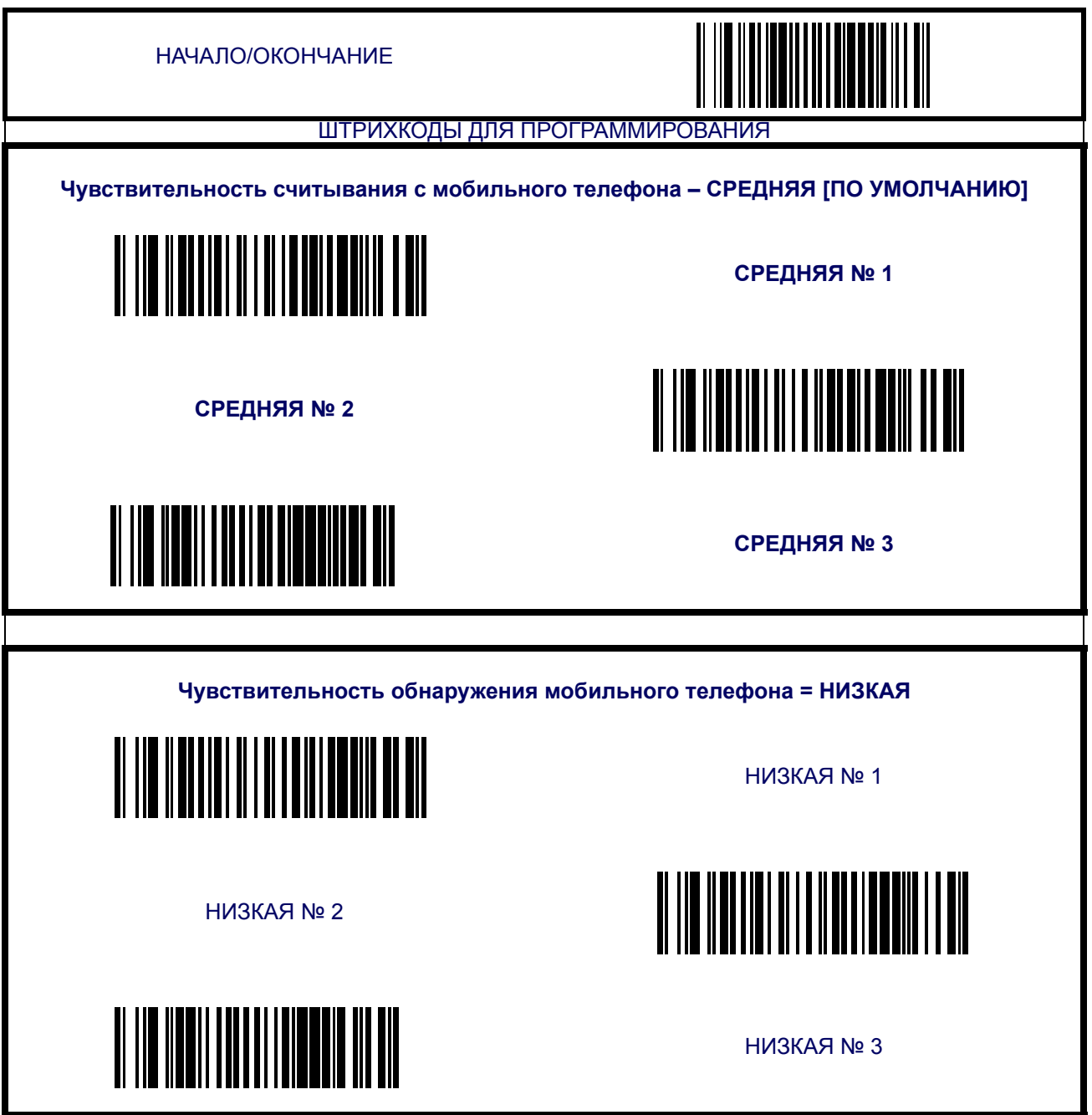
#### <span id="page-36-0"></span>**Мобильный телефон в режиме сканирования с прицеливанием**

Функция настройки режима «Мобильный», когда сканер работает в режиме сканирования с прицеливанием:

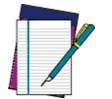

**Функция доступна только в том случае, если режим «Мобильный» включен.**

#### **ПРИМЕЧАНИЕ**

**Отсутствие режима «Мобильный» —** не позволяет считывать штрихкоды с мобильных телефонов в желаемом режиме.

**Режим автоматического обнаружения мобильного телефона —** автоматические обнаруживает штрихкоды на мобильном телефоне и переключается в режим «Мобильный»,

если находится в режиме сканирования с прицеливанием.

**Режим постоянного перехода в режим «Мобильный» —** сканер всегда входит в режим «Мобильный» независимо от того, находится ли он в режиме сканирования с прицеливанием.

Для того чтобы настроить эту функцию, выполните следующие действия:

- 1. Определите, какой из трех режимов вам необходим.
- 2. Сканируйте штрихкод «НАЧАЛО», чтобы перевести сканер в режим программирования.
- 3. Сканируйте два штрихкода, которые позволят настроить требуемый режим.
- 4. Сканируйте штрихкод «ОКОНЧАНИЕ».

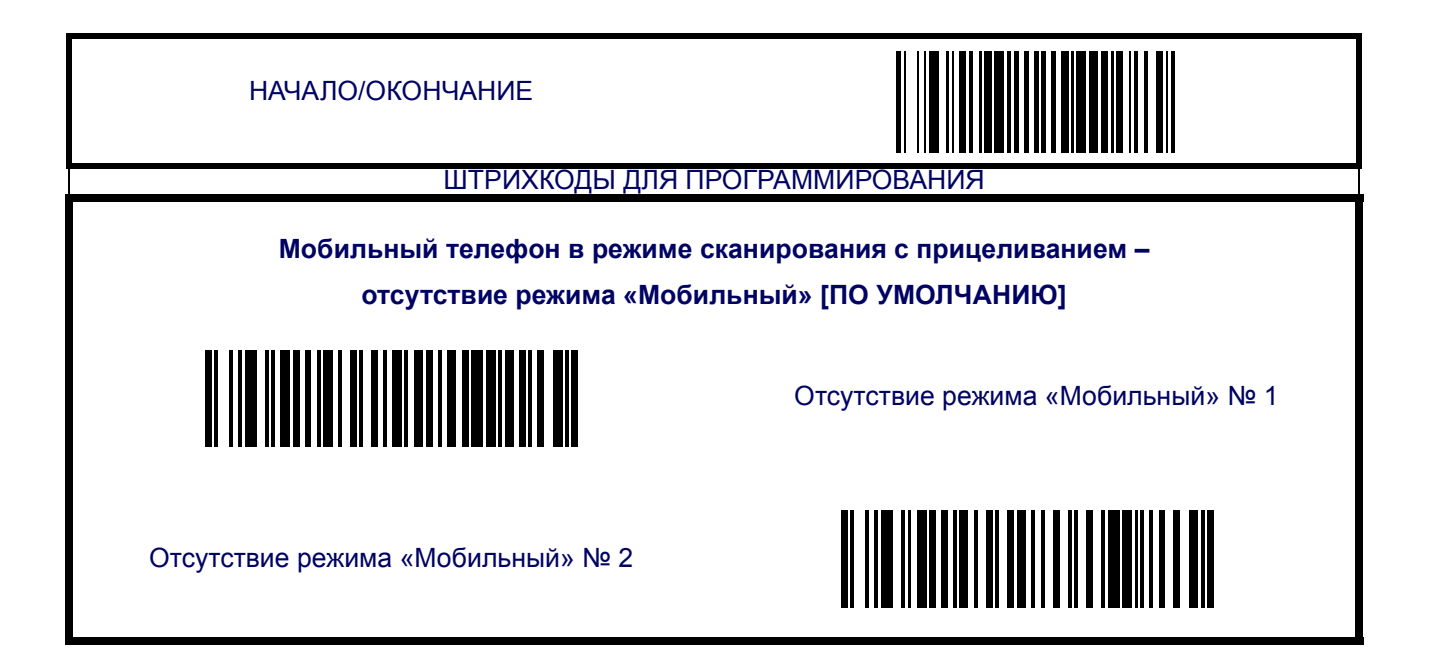

## **[Мобильный телефон в режиме сканирования с прицеливанием \(продолжение\)](#page-36-0)**

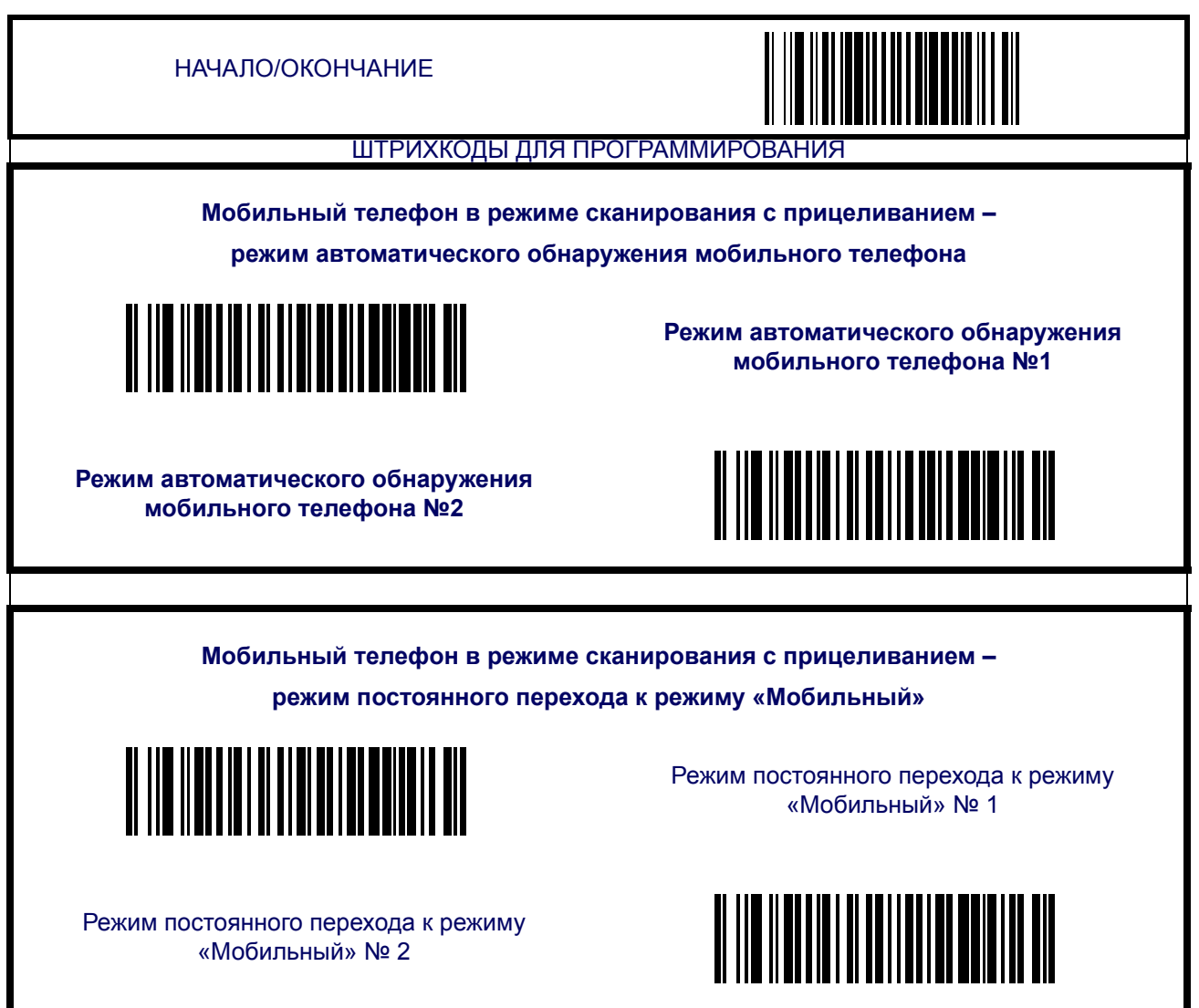

# **Глава 3**

# **Околоинтерфейсные функции**

На дату написания настоящего Руководства сканер поддерживает интерфейсы, перечисленные в [Таблице](#page-38-1) 3-1. Выберите желаемый тип интерфейса из таблицы, затем перейдите на указанную страницу раздела программируемых функций для этого интерфейса. В [Таблице](#page-39-0) 3-2 приводится описание типов интерфейса с использованием электронного соединителя (от А до Y, в порядке перечисления).

#### <span id="page-38-1"></span>**Таблице 3-1. Поддерживаемые интерфейсы**

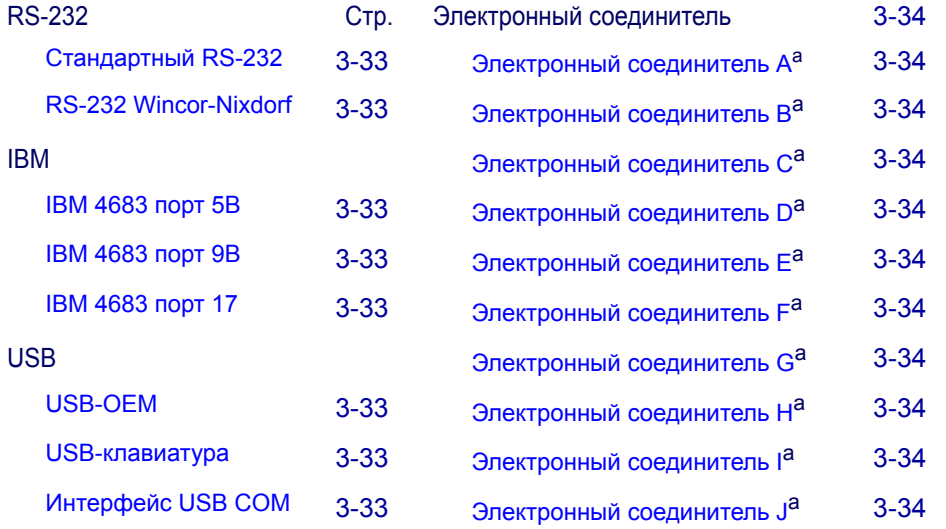

<span id="page-38-0"></span>a. Для получения дополнительной информации о интерфейсах клавиатуры см. [Таблице](#page-38-1) 3-1.

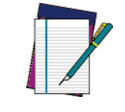

**Необходимый интерфейсный кабель включен в заказанный комплект для вашего интерфейса.**

**ПРИМЕЧАНИЕ**

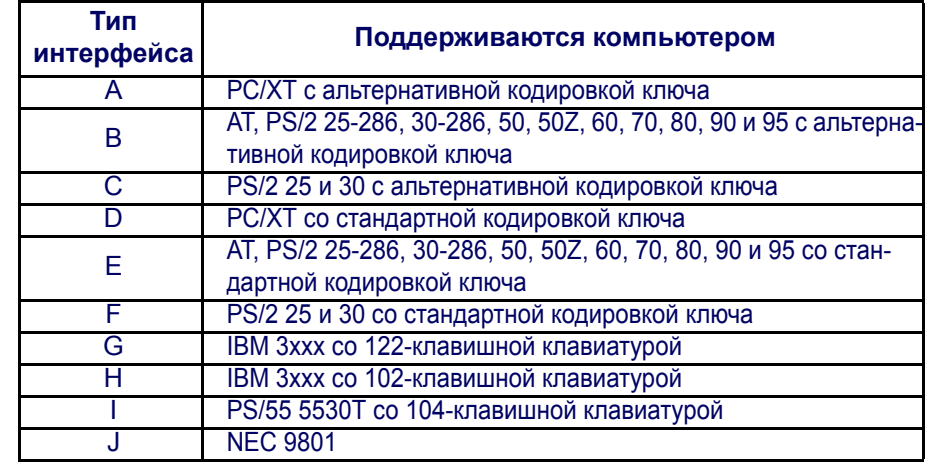

#### <span id="page-39-0"></span>**Таблице 3-2 . Интерфейсы с использованием электронного соединителя**

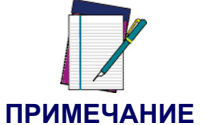

**См.** Приложение E, Сопоставление [функциональных](#page-190-0) клавиш [клавиатуры](#page-190-0) **для получения дополнительной информации по клавиатурам.**

## <span id="page-40-8"></span>**Выбор интерфейса**

<span id="page-40-7"></span><span id="page-40-6"></span><span id="page-40-5"></span><span id="page-40-4"></span><span id="page-40-3"></span><span id="page-40-2"></span><span id="page-40-1"></span><span id="page-40-0"></span>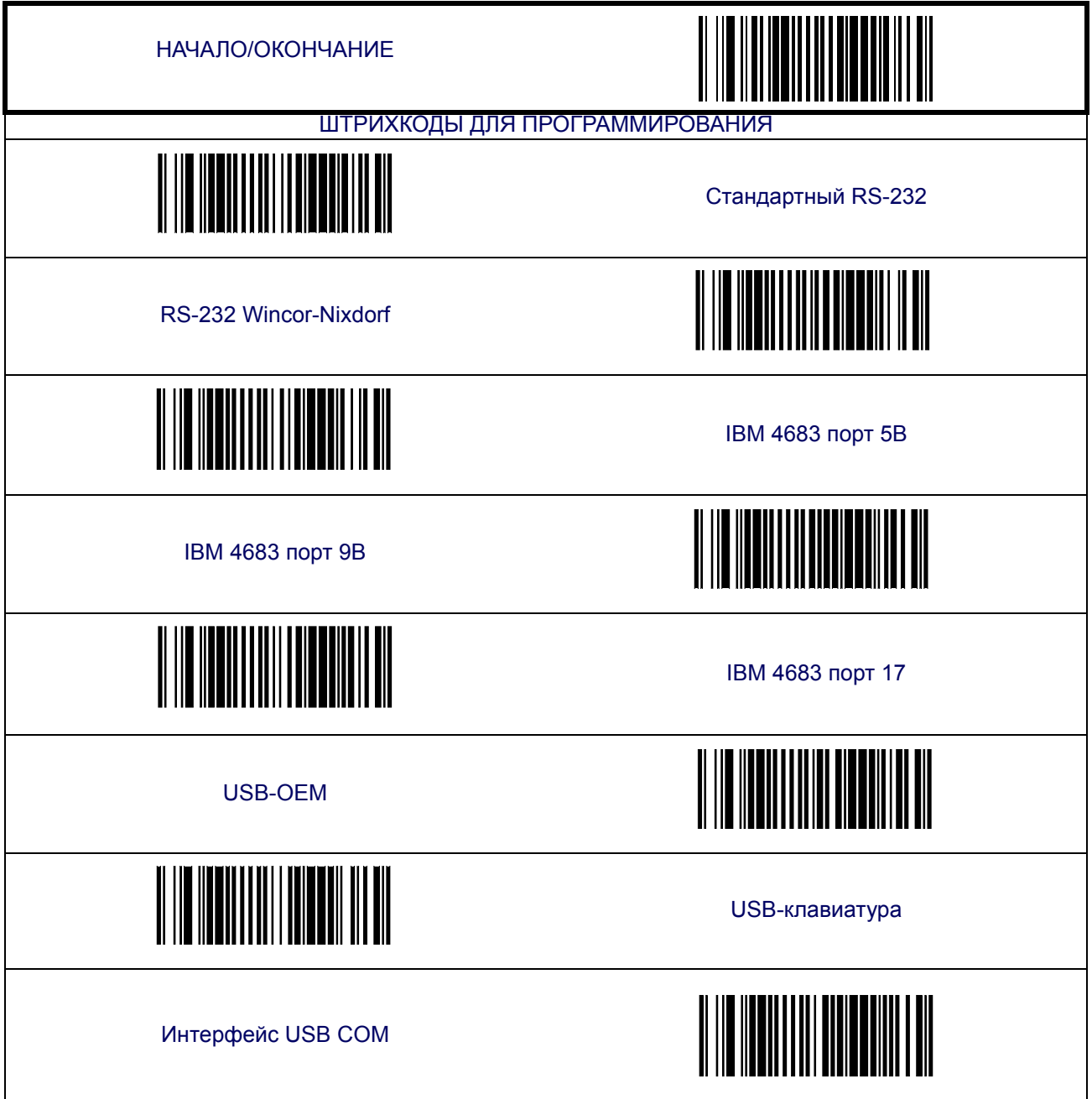

## **Выбор интерфейса ([продолжение](#page-40-8))**

<span id="page-41-9"></span><span id="page-41-8"></span><span id="page-41-7"></span><span id="page-41-6"></span><span id="page-41-5"></span><span id="page-41-4"></span><span id="page-41-3"></span><span id="page-41-2"></span><span id="page-41-1"></span><span id="page-41-0"></span>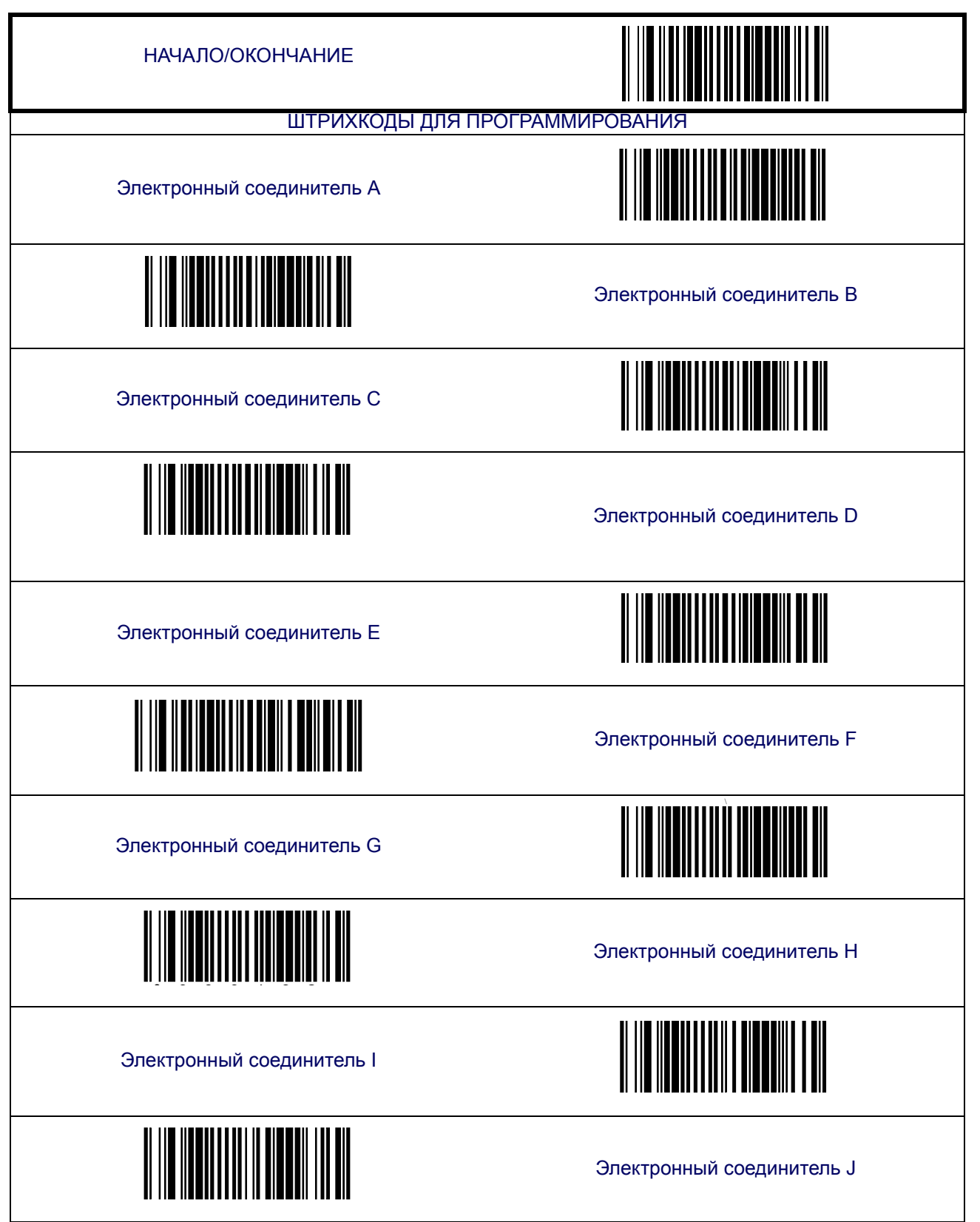

## <span id="page-42-0"></span>**Функции интерфейса**

#### **Исполнять/игнорировать команды главного устройства**

Если включить игнорирование, то сканер будет игнорировать все команды главного устройства за исключением основного минимума, необходимого для поддержания интерфейса в активном состоянии и переноса штрихкодов. Для нормальной работы интерфейса рекомендуется использовать «Исполнять команды главного устройства».

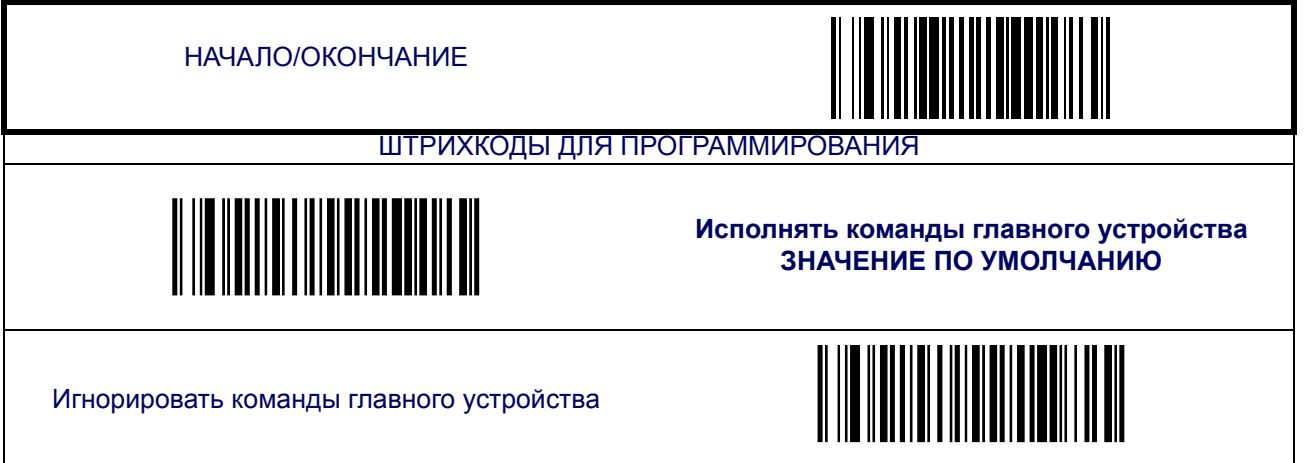

#### **Буфер обмена**

Устанавливает количество переносов в главное устройство, которое может быть помещено в буфер. Сохраняя данные штрихкода в буфер, сканер может продолжить считывать новые штрихкоды, пока сканированный ранее будет передаваться на главное устройство. Параметр БУФЕР = 1 означает, что пока первый штрихкод передается, второй не может быть сканирован. Параметр БУФЕР=2 означает, что новый штрихкод может быть считан в процессе передачи данных первого штрихкода.

В случае получения команды «ОТКЛЮЧИТЬ СКАНЕР» с главного устройства сканер продолжит передачу данных из буфера.

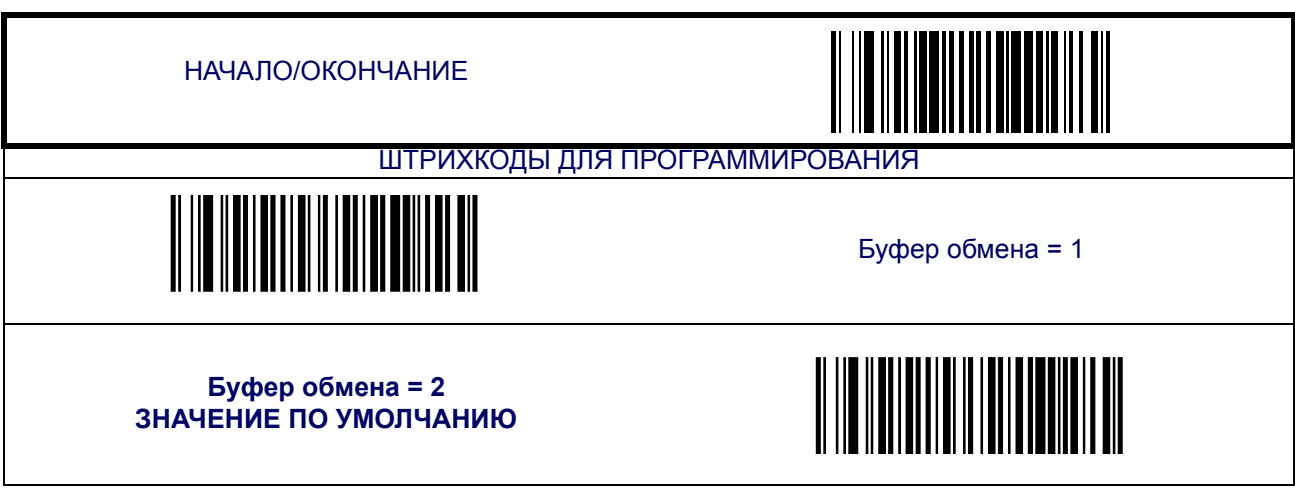

## <span id="page-44-0"></span>**Функции интерфейса RS-232**

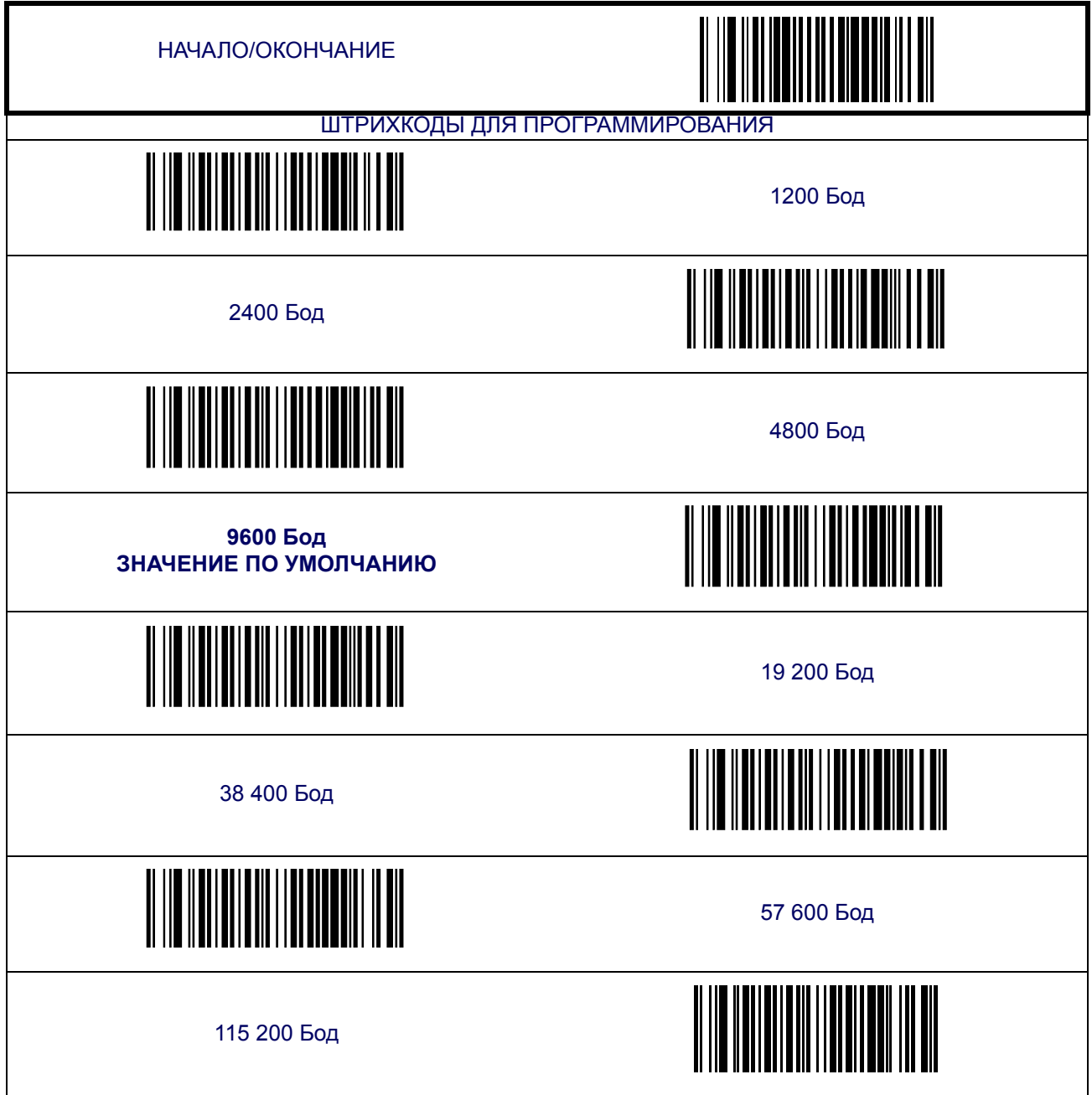

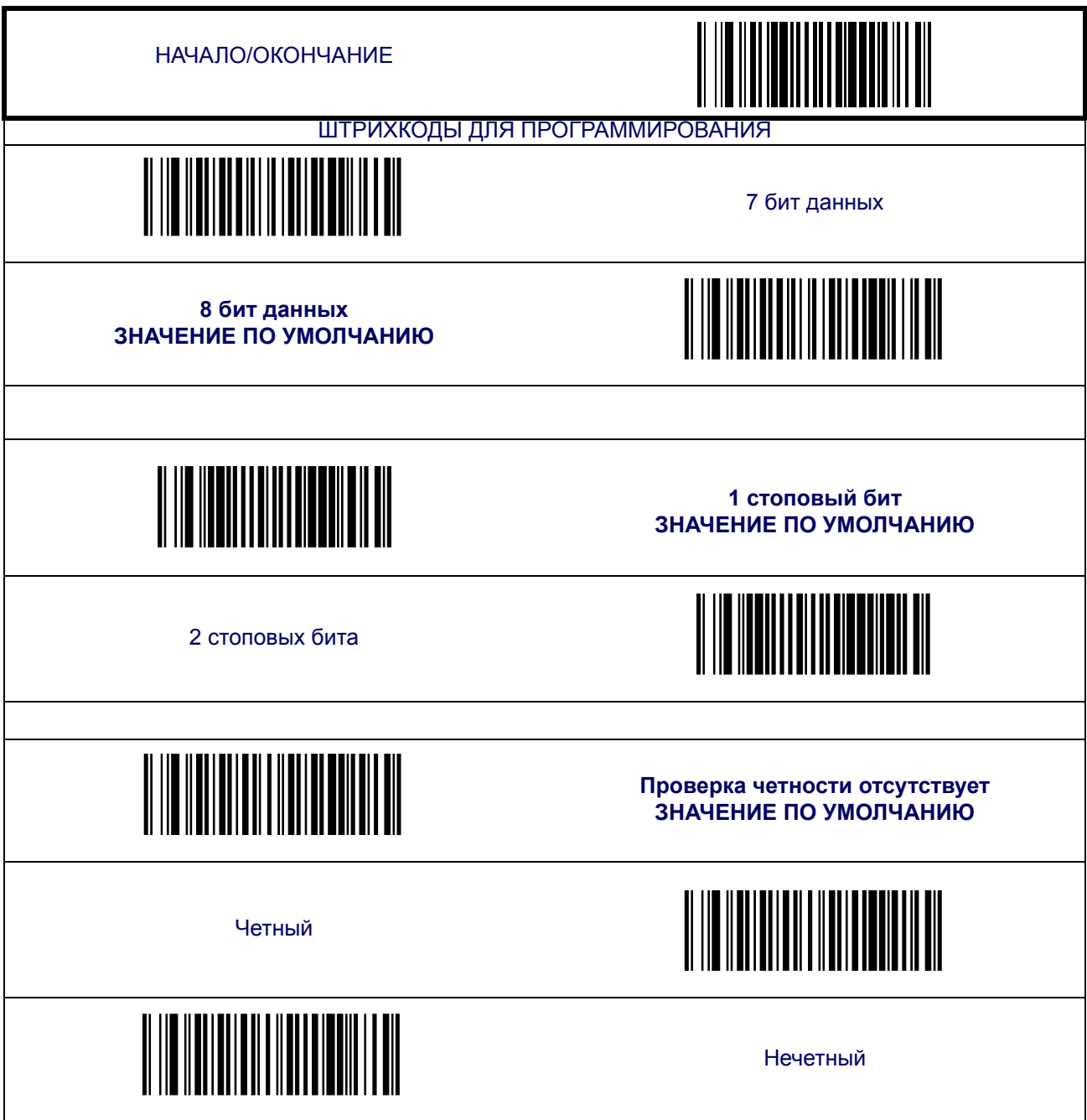

#### **Аппаратное управление потоком данных**

**Отключить аппаратное управление —** Tсканер передает данные на главное устройство независимо от активности на линии CTS.

**Включить управление потоком данных CTS —** сигнал CTS управляет передачей данных к главному устройству.

**Включить управление сканером CTS —** линия CTS должна быть активной для того, что бы сканер считывал и передавал данные. Пока линия CTS неактивна, сканер не подключается к главному устройству после считывания штрихкода. Для того чтобы удалось сканировать следующий штрихкод, необходимо чтобы сигнал CTS перешел к неактивному, а затем активному состоянию.

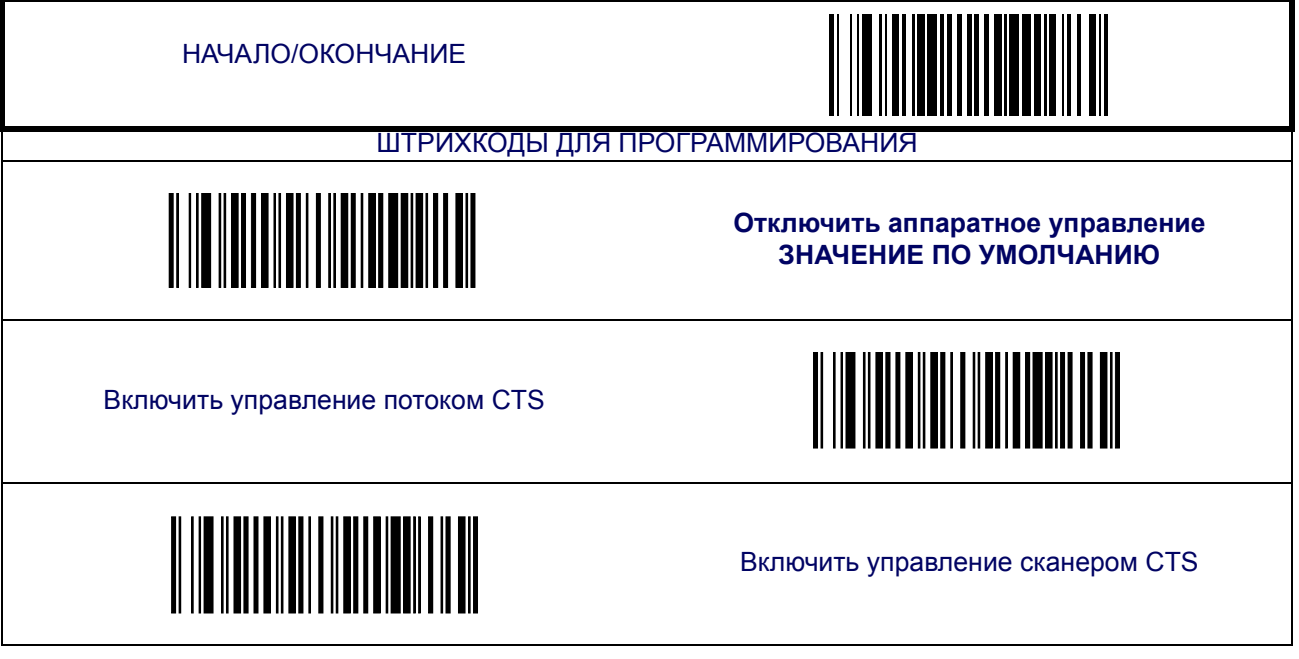

#### <span id="page-47-0"></span>**Задержка между символами**

Задержка наступает после передачи каждого символа данных. При чрезмерной скорости передачи система может не справиться с приемом всех символов. Возможно вам придется настроить задержку для обеспечения корректной работы системы.

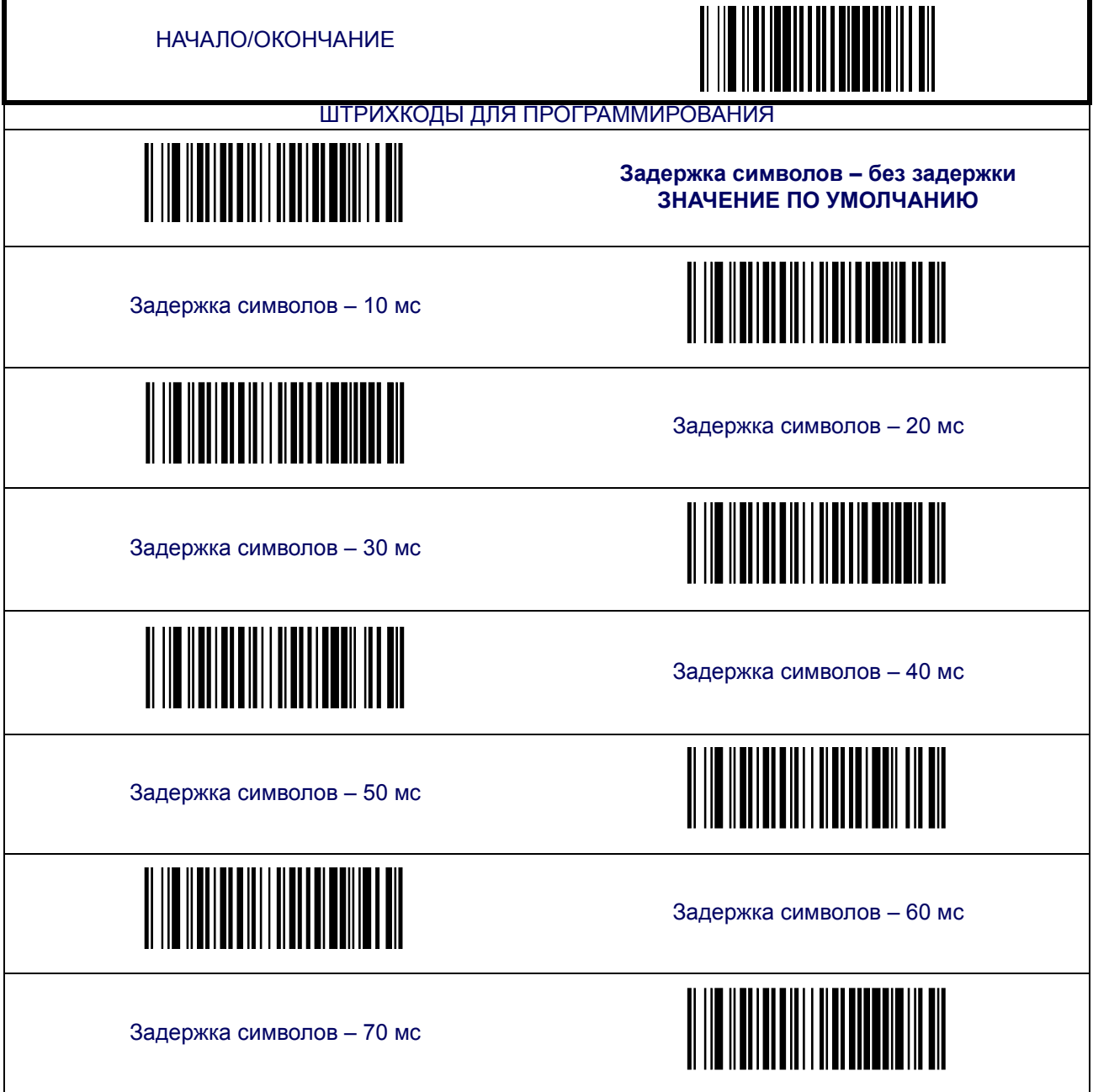

#### **Задержка между символами ([продолжение](#page-47-0))**

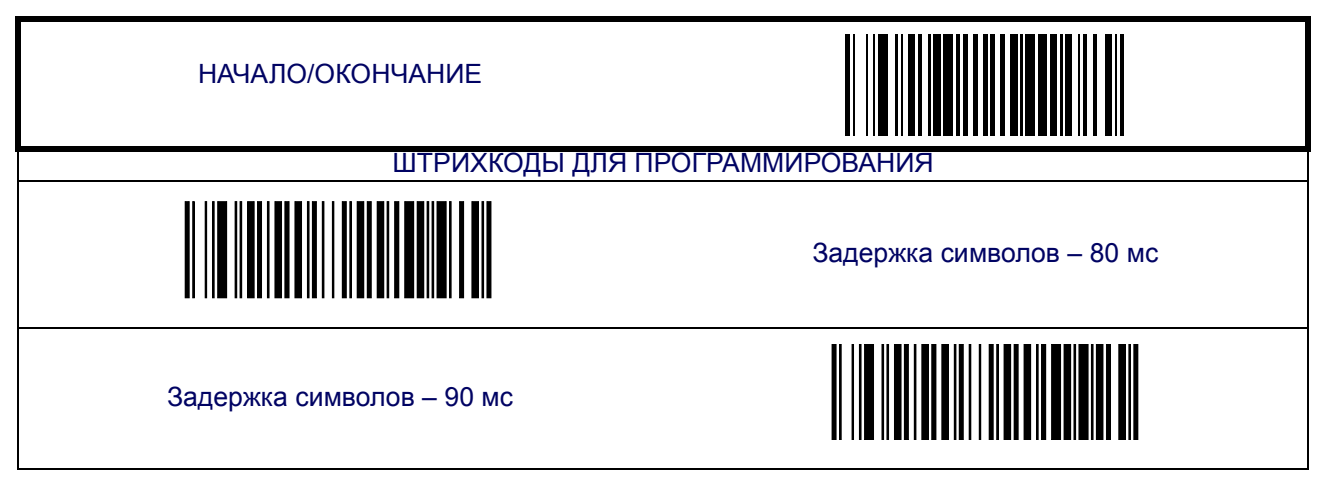

#### **Программное управление потоком**

Включает/отключает программное управление потоком с использованием символов XON/XOFF.

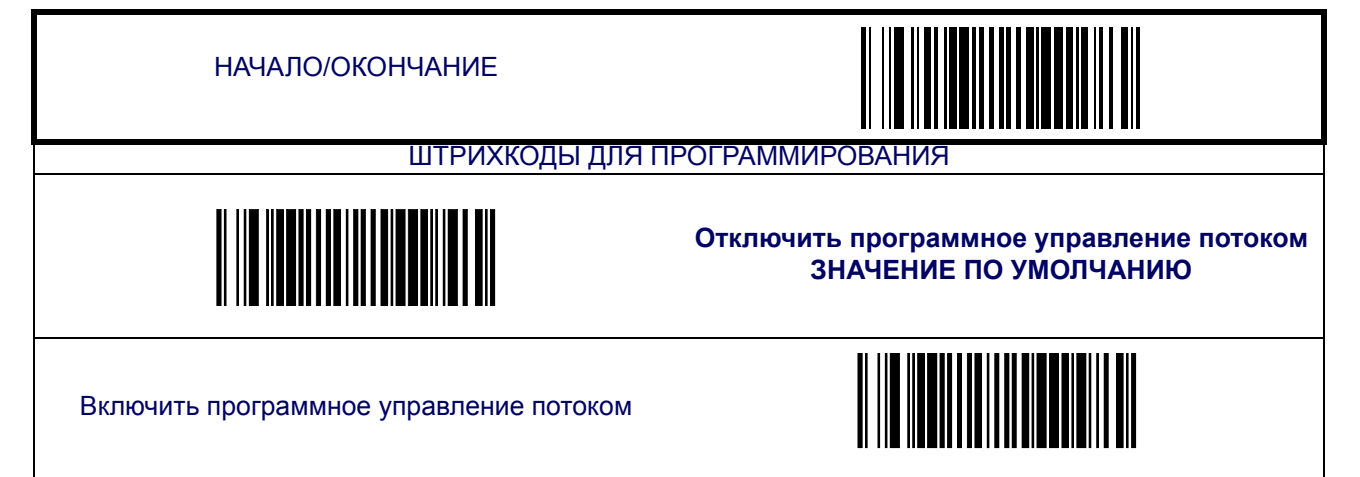

#### <span id="page-49-0"></span>**Интервал молчания-отзыва главного устройства**

Устанавливает временной интервал неактивности канала RS-232, который должен произойти до того, как сканер прервет контур обратной связи с главным устройством с целью передачи данных только что отсканированного штрихкода на главное устройство.

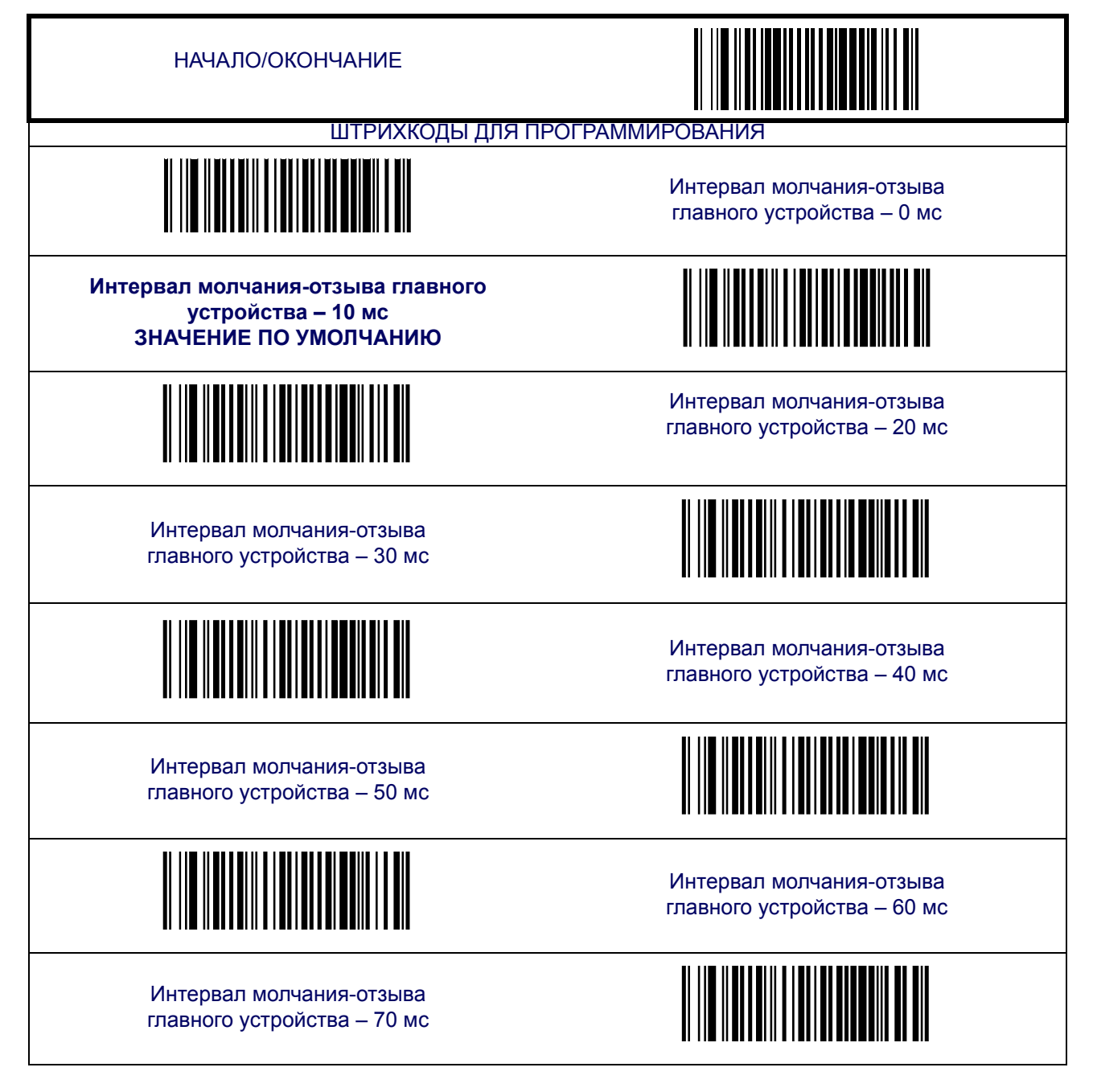

#### **Интервал молчания-отзыва главного [устройства](#page-49-0) ([продолжение](#page-49-0))**

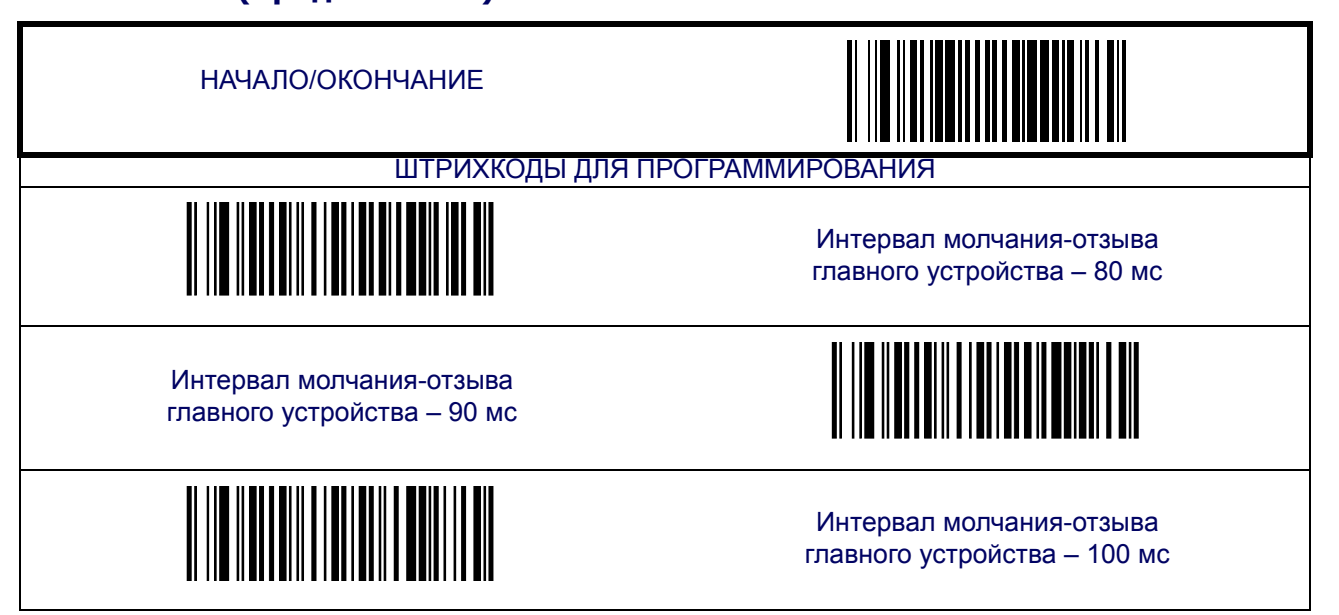

#### **Напряжение сигнала: Нормальное/TTL**

Настройка обеспечения уровней TTL на выходных контактах TxD и RTS интерфейсом RS-232.

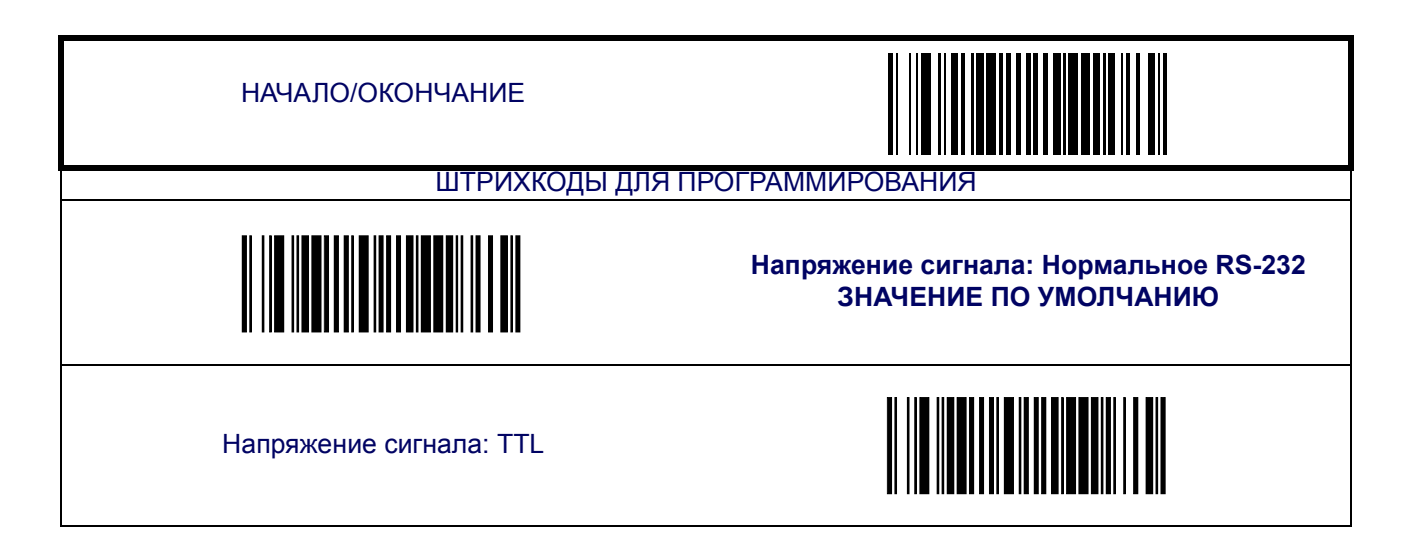

#### **Сигнал получения ASCII BEL**

Включение/отключение звукового сигнала сканера (воспроизведения тона, как и при успешном сканировании) в случае получения ASCII BEL (07 шестнадцатеричное значение).

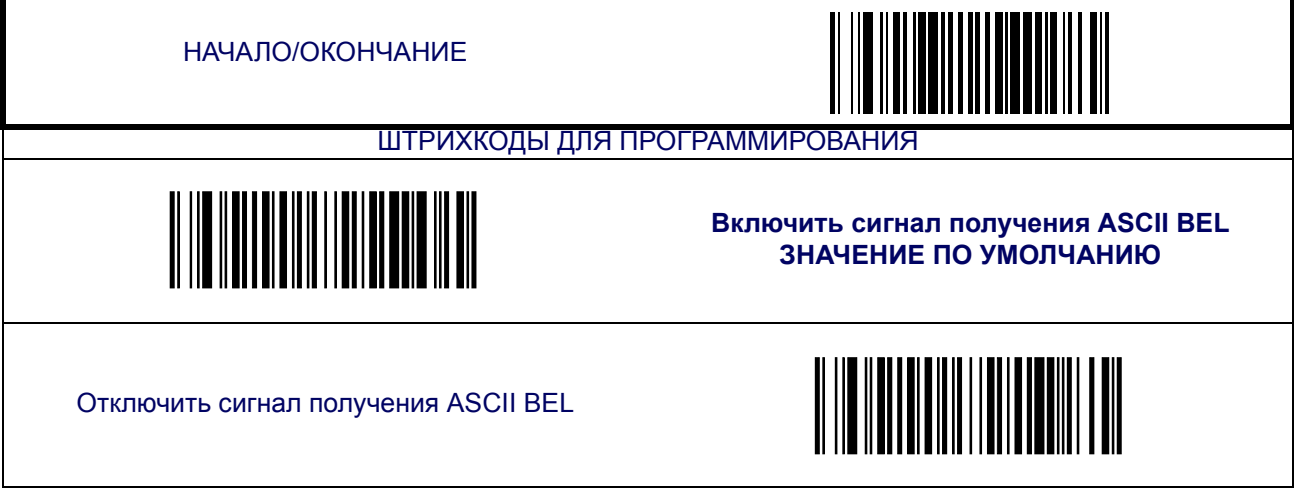

#### **Звуковой сигнал «Нет в файле» (Not on File)**

Настройка звукового сигнала главного устройства при обнаружении условия «not-onfile» (команда главного устройства) главным устройством.

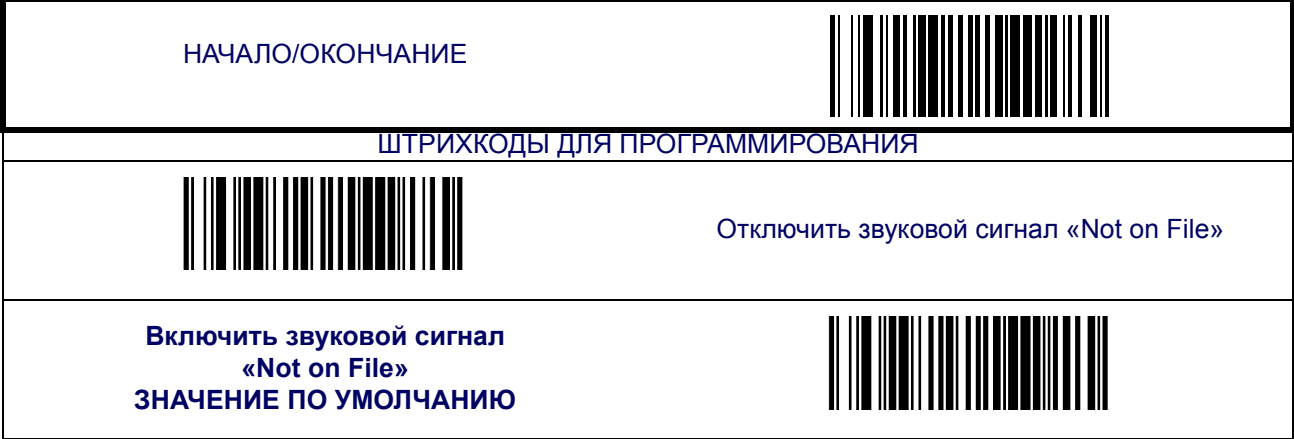

#### **Протокол ACK NAK**

Включает/отключает поддержку протокола RS-232 ACK/NAK сканером. Если функция подключена, сканер и/ или главное устройство посылает «АСК» в случае корректного приема данных или «NAK» – в случае ошибки. Функцию можно:

- Отключить
- Включить для передачи штрихкода сканер ожидает сигнала ACK/NAK от главного устройства, в процессе передачи штрихкода
- Включить для подтверждения команд главного устройства сканер посылает сигнал ACK/NAK, если главное устройство дает команду
- Включить для передачи штрихкода и подтверждения команд главного устройства

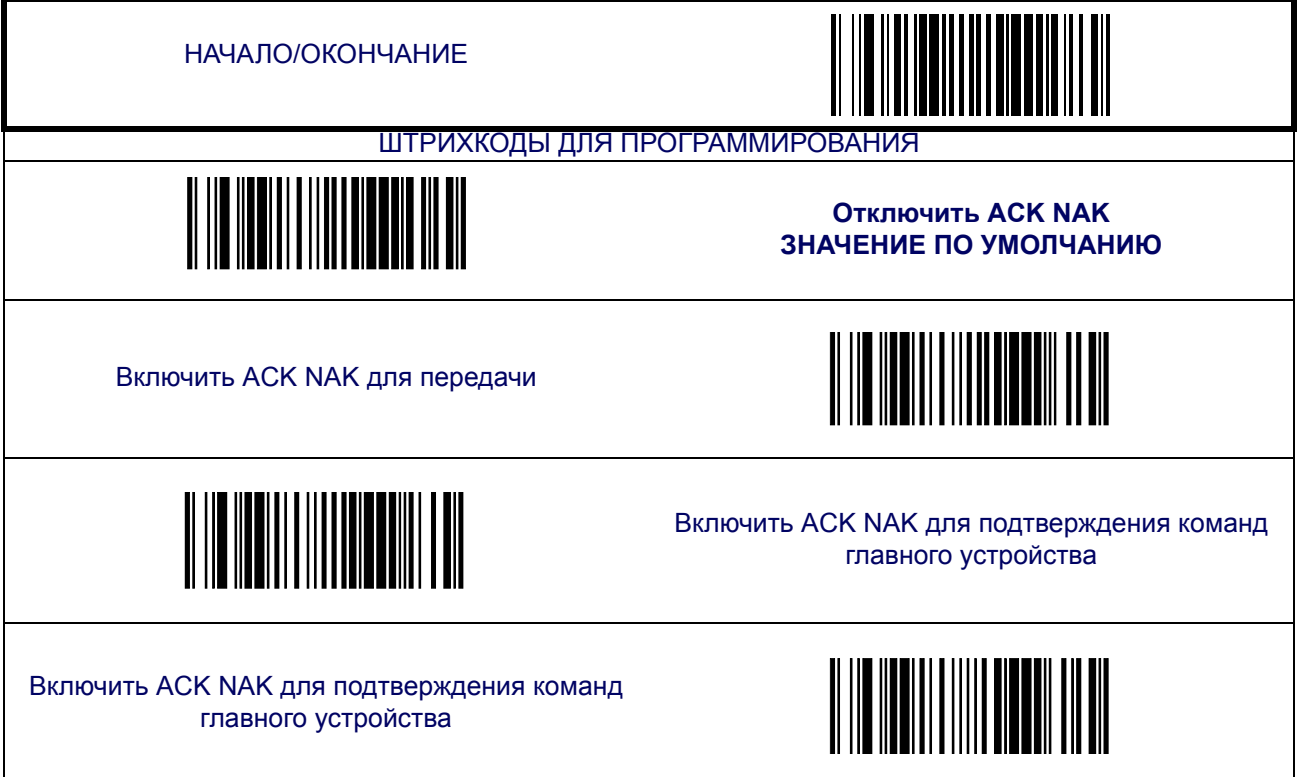

#### **Символ АСК**

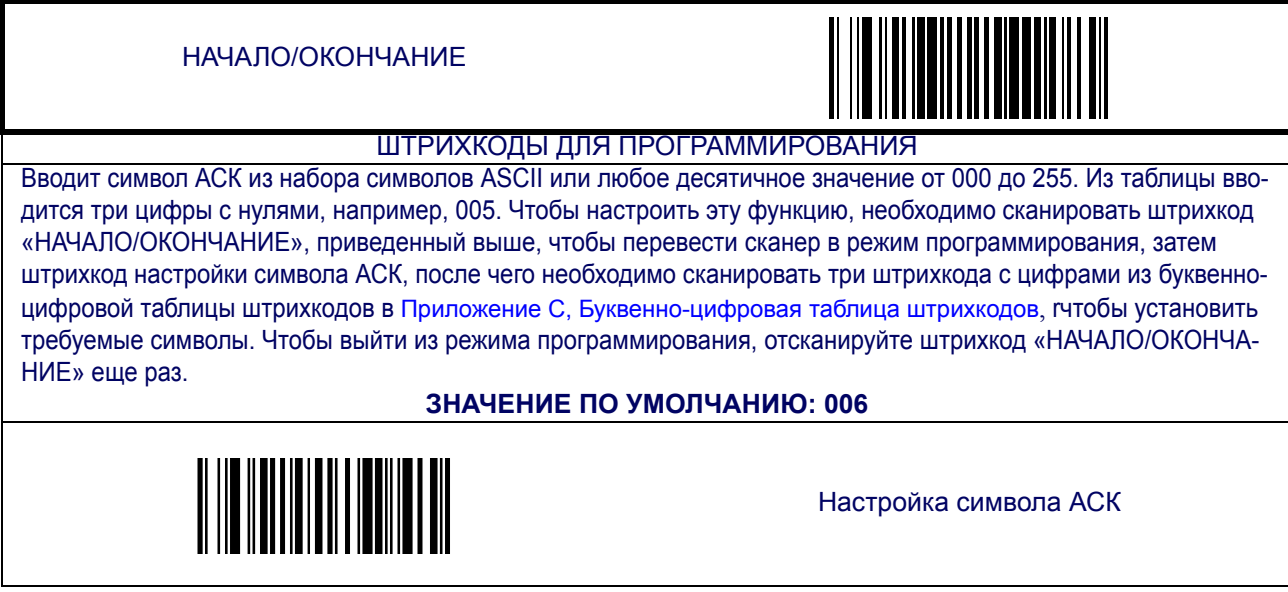

### **Символ NAK**

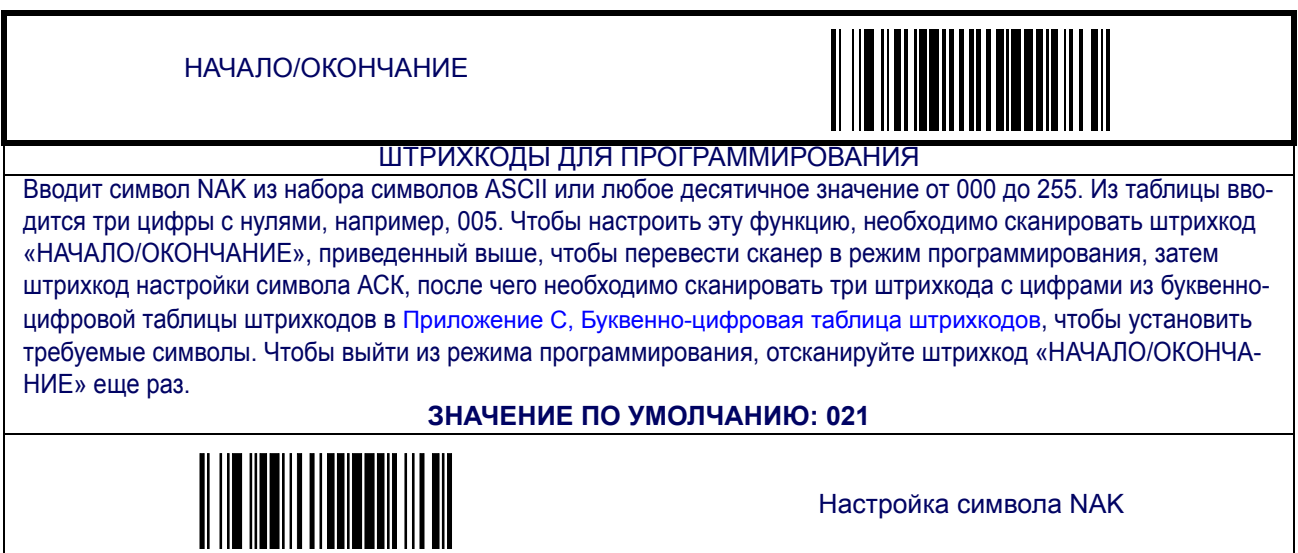

#### **Повтор задержки ACK NAK**

Включает/отключает повтор задержки после истечения настраиваемого времени задержки ACK NAK (см. следующую функцию).

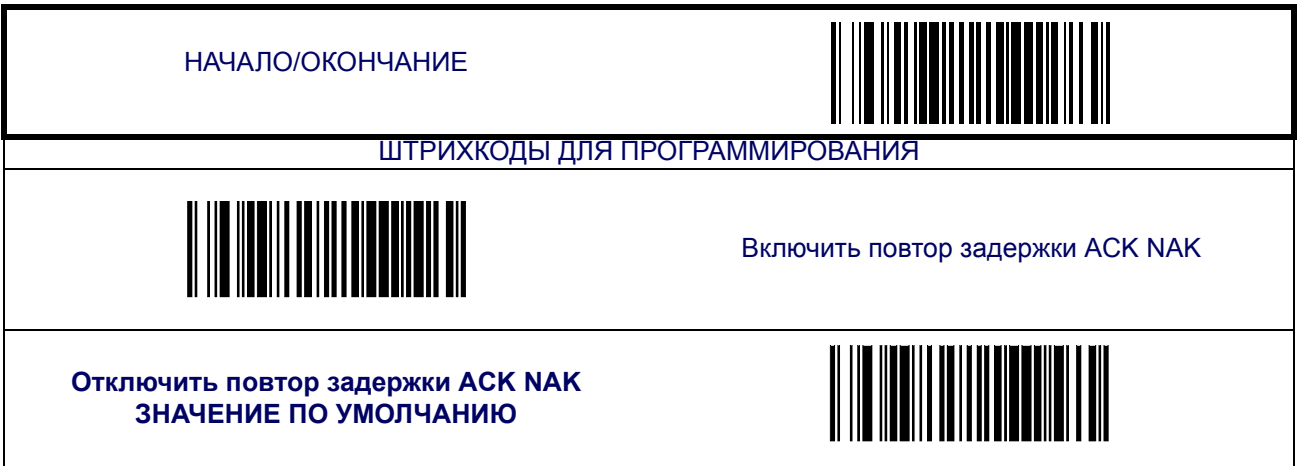

### **Задержка ACK NAK**

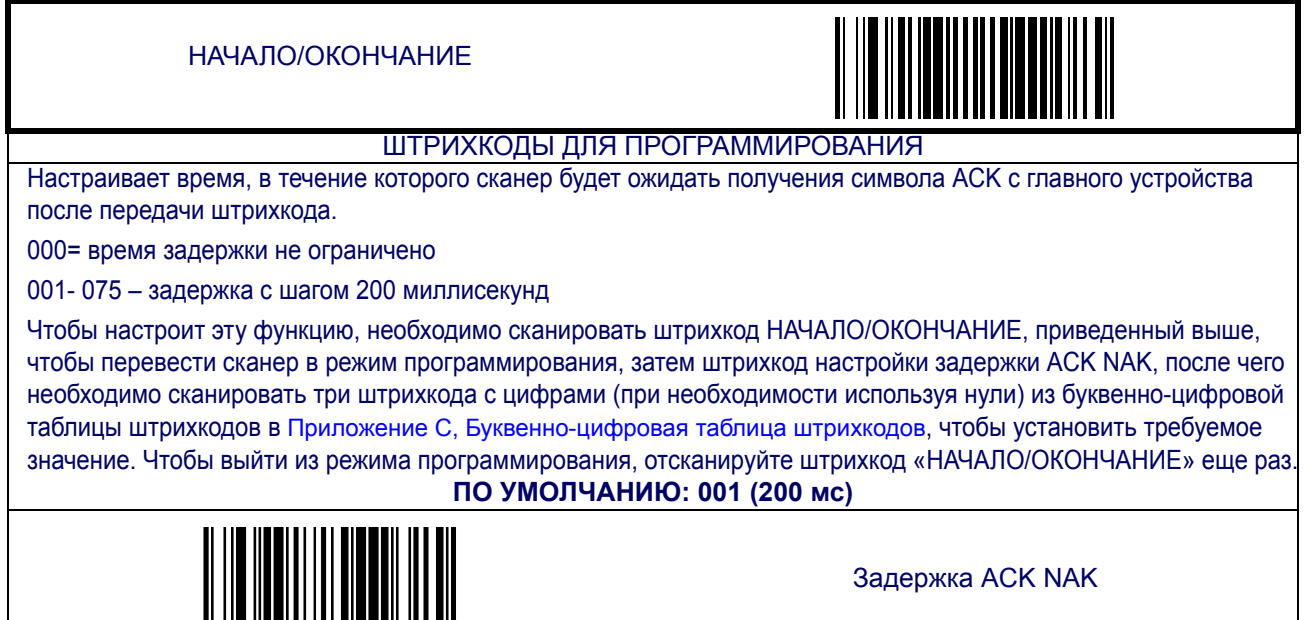

**Счетчик повторов ACK NAK**

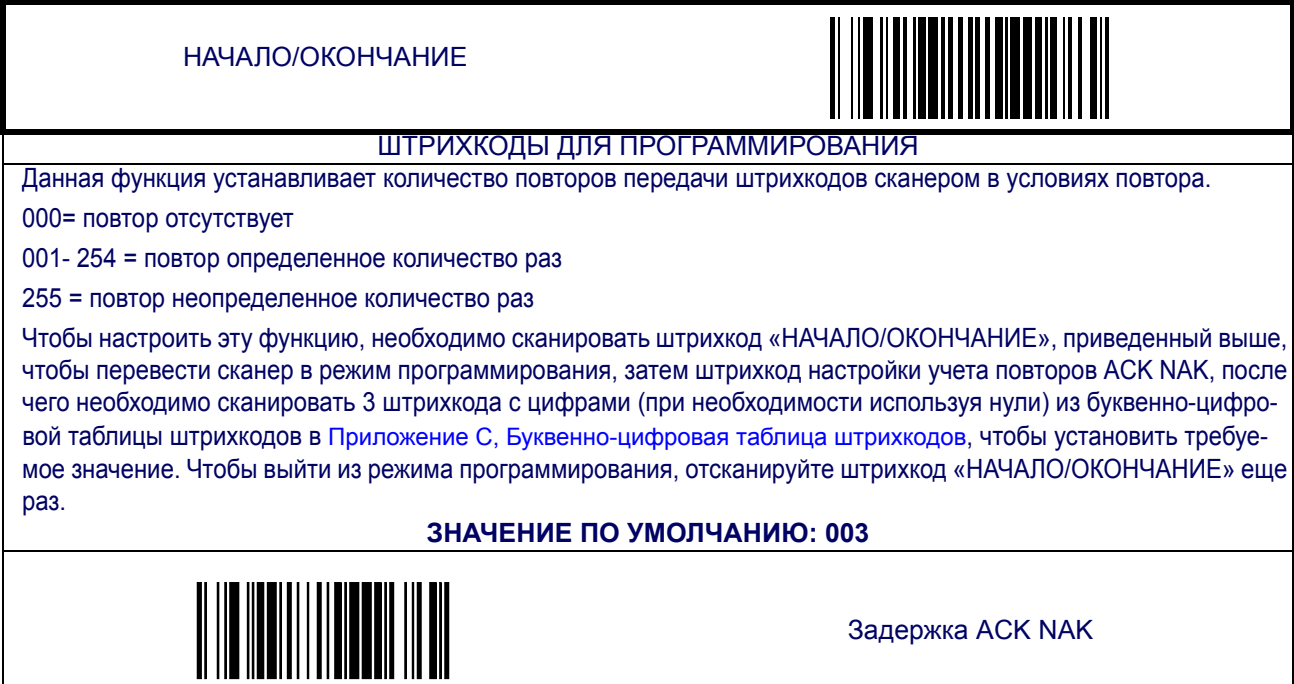

#### **Устранение ошибки ACK NAK**

Функция настраивает способ обработки ошибок, обнаруженных в ходе ожидания получения символа ACK от главного устройства, сканером. Возможные ошибки: нераспознанные команды главного устройства, ошибки связи (ошибка контроля по четности, ошибка кадрирования). Возможные параметры:

- 00 = игнорировать обнаруженные ошибки (рекомендуется);
- 01 = Воспринимать ошибку как получение символа АСК (возможна потеря данных штрихкода);
- 02 = Воспринимать ошибку как получение символа NАК (возможно дублирование данных штрихкода).

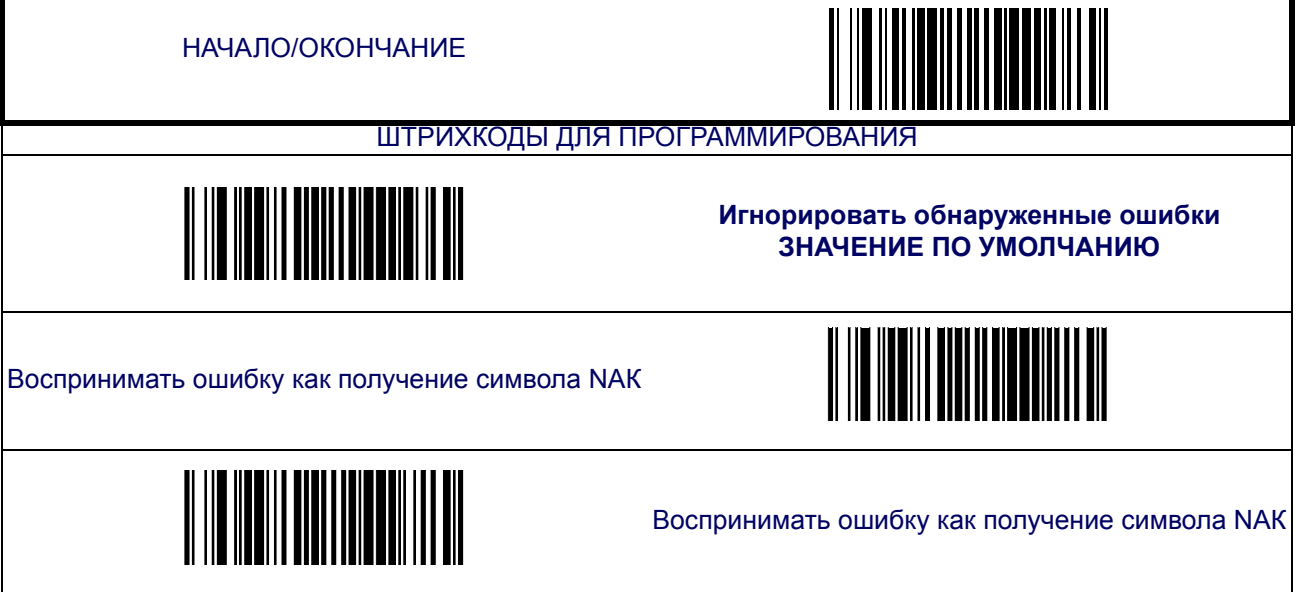

#### **Индикатор ошибки передачи**

Включает/отключает индикатор ошибки передачи.

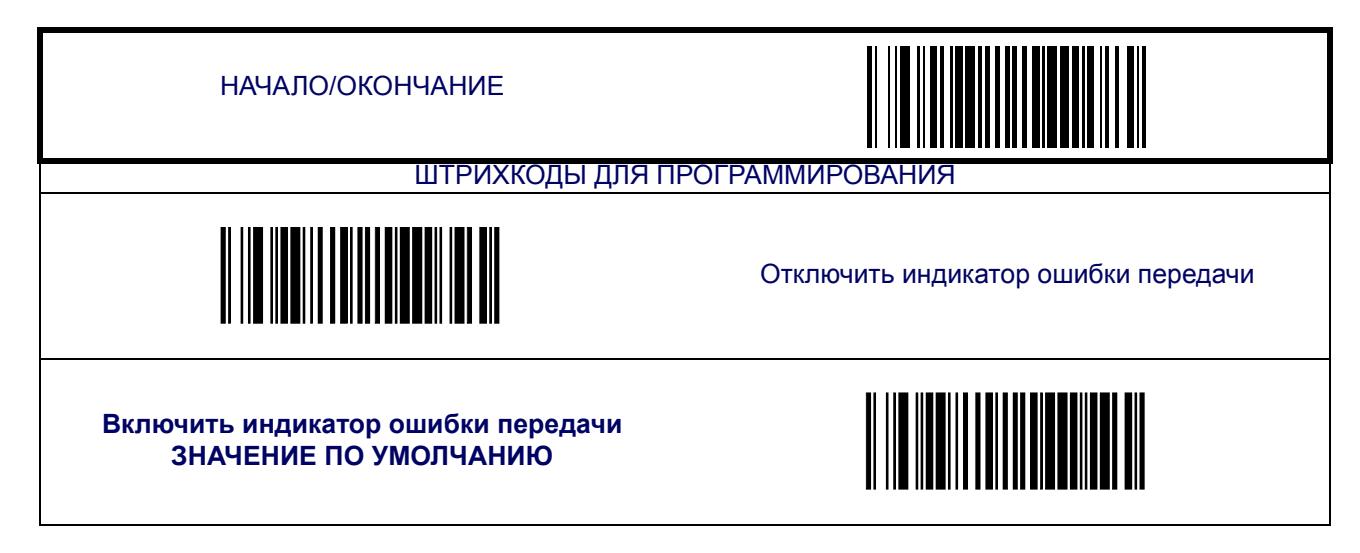

### **Функции интерфейса USB-OEM**

#### **Использование устройства USB-OEM**

Протокол USB-OEM позволяет идентифицировать сканер как один или два сканера разных типов. В зависимости от того, какие другие сканеры уже подключены к USB-OEM POS, вам может понадобиться изменить эту настройку, чтобы разрешить коммуникацию между всеми устройствами. Типы сканера:

- Презентационный сканер
- Ручной сканер

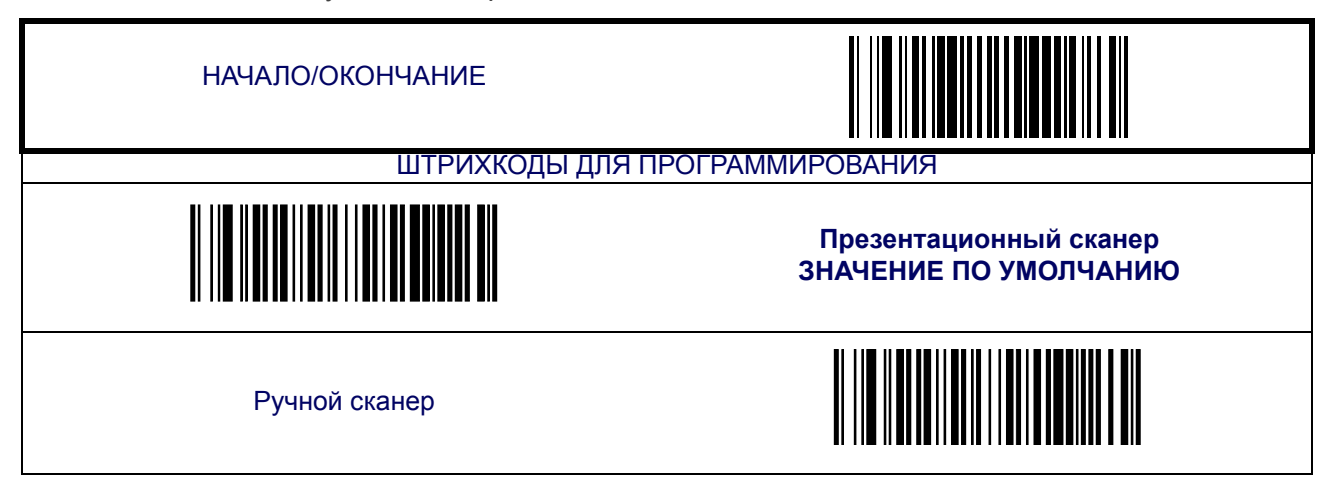

### **Интерфейс IBM**

#### **Передача штрихкода в формате code 39**

Функция включает/отключает способность установить идентификатор символики для указанного штрихкода, используя Code 39, перед передачей данных этого штрихкода на главное устройство IBM. Функция применяется к: Code 128, Codabar и Code 93 для USB-OEM; Code 128, Codabar и Code 93 для порта IBM 5B; а также Codabar и Code 93 для порта IBM 9B.

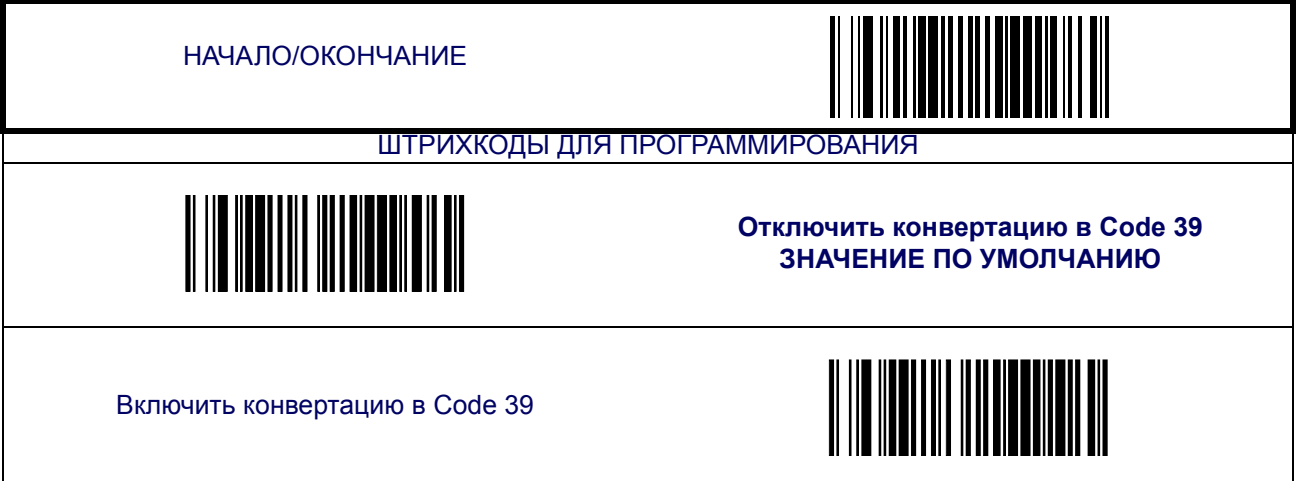

#### <span id="page-59-0"></span>**Электронный соединитель**

и

### **USB-клавиатура**

Сканер поддерживает USB-клавиатуру, наиболее распространенные компьютеры и терминалы IBM. Установка соединителя – несложный процесс, который не требует каких-либо изменений ПО или аппаратных средств.

**ПРИМЕЧАНИЕ – к клавиатуре USB Все функции, приведенные в настоящем разделе, применяются к электронному соединителю, но лишь некоторые из них**

#### **Раскладка клавиатуры**

Раскладка клавиатуры поддерживает большое количество языков. Для получения информации о раскладке см. руководство по работе с вашей операционной системой.

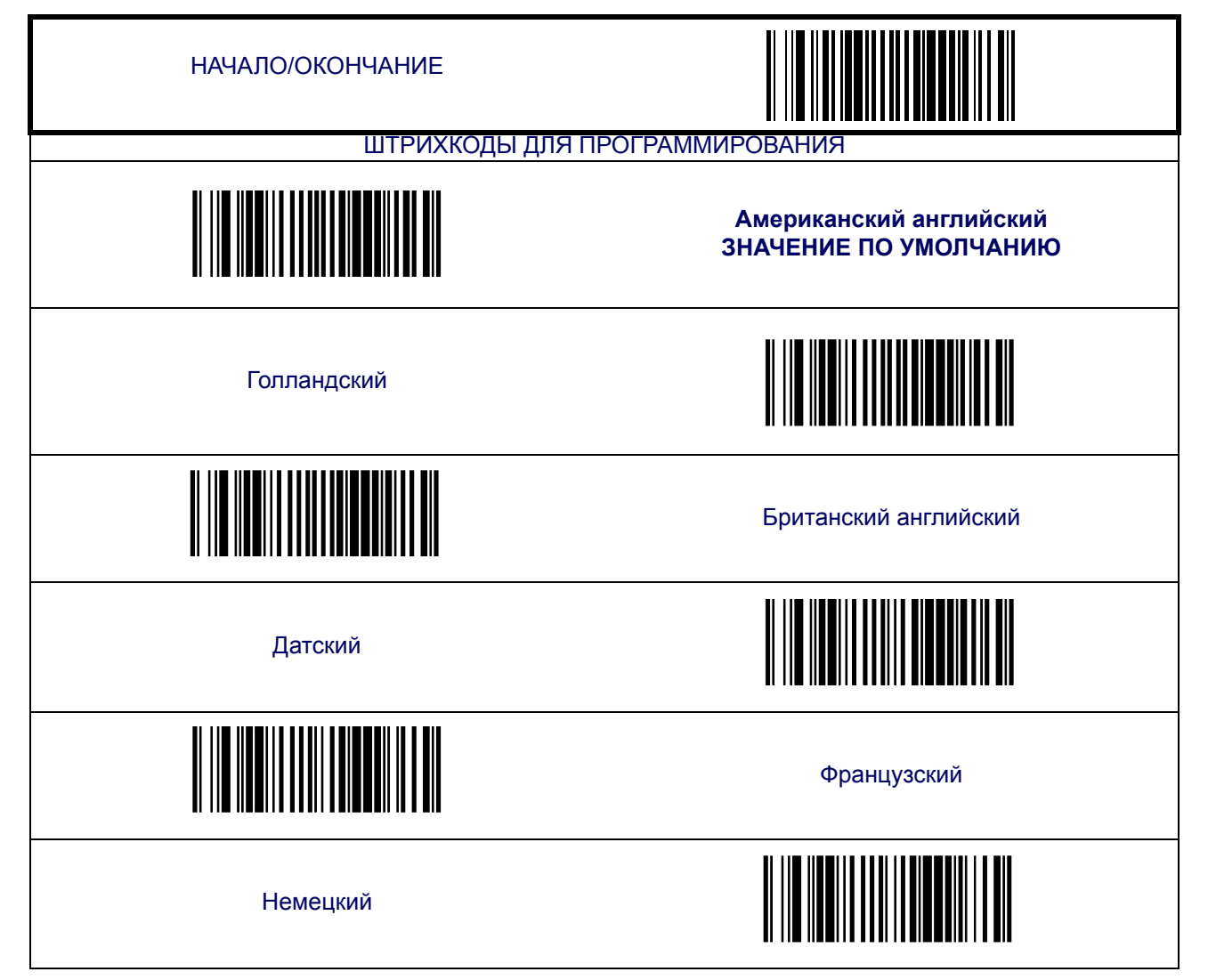

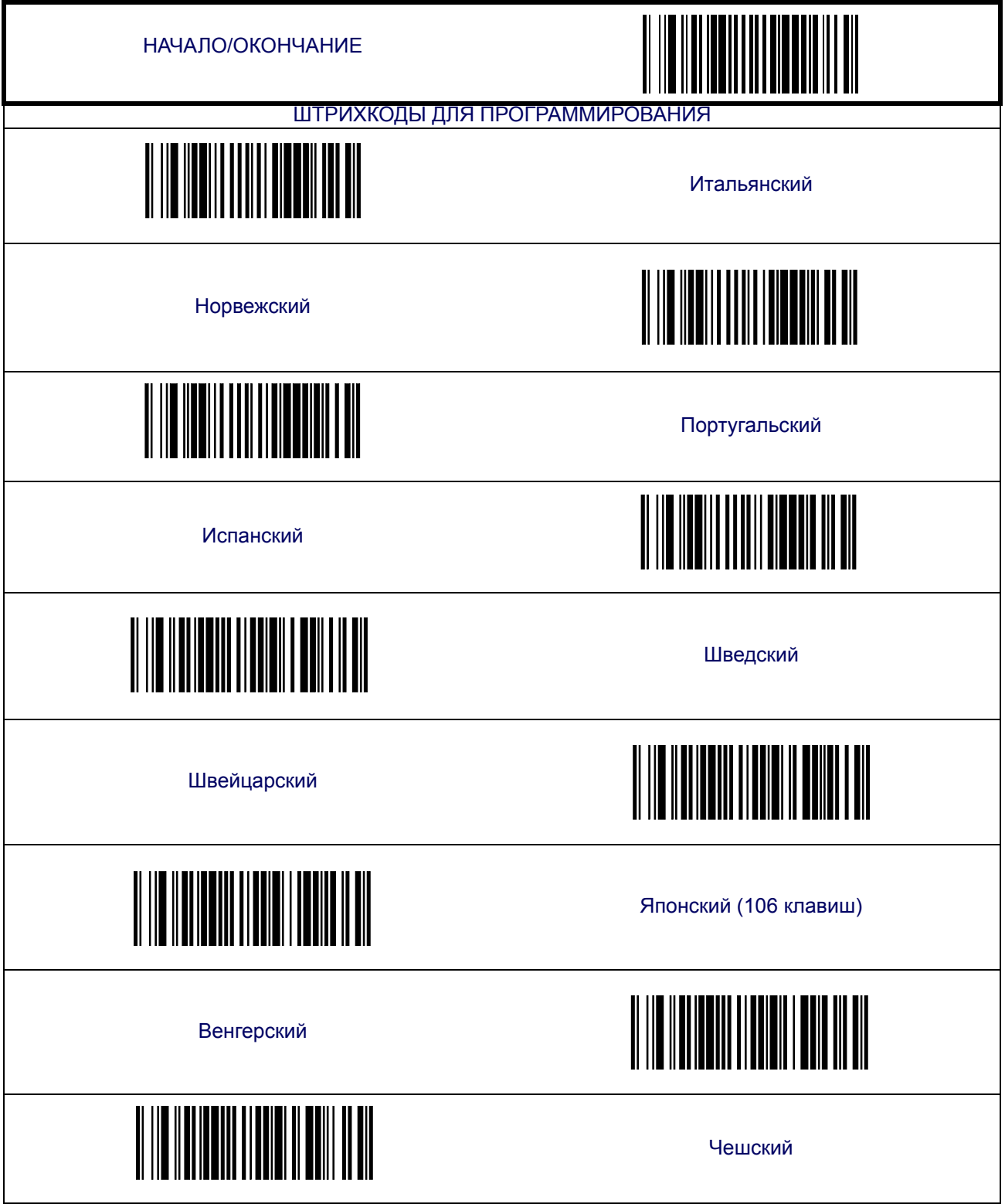

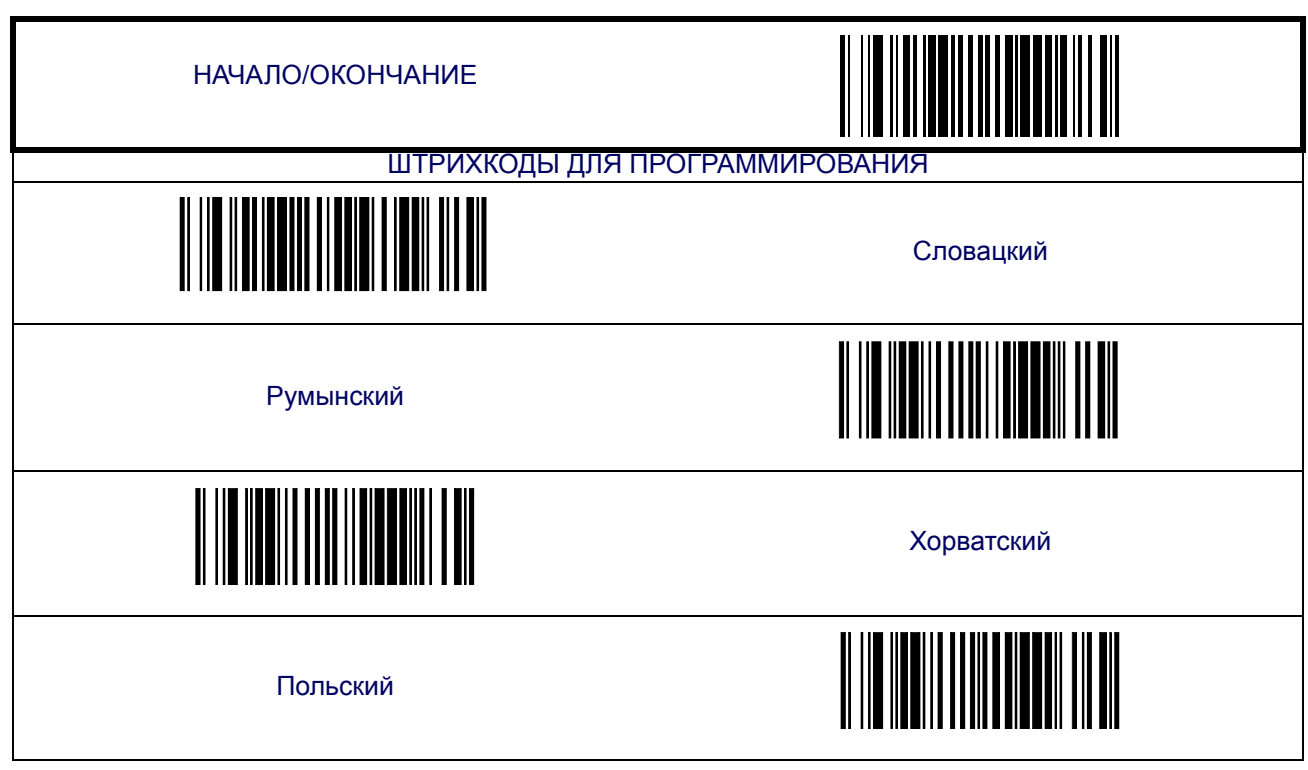

#### **Регистр**

Указывает формат, в котором сканер отправляет данные о символах.

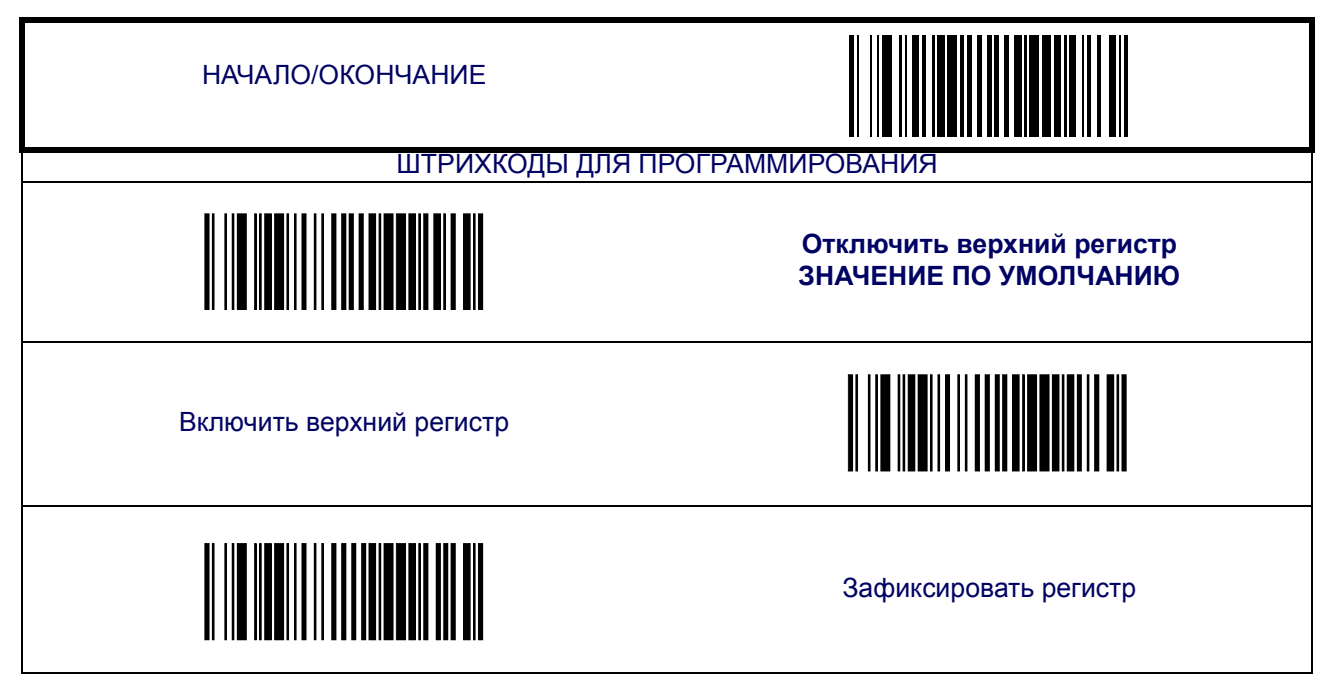

Симуляция включения питания

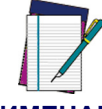

**Функция не применима для интерфейса USB-клавиатуры.**

#### **ПРИМЕЧАНИЕ**

Каждый компьютер проверяет статус клавиатуры в ходе самостоятельной проверки питания. Рекомендуется использовать эту функцию если вы работает без клавиатуры. Она симулирует блокировку клавиатуры и передает статус клавиатуры на компьютер в процессе включения питания.

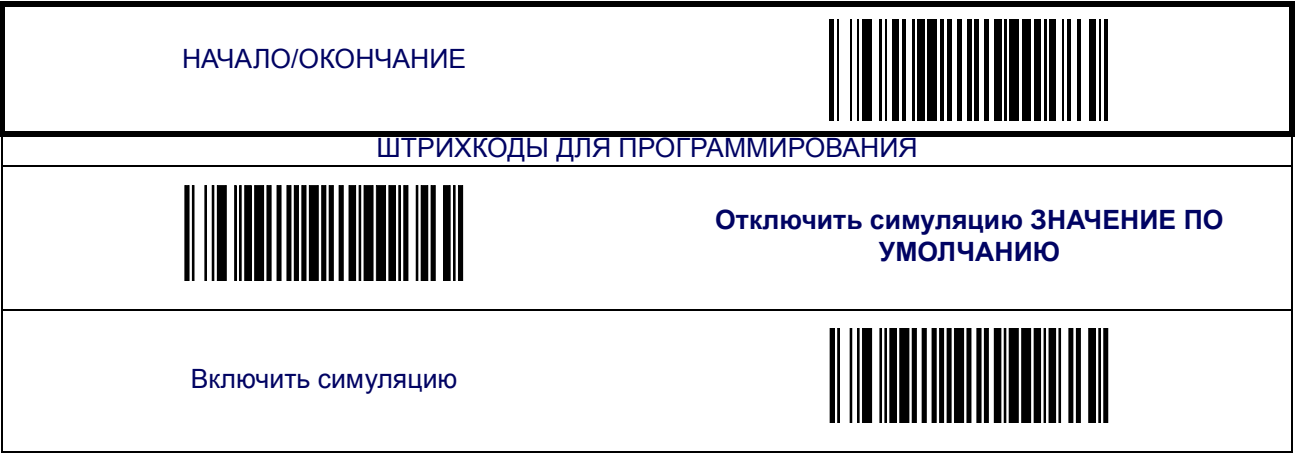

#### **Управляющие символы**

Указывает способ передачи сканером управляющих символов ASCII главному устройству. Возможные параметры:

- Отключить управляющие символы
- Включить передачу управляющих символов главному устройству
- Передавать управляющие символы от 00Н до 1FH в соответствии с данными, приведенными в таблице функциональных клавиш (Используется для передачи символов, которые нехарактерны для набора ASCII. Каждый уникальный набор скан-кодов обеспечивается уникальным набором. См. Приложение E, Сопоставление [функциональных](#page-190-0) клавиш клавиатуры.)

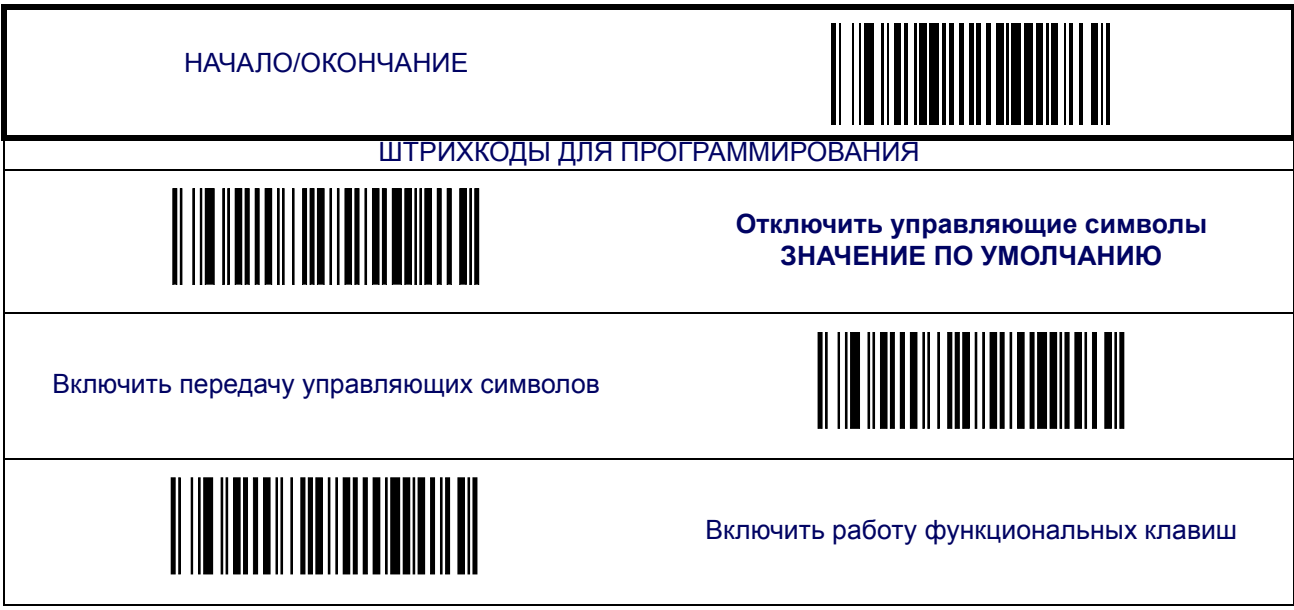

#### **Тайм-аут соединения**

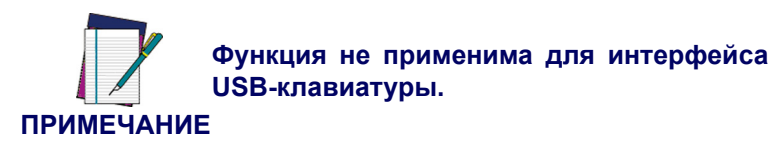

<span id="page-64-0"></span>Тайм-аут соединения – это количество времени ожидания активности клавиатуры перед тем, как сканер прервет соединение с клавиатурой для передачи данных главному устройству.

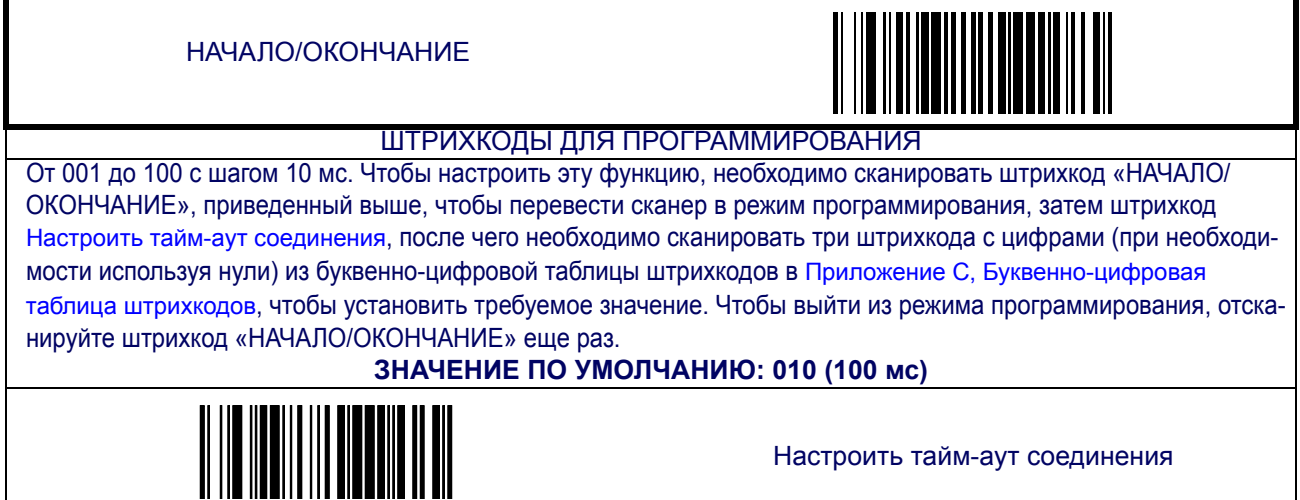

**Задержка между символами**

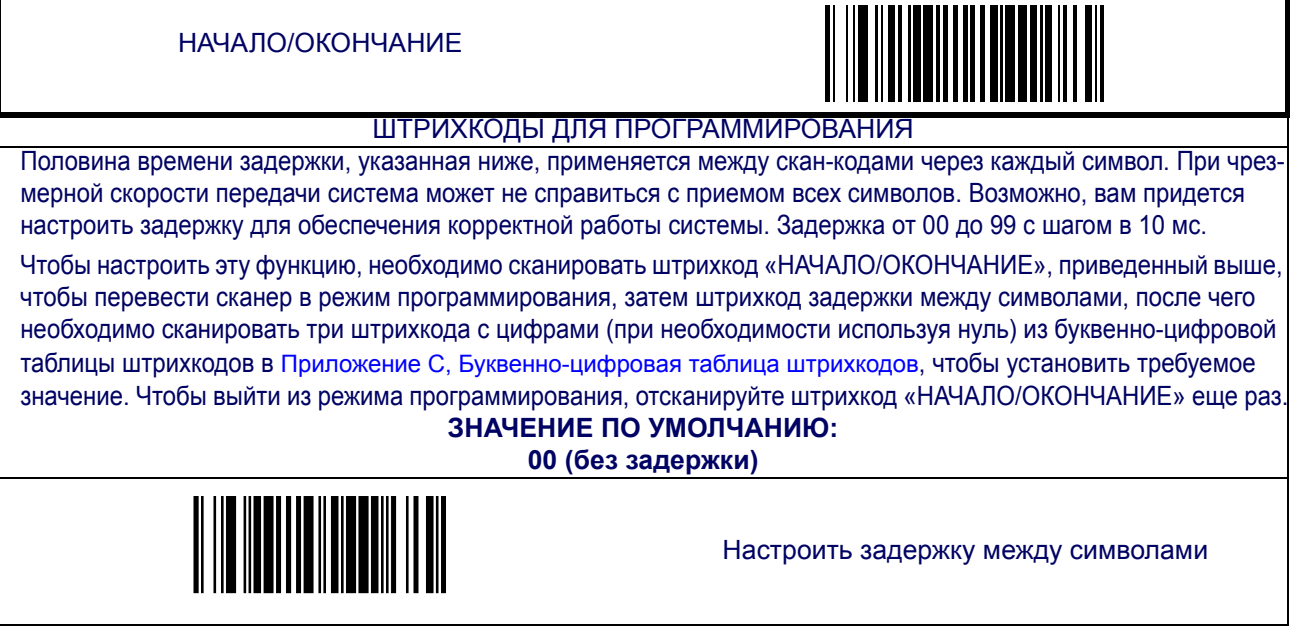

## **Настройка интерфейса USB COM**

Этот интерфейс использует драйвер Microsoft Windows USB COM. Перед тем как подключить сканер к главному компьютеру, скопируйте файл DLS\_EUG\_CDC\_ACM.inf, предоставленный Datalogic, на ваш компьютер. Убедитесь в том, что интерфейс сканера установлен на USB COM.

- 1. Если вы подключаете сканер к компьютеру первый раз, то вы увидите окошко с надписью «Обнаружен новый мастер настройки оборудования». Выберите пункт «Установить из списка» и нажмите «Далее».
- 2. Нажмите «Включить эту локацию в поиск» и укажите путь к файлу DLS\_EUG\_CDC\_ACM.inf. Нажмите «Далее».
- 3. Если появится системное уведомление о том, что ПО не прошло проверку Windows, все равно нажимайте «Продолжить».
- 4. Нажмите «Завершить».
- 5. После окончания установки перезагрузите компьютер.

# **Редактирование данных**

### **Обзор функций по редактированию данных**

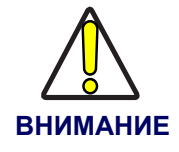

**IНе рекомендуется использовать эти функции с интерфейсами IBM**

После сканирования штрихкода на главный компьютер вместе с данными штрихкода может подаваться дополнительная информация. Комбинация данных штрихкода и дополнительной информации называется «строка информации». Функции, о которых говориться в этой главе, могут использоваться с целью ввода специальных данных пользователя в строку информации.

Существует несколько типов символов данных, которые могут быть переданы до и после передачи сканированных данных. Вы можете указать, будут ли они передаваться всеми символиками или только одной специальной символикой. На [Рис](#page-66-0). 1 показаны элементы, которые вы можете добавить в строку информации:

#### <span id="page-66-0"></span>**Рис. 1. Структура строки информации**

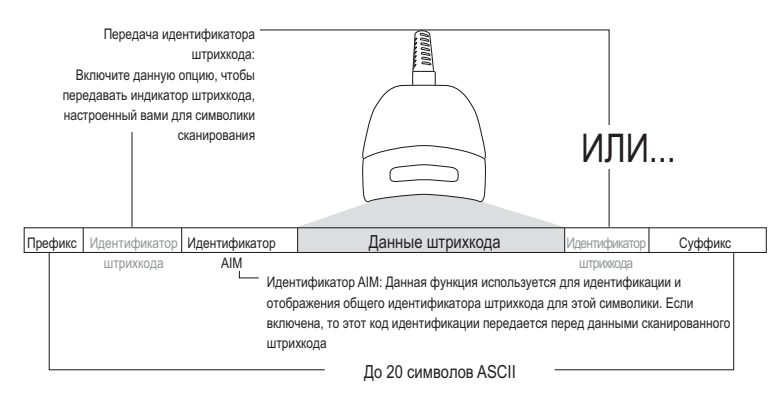

### **Не забывайте о том, что…**

- Изменение строки информации не является обязательным требованием. Редактирование данных – сложная функция, позволяющая продвинутым пользователям получить высокий клиентоориентированный результат. Редактирование данных не имеет заводских настроек, т.е. эта функция не настроена по умолчанию.
- Префикс или суффикс может применяться (см. Главу «[Символики](#page-80-0)») в любой символике (настраивается с помощью глобальных функций, приведенных в этой главе).
- Вы можете добавить любой символ из Таблица [символов](#page-206-0) ASCII (от 00-7F), приведенной на обложке настоящего руководства, в качестве префикса или идентификатора штрихкода.
- Префиксы и суффиксы вводятся в том порядке, в котором вы хотите чтобы они отображались в результате.

## <span id="page-67-1"></span>**Глобальный префикс/суффикс**

В соответствии с [Рис](#page-67-0). 2 в качестве префикса (перед данными штрихкода) или суффикса (после данных штрихкода) можно ввести до 20 символов ASCII.

#### <span id="page-67-0"></span>**Рис. 2. Место ввода префикса и суффикса**

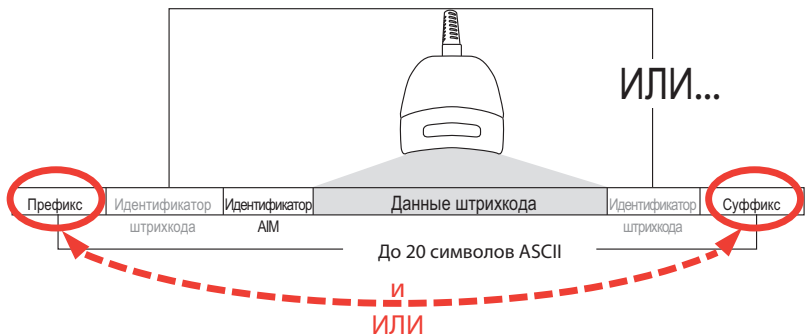

#### <span id="page-67-2"></span>**Пример: ввод префикса**

В данном примере рассматривается ввода префикса для всех символик.

- 1. Определите какой(-ие) символ(-ы) ASCII вы хотите добавить к данным сканированного штрихкода. В этом примере в качестве префикса мы добавить значок доллара (\$).
- 2. Сканируйте штрихкод «НАЧАЛО».
- 3. Сканируйте необходимый штрихкод префикса.
- 4. См. Таблица [символов](#page-206-0) ASCII на обложке Руководства, чтобы определить шестнадцатеричное значение, соответствующее символу, который вы хотите ввести. Значение, соответствующее значку \$, – 24. Чтобы ввести этот код, сканируйте штрихкод с цифрой 2, а затем штрихкод с цифрой 4 из [Приложение](#page-184-0) C, Буквенноцифровая таблица [штрихкодов](#page-184-0).
- 5. Затем сканируйте штрихкод «ОКОНЧАНИЕ», чтобы выйти из режима программирования.

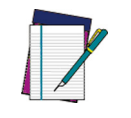

**ПРИМЕЧАНИЕ**

**В случае необходимости ввода все 20 символов в качестве префикса или суффикса не сканируйте штрихкод окончания, чтобы закончить редактирование. Выход из режима программирования произойдет автоматически.**

#### 6. В результате в строке информации отобразится следующее: Сканированные данные штрихкода: 12345 Строка информации будет выглядеть следующим образом: \$12345

## **Глобальный префикс/суффикс ([продолжение](#page-67-1))**

**НАЧАЛО/ОКОНЧАНИЕ**

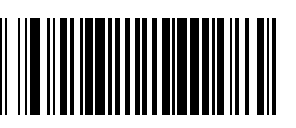

#### **ШТРИХКОДЫ ДЛЯ ПРОГРАММИРОВАНИЯ**

Чтобы настроит эту функцию, необходимо сканировать штрихкод «НАЧАЛО/ОКОНЧАНИЕ», приведенный выше, чтобы перевести сканер в режим программирования, затем штрихкод ввода префикса или штрихкод ввода суффикса, после чего необходимо сканировать штрихкоды с цифрами из буквенно-цифровой таблицы штрихкодов в [Приложение](#page-184-0) C, Буквенно-цифровая таблица штрихкодов, чтобы установить требуемые символы. Для получения информации см. раздел "Пример: ввод [префикса](#page-67-2)". Чтобы выйти из режима программирования, отсканируйте штрихкод «НАЧАЛО/ОКОНЧАНИЕ» еще раз (этот штрихкод сканируется дважды, если вводится менее 20-ти символов).

#### **ЗНАЧЕНИЕ ПРЕФИКСА ПО УМОЛЧАНИЮ: 00 (префикс отсутствует) ЗНАЧЕНИЕ СУФФИКСА ПО УМОЛЧАНИЮ: 0D (CR)**

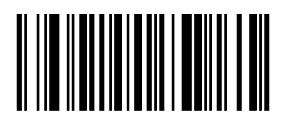

**Ввести префикс**

**Ввести суффикс**

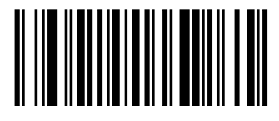

### <span id="page-69-0"></span>**Идентификатор AIM**

Идентификатор AIM (Автоматическая идентификация производителей) берется из стандартизированного списка (в отличие от обычного идентификатора штрихкода, где вы самостоятельно выбираете символы). Он может быть включен в данные сканированного штрихкода. Идентификатор AIM состоит из трех следующих символов:

- Закрывающая квадратная скобка (ASCII «[»), за которой следует…
- Символ кола (см. таблицу ниже), за которым следует…
- Модифицирующий символ (модифицирующий символ зависит от символа)

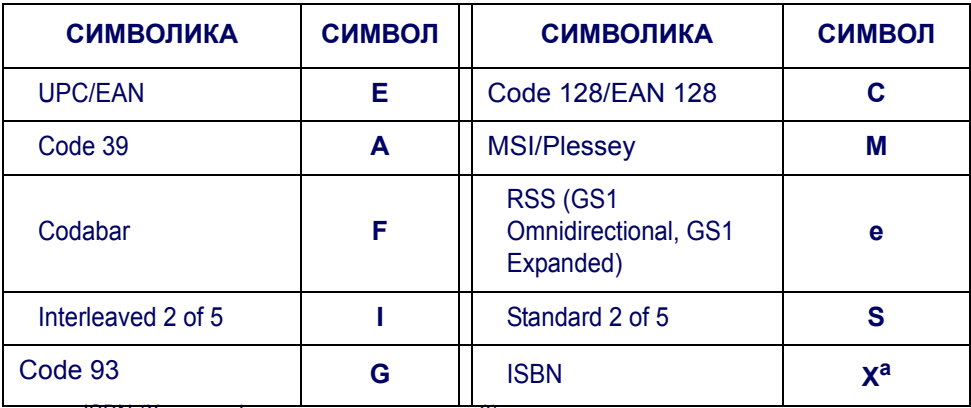

a. ISBN (Х с модифицирующим символом 0)

#### **Рис. 3. Идентификатор AIM**

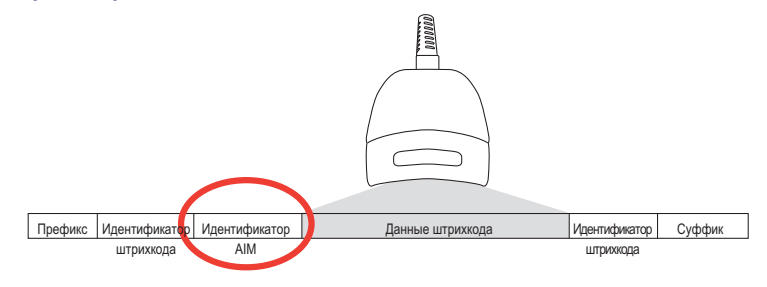

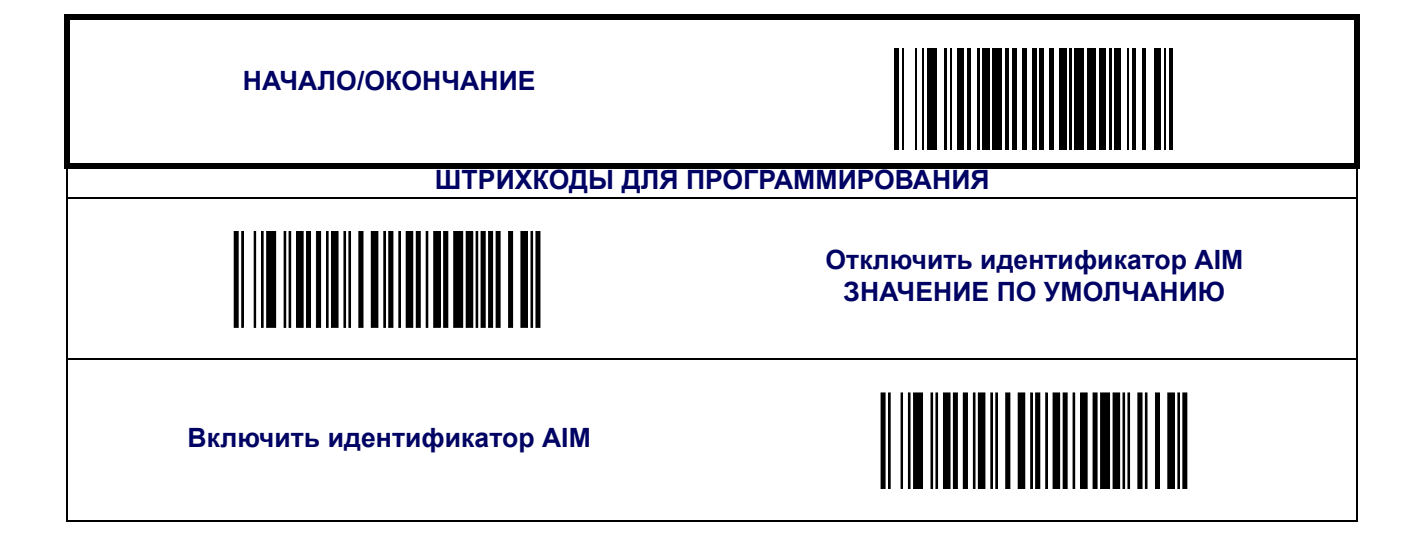

### <span id="page-70-0"></span>**Идентификатор штрихкода**

Идентификатор штрихкода используется для опознавания типа штрихкода (символика). Перечисление стандартных символик вы найдете в [Приложение](#page-186-0) D, Настройки по [умолчанию](#page-186-0). Идентификатор может быть добавлен до или после передачи данных штрихкода в зависимости от того, каким образом настроена функция. Эта функция позволяет настраивать идентификатор обычного штрихкода индивидуально по символике. Если вы хотите запрограммировать сканер таким образом, чтобы он для всех типов символик включал идентификатор штрихкода промышленного стандарта, см. предыдущую функцию («[Идентификатор](#page-69-0) AIM»).

Идентификатор штрихкода – настраиваемый код, состоящий не более чем из 3-ех символов (каждый из которых 00-7F), за которыми следует управляющий символ (00-01). Управляющий символ не играет какой-либо роли, если он равен 0. Если символ – 1, то он добавляет идентификатор AIM символики к идентификатору штрихкода.

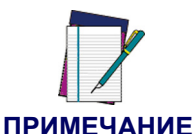

#### **Если управляющий символ = 01 для UPC-A и UPC-E, он преобразует штрихкод в EAN-13 и, таким образом, следует настройкам идентификатора штрихкода EAN-13.**

Чтобы настроить идентификатор штрихкода:

- 1. Сканируйте штрихкод «НАЧАЛО».
- 2. Выберите положение идентификатора штрихкода (до или после), сканируя соответствующий штрихкод.
- 3. Сканируйте штрихкод для выбора символики, на которую вы хотите настроить обычный идентификатор штрихкода.
- 4. Определите символ(-ы), который(-ые) вы хотите ввести (можете выбрать не более трех) в качестве идентификатора штрихкода для выбранной символики. Затем обратитесь к Таблица [символов](#page-206-0) ASCII и найдите там эквивалентные шестнадцатеричные цифры, подходящие в соответствии с выбранным вами идентификатором штрихкода. Например, если вы хотите выбрать знак равенства (=) в качестве идентификатора штрихкода, то в соответствии с таблицей необходимо ввести «3D».
- 5. Перейдите к [Приложение](#page-184-0) C, Буквенно-цифровая таблица штрихкодов и сканируйте штрихкоды в соответствии с шестнадцатеричными символами, определенными в предыдущем шаге. Например, чтобы ввести знак равенства (=), сканируйте штрихкод 3, потом D, а затем 0 шесть раз. Так как этот буфер трехзначный, 00 сканируется для второго символа, 00 для третьего символа и 00 для управляющих символов. (00 – обозначает отсутствие символа.)
- 6. Сканируйте штрихкод «ОКОНЧАНИЕ», чтобы выйти из режима программирования.

#### **Рис. 4. Опции размещения идентификатора штрихкода**

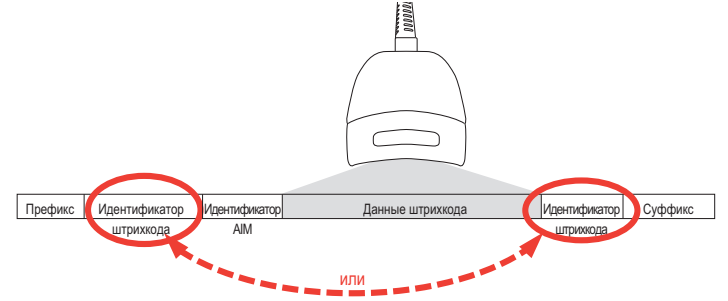

## **[Идентификатор](#page-70-0) штрихкода (продолжение)**

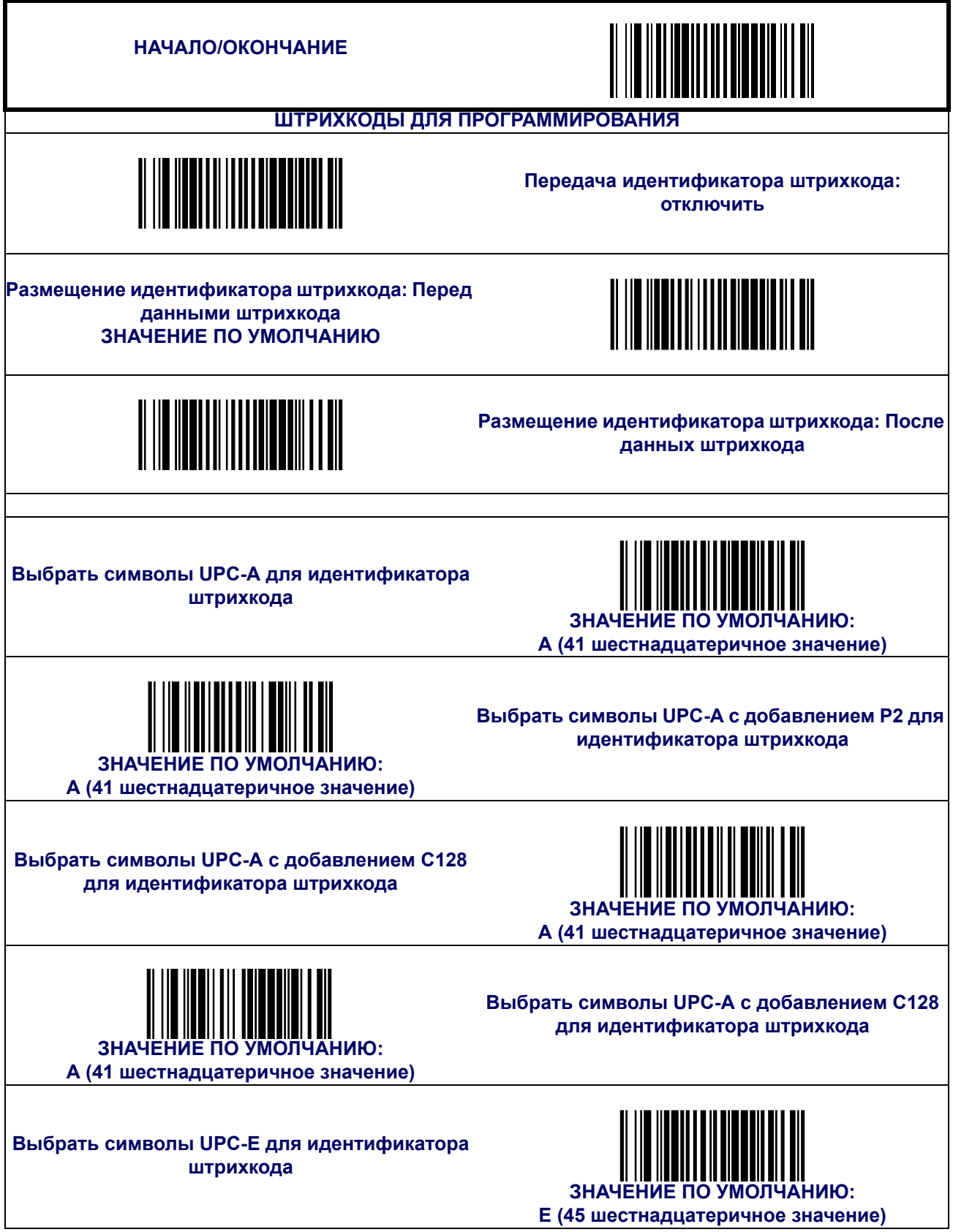
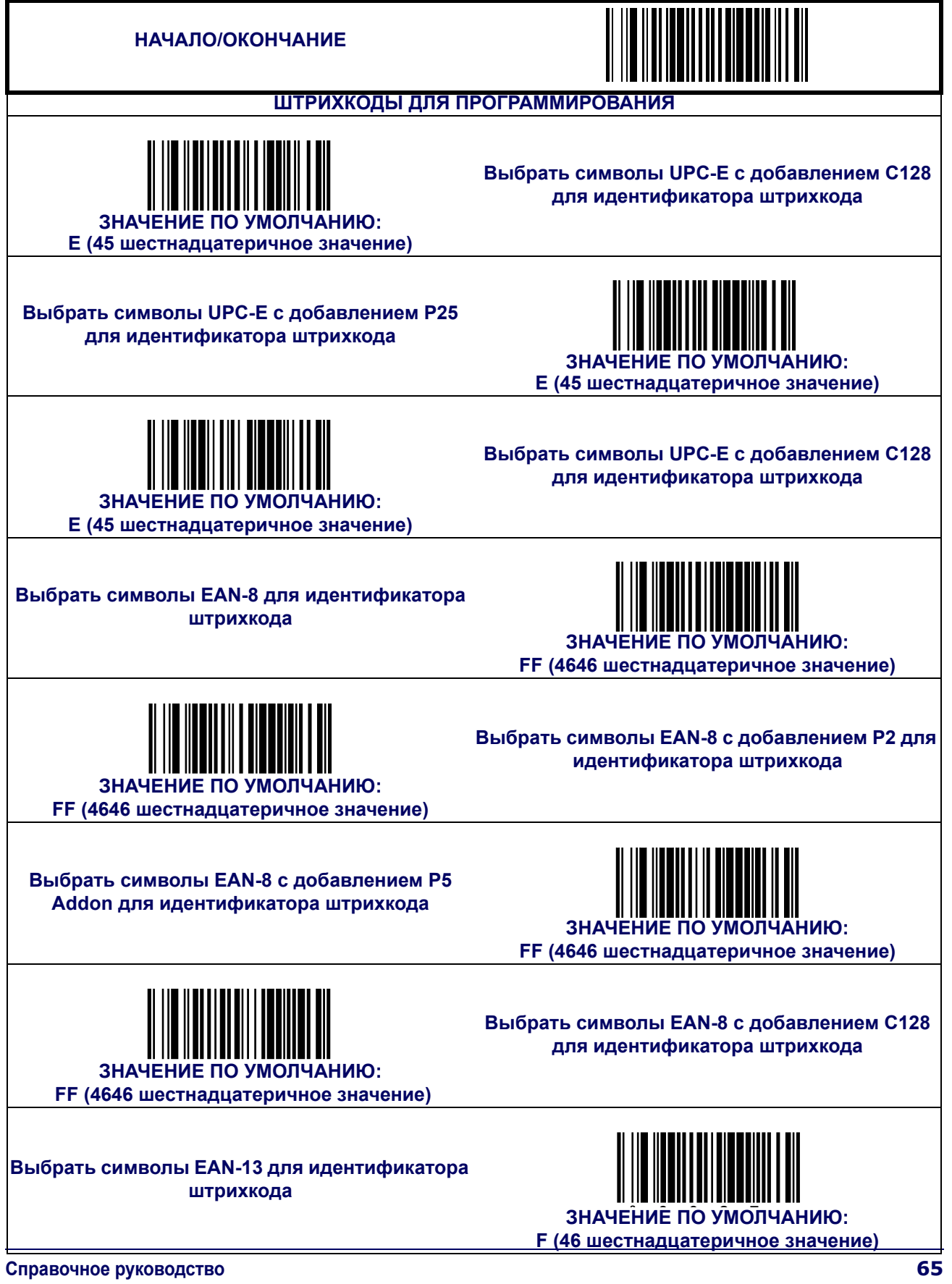

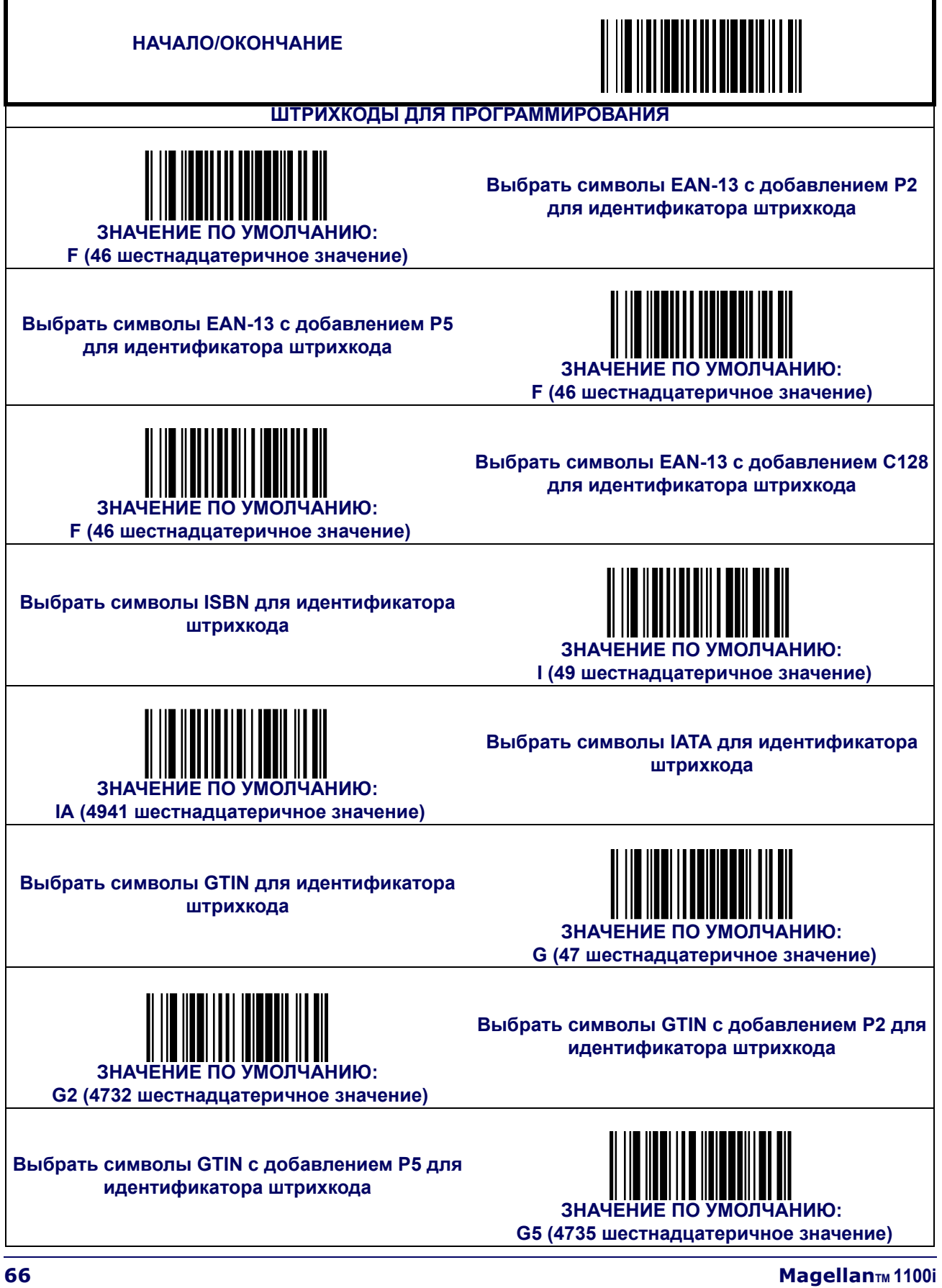

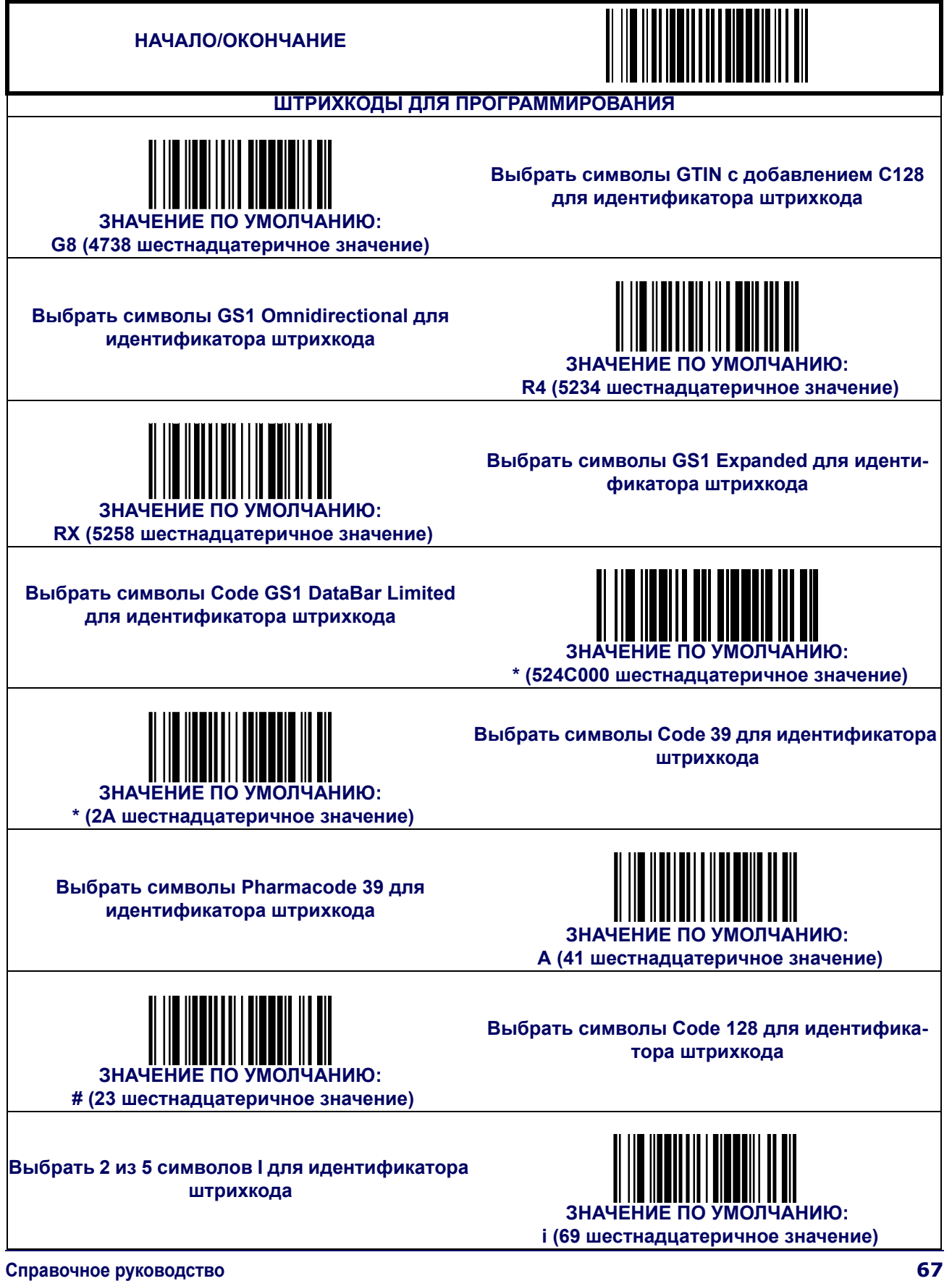

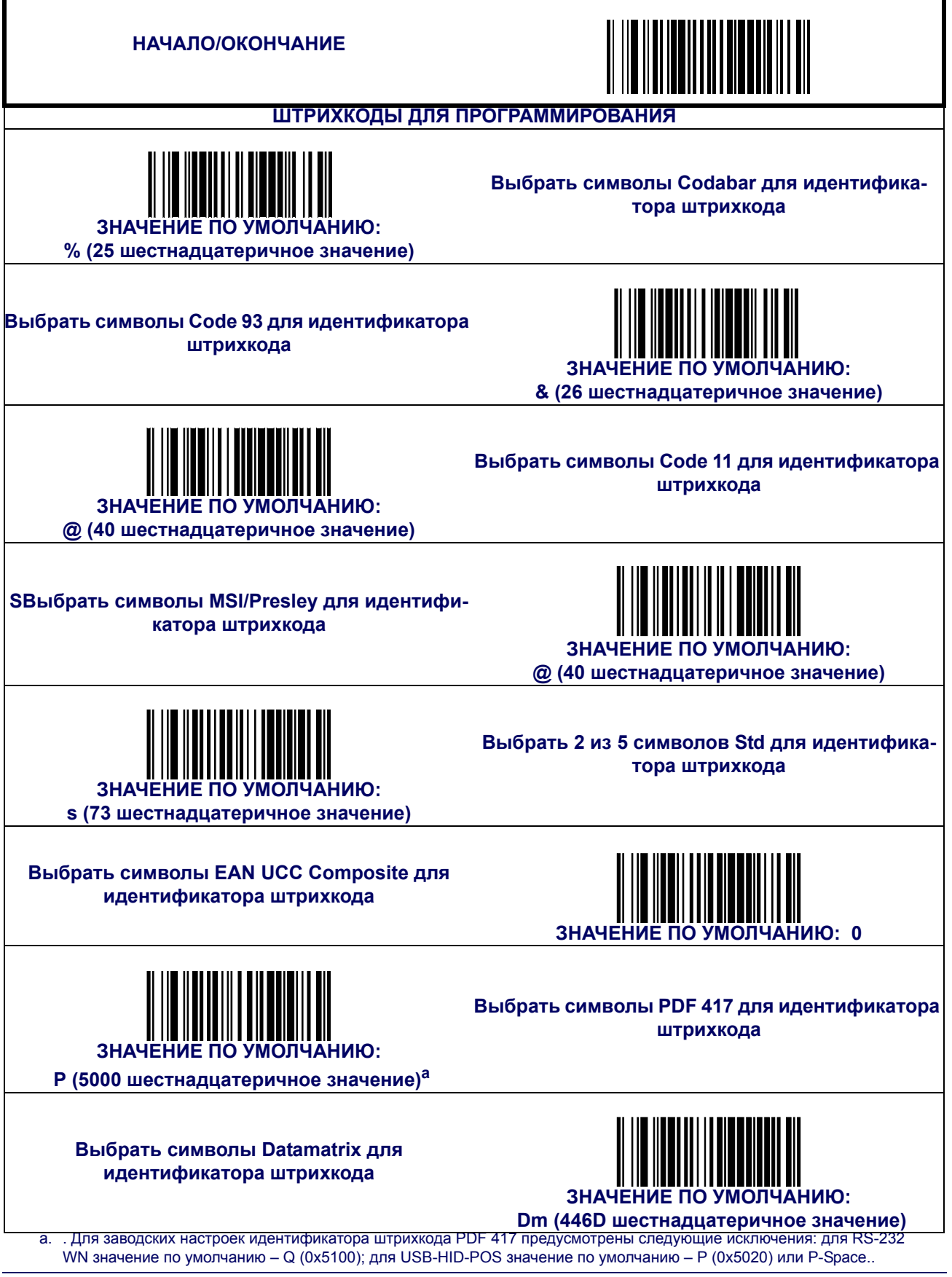

**68 MagellanM MagellanM MagellanM MagellanM** 

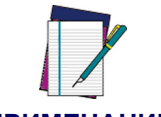

**Для символик 2D (на этой странице) идентификатор штрихкода – 4 байта. Первые три байта – символы идентификатора. Значение А 00 (шестнадцатеричное) в первых трех байтах указывает на окончание символов идентификатора. 4-ый байт – управляющий байт.**

**ПРИМЕЧАНИЕ**

**Управляющий байт используется следующим образом:**

**Бит 0, если установле равным 1, идентификатор AIM добавляется к такому типу штрихкода.**

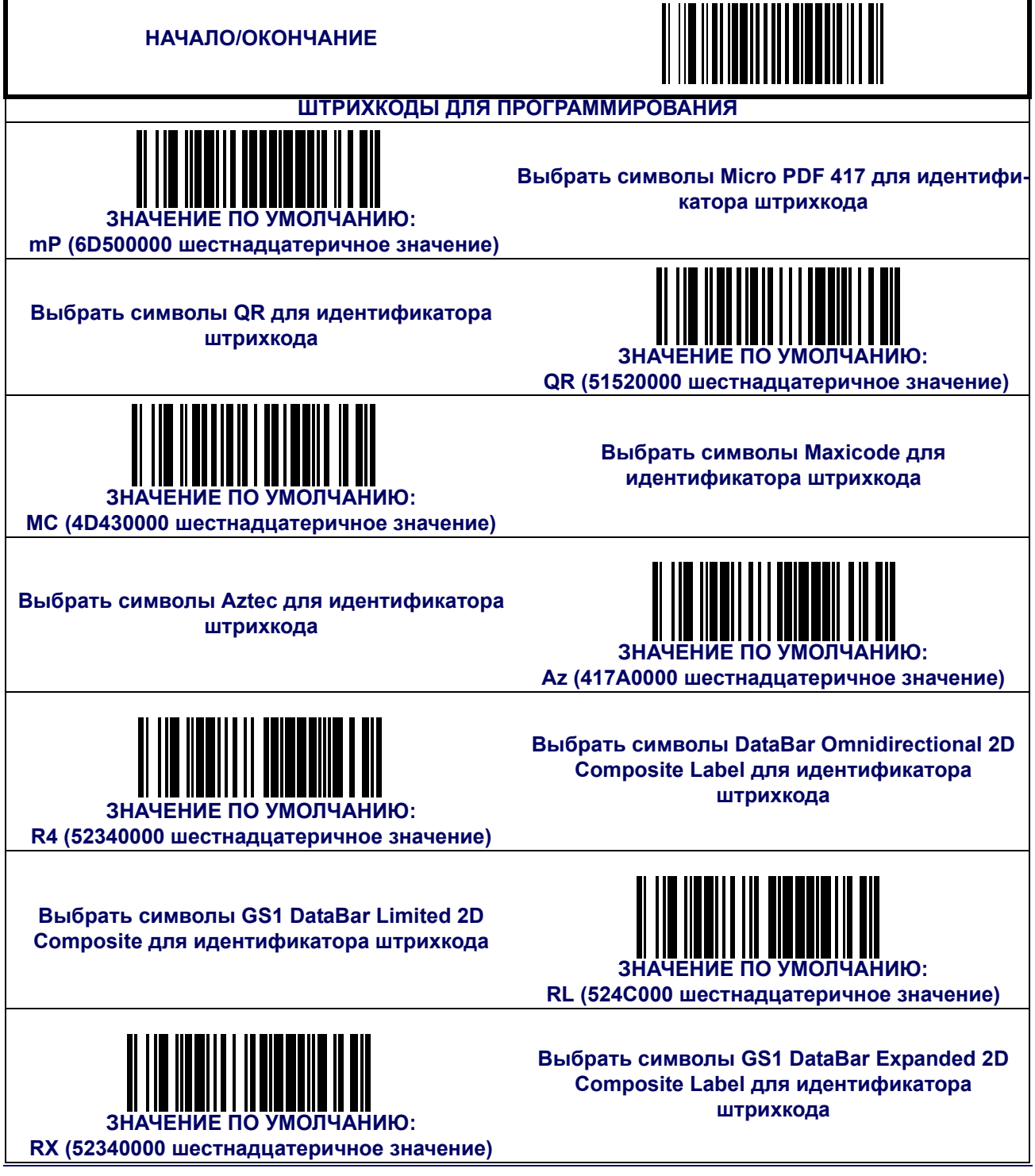

## **Регистр**

Функция изменяет регистр данных штрихкода: верхний регистр (A-Z) и нижний регистр (a-z).

**Функция работает только с отсканированными данными штрихкодов и не распространяется на идентификатор штрихкода, префикс, суффикс или другие дополнительные**

**ПРИМЕЧАНИЕ данные.**

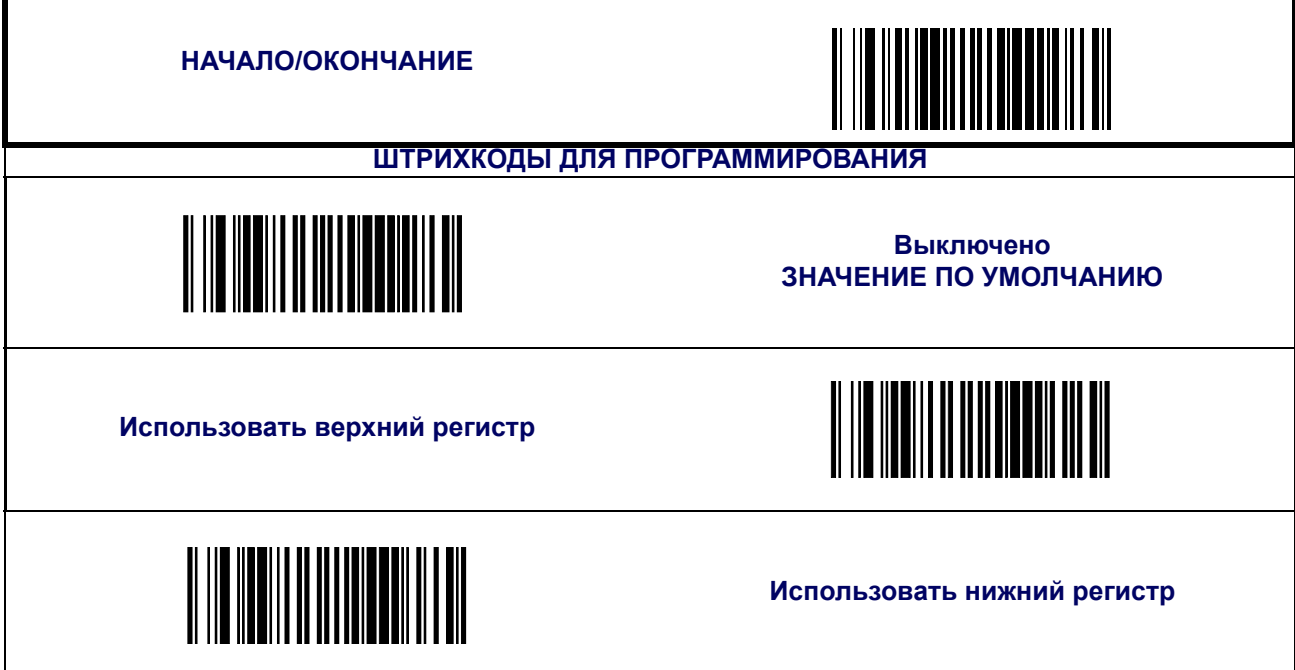

#### **Конвертирование символов**

Конвертирование символов – восьми байтовый элемент настройки. 8 байт – это 4 пары символов, представленных шестнадцатеричными значениями ASCII. Первый символ пары – это символ, который подлежит конвертированию. Второй символ пары – конвертирующий символ. В паре символов **FF** конвертирование не будет выполняться.

Рассмотрим пример, в котором необходимо конвертировать следующие символы:

#### **41423132FFFFFFFF**

Первая пара – **4142** или АВ (шестнадцатеричное значение **41** – это заглавная буква А по ASCII, а шестнадцатеричное значение **42** – это заглавная буква В по ASCII). Вторая пара – 3132 или 12 (шестнадцатеричное значение **31** – это цифра 1 по ASCII, а шестнадцатеричное значение 32 – это цифра 2 по ASCII). Две оставшиеся пары – **FFFF** и **FFFF**.

Т.е. штрихкод AG15TA81после конвертации будет выглядеть следующим образом: BG25TB82.

Символ А был переконвертирован в символ В, а символ 1 – в символ 2. В последних двух парах ничего не изменилось, т.к. они обе состоят из символов FF.

Чтобы настроить конвертирование символов:

- 1. Сканируйте штрихкод НАЧАЛО/ОКОНЧАНИЕ;
- 2. Сканируйте штрихкод конвертирования символов;
- 3. Определите желаемую строку. Вы можете выбрать не более 16 позиций (как в примере). Затем перейдите к Таблица [символов](#page-206-0) ASCII, чтобы найти шестнадцатеричные эквиваленты символов.

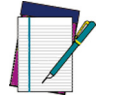

#### **Вместо неиспользованных позиций необходимо использовать символ F.ПРИМЕЧАНИЕ**

#### **ПРИМЕЧАНИЕ**

- 4. 4. Перейдите к [Приложение](#page-184-0) C, Буквенно-цифровая таблица штрихкодов и сканируйте штрихкоды в соответствии с шестнадцатеричными символами, определенными в предыдущем шаге. После сканирования штрихкода с последним символом, вы услышите три звуковых сигнала сканера.
- 5. Сканируйте штрихкод НАЧАЛО/ОКОНЧАНИЕ, чтобы выйти из режима программирования.

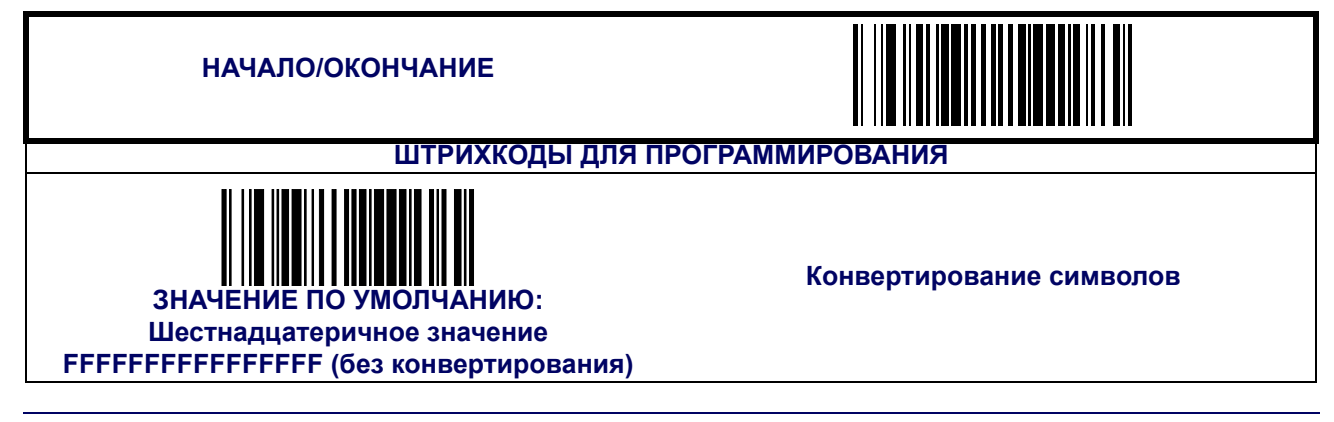

# **ПРИМЕЧАНИЯ**

# **Глава 5 Символики**

Сканер поддерживает символики (типы штрихкодов), приведенные ниже. Функции каждой символики рассматриваются в этой главе.

- 
- 
- 
- 
- [GS1 DataBar Omnidirectional /](#page-104-0)  GS1 DataBar Omnidirectional / Савет и Перихкод Code 93<br>[Stacked Omnidirectional](#page-104-0)
- [GS1 DataBar Expanded /](#page-106-0)
- 
- [Code 39](#page-113-0)
- [UPC-A](#page-80-0) Code 32 Italian [Pharmacode](#page-119-0)
- [UPC-E](#page-84-0) [Code 128](#page-121-0)
- [EAN-13](#page-88-0) [Ш](#page-126-0)трихкод [«Interleaved 2 of](#page-126-0)  [5» \(ITF-14\)](#page-126-0)
- [EAN-8](#page-91-0) [Ш](#page-132-0)трихкод [Codabar \(NW-7\)](#page-132-0)
	-
	- [Ш](#page-143-0)трихкод [MSI/Plessey](#page-143-0)
- [GS1 DataBar Limited](#page-111-0) [Ш](#page-149-0)трихкод [Standard 2 of 5](#page-149-0)

**Заводские настройки —** в этом разделе заводские настройки для стандартного интерфейса RS-232 отмечены жирным шрифтом. Для получения информации об исключениях в заводских настройках вашего интерфейса см. [Приложение](#page-186-0) D, Настройки по [умолчанию](#page-186-0).

## <span id="page-80-0"></span>**UPC-A**

#### **Включить/отключить UPC-A**

Если функция отключена, сканер не читает штрихкоды UPC-A.

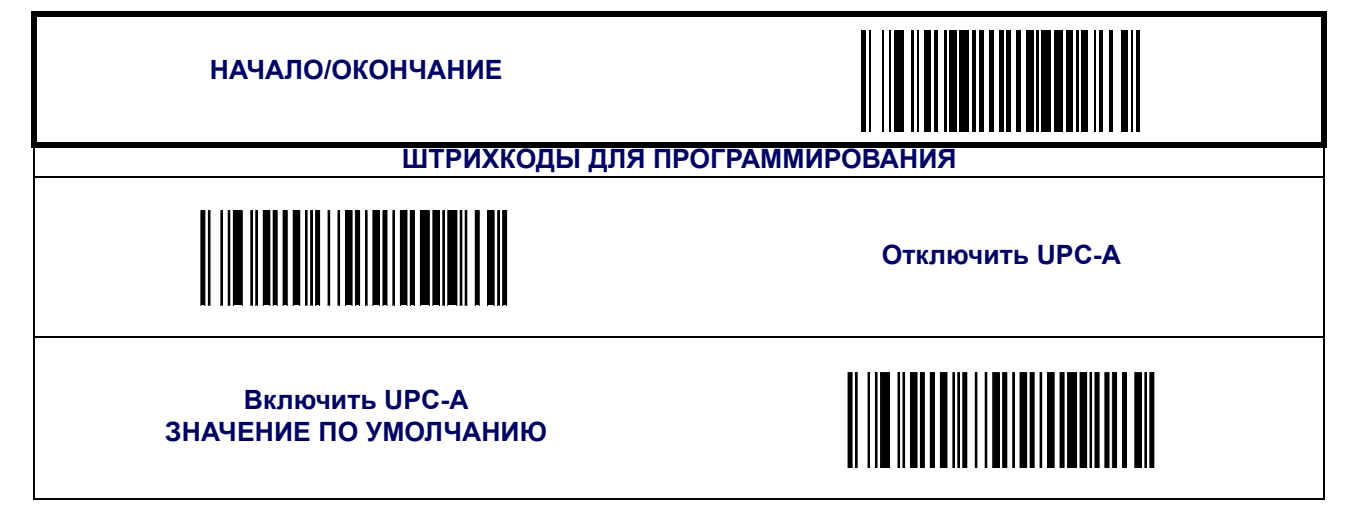

## **UPC-A ([продолжение](#page-80-0))**

## **Передача контрольного разряда**

Включите функцию, чтобы осуществить передачу контрольного разряда наряду с данными штрихкода UPC-A.

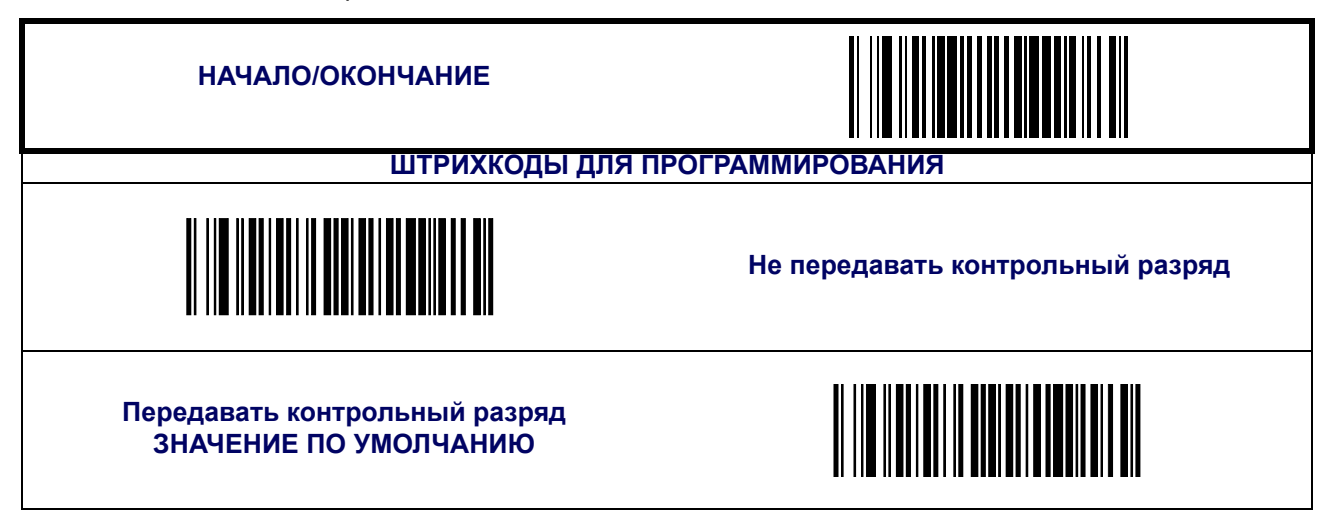

## **Преобразование UPC-A в EAN-13**

Преобразует формат данных UPC-A в формат EAN-13. Выбор этой функции также изменяет идентификатор символики на подходящий для EAN-13.

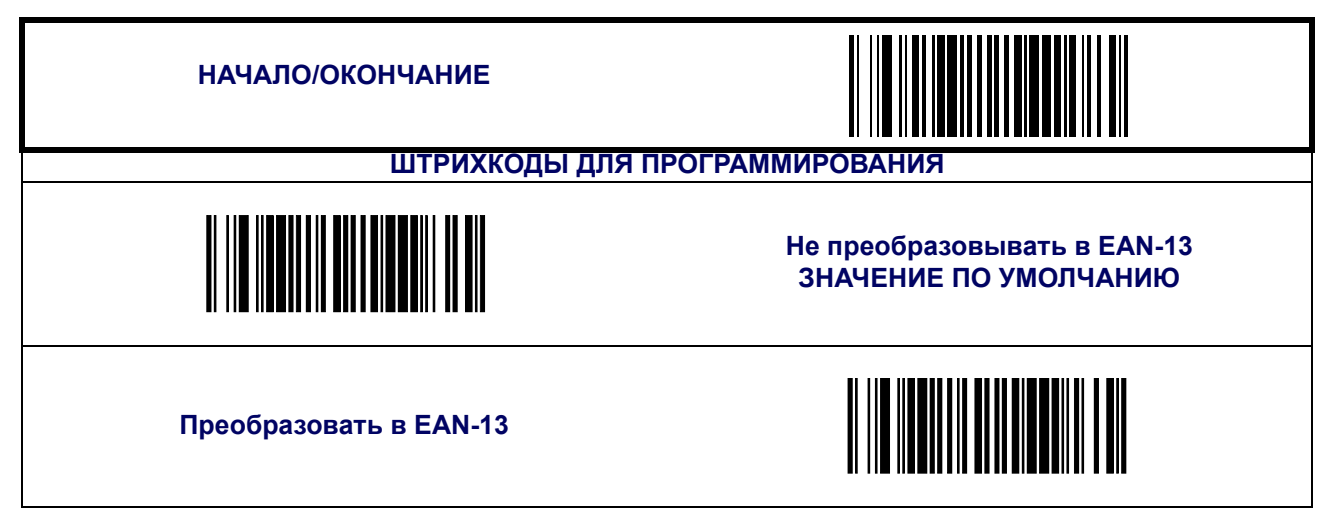

## **UPC-A ([продолжение](#page-80-0))**

#### **Передача системы счисления**

Эта функция включает/ отключает передачу системы исчисления UPC-A.

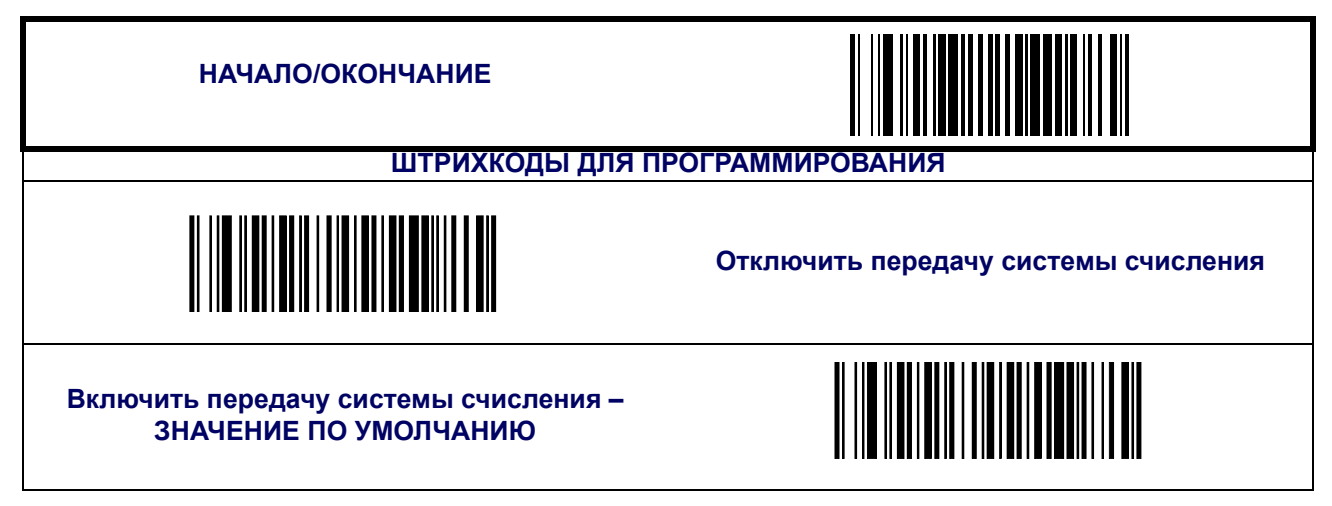

#### **Минимальное считывание UPC-A**

Функция устанавливает минимальное количество следующих подряд декодирований штрихкода UPC-A до того, как он будет принят успешно считанным.

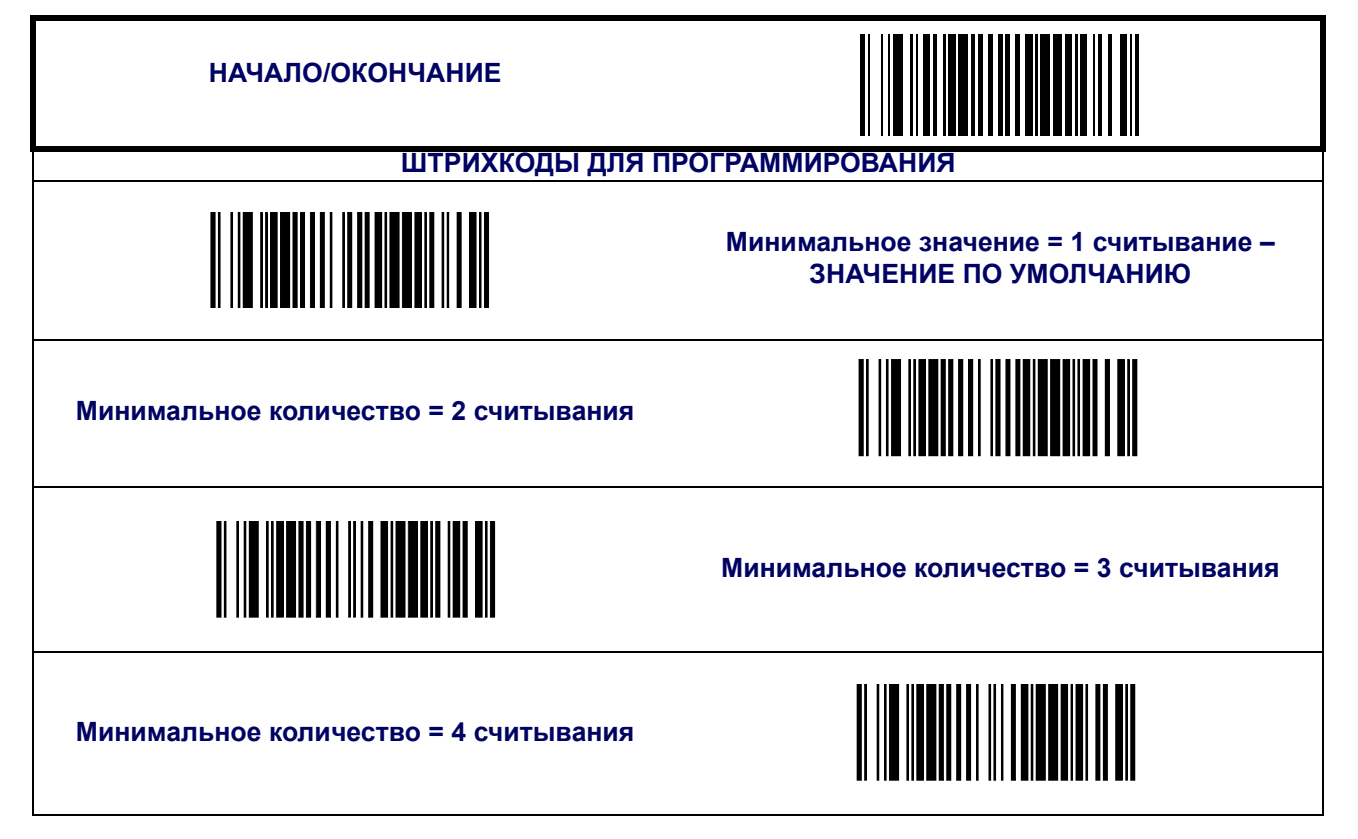

## **UPC-A ([продолжение](#page-80-0))**

## **Минимальное считывание внутренних UPC-A**

Функция устанавливает минимальное количество следующих подряд декодирований внутреннего штрихкода UPC-A до того, как он будет считаться успешно считанным.

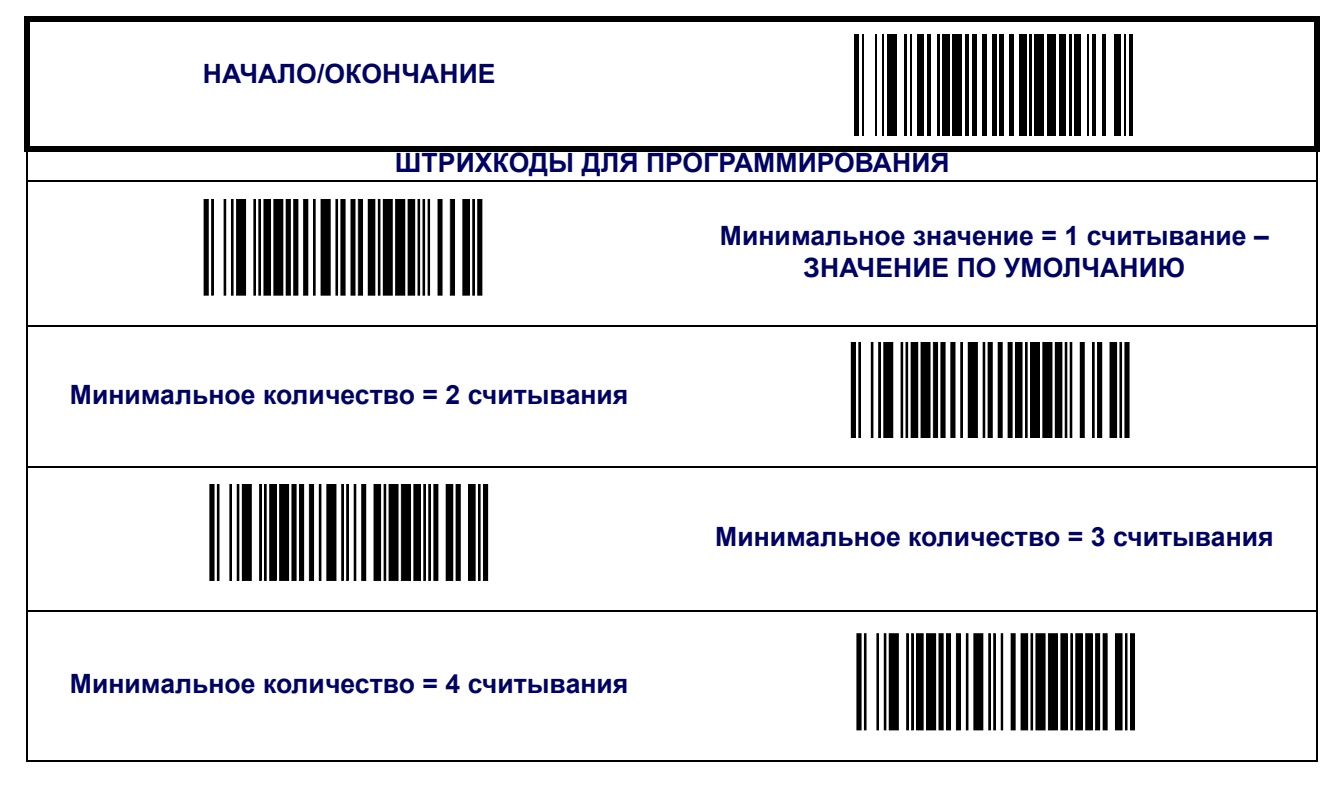

## <span id="page-84-0"></span>**UPC-E**

Следующие функции применяются для символики UPC-E.

#### **Включить/отключить UPC-E**

Если функция отключена, сканер не читает штрихкоды UPC-E.

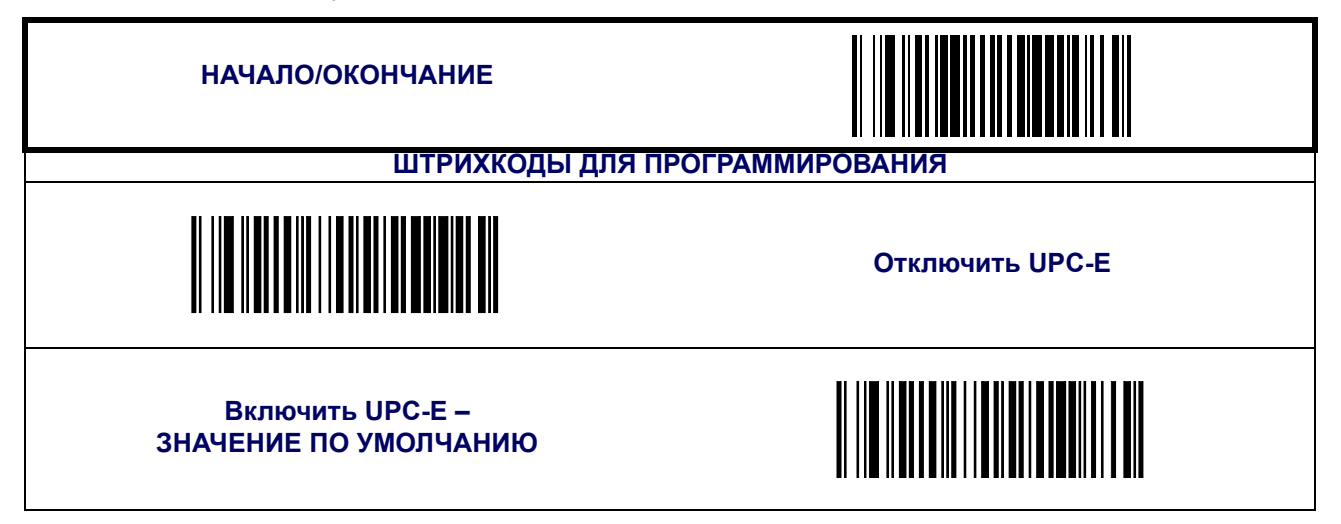

#### **Передача контрольного разряда**

Включите функцию, чтобы осуществить передачу контрольного разряда наряду с данными штрихкода UPC-Е.

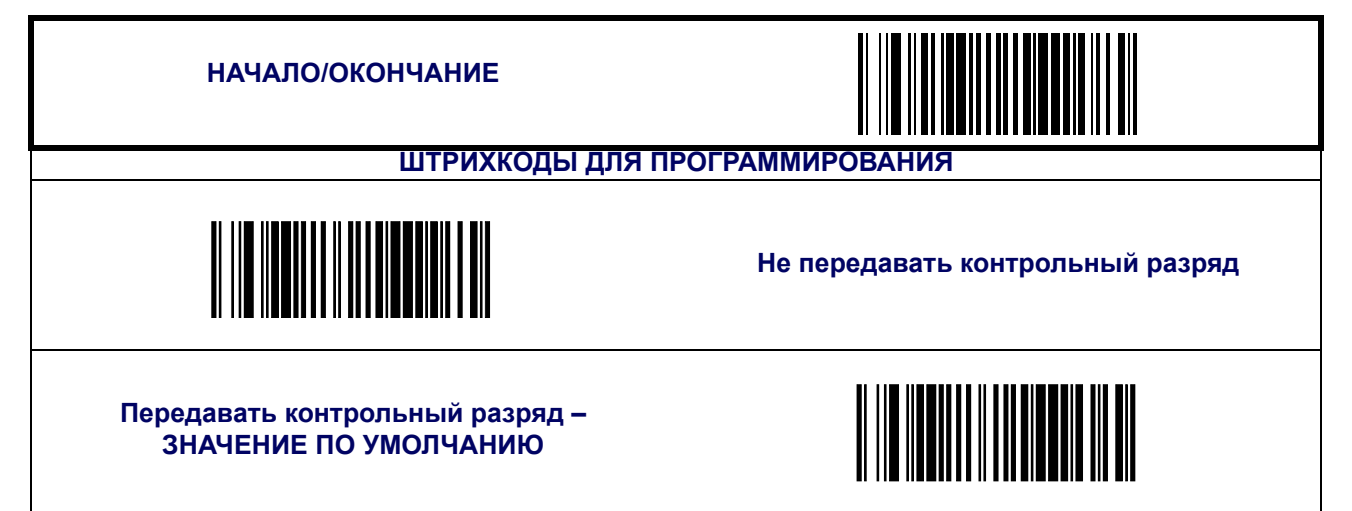

## **UPC-E ([продолжение](#page-84-0))**

## **Цифра системы счисления**

Цифра системы счисления (ЦСС), которая всегда представляет собой нуль (0) и занимает первую позицию, может быть включена в данные сканированного штрихкода.

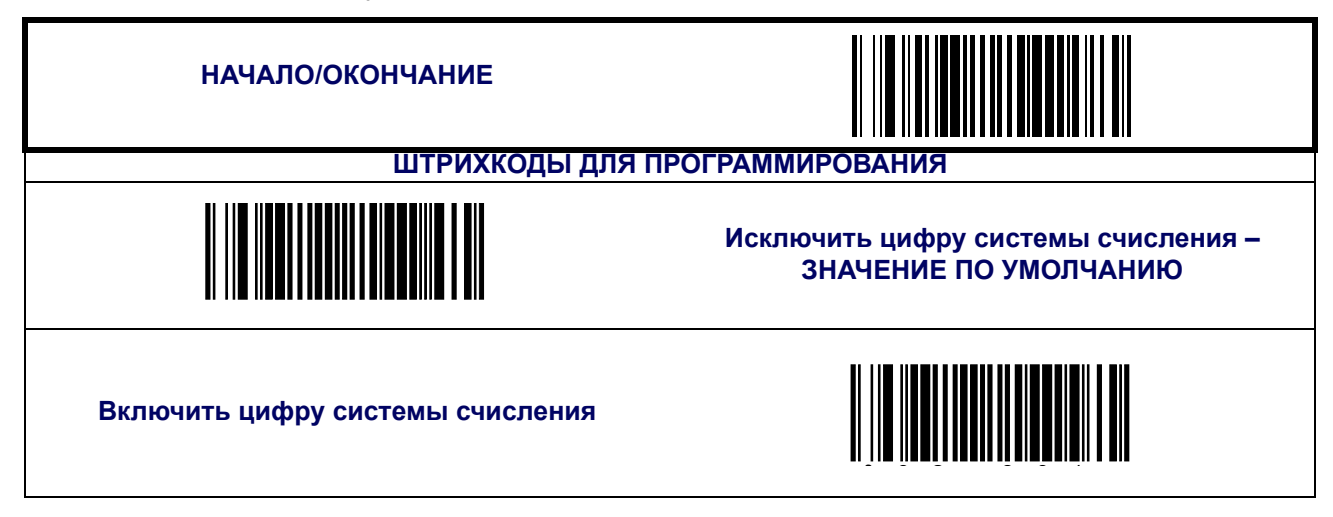

## **Преобразование UPC-E в UPC-A**

Включает/ отключает преобразование UPC-E в UPC-A. Выбор этой функции также изменяет идентификатор символики на подходящий для UPC-A.

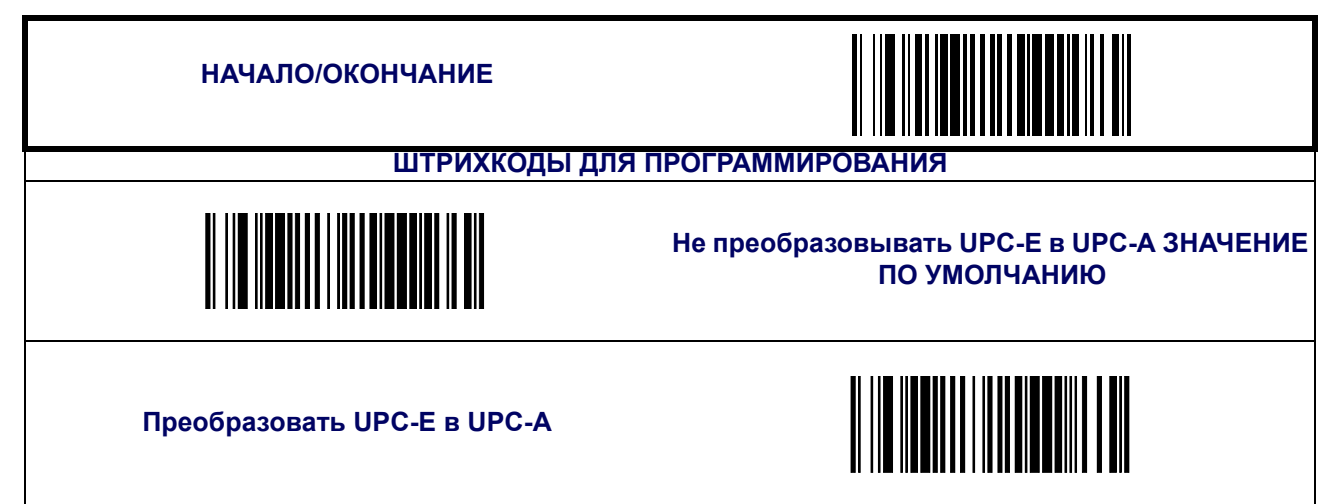

## **UPC-E ([продолжение](#page-84-0))**

## **Преобразование UPC-E в EAN13**

Включает/ отключает преобразование UPC-E в EAN-13. Выбор этой функции также изменяет идентификатор символики на подходящий для EAN-13.

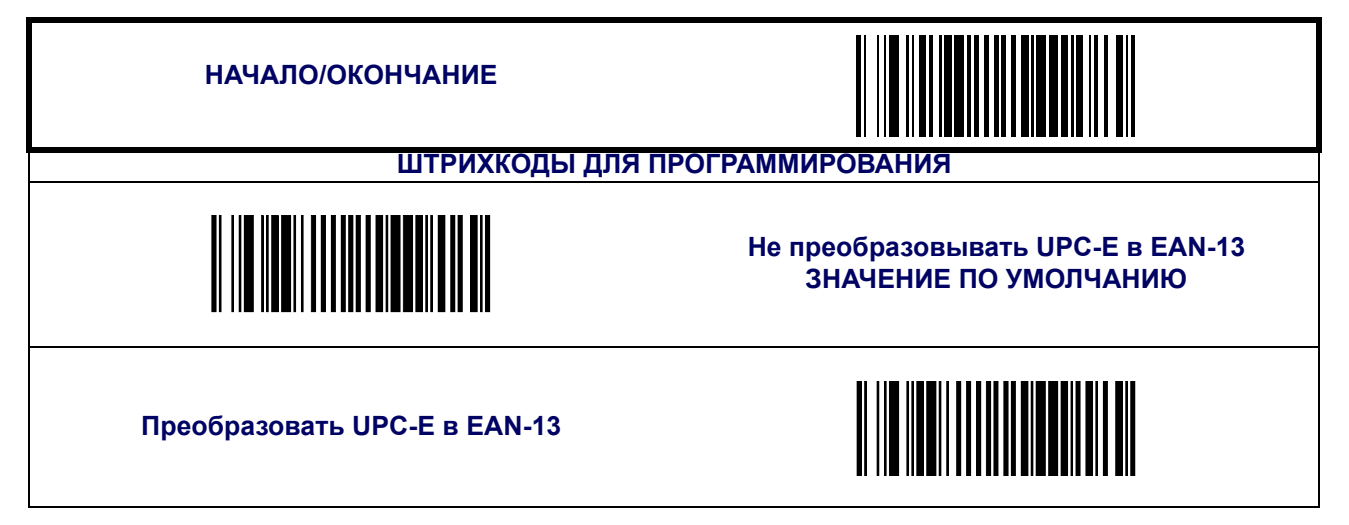

#### **Минимальное считывание**

Функция устанавливает минимальное количество следующих подряд декодирований штрихкода UPC-E до того, как он будет считаться успешно считанным.

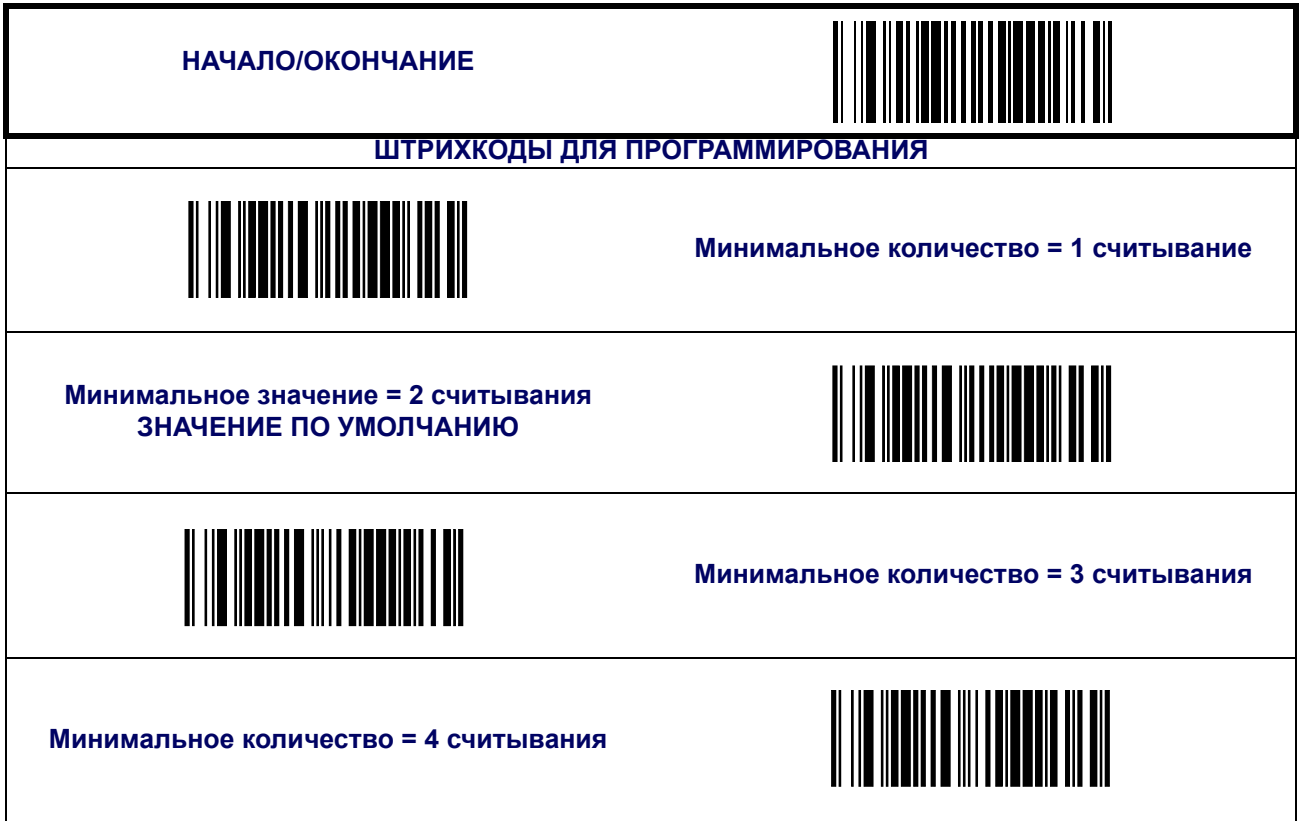

#### **GTIN**

Следующие функции применяются к формату данных штрихкода GTIN.

## **Преобразование UPC/ EAN в GTIN**

Если функция включена, сканер преобразовывает штрихкоды UPC/ EAN в формат GTIN из 14-ти цифр.

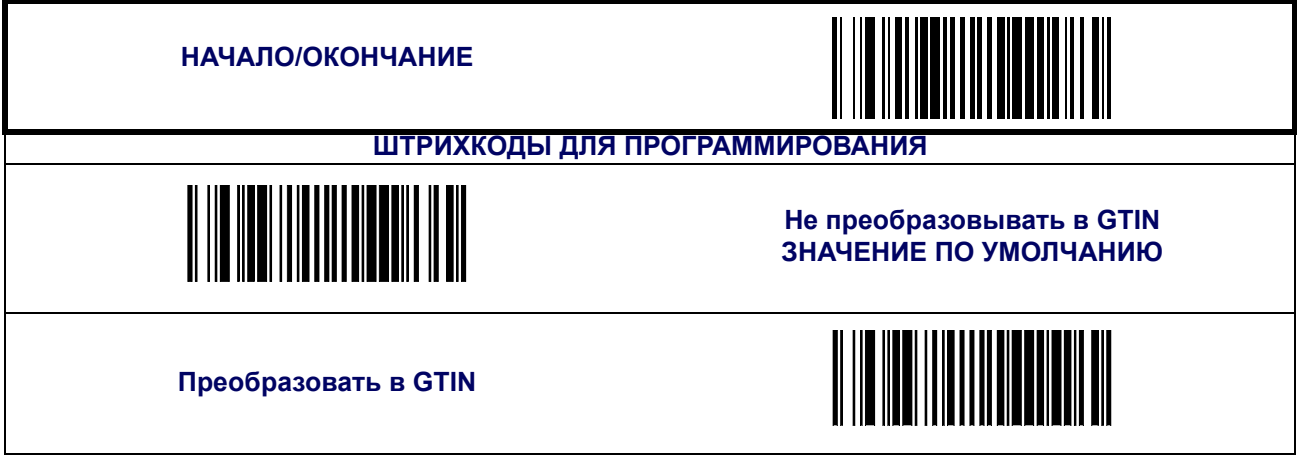

## <span id="page-88-0"></span>**EAN-13**

Следующие функции применяются для символики EAN-13.

#### **Включить/отключить EAN-13**

Если функция отключена, сканер не читает штрихкоды EAN-13.

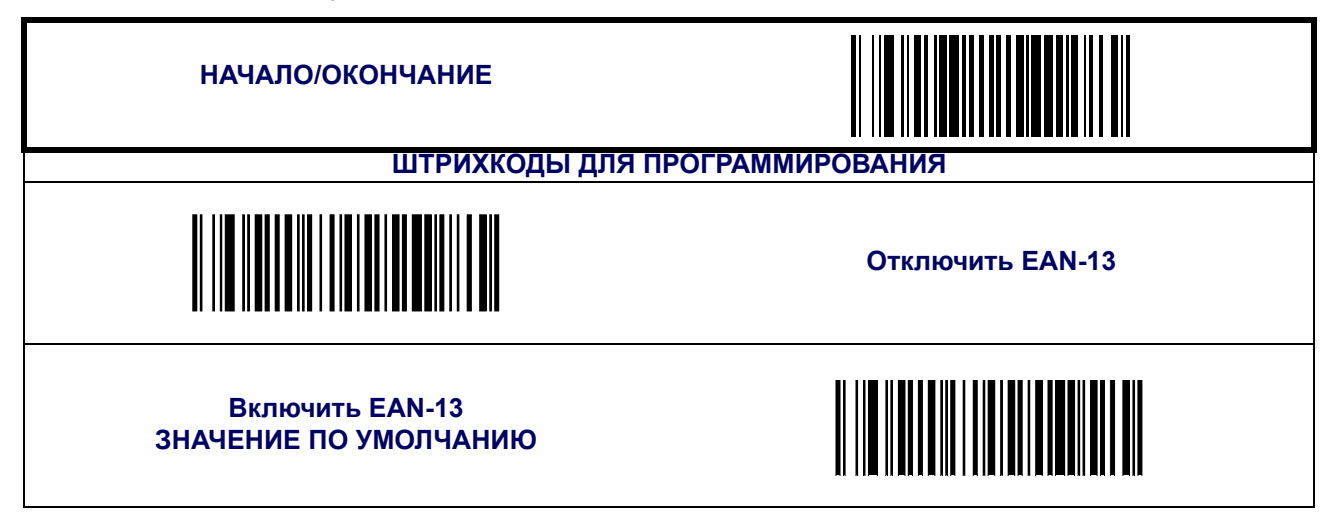

#### **Передача контрольного разряда**

Включите функцию, чтобы осуществить передачу контрольного разряда наряду с данными штрихкода EAN-13.

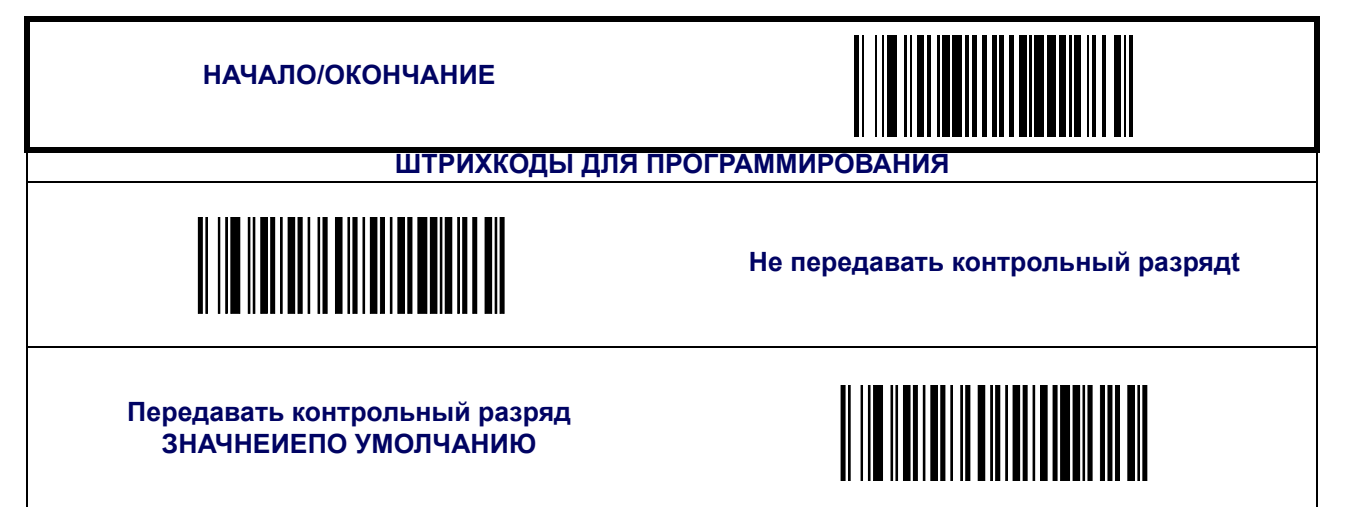

## **EAN-13 ([продолжение](#page-88-0))**

## **EAN-13 1 символ кода страны**

Включает/ отключает передачу EAN/JAN13 1 символа кода страны.

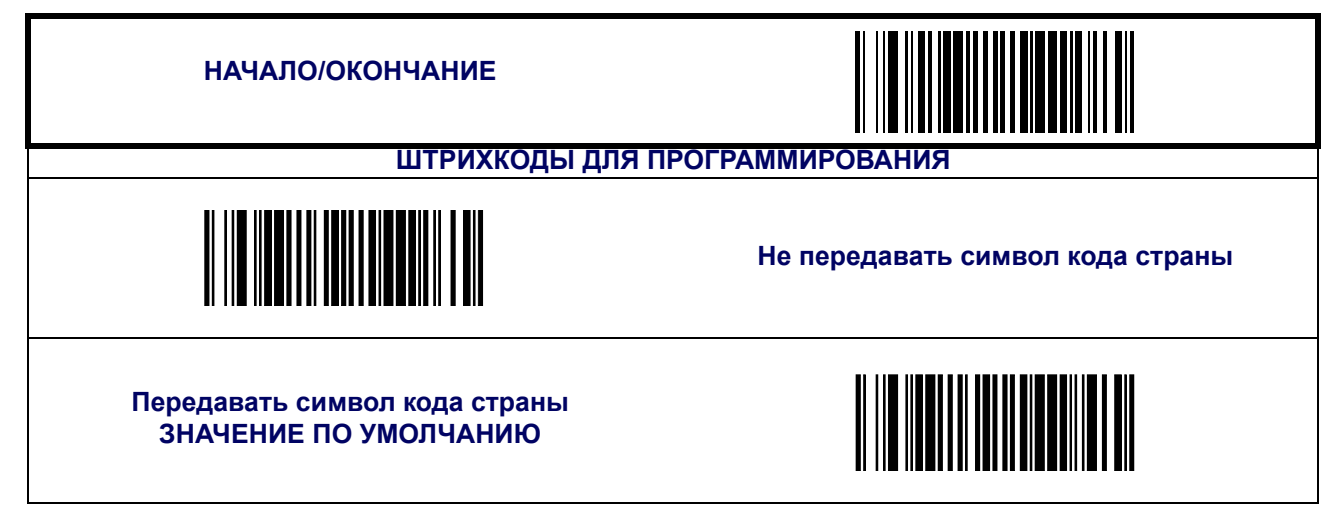

#### **ISBN**

Если функция включена, то она усекает три первые цифры штрихкода, который содержит ISBN (Международный стандартный книжный номер), и добавляет контрольный разряд ISBN к концу штрихкода. Эти коды используются для книг и журналов. Штрихкоды с кодами ISBN начинаются с 978.

#### **Пример:**

Данные штрихкода"9789572222720" Результат:"9572222724"

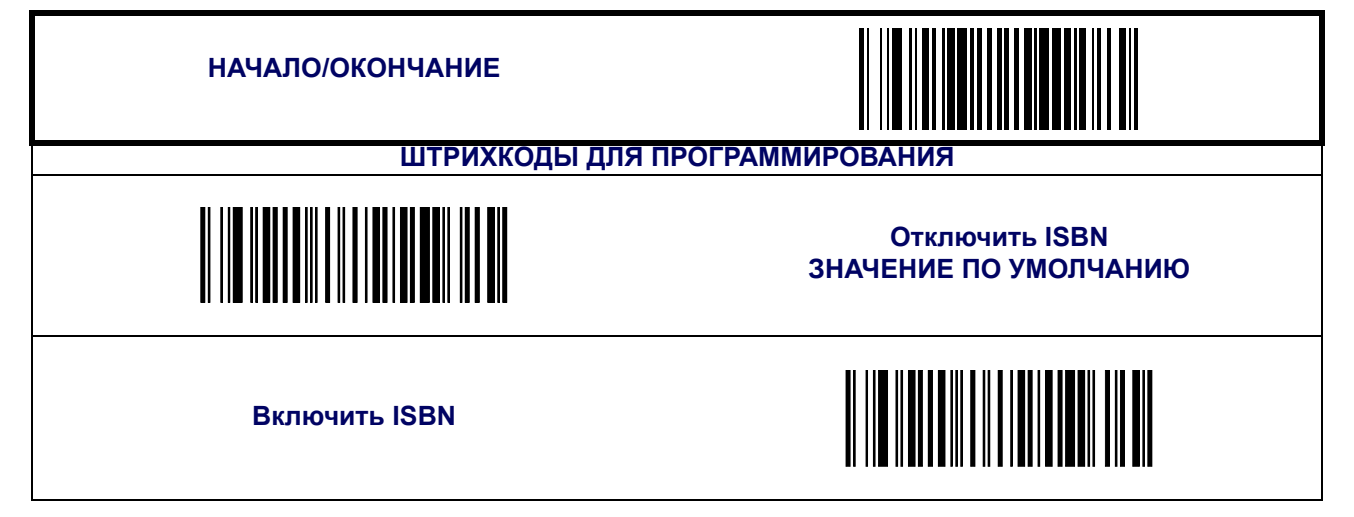

# **EAN-13 ([продолжение](#page-88-0))**

#### **Минимальное считывание**

Функция устанавливает минимальное количество следующих подряд декодирований штрихкода EAN-13 до того, как он будет считаться успешно считанным.

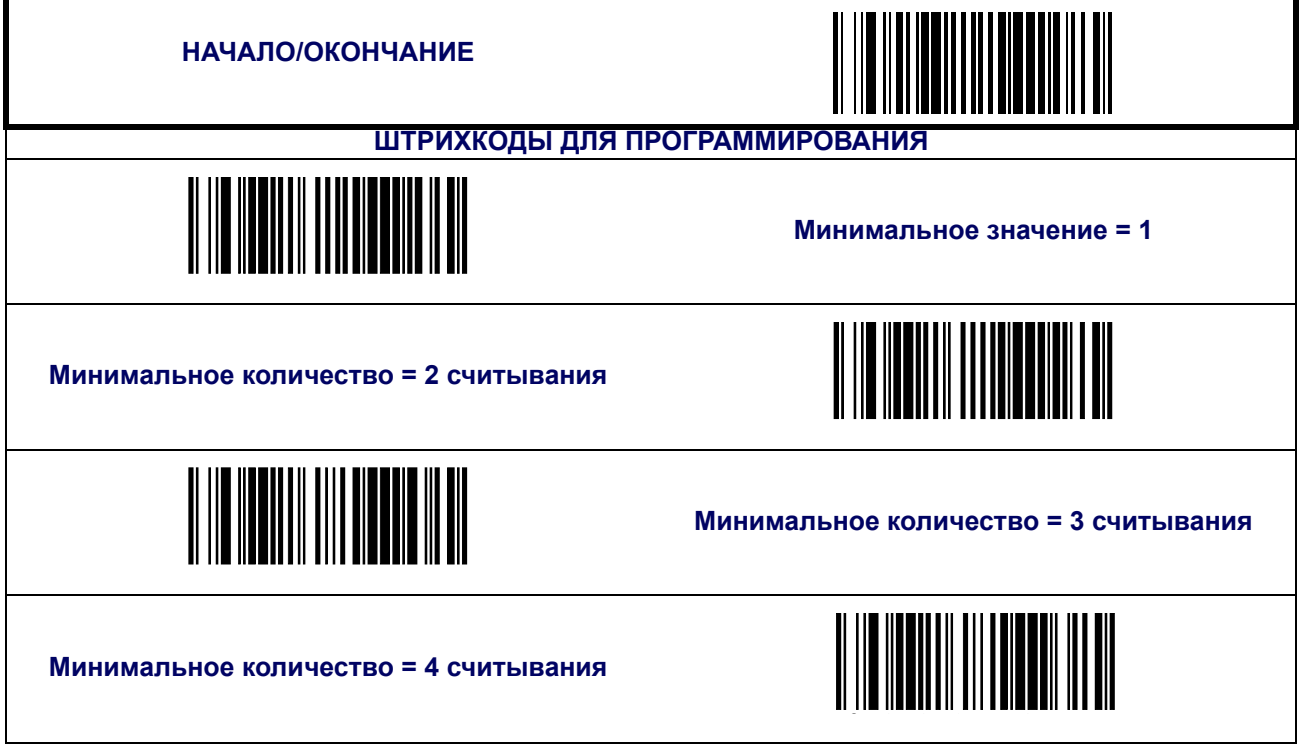

## <span id="page-91-0"></span>**EAN-8**

Следующие функции применяются для символики EAN-8.

#### **Включить/отключить EAN-8**

Если функция отключена, сканер не читает штрихкоды EAN-8.

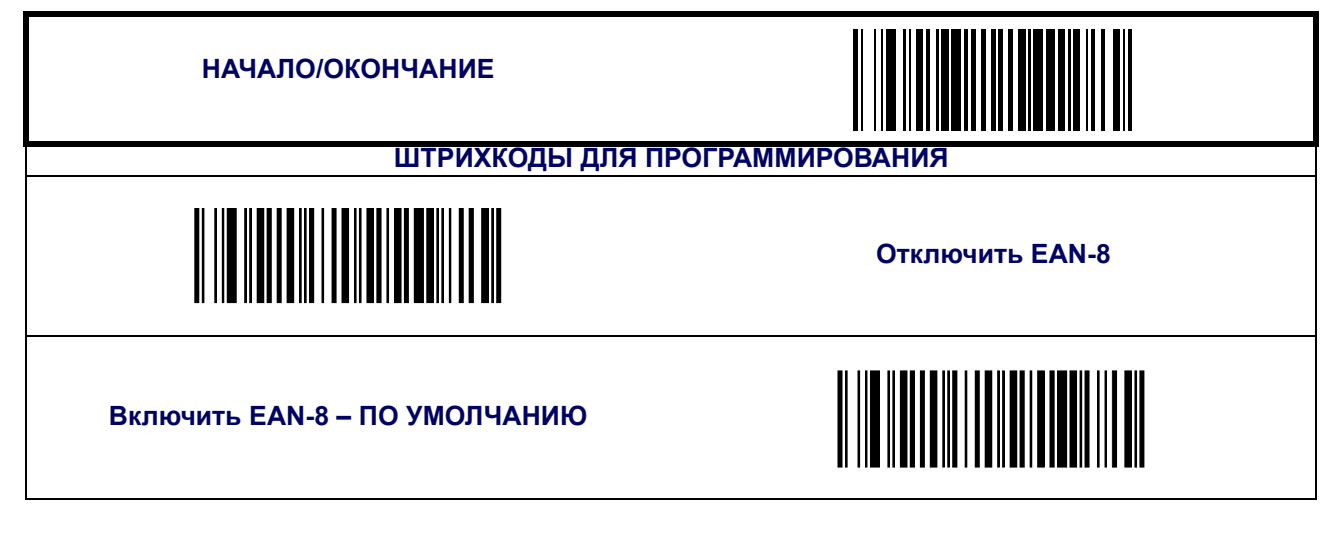

#### **Передача контрольного разряда**

Включите функцию, чтобы осуществить передачу контрольного разряда наряду с данными штрихкода EAN-8.

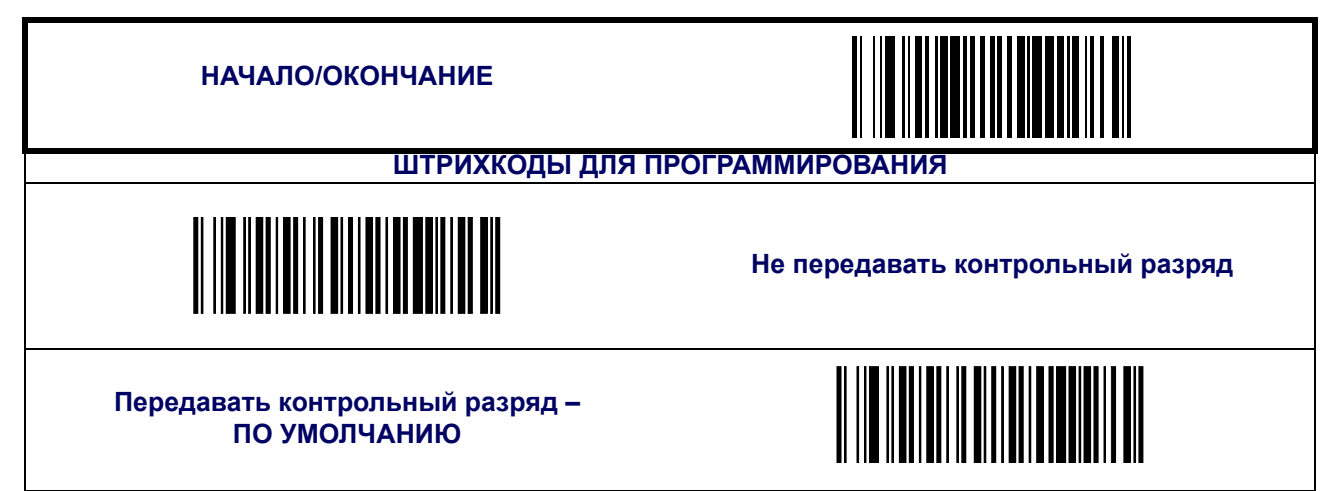

## **EAN-8 ([продолжение](#page-91-0))**

Преобразовать EAN-8 в EAN-13 – функция преобразовывает формат данных EAN-8 в формат данных EAN-13. Выбор этой функции также изменяет идентификатор символики на подходящий для EAN-13.

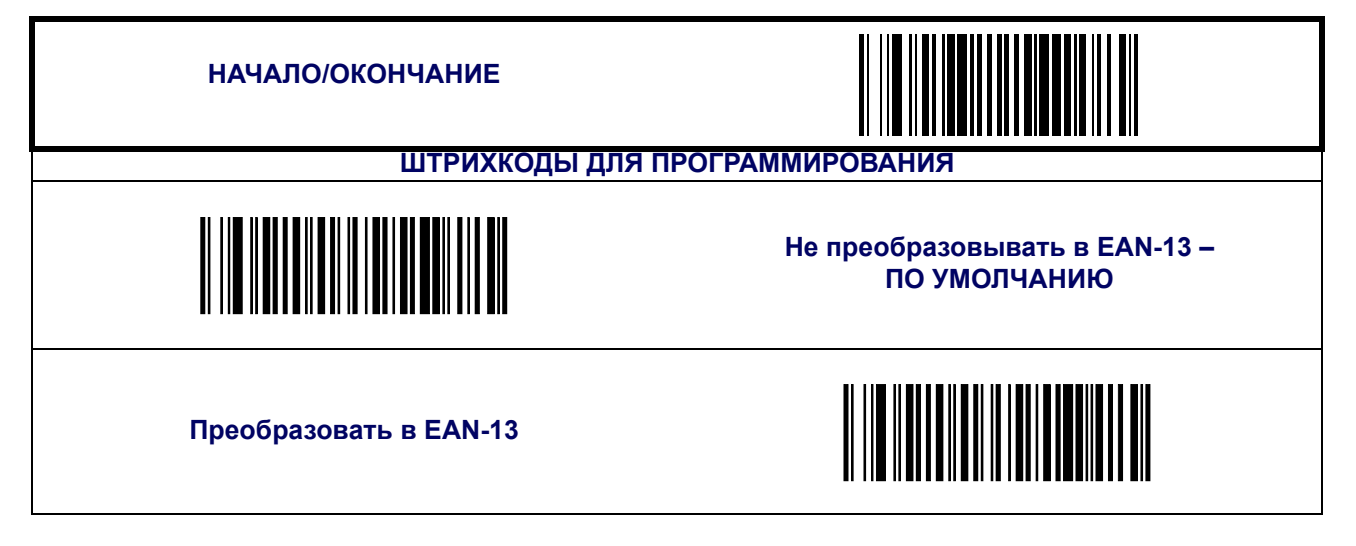

#### **Минимальное считывание**

Функция устанавливает минимальное количество следующих подряд декодирований штрихкода EAN-8 до того, как он будет считаться успешно считанным.

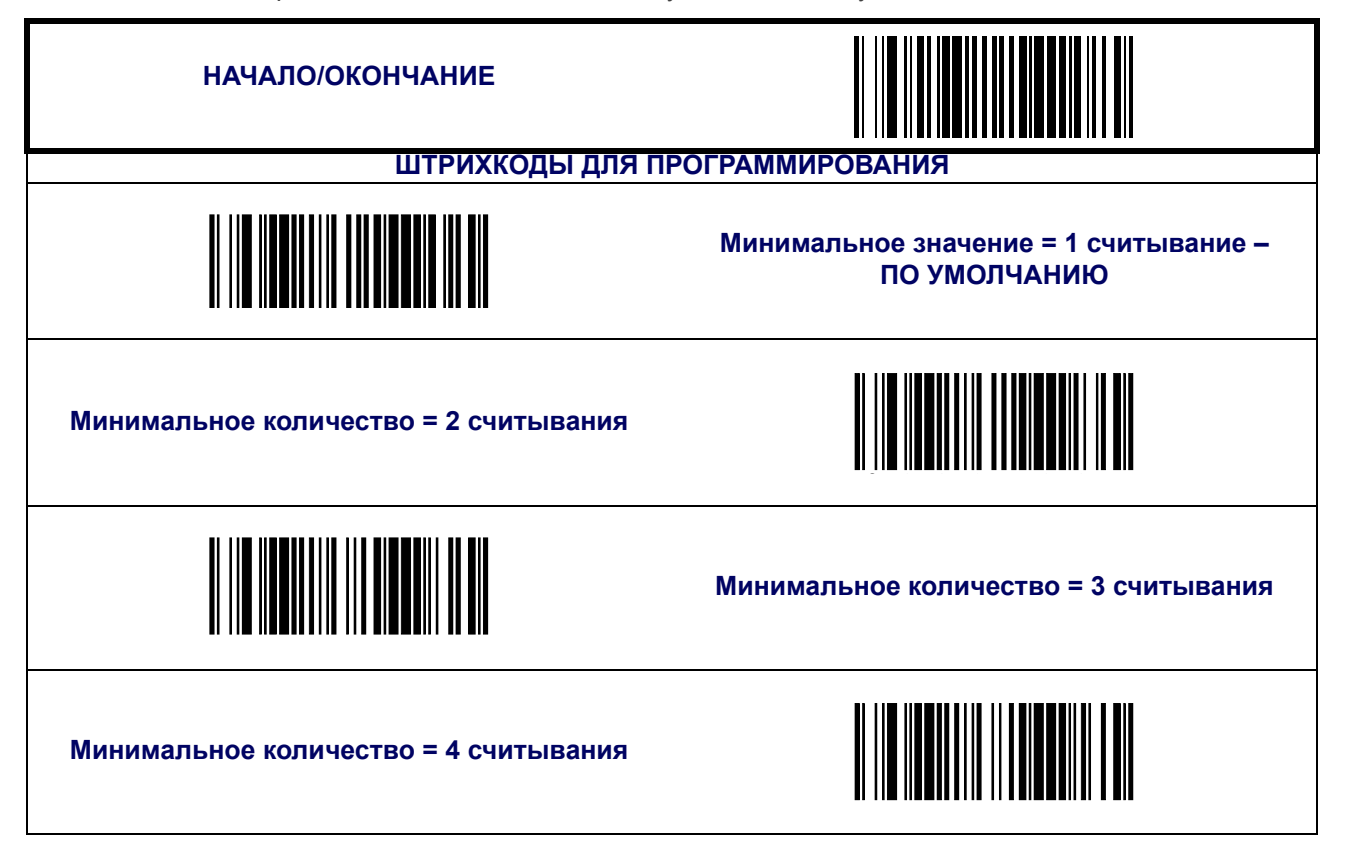

## <span id="page-93-0"></span>**EAN Two-Label**

Включает/ отключает возможность декодирования пар EAN two-label сканером.

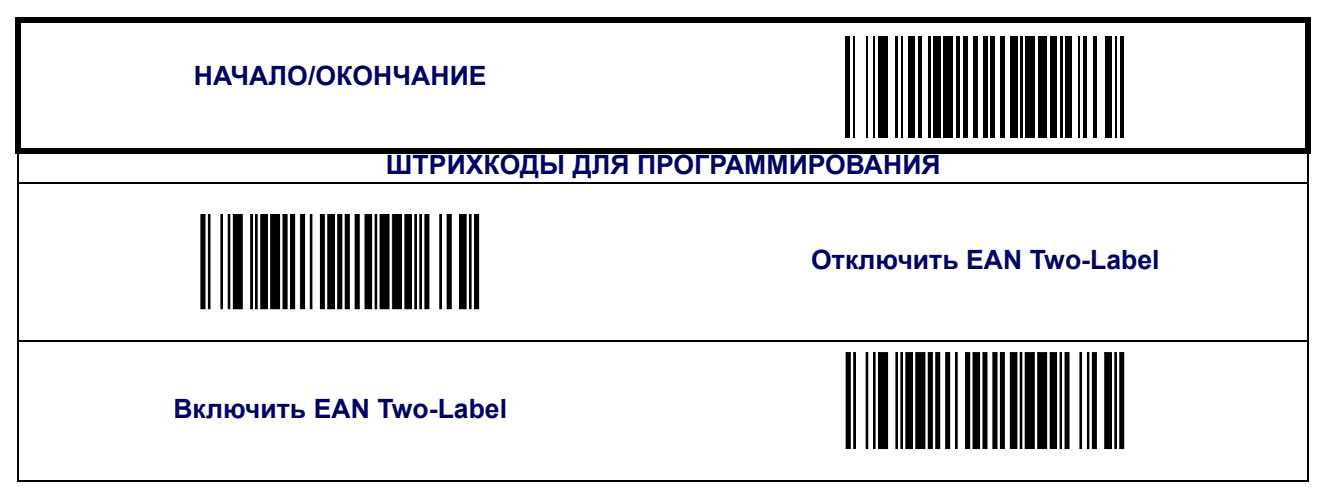

#### **EAN Two-Label тип 1**

Определяет типы штрихкодов и количество цифр кода страны для пары 1 EAN/JAN two-label. Возможные варианты:

- EAN/JAN13, EAN/JAN13 2 символа кода страны в каждом;
- EAN/JAN13 2 символа кода страны, EAN/JAN8 1 символ кода страны;
- EAN/JAN13, EAN/JAN8 1 символ кода страны в каждом;
- Отключить пары.

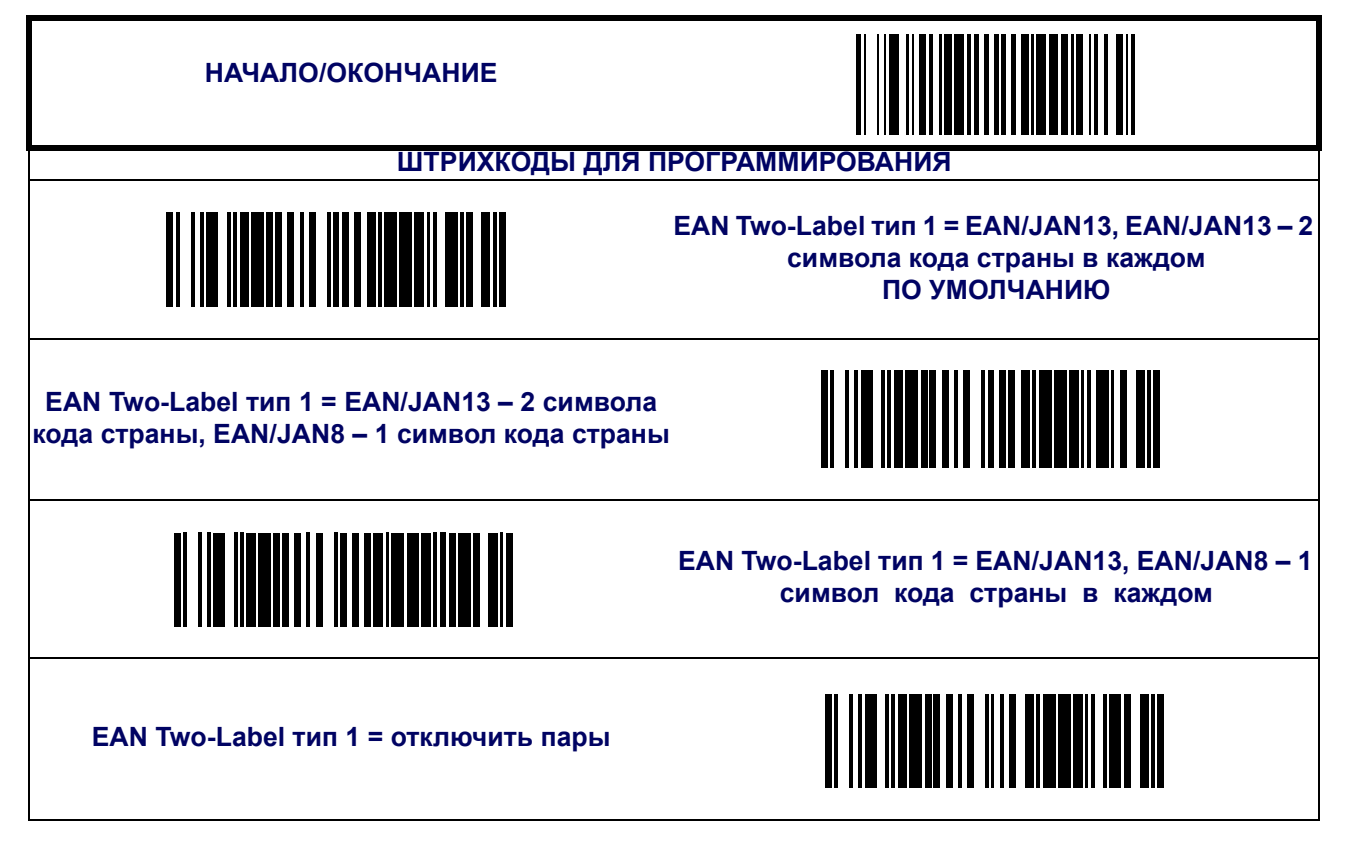

## **EAN Two-Label тип 2**

Определяет типы штрихкодов и количество цифр кода страны для пары 2 EAN/JAN two-label. Возможные варианты:

- EAN/JAN13, EAN/JAN13 2 символа кода страны в каждом;
- EAN/JAN13 2 символа кода страны, EAN/JAN8 1 символ кода страны;
- EAN/JAN13, EAN/JAN8 1 символ кода страны в каждом;
- Отключить пары.

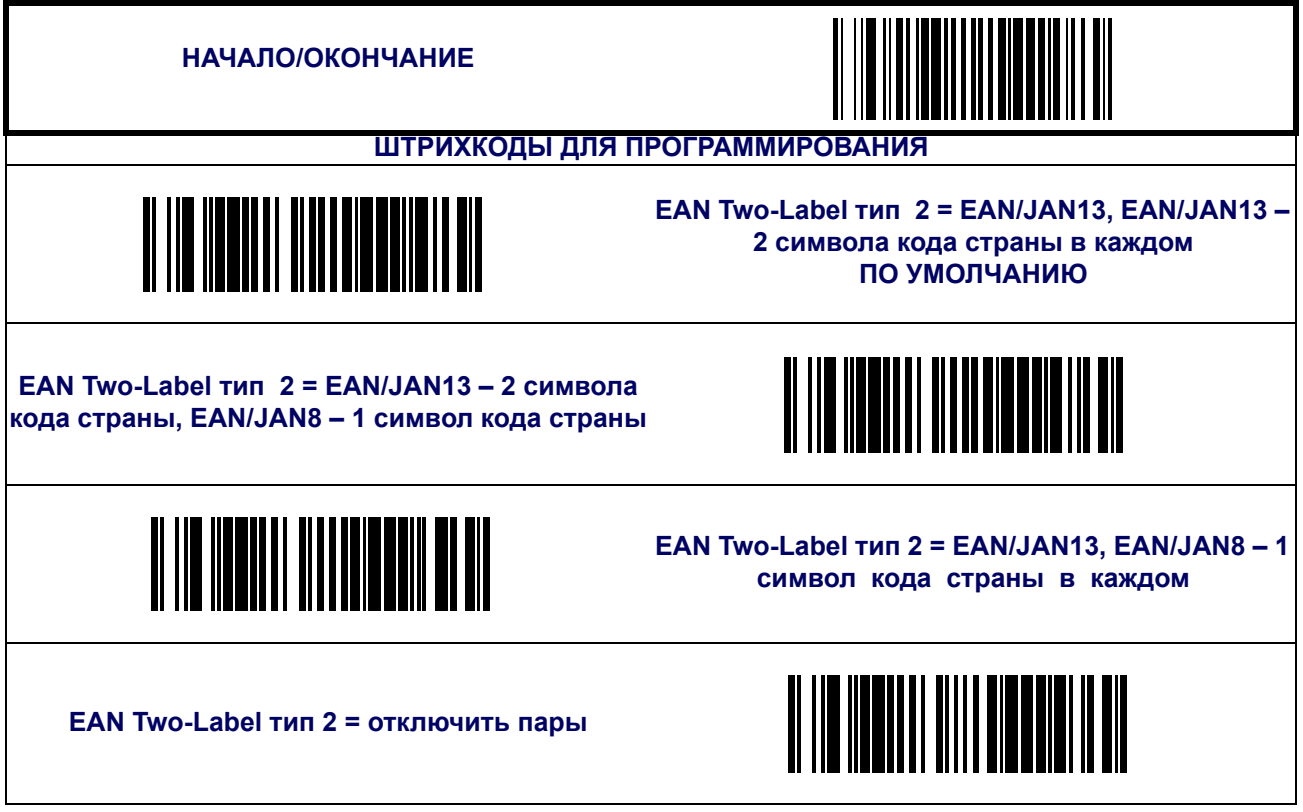

## **EAN Two-Label тип 3**

Определяет типы штрихкодов и количество цифр кода страны для пары 3 EAN/JAN two-label. Возможные варианты:

- EAN/JAN13, EAN/JAN13 2 символа кода страны в каждом;
- EAN/JAN13 2 символа кода страны, EAN/JAN8 1 символ кода страны;
- EAN/JAN13, EAN/JAN8 1 символ кода страны в каждом;
- Отключить пары.

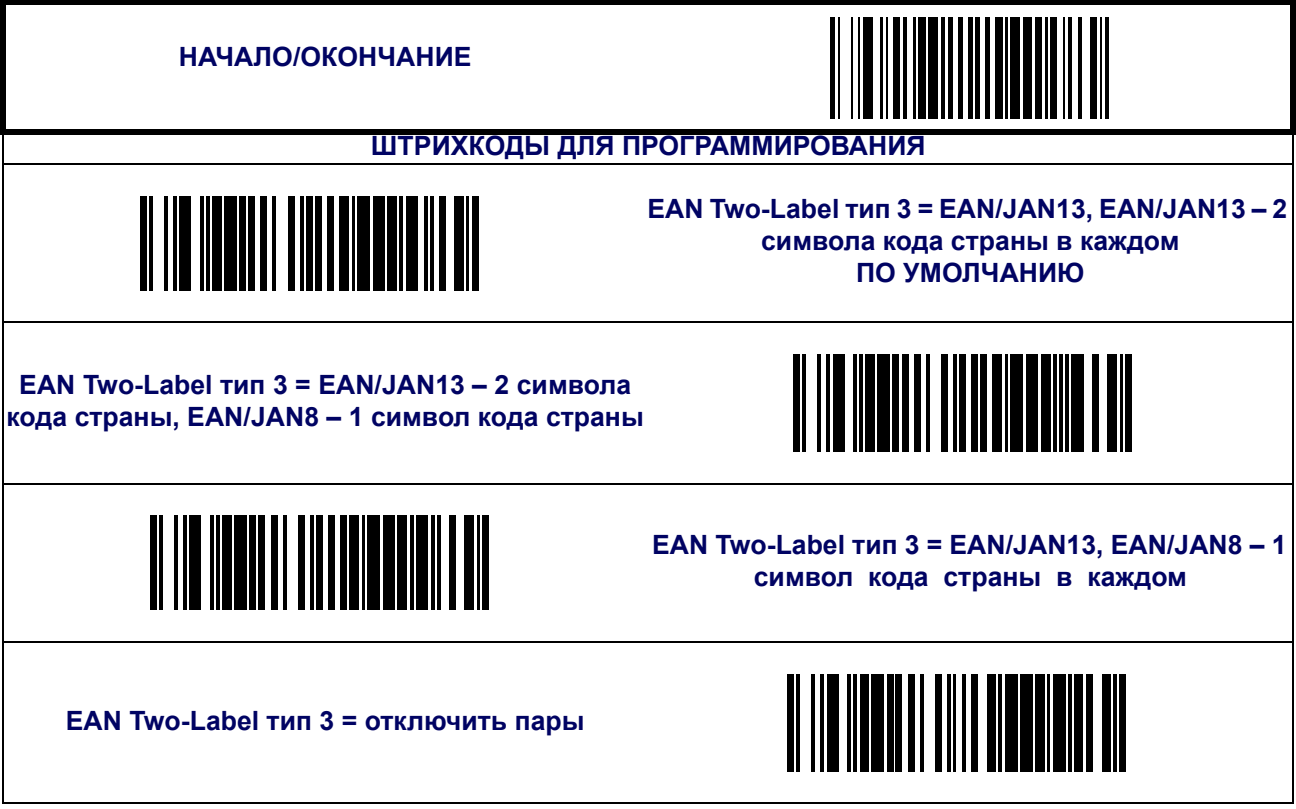

## **EAN Two-Label тип 4**

Определяет типы штрихкодов и количество цифр кода страны для пары 4 EAN/JAN two-label. Возможные варианты:

- EAN/JAN13, EAN/JAN13 2 символа кода страны в каждом;
- EAN/JAN13 2 символа кода страны, EAN/JAN8 1 символ кода страны;
- EAN/JAN13, EAN/JAN8 1 символ кода страны в каждом;
- Отключить пары.

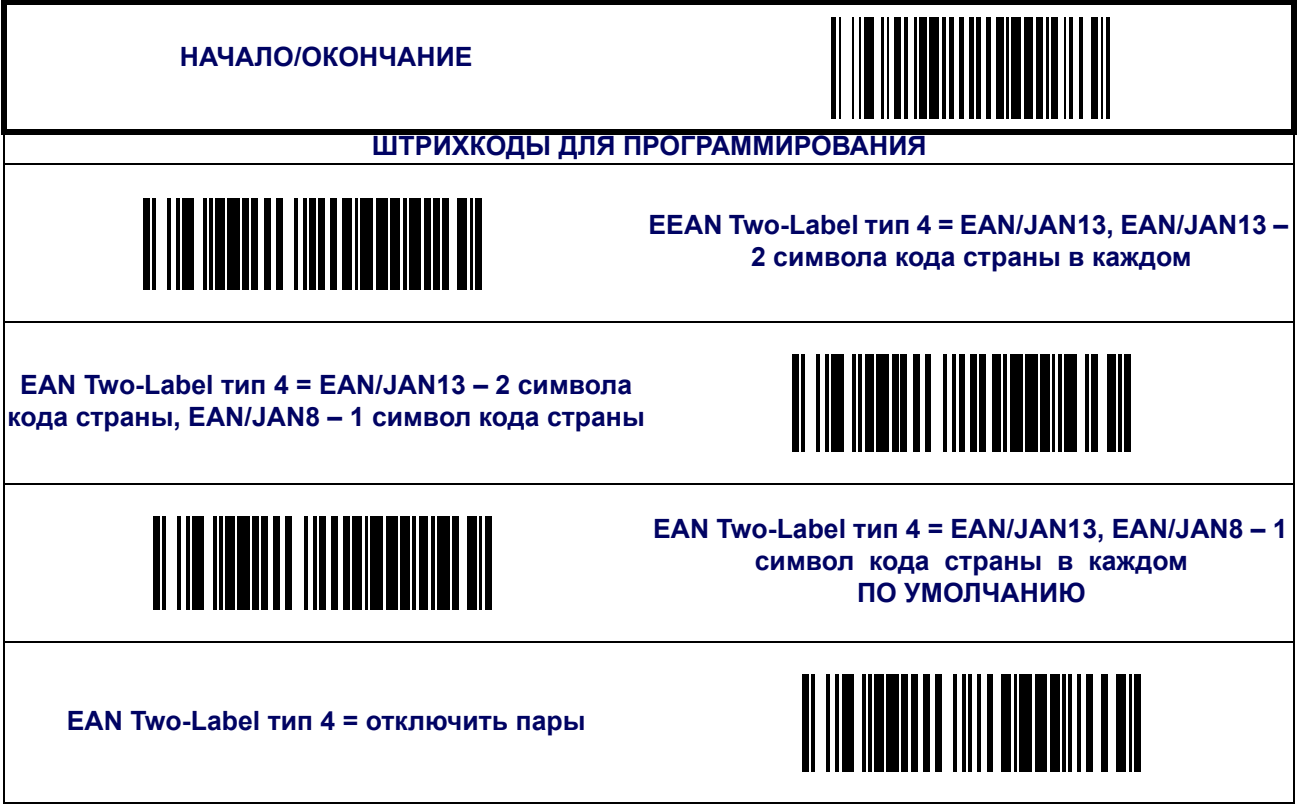

## **Совместная передача EAN Two-Label**

Включает/ отключает передачу пары EAN two label как один штрихкод.

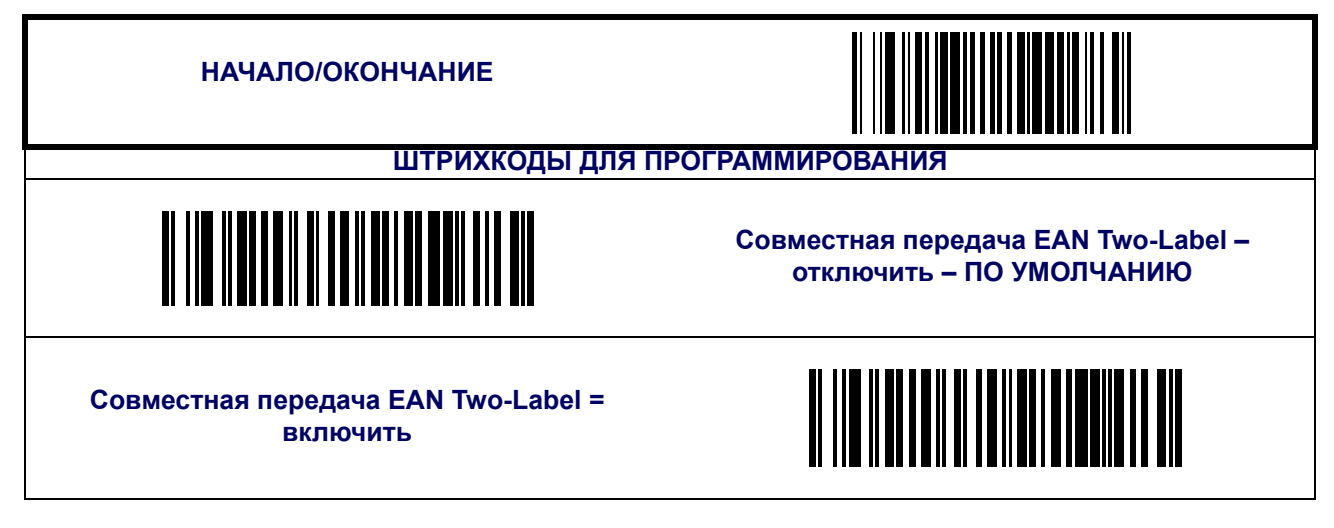

## **Минимальное считывание EAN Two-Label**

Функция устанавливает минимальное количество следующих подряд декодирований пары EAN two-label до того, как этот штрихкод будет считаться успешно считанным.

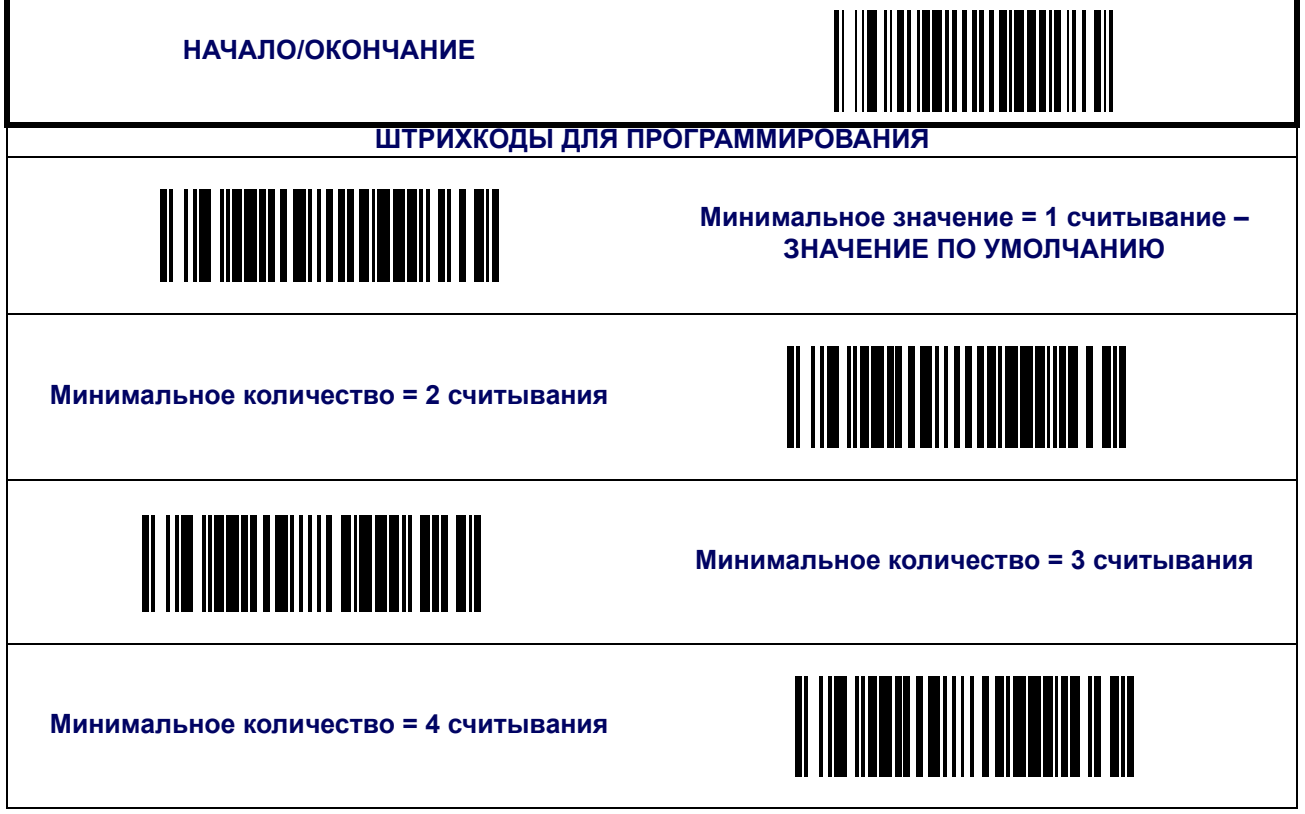

## **Контрольный разряд цены/ веса**

Включает/ отключает подсчет и контроль контрольных разрядов цены/веса.

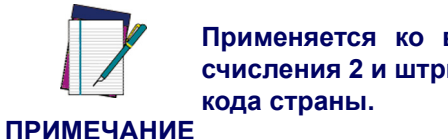

**Применяется ко всем штрихкодам UPC-A с системой счисления 2 и штрихкодам EAN/JAN 13 с 1 из 2 символов**

Возможные настройки:

- Отключить;
- Включить вычисление 4-разрядного контрольного разряда цены/ веса
- Включить вычисление 5-разрядного контрольного разряда цены/ веса
- Включить вычисление 4-разрядного европейского контрольного разряда цены/ веса
- Включить вычисление 5-разрядного европейского контрольного разряда цены/ веса

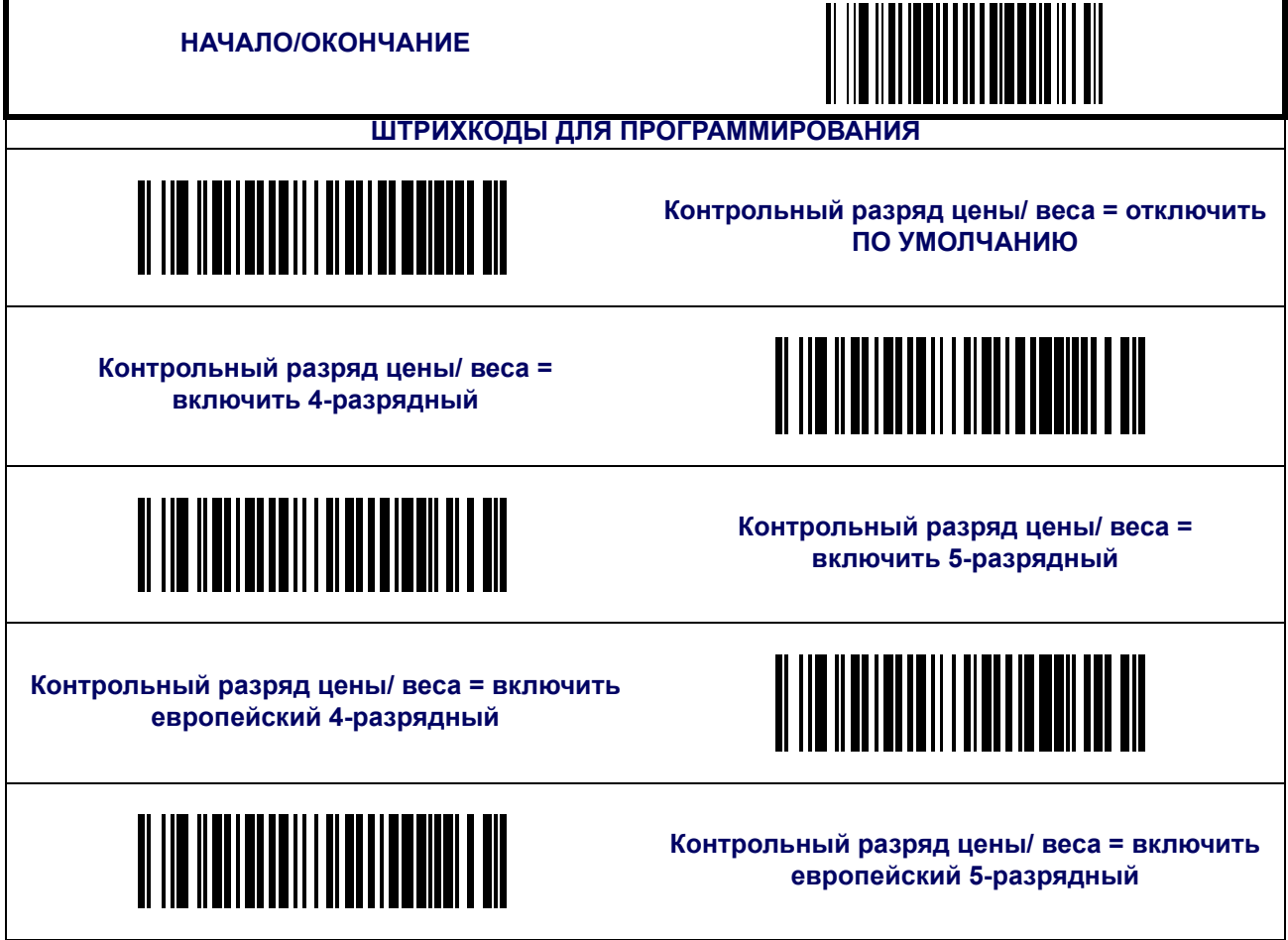

## <span id="page-100-0"></span>**Дополнения**

Дополнения (или добавочные символы) обычно добавляются к концу штрихкодов UPC/ EAN. Сканер считывает добавления, если функция включена и если они расположены в поле зрения. Поддерживается три типа дополнений: 2-разрядный, 5-разрядный, добавления code 128. Поддерживаемые опции:

**Отсутствует —** сканер игнорирует добавления штрихкода UPC/EAN, но считывает основную часть штрихкода.

**2-разрядный —** сканер считывает двухразрядные добавления и штрихкод UPC/EAN.

**5-разрядный—** сканер считывает пятиразрядные добавления и штрихкод UPC/EAN.

**Code 128 Add-on—** Tсканер считывает добавления code 128 и штрихкод UPC/EAN.

**ПРИМЕЧАНИЕ Свяжитесь со службой поддержки клиентов для осуществления программирования опциональных и условных добавлений.**

# **Дополнения ([продолжение](#page-100-0))**

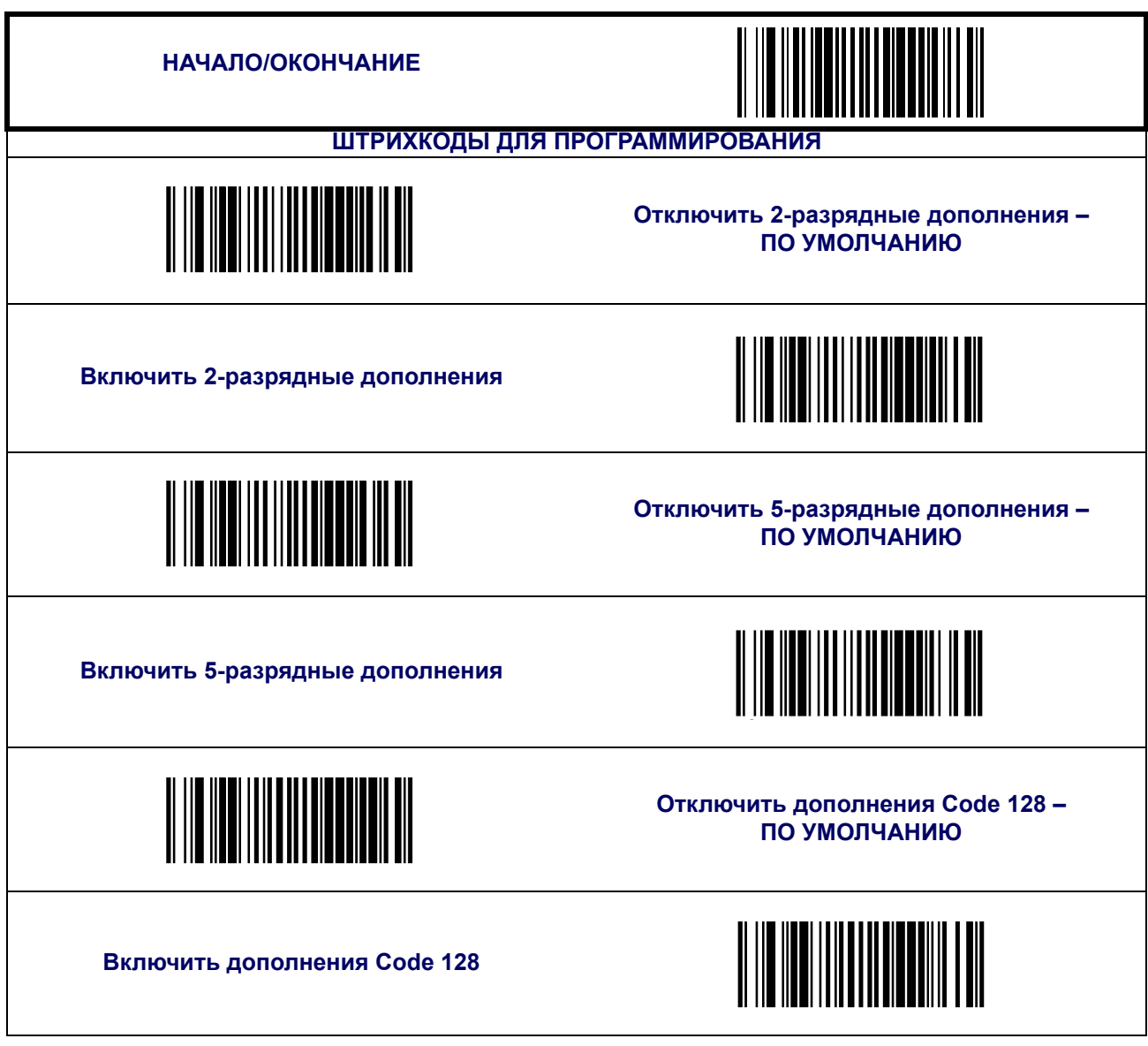

# **Дополнения ([продолжение](#page-100-0))**

#### **Минимальное считывание 2-разрядных добавлений**

Функция устанавливает минимальное количество декодирований 2-разрядных добавлений перед тем, как подтвердить их.

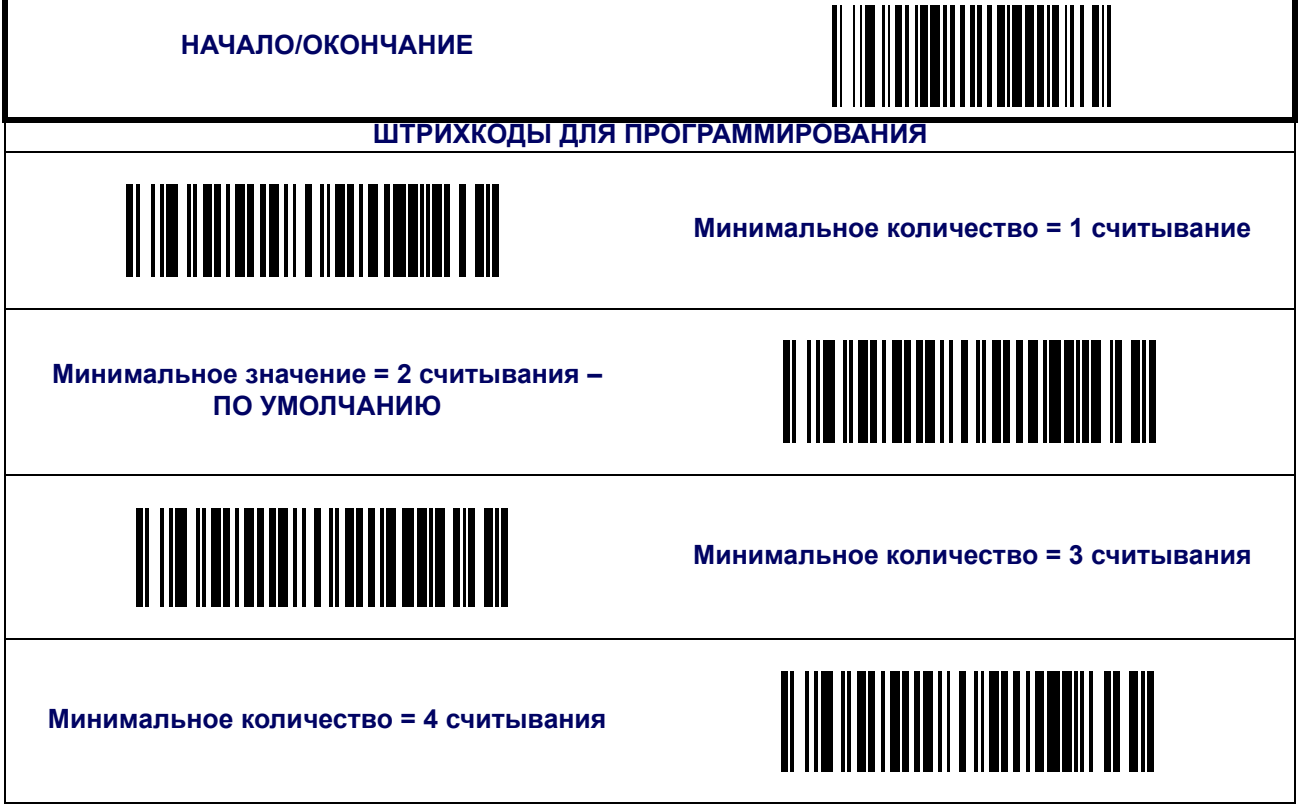

## **Дополнения ([продолжение](#page-100-0))**

#### **Минимальное считывание 5-разрядных добавлений**

Функция устанавливает минимальное количество декодирований 5-разрядных добавлений перед тем, как подтвердить их.

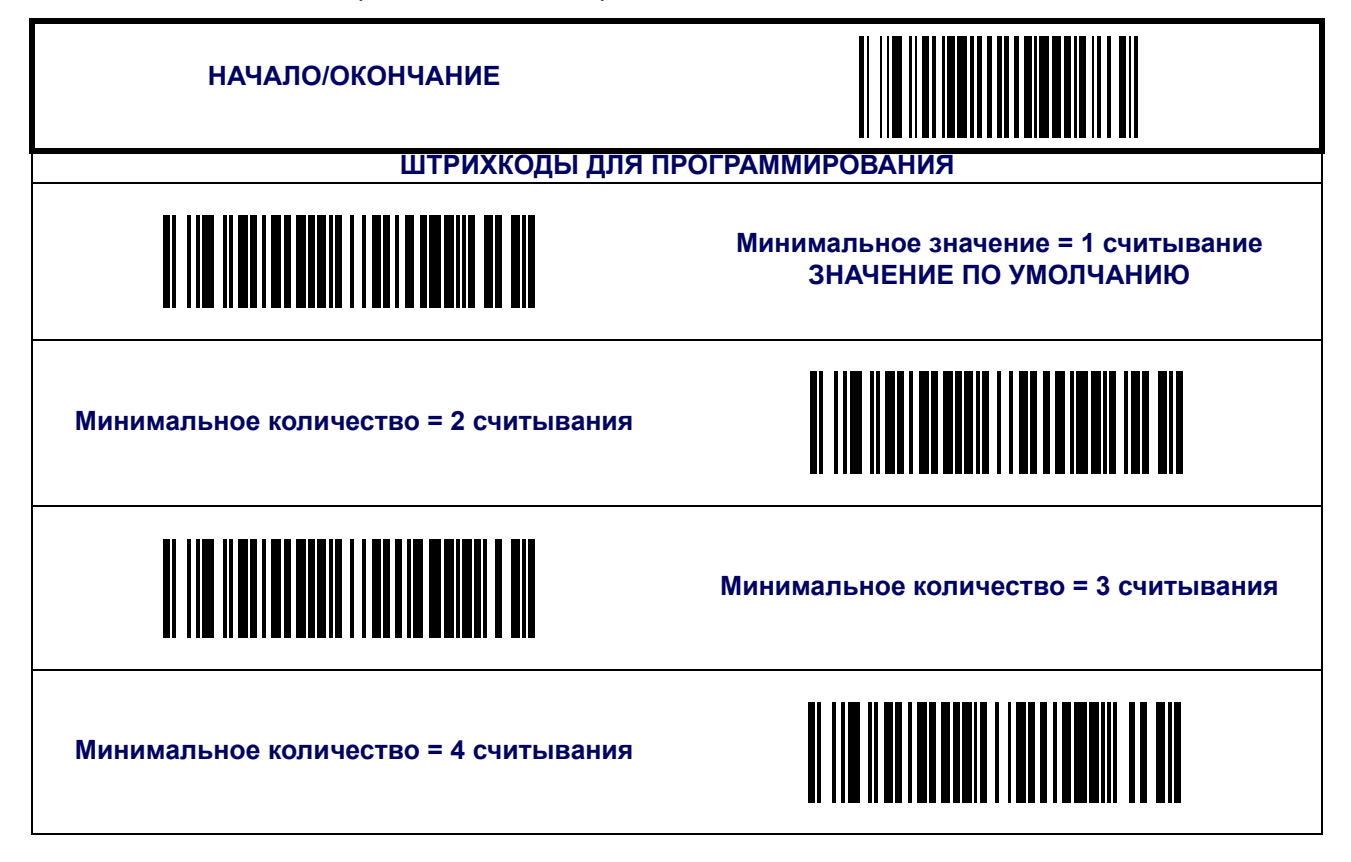

## <span id="page-104-0"></span>**GS1 DataBar Omnidirectional / Stacked Omnidirectional**

Следующие функции применяются для символики GS1 DataBar Omnidirectional.

#### **Включить/отключить GS1 DataBar Omnidirectional**

Если функция отключена сканер не будет читать штрихкоды GS1 DataBar Omnidirectional.

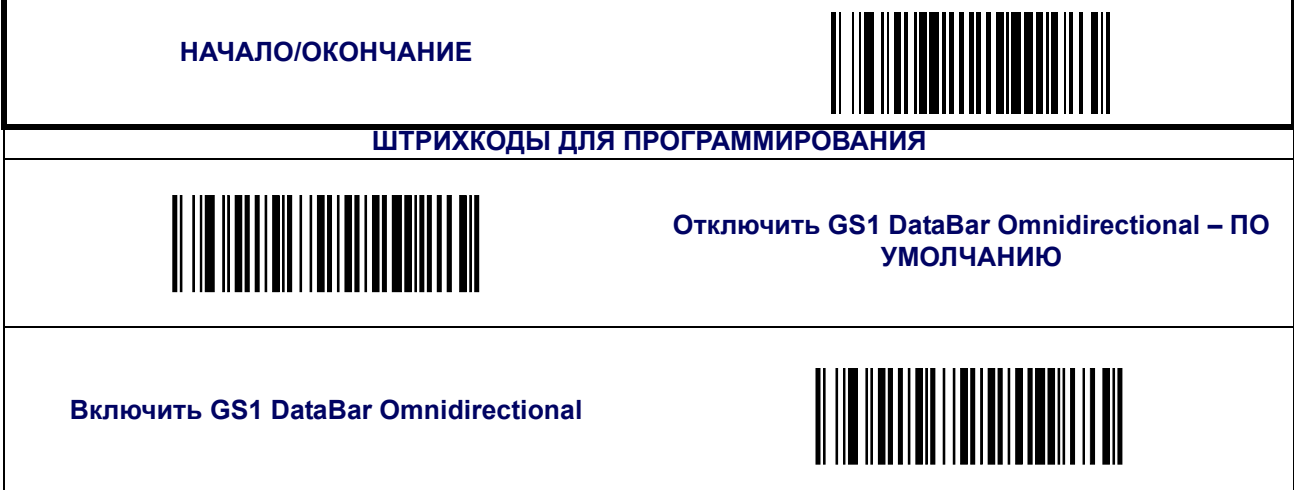

#### **Преобразование в UCC/EAN 128**

Преобразовывает штрихкоды GS1 DataBar Omnidirectional в формат UCC/EAN 128.

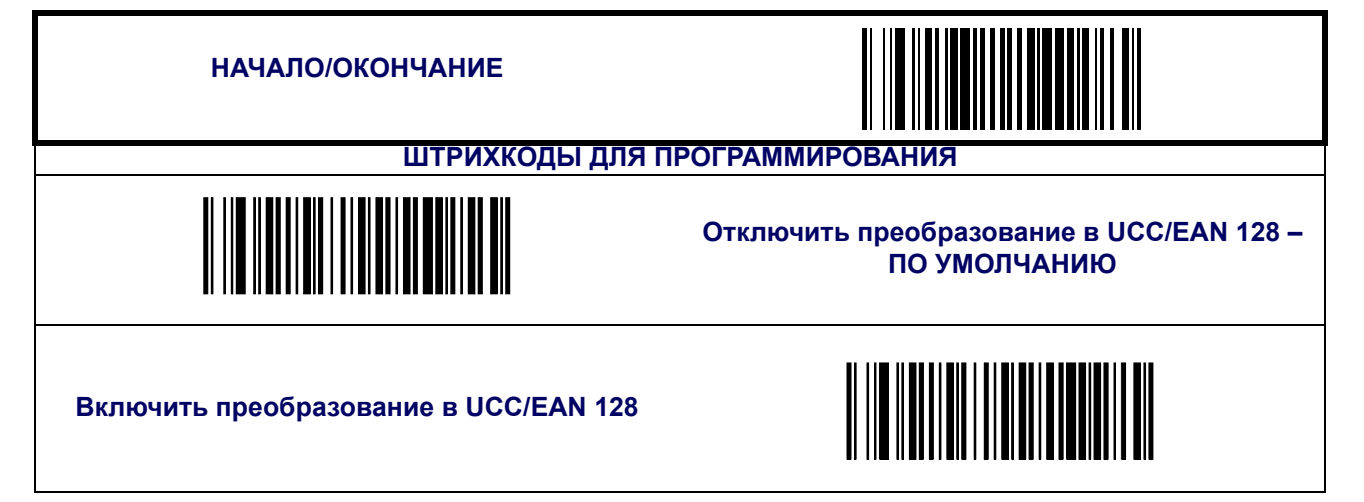

## **[GS1 DataBar Omnidirectional / Stacked Omnidirectional](#page-104-0)  ([продолжение](#page-104-0))**

#### **Минимальное считывание**

Функция устанавливает минимальное количество следующих подряд декодирований штрихкода GS1 DataBar Omnidirectional до того, как он будет считаться успешно считанным.

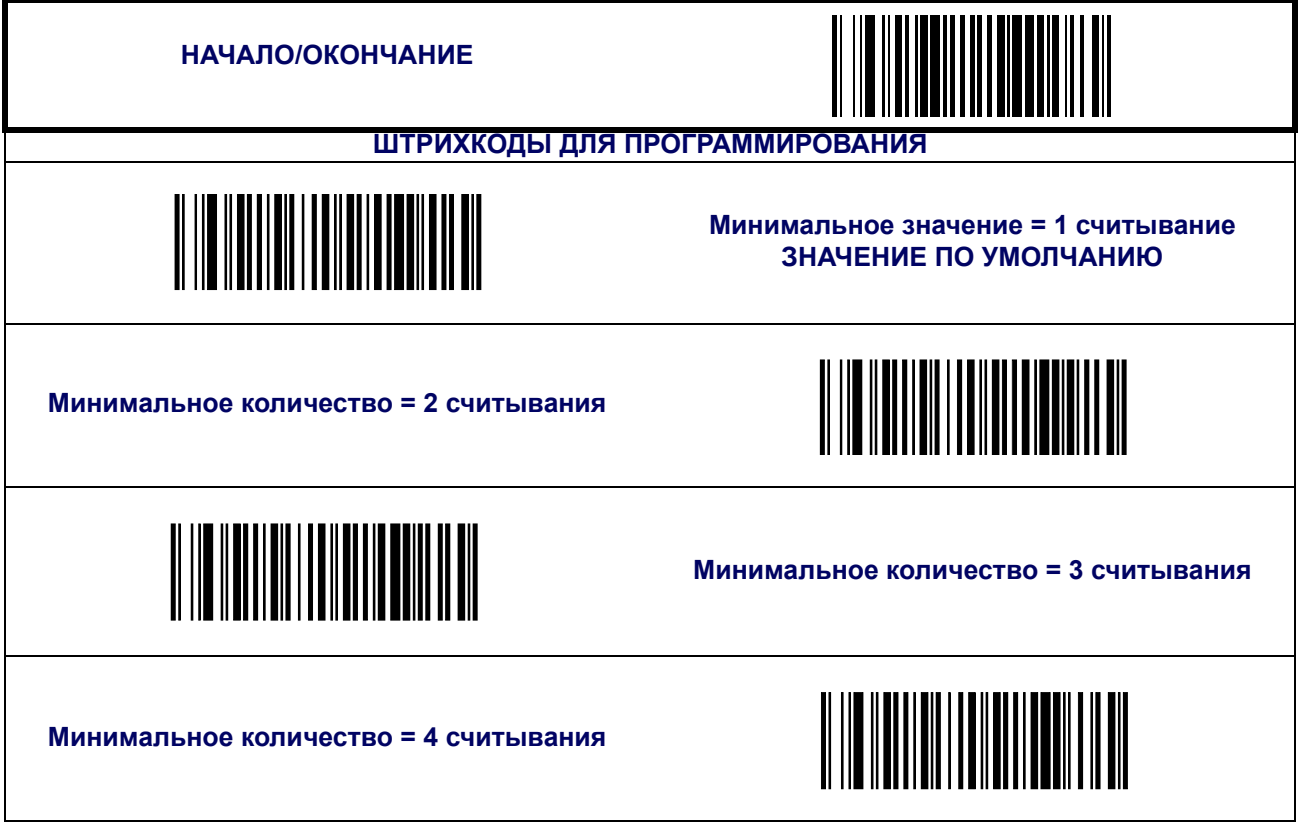

## <span id="page-106-0"></span>**GS1 DataBar Expanded / Expanded Stacked**

Следующие функции применяются для символики GS1 DataBar Expanded.

#### **Включить/отключить GS1 DataBar Expanded**

Если функция отключена сканер не будет читать штрихкоды GS1 DataBar Expanded.

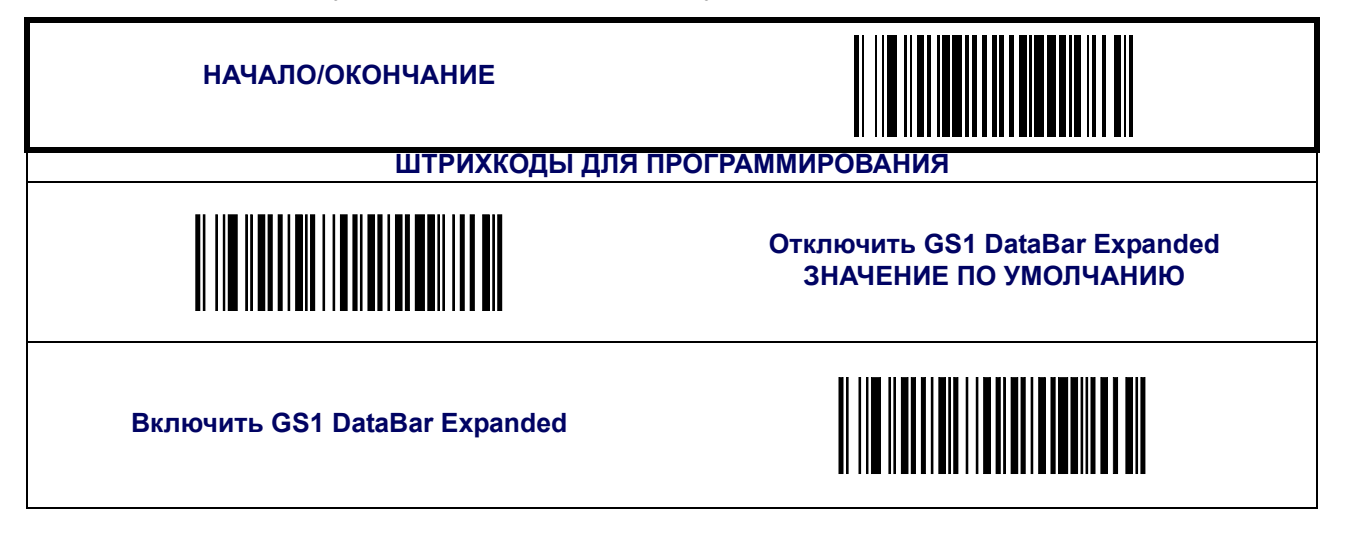

#### **Преобразование в GS1-128**

Преобразовывает штрихкоды GS1 DataBar Expanded в формат GS1-128.

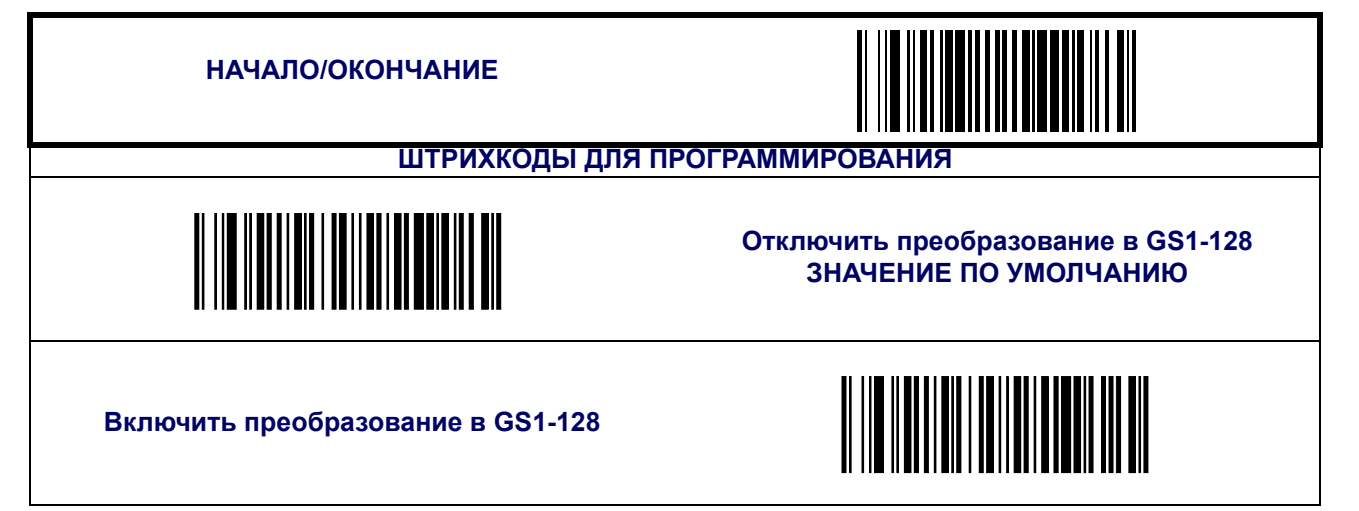

## **[GS1 DataBar Expanded / Expanded Stacked \(](#page-106-0)продолжение)**

#### **Контроль длины**

**Декодирование постоянной длины —** если функция включена, сканер считывает тот штрихкод, длина которого соответствует настроенной постоянной длине.

**Декодирование переменной длины —** если функция включена, сканер считывает те штрихкоды, которые входят в указанный диапазон длины.

Настройка декодирования постоянной длины:

- 1. Сканируйте штрихкод НАЧАЛО/ОКОНЧАНИЕ;
- 2. Scan the Fixed Length Decoding barcode.
- 3. Scan the START/END barcode.
- 4. 4. Установите длину 1 для первой постоянной длины, следуя указаниям Программирование длины 1 и длины [2 GS1 DataBar Expanded](#page-108-0) ниже.
- 5. 5. Установить длину 2 для второй постоянной длины (или 00, если только одна постоянная длина) следуя инструкциям [Программирование](#page-108-0) длины 1 и длины 2 GS1 [DataBar Expanded](#page-108-0) ниже.

Настройка декодирования переменной длины:

- 1. Сканируйте штрихкод НАЧАЛО/ОКОНЧАНИЕ;
- 2. Сканируйте штрихкод декодирования переменной длины;
- 3. Сканируйте штрихкод НАЧАЛО/ОКОНЧАНИЕ;
- 4. Установите длину 1 для первой переменной длины, следуя указаниям Программирование длины 1 и длины [2 GS1 DataBar Expanded](#page-108-0) ниже.
- 5. Установите длину 2 для первой переменной длины, следуя указаниям Программирование длины 1 и длины [2 GS1 DataBar Expanded](#page-108-0) ниже.

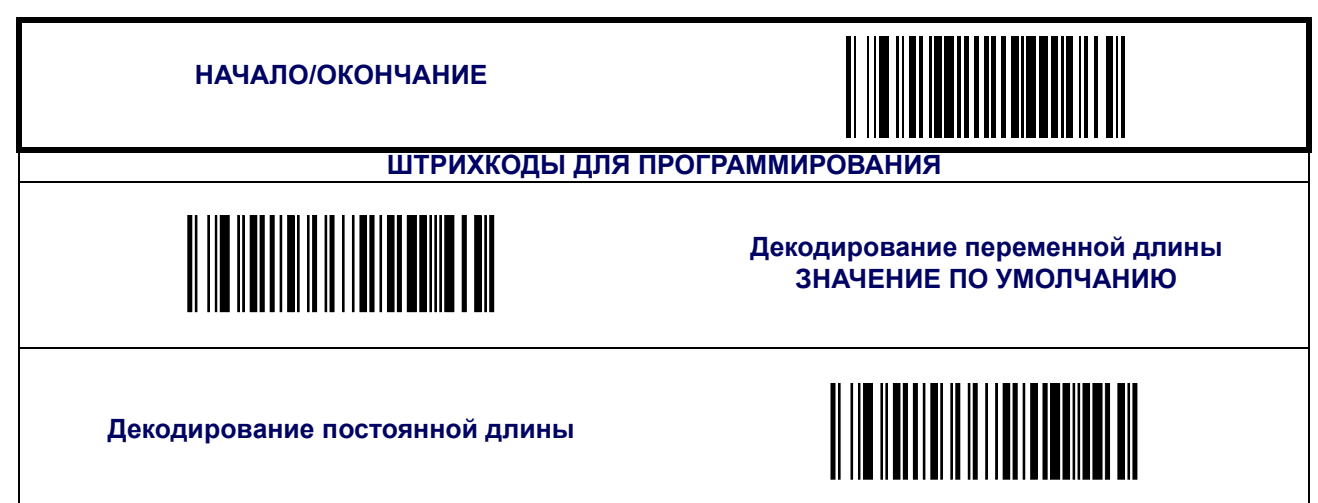
## **[GS1 DataBar Expanded / Expanded Stacked \(](#page-106-0)продолжение)**

### **Программирование длины 1 и длины 2 GS1 DataBar Expanded**

- 1. Сканируйте штрихкод НАЧАЛО/ОКОНЧАНИЕ;
- 2. Сканируйте штрихкоды настройки длины 1 и длины 2;
- 3. [Приложение](#page-184-0) C, Буквенно-цифровая таблица штрихкодов и сканируйте два штрихкода (при необходимости используя нули) с цифрами, которые соответствуют необходимой длине в десятичной системе.

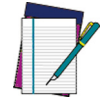

**Для штрихкодов GS1 DataBar Expanded в расчет длины включены только символы данных.**

#### **ПРИМЕЧАНИЕ**

Сканируйте штрихкод НАЧАЛО/ОКОНЧАНИЕ;

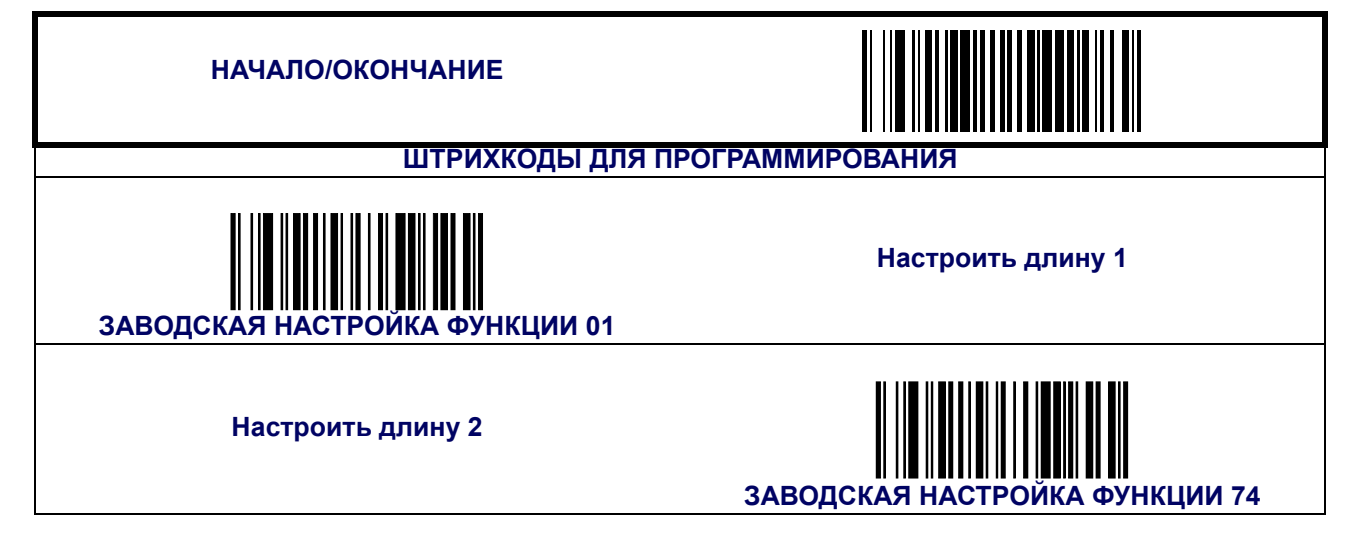

## **[GS1 DataBar Expanded / Expanded Stacked \(](#page-106-0)продолжение)**

#### **Минимальное считывание**

Функция устанавливает минимальное количество следующих подряд декодирований штрихкода GS1 DataBar Expanded до того, как он будет считаться успешно считанным.

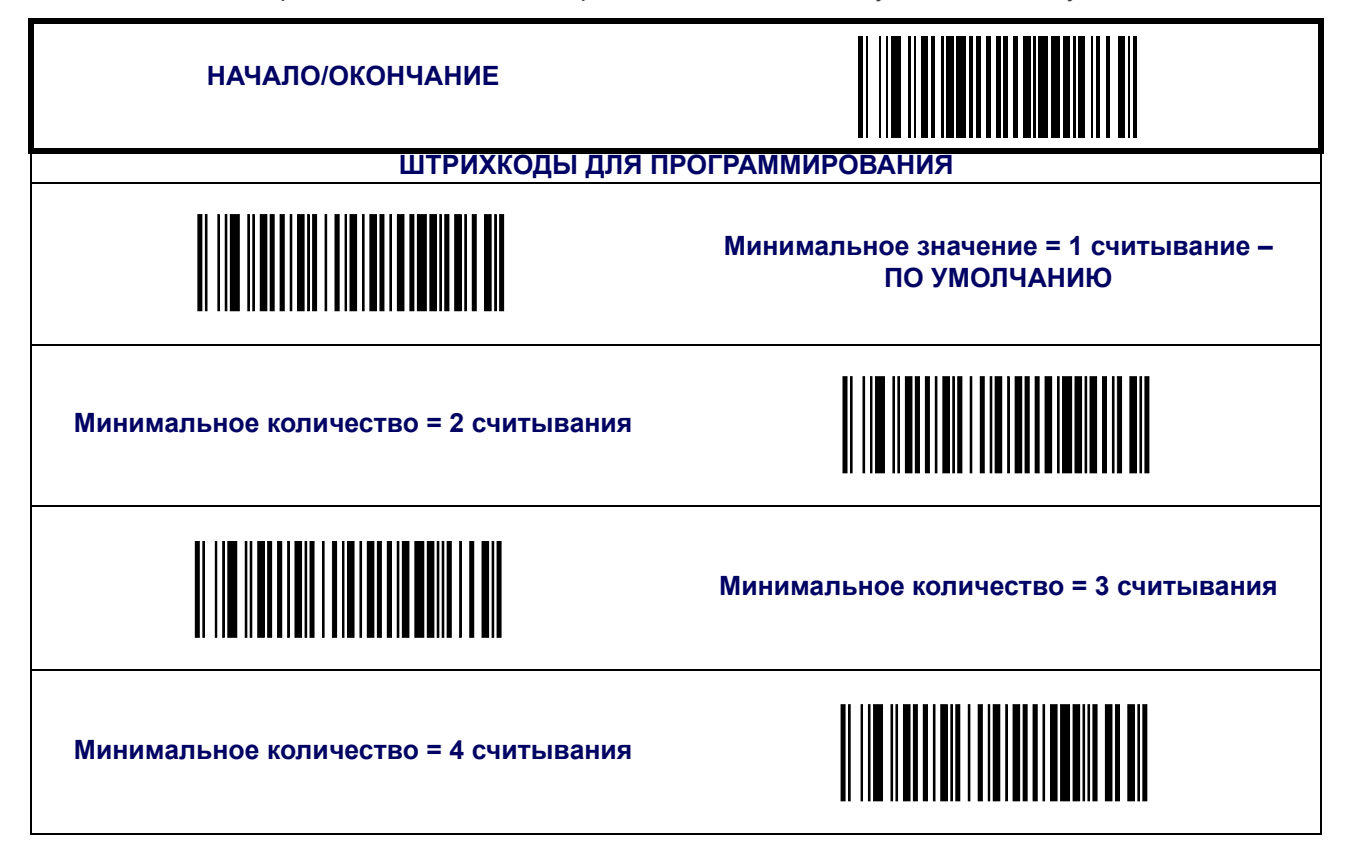

# **[GS1 DataBar Expanded / Expanded Stacked \(](#page-106-0)продолжение)**

## **Контроль считывания купона**

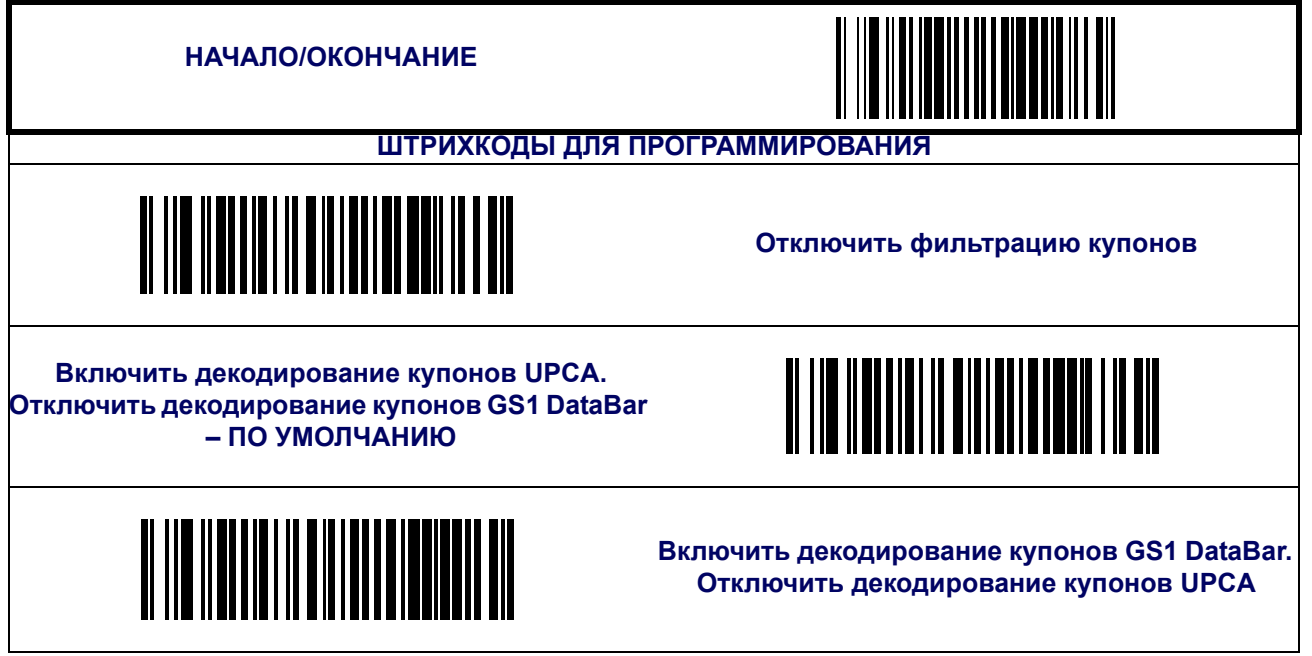

Функция управляет считыванием купона.

## <span id="page-111-0"></span>**GS1 DataBar Limited**

Следующие функции применяются для символики GS1 DataBar Limited.

## **Включить/отключить GS1 DataBar Limited**

Если функция отключена сканер не будет читать штрихкоды GS1 DataBar Limited.

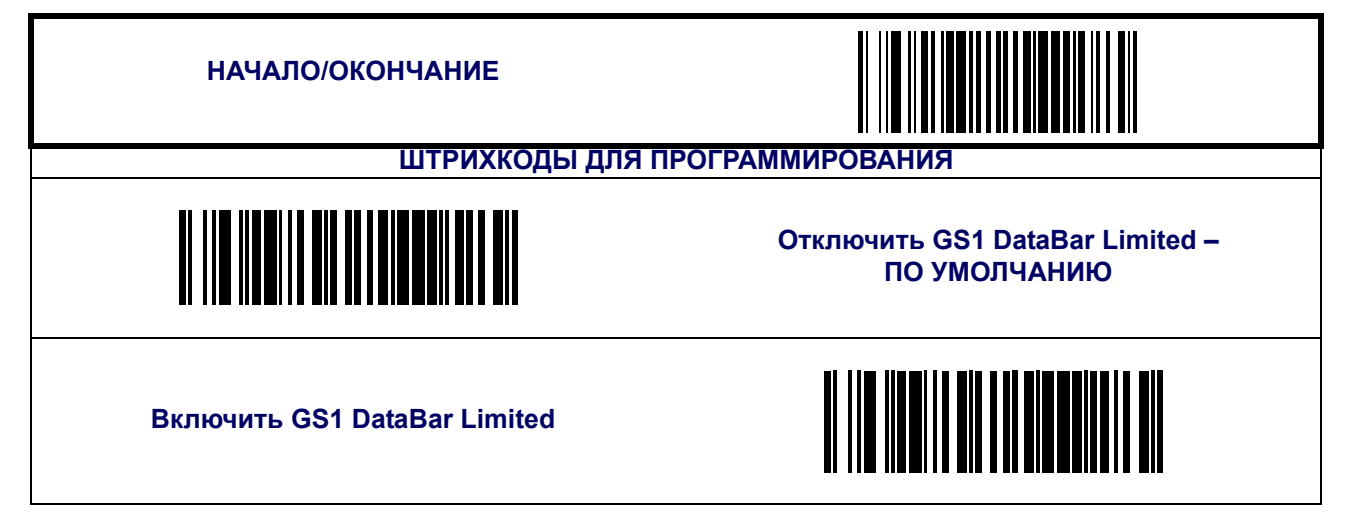

### **Преобразование в GS1-128**

Преобразовывает штрихкоды GS1 DataBar Limited в формат GS1-128.

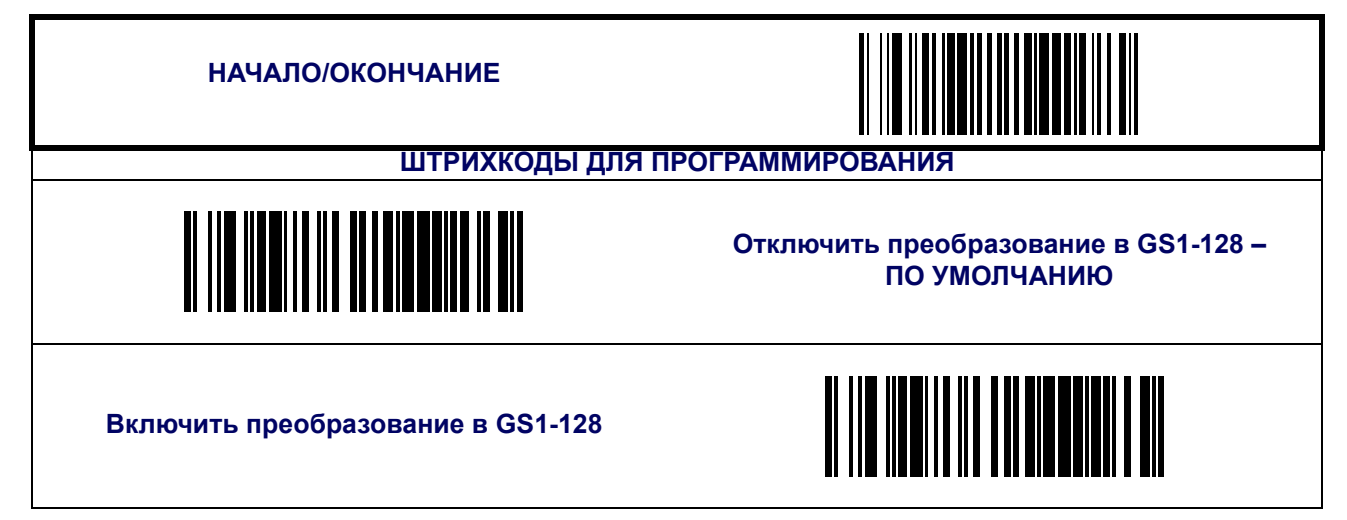

# **[GS1 DataBar Limited \(](#page-111-0)продолжение)**

### **Минимальное считывание**

Функция устанавливает минимальное количество следующих подряд декодирований штрихкода GS1 DataBar Limited до того, как он будет считаться успешно считанным.

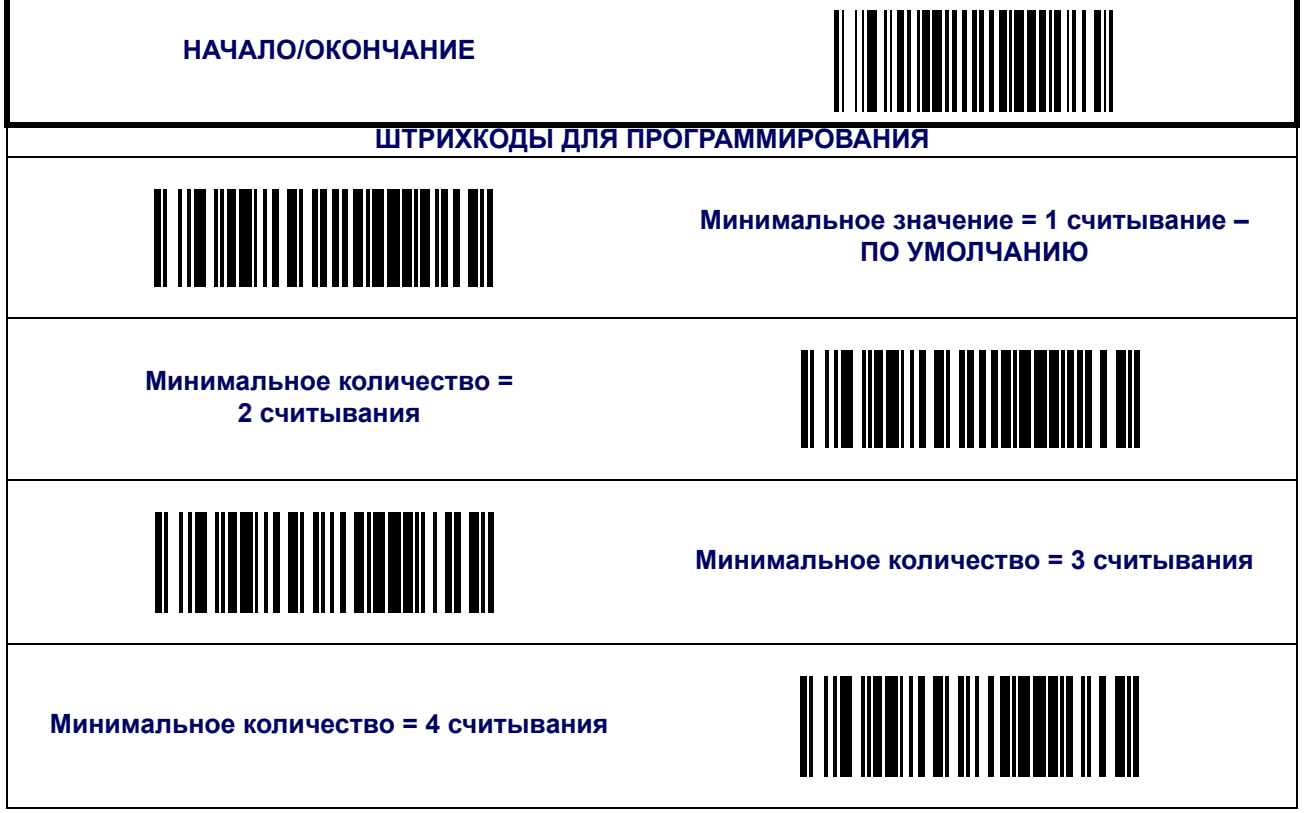

<span id="page-113-0"></span>**Code 39**

Следующие функции применяются для символики Code 39.

### **Включить/отключить Code 39**

Если функция отключена сканер не будет читать штрихкоды Code 39.

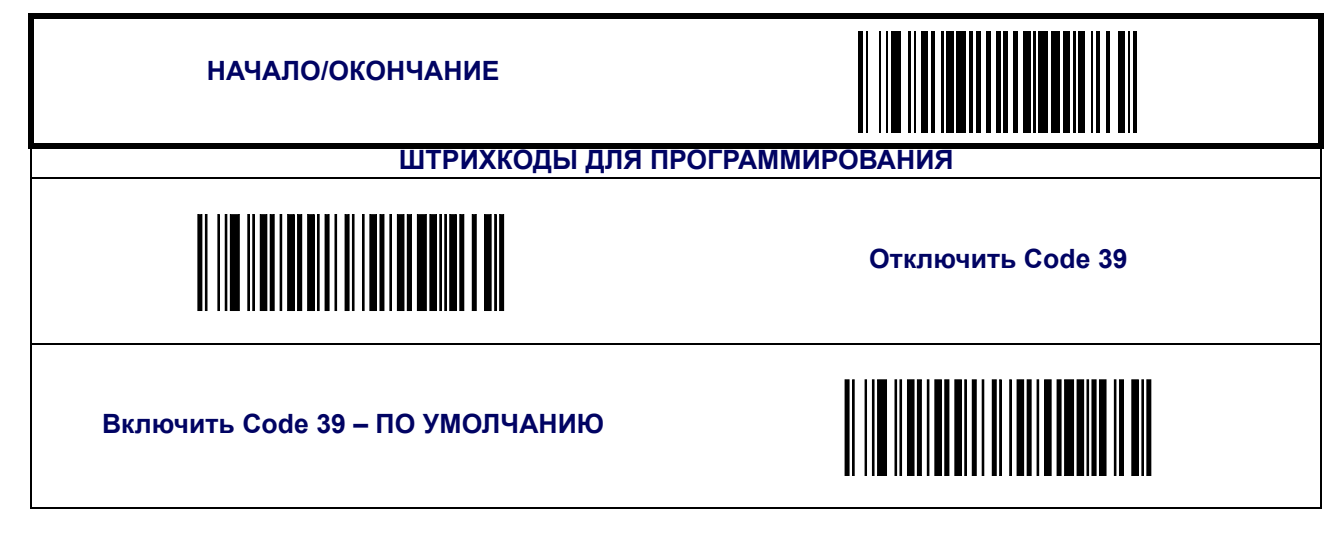

#### **Расчет контрольного разряда**

При помощи этой функции сканер рассчитывает контрольный разряд штрихкодов. Включайте функцию только в том случае, если на штрихкоде Code 39 указана контрольная сумма.

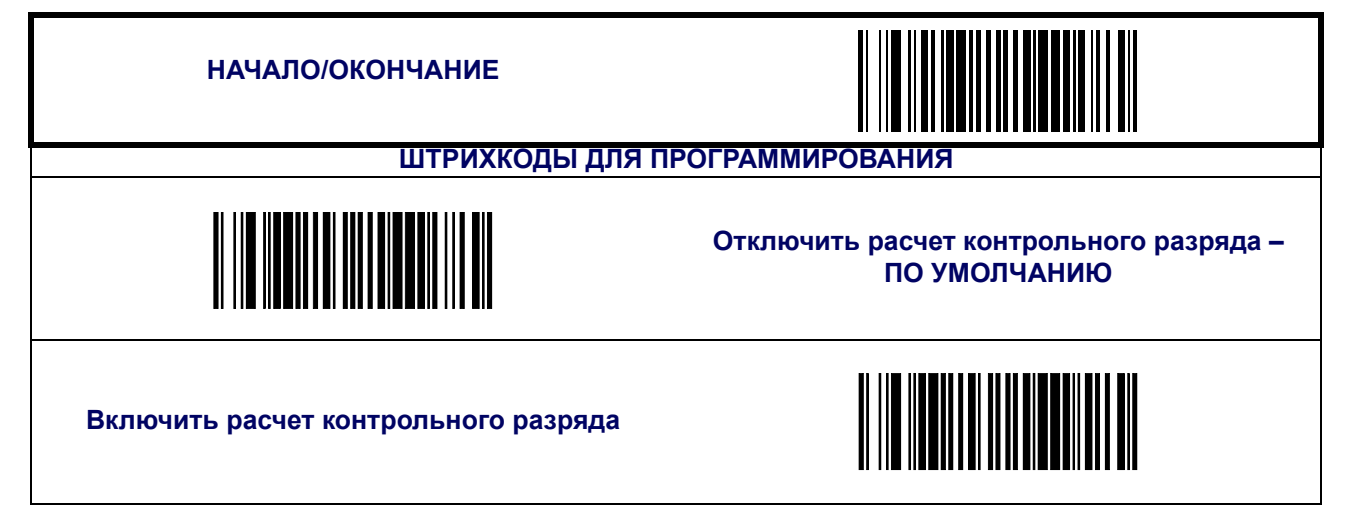

### **Передача контрольного разряда**

Воспользуйтесь этой функцией, чтобы передавать контрольный разряд вместе с данными считанного штрихкода.

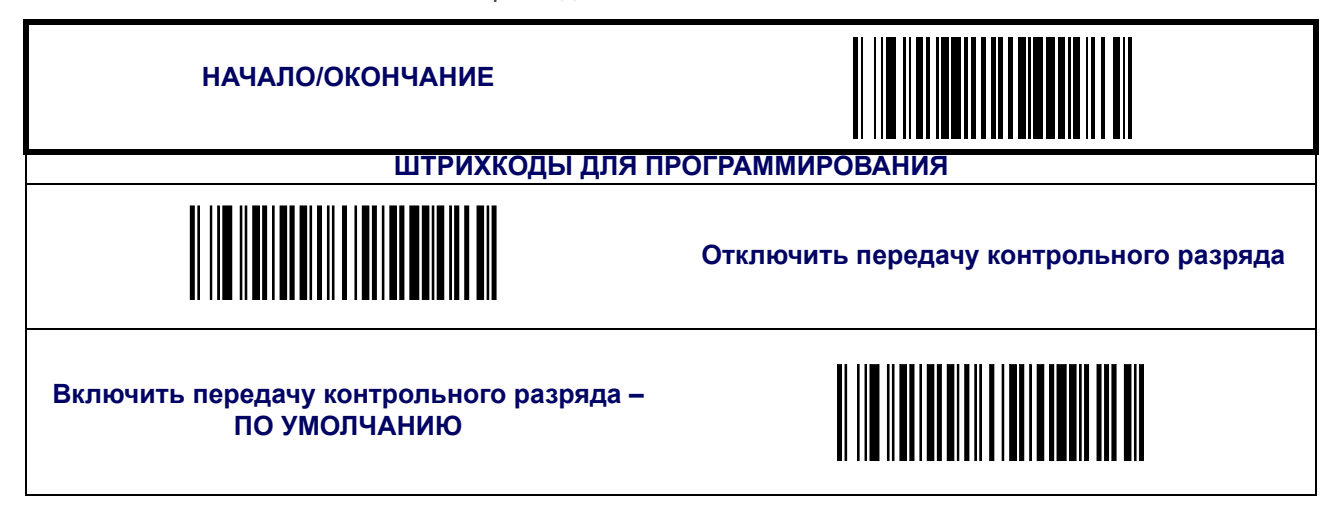

### **Символы начала и окончания**

Включение/ отключение передачи символов начала и окончания штрихкода Code 39.

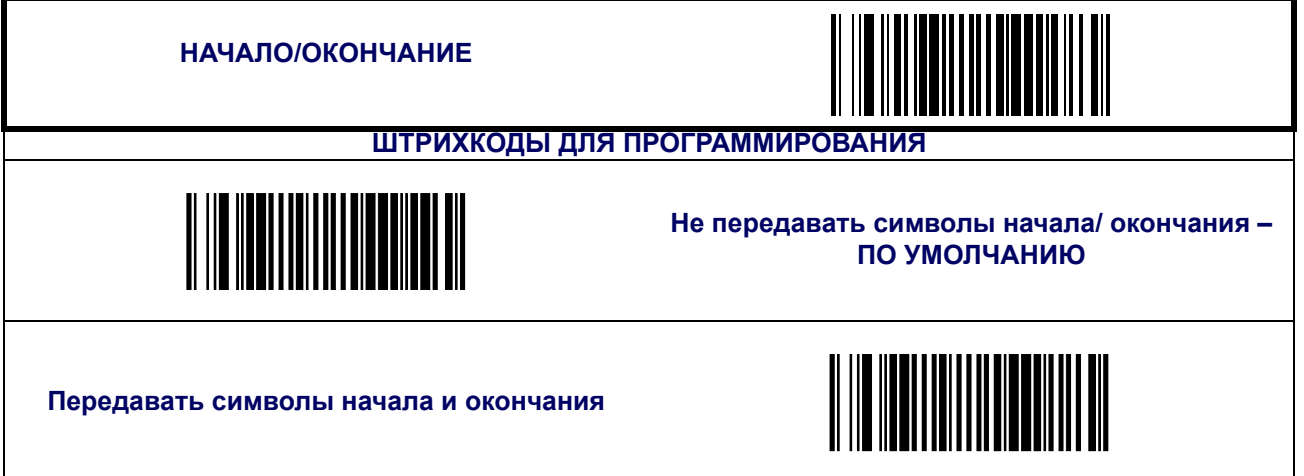

## **Преобразование в Code 39 Full ASCII**

Включает/ отключает преобразование символов Code 39 в символы Code 39 full-ASCII.

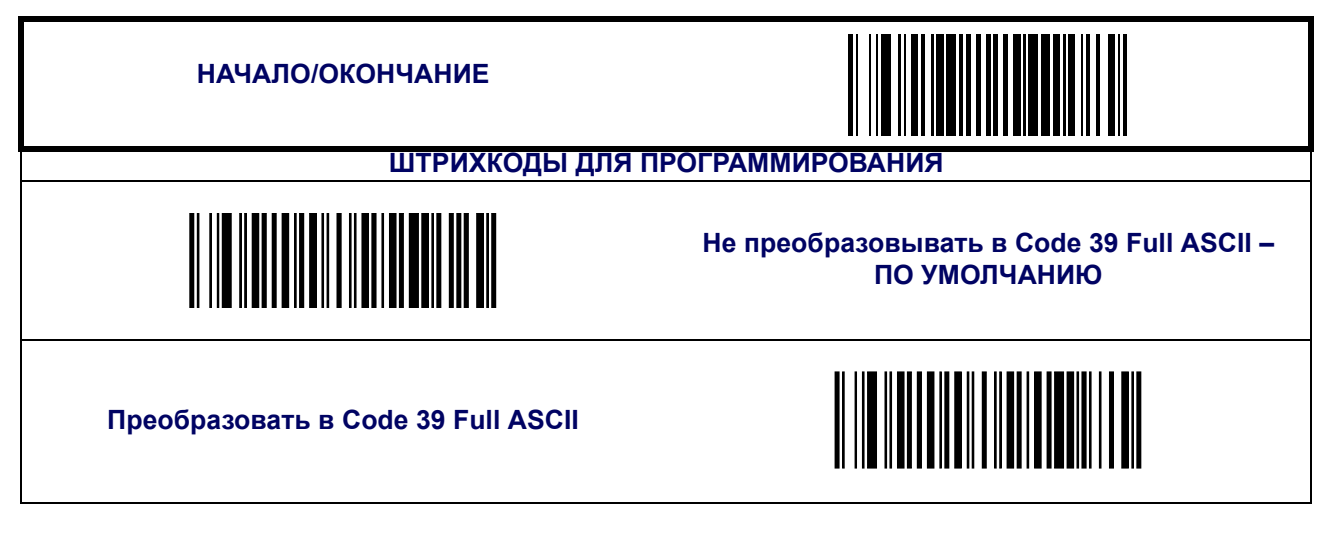

## **Code 39 ([продолжение](#page-113-0))**

#### **Контроль длины**

**Декодирование постоянной длины —** если функция включена, сканер считывает тот штрихкод, длина которого соответствует настроенной постоянной длине.

**Декодирование постоянной длины —** если функция включена, сканер считывает те штрихкоды, которые входят в указанный диапазон длины.

Настройка декодирования постоянной длины:

- 1. Сканируйте штрихкод НАЧАЛО/ОКОНЧАНИЕ;
- 2. Сканируйте штрихкод декодирования постоянной длины;
- 3. Сканируйте штрихкод НАЧАЛО/ОКОНЧАНИЕ;
- 4. Установите длину 1 для первой постоянной длины, следуя указаниям [Программирование](#page-117-0) длины 1 и длины 2, Code 39 ниже.
- 5. Установить длину 2 для второй постоянной длины (или 00, если только одна постоянная длина), следуя инструкциям [Программирование](#page-117-0) длины 1 и длины 2, Code [39](#page-117-0) ниже.

Configuring Variable Length Decoding:

- 1. Сканируйте штрихкод НАЧАЛО/ОКОНЧАНИЕ;
- 2. Сканируйте штрихкод декодирования переменной длины;
- 3. Сканируйте штрихкод НАЧАЛО/ОКОНЧАНИЕ;
- 4. Установите длину 1 для первой переменной длины, следуя указаниям п[Программирование](#page-117-0) длины 1 и длины 2, Code 39 ниже.
- 5. Установите длину 2 для второй переменной длины, следуя указаниям [Программирование](#page-117-0) длины 1 и длины 2, Code 39 ниже.

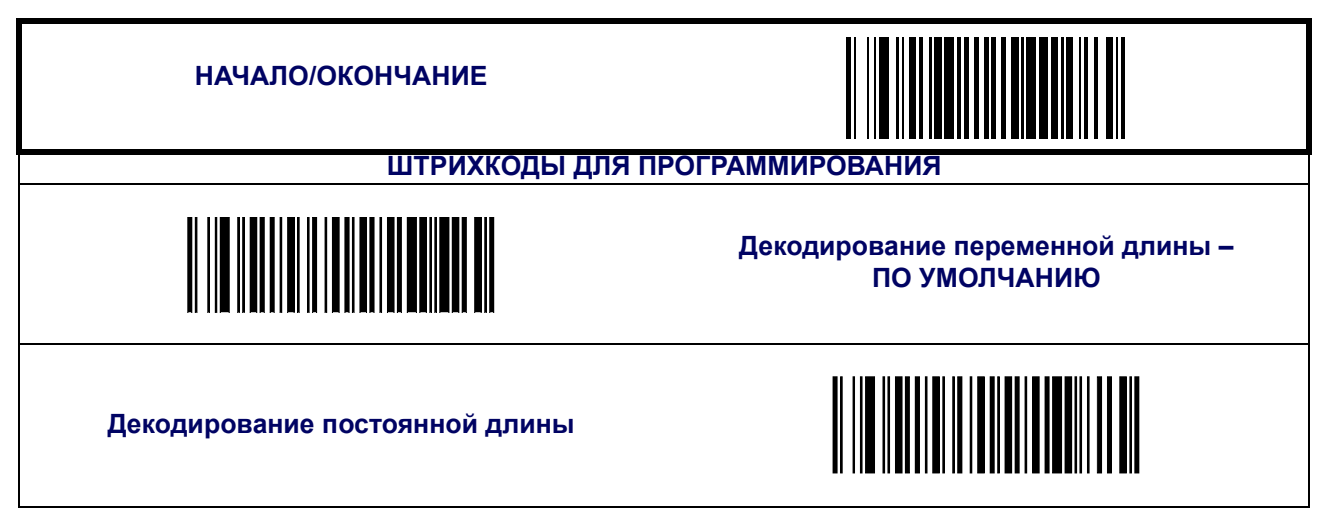

### <span id="page-117-0"></span>**Программирование длины 1 и длины 2, Code 39**

- 1. Сканируйте штрихкод НАЧАЛО/ОКОНЧАНИЕ;
- 2. Сканируйте штрихкоды настройки длины 1 и длины 2;
- 3. Перейдите к [Приложение](#page-184-0) C, Буквенно-цифровая таблица штрихкодов и сканируйте два штрихкода (при необходимости используя нули) с цифрами, которые соответствуют необходимой длине в десятичной системе.

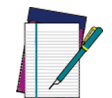

**Для штрихкодов Code 39 в расчеты включаются все символы (контрольный разряд, данные, преобразования в full ASCII). Символы начала/ окончания не включаются.**

#### **ПРИМЕЧАНИЕ**

4. Сканируйте штрихкод НАЧАЛО/ОКОНЧАНИЕ;

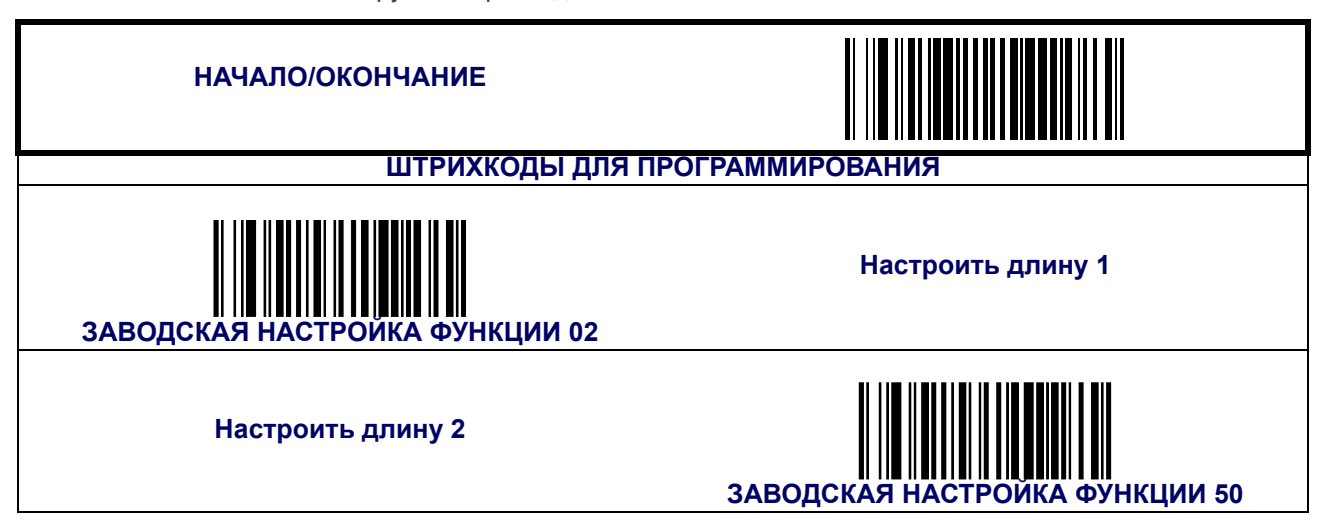

#### **Свободные зоны**

Включает/ отключает требование наличия свободных зон для штрихкодов Сову 39.

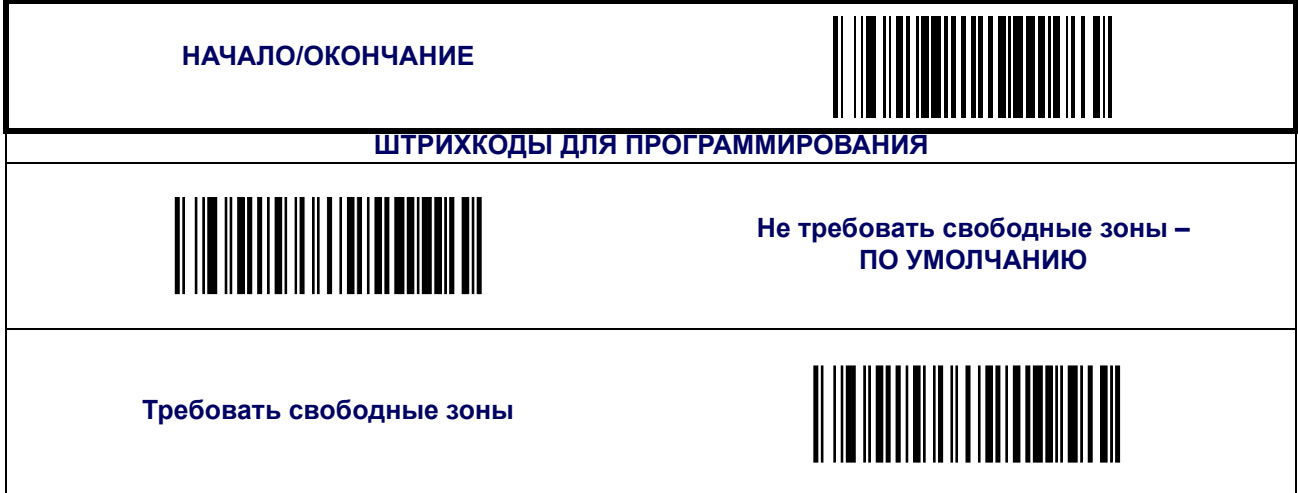

# **Code 39 ([продолжение](#page-113-0))**

### **Сшивание штрихкода Code 39**

39Включает/ отключает сшивание штрихкодов Code 39. Если функция включена, то по мере прохождения частями штрихкода зоны сканирования они сшиваются в один специальным ПО, в результате данные декодируются, если соблюдены все требования по корректировке штрихкода.

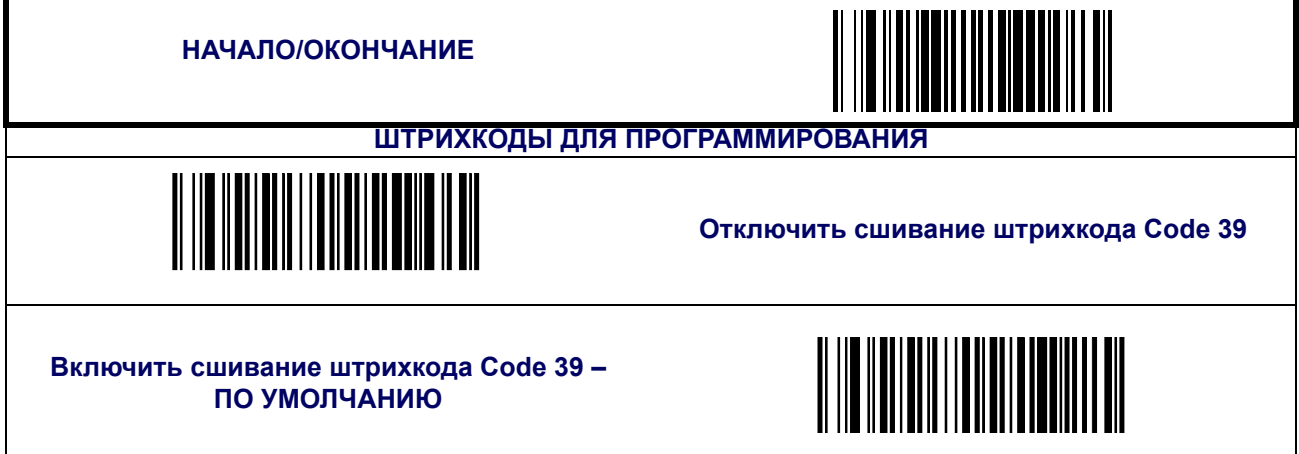

#### **Минимальное считывание**

Функция устанавливает минимальное количество следующих подряд декодирований штрихкода Code 39 до того, как он будет считаться успешно считанным.

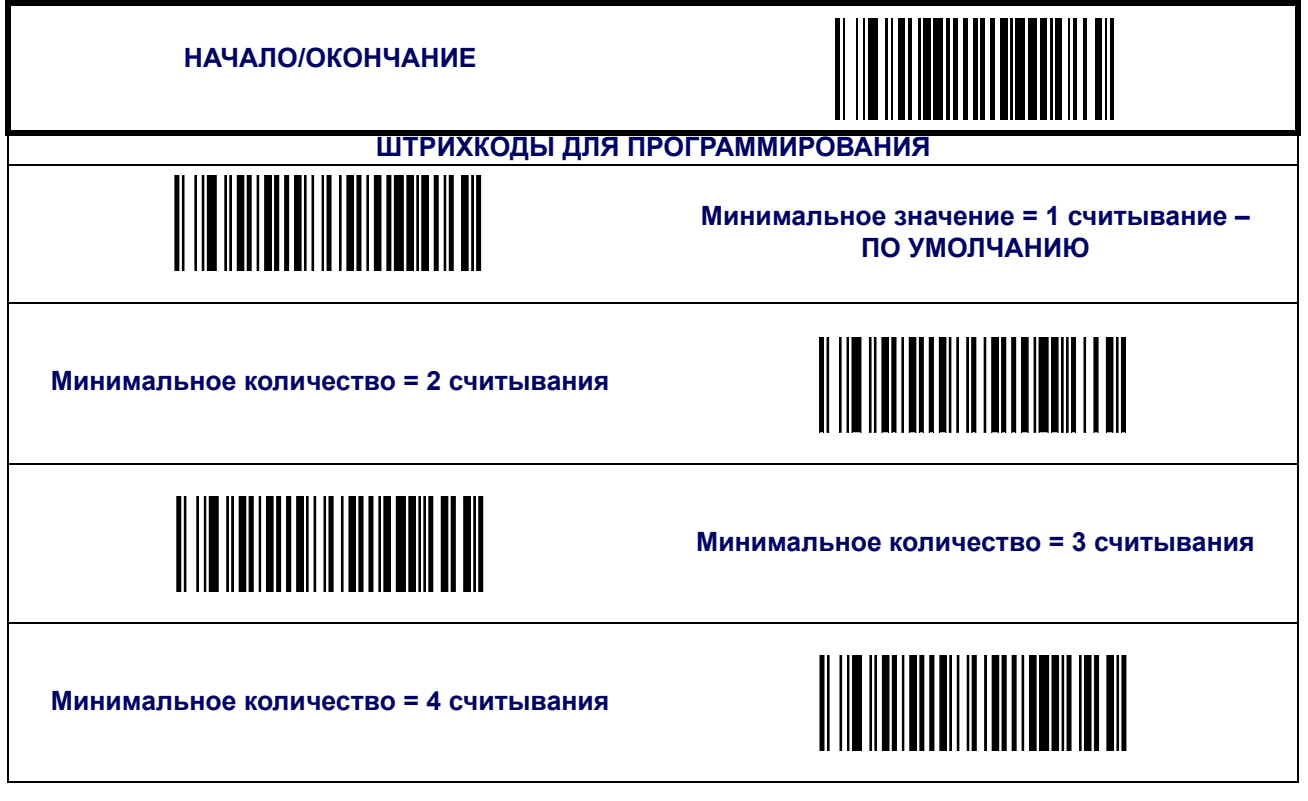

## <span id="page-119-0"></span>**Code 32 Italian Pharmacode**

Следующие функции применяются для символики Code 32 Italian Pharmacode.

### **Включить/отключить Code 32 Italian Pharmacode**

Если функция отключена сканер не будет читать штрихкоды Code 32 Italian Pharmacode.

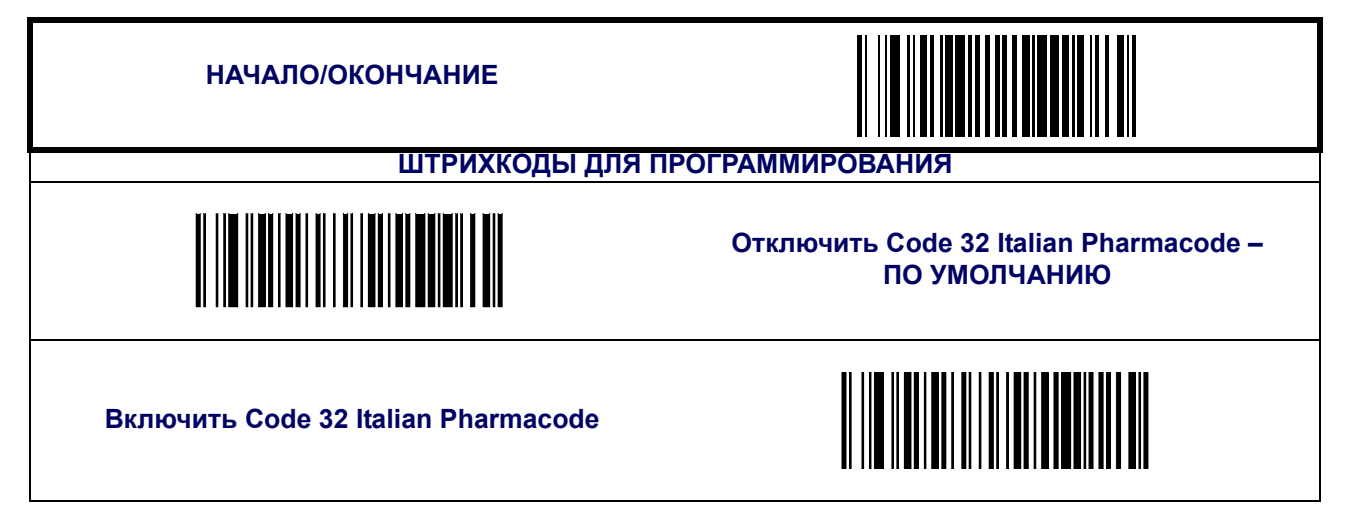

#### **Символы начала и окончания**

Включает/ отключает передачу символов начала и окончания штрихкода Code 32 Italian Pharmacode.

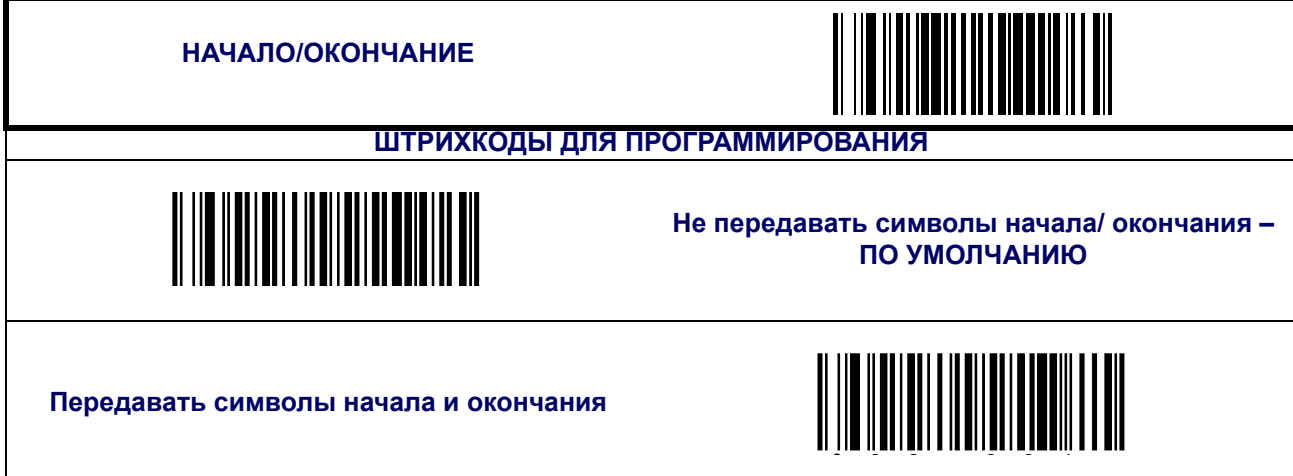

## **[Code 32 Italian Pharmacode \(](#page-119-0)продолжение)**

### **Передача контрольного разряда**

Воспользуйтесь этой функцией, чтобы передавать контрольный разряд вместе с данными считанного штрихкода.

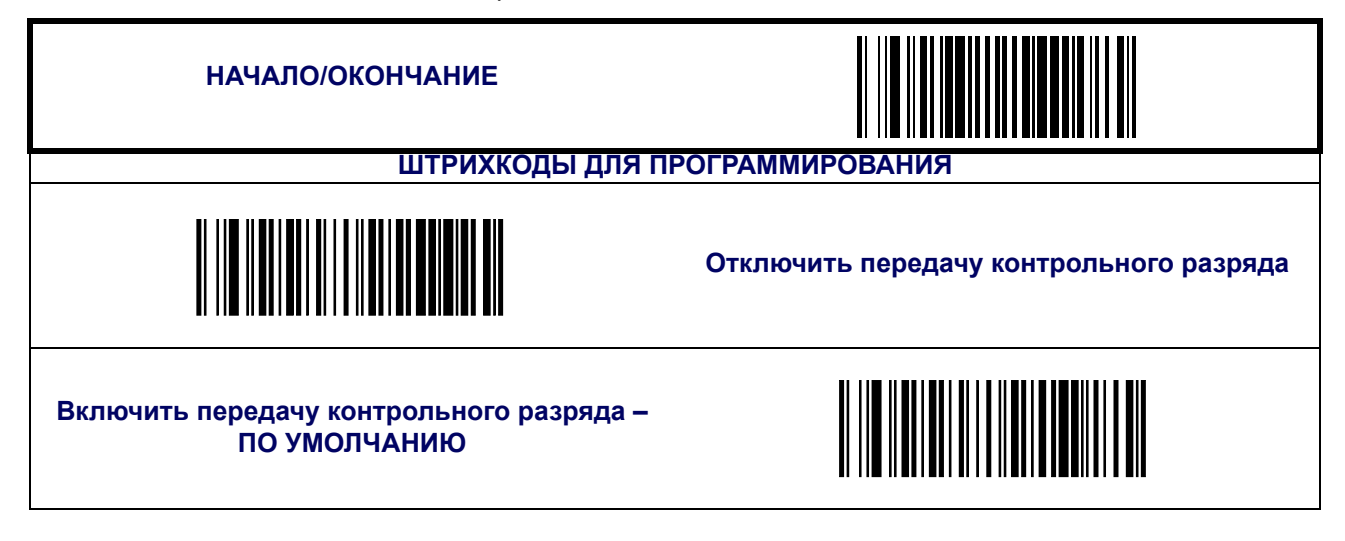

## <span id="page-121-0"></span>**Code 128**

Следующие функции применяются для символики Code 128.

### **Включить/отключить Code 128**

Если функция отключена сканер не будет читать штрихкоды Code 128.

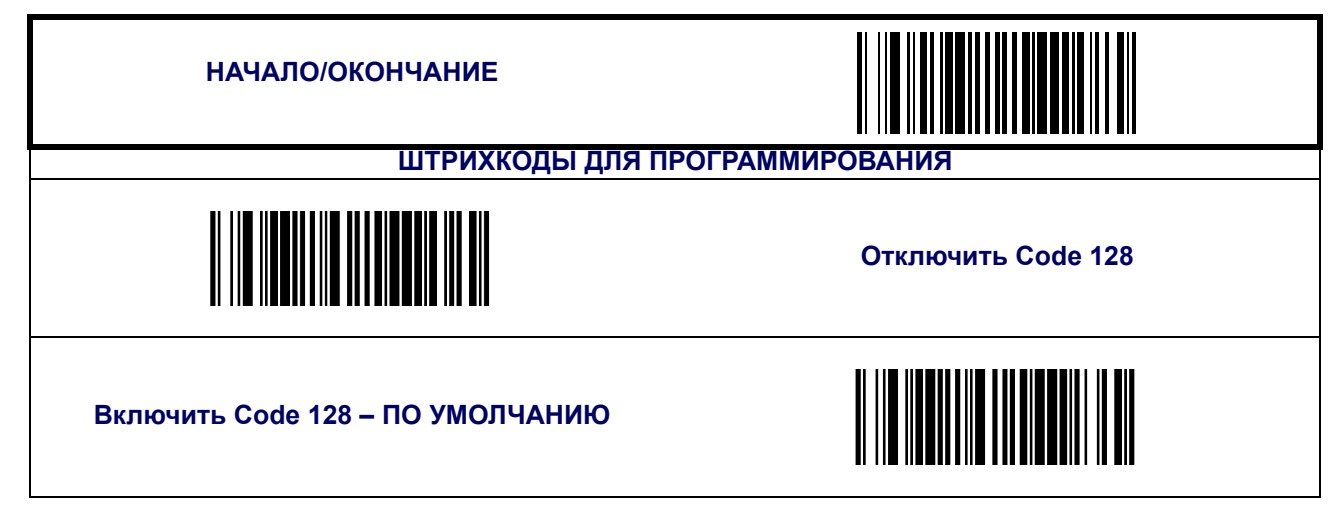

### **Включить/отключить EAN128**

Если функция отключена сканер не будет читать штрихкоды EAN 128.

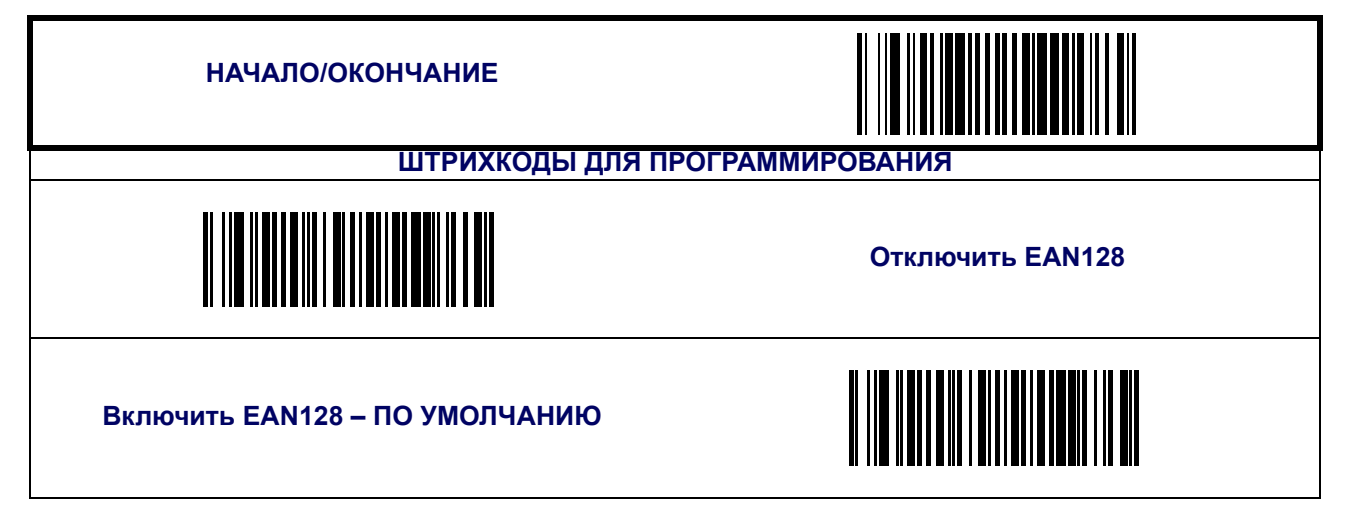

### **Передача функционального символа**

Включает/ отключает передачу функциональных символов Code 128 – 1, 2, 3 и 4. Функциональные коды передаются следующим образом:

- FNC1 = 80 (шестнадцатеричное значение)
- FNC2 = 81 (шестнадцатеричное значение)
- FNC3 = 82 (шестнадцатеричное значение)
- FNC4 = 83 (шестнадцатеричное значение)

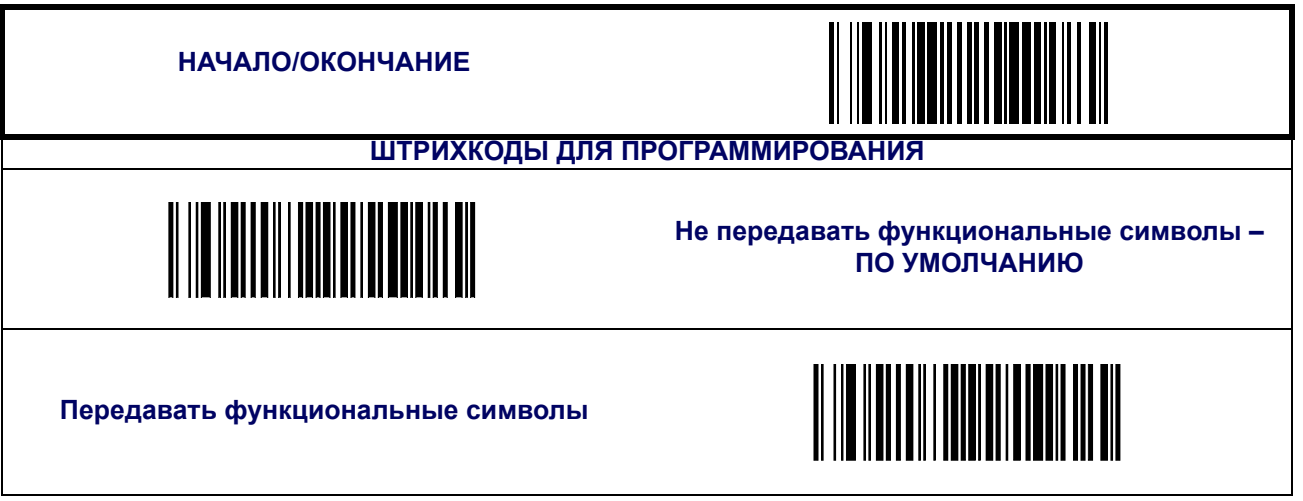

### **Контроль длины**

**Декодирование с фиксированной длиной —** Если включено декодирование с фиксированной длиной, сканер штрихкода будет декодировать штрихкод, если длина этикетки соответствует одному из конфигурируемых значений фиксированной длины.

**Декодирование с переменной длиной —** Если включено декодирование с переменной длиной, сканер штрихкода будет декодировать штрихкод, если длина этикетки находится в диапазоне между конфигурируемыми значениями минимальной и максимальной длины.

Настройка декодирования с фиксированной длиной:

- 1. Сканируйте штрихкод начала.
- 2. Сканируйте штрихкод декодирования с фиксированной длиной.
- 3. Сканируйте штрихкод окончания.
- 4. Задайте параметру Length 1 («Длина 1») значение первой фиксированной длины, выполняя инструкции раздела Инструкции по [программированию](#page-124-0) штрихкода Code 128 [Length 1, Length 2](#page-124-0), приведенного ниже.
- 5. Задайте параметру Length 2 («Длина 2») значение второй фиксированной длины (или значение «00», если имеет место только одна фиксированная длина, выполняя инструкции раздела Инструкции по [программированию](#page-124-0) штрихкода Code 128 Length [1, Length 2](#page-124-0), приведенного ниже.

Настройка декодирования с переменной длиной:

- 1. Сканируйте штрихкод начала.
- 2. Сканируйте штрихкод декодирования с переменно длиной.
- 3. Сканируйте штрихкод окончания.
- 4. Задайте параметру Length 1 («Длина 1») значение первой переменной длины, выполняя инструкции раздела Инструкции по [программированию](#page-124-0) штрихкода Code 128 [Length 1, Length 2](#page-124-0), приведенного ниже.
- 5. Задайте параметру Length 2 («Длина 2») значение второй переменной длины, выполняя инструкции раздела Инструкции по [программированию](#page-124-0) штрихкода Code 128 [Length 1, Length 2](#page-124-0), приведенного ниже.

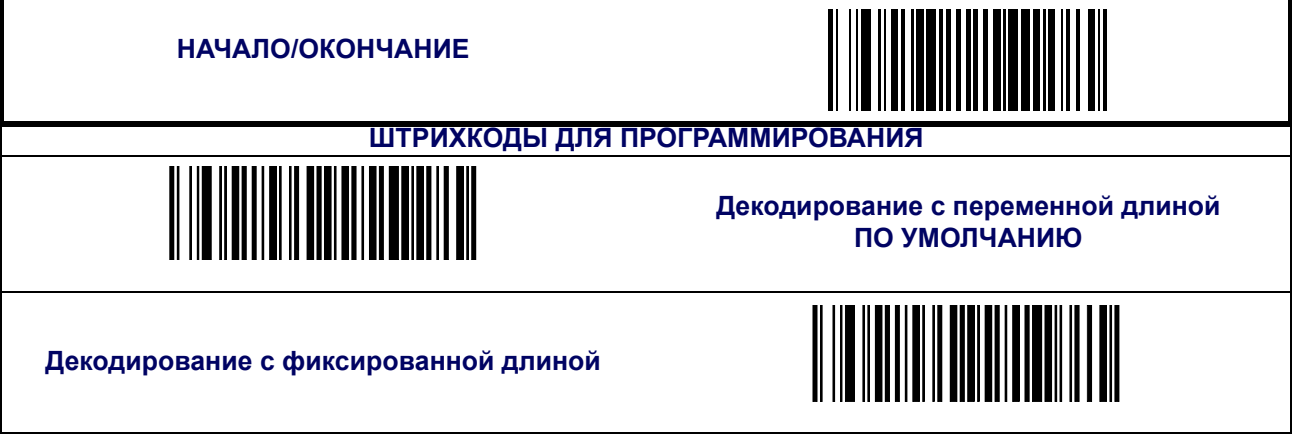

### <span id="page-124-0"></span>**Инструкции по программированию штрихкода Code 128 Length 1, Length 2**

- 1. Сканируйте штрихкод начала.
- 2. Сканируйте штрихкод установки длины 1 или штрихкод установки длины 2.
- 3. Перейдите к [Приложение](#page-184-0) C, Буквенно-цифровая таблица штрихкодов и сканируйте 2 цифры (при необходимости используя нули), представляющие собой длину в десятичной форме.

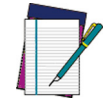

**Для штрихкодов Code 128 при расчете длины используются только значащие символы данных.**

#### **ПРИМЕЧАНИЕ**

4. Сканируйте штрихкод окончания.

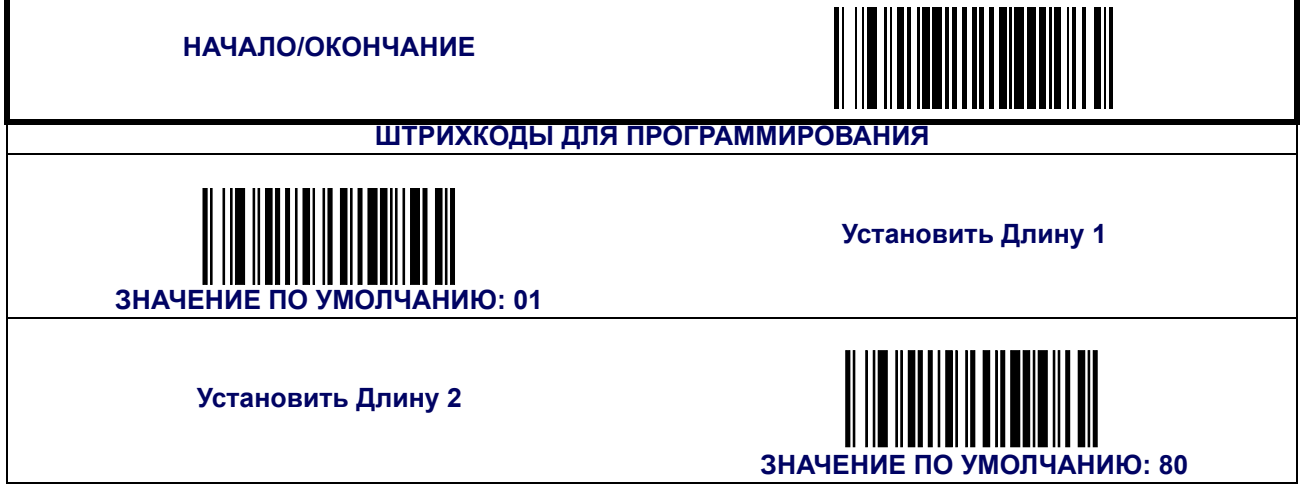

### **Преобразование штрихкода Code 128 в штрихкод Code 39**

Эта функция включает/выключает расширение этикеток штрихкода Code 128 до штрихкода Code 39.

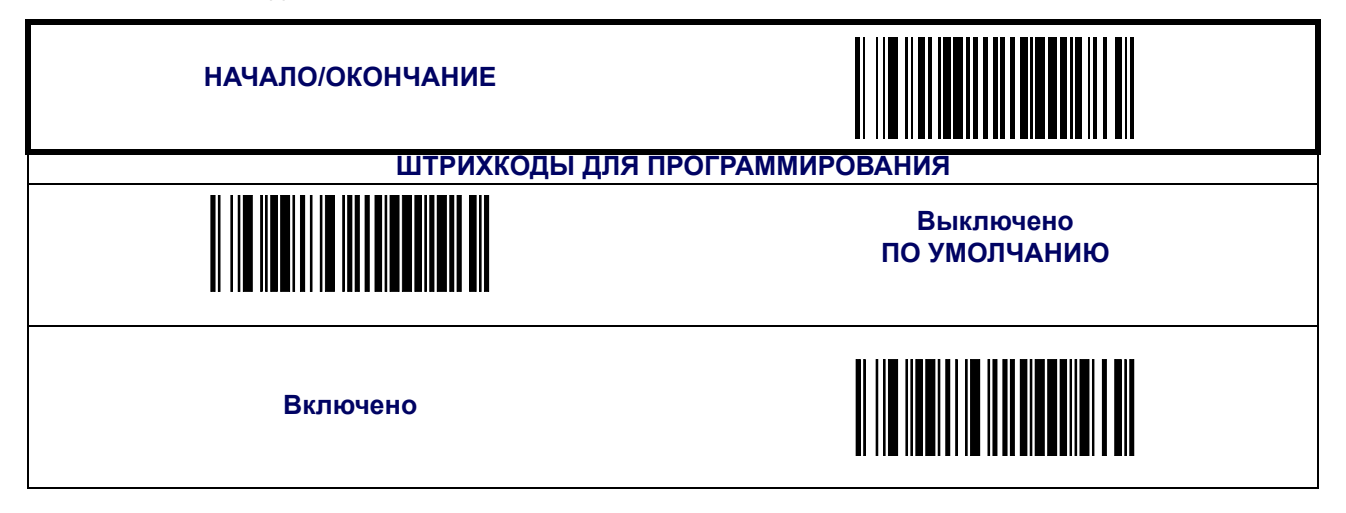

## **Совмещение штрихкода Code 128**

Эта функция включает/выключает совмещение этикеток, изготовленных по стандарту Code 128. Если части штрихкода Code 128 будут внесены в зону распознавания сканера, и эта функция будет включена, то части штрихкода будут «собраны воедино» программным обеспечением сканера, и данные будут расшифрованы, при условии, что все требования к проверке штрихкода будут выполнены.

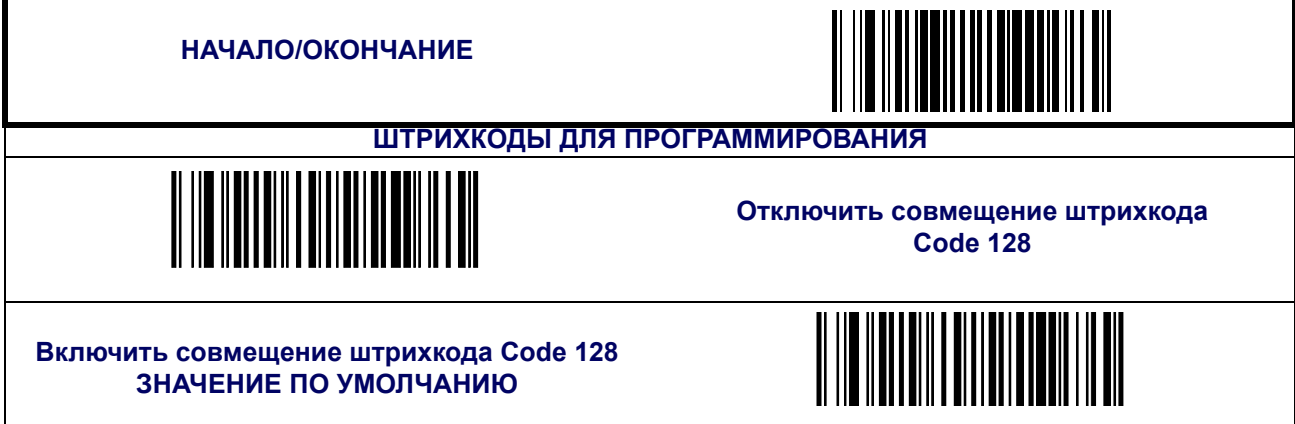

#### **Минимальное число считываний**

Эта функция задает минимальное количество последовательных декодирований этикетки, выполненной по стандарту «Code 128», которое осуществляется перед тем как считывание будет признано и принято как хорошее.

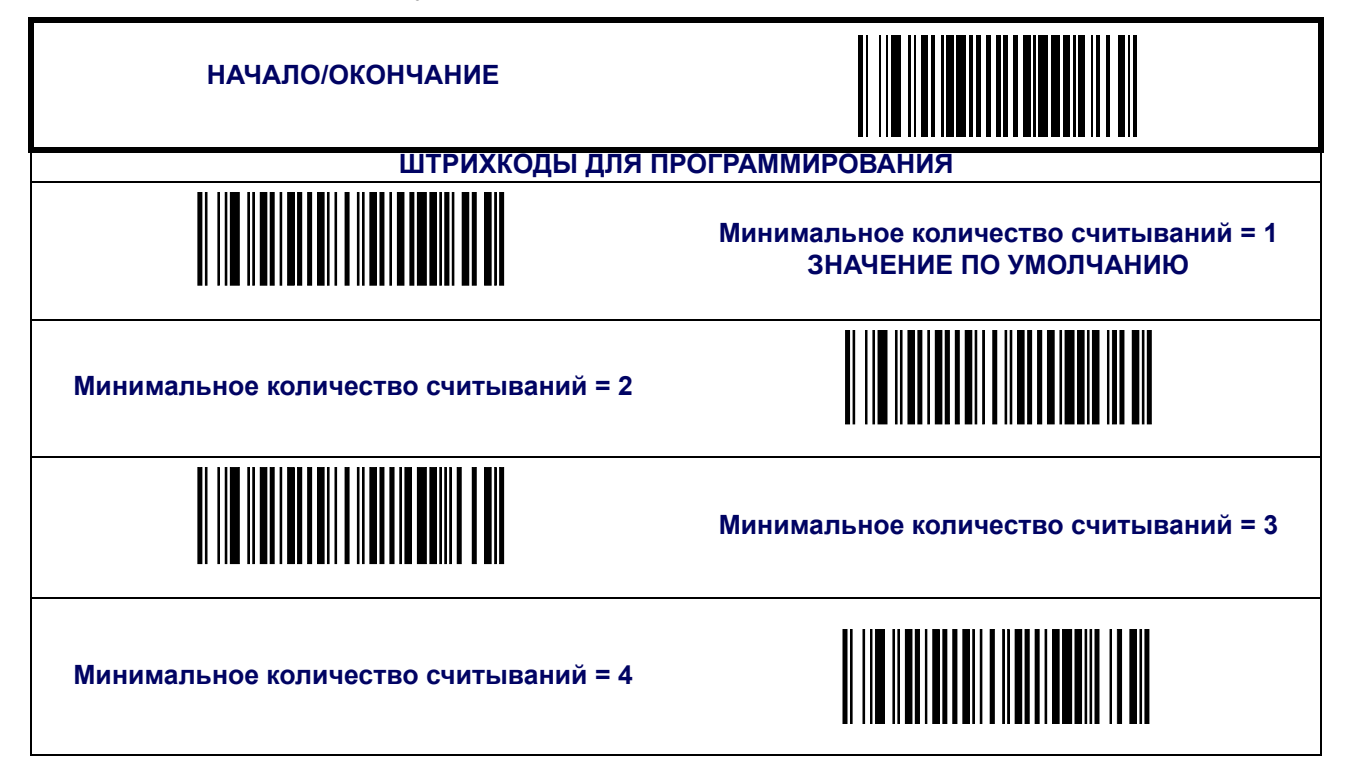

## <span id="page-126-0"></span>**Штрихкод «Interleaved 2 of 5» (ITF-14)**

К системе символов «Interleaved 2 of 5» (I 2 of 5) относятся следующие опции.

### **Включить/выключить «Interleaved 2 of 5»**

Если функция выключена, сканер не будет считывать штрихкоды формата «Interleaved 2 of 5».

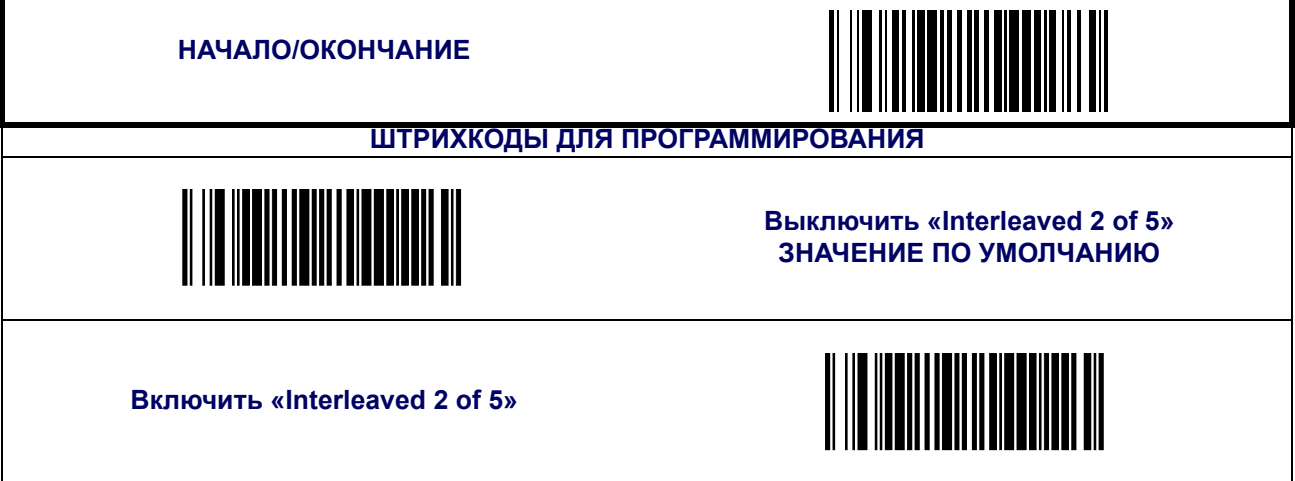

#### **Вычисление контрольного разряда**

Если эта функция включена, сканер будет вычислять контрольный разряд этикеток.

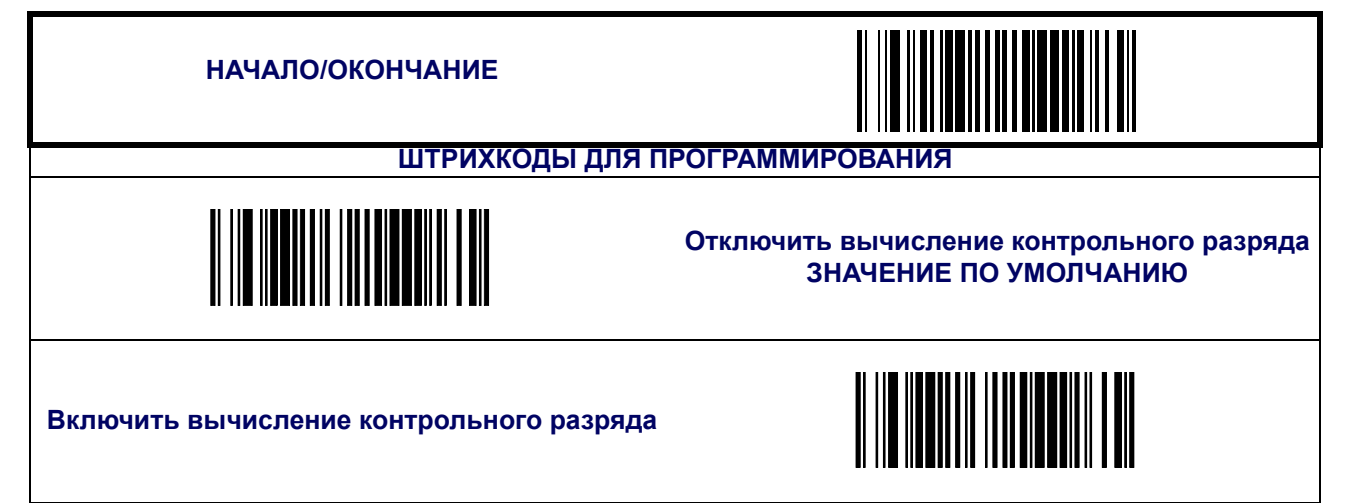

## **Передача контрольного разряда**

Включите эту функцию, чтобы разрешить передачу контрольного разряда вместе с данными отсканированного штрихкода.

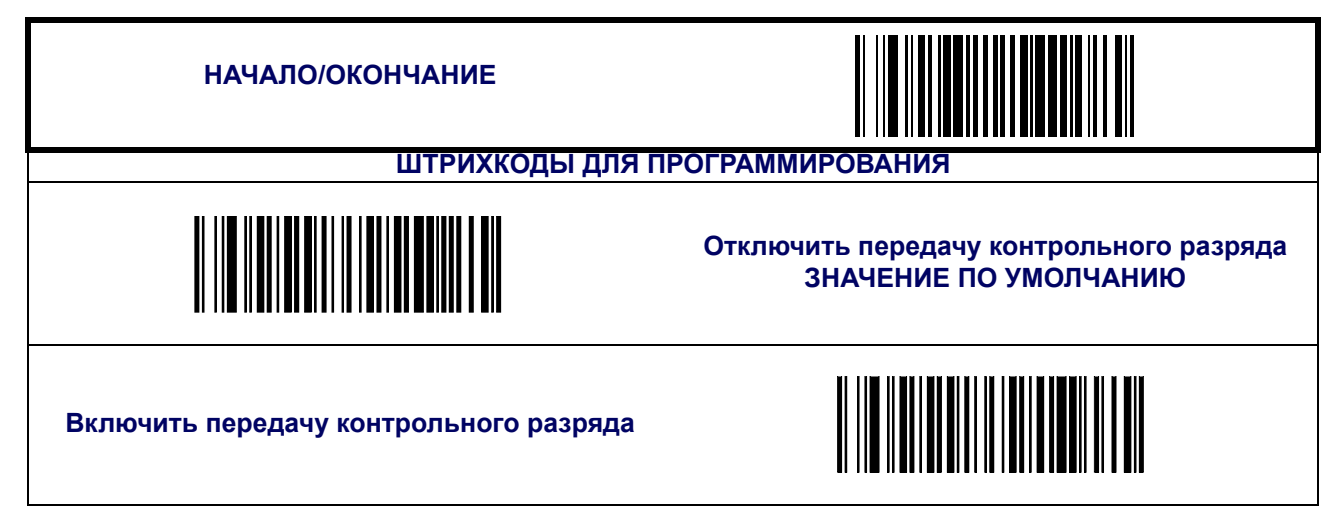

### **Контроль длины**

<span id="page-128-0"></span>**Декодирование с фиксированной длиной —** Если включено декодирование с фиксированной длиной, сканер штрихкода будет декодировать штрихкод, если длина этикетки соответствует одному из конфигурируемых значений фиксированной длины.

**Декодирование с переменной длиной —** Если включено декодирование с переменной длиной, сканер штрихкода будет декодировать штрихкод, если длина этикетки находится в диапазоне между конфигурируемыми значениями минимальной и максимальной длины.

Настройка декодирования с фиксированной длиной:

- 1. Сканируйте штрихкод начала.
- 2. Сканируйте штрихкод декодирования с фиксированной длиной.
- 3. Сканируйте штрихкод окончания.
- 4. Задайте параметру Length 1 («Длина 1») значение первой фиксированной длины, выполняя инструкции раздела Инструкции по [программированию](#page-129-0) штрихкода Inter[leaved 2 of 5 Length 1, Length 2](#page-129-0), приведенного ниже.
- 5. Задайте параметру Length 2 («Длина 2») значение второй фиксированной длины (или значение «00», если имеет место только одна фиксированная длина, выполняя инструкции раздела Инструкции по [программированию](#page-129-0) штрихкода Interleaved 2 of 5 [Length 1, Length 2](#page-129-0), приведенного ниже.

Настройка декодирования с переменной длиной:

- 1. Сканируйте штрихкод начала.
- 2. Сканируйте штрихкод декодирования с переменно длиной.
- 3. Сканируйте штрихкод окончания.
- 4. Задайте параметру Length 1 («Длина 1») значение первой переменной длины, выполняя инструкции раздела Инструкции по [программированию](#page-129-0) штрихкода Inter[leaved 2 of 5 Length 1, Length 2](#page-129-0), приведенного ниже.
- 5. Задайте параметру Length 2 («Длина 1») значение второй переменной длины, выполняя инструкции раздела Инструкции по [программированию](#page-129-0) штрихкода Inter[leaved 2 of 5 Length 1, Length 2](#page-129-0), приведенного ниже.

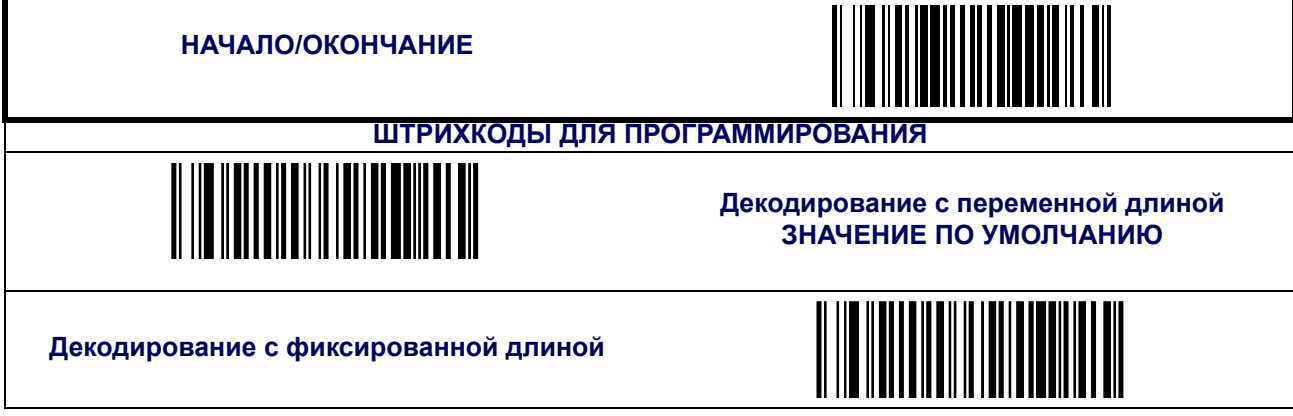

### <span id="page-129-0"></span>**Инструкции по программированию штрихкода Interleaved 2 of 5 Length 1, Length 2**

- 1. Сканируйте штрихкод начала.
- 2. Сканируйте штрихкод установки длины 1 или штрихкод установки длины
- 3. Перейдите к [Приложение](#page-184-0) C, Буквенно-цифровая таблица штрихкодов и сканируйте 2 цифры (при необходимости используя нули), представляющие собой длину в десятичной форме .

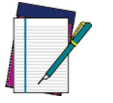

**ПРИМЕЧАНИЕ символы данных. Для штрихкодов Interleaved 2 of 5 длина должна представлять собой четное число. Кроме того, в вычисление длины включаются все контрольные символы и**

4. Сканируйте штрихкод окончания.

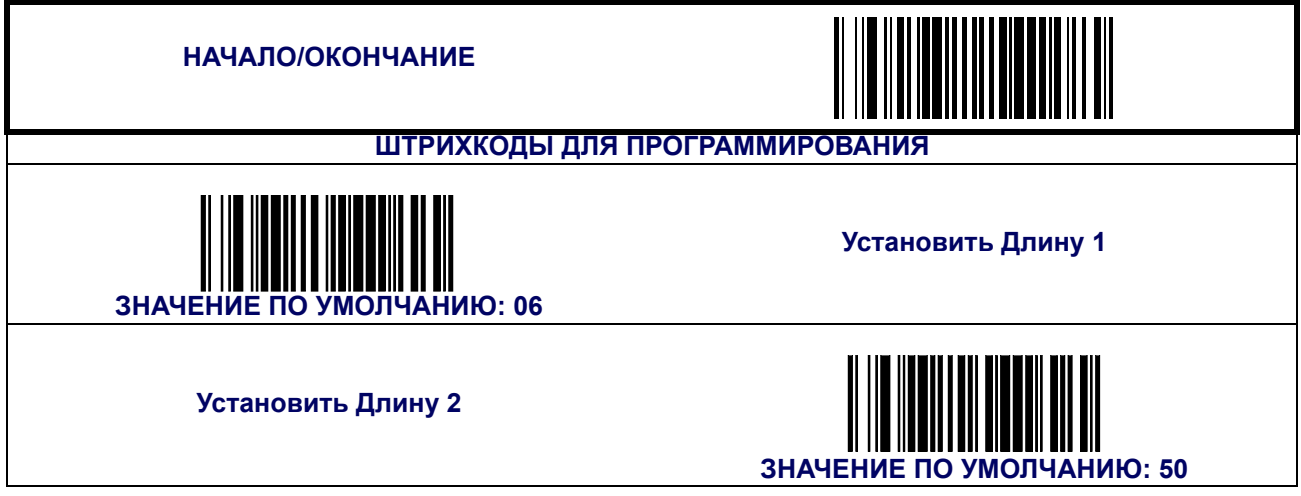

### **Совмещение штрихкода «Interleaved 2 of 5»**

Эта функция включает/выключает совмещение этикеток, изготовленных по стандарту Interleaved 2 of 5. Если части штрихкода Interleaved 2 of 5 будут внесены в зону распознавания сканера, и эта функция будет включена, то части штрихкода будут «собраны воедино» программным обеспечением сканера, и данные будут расшифрованы, при условии, что все требования к проверке штрихкода будут выполнены.

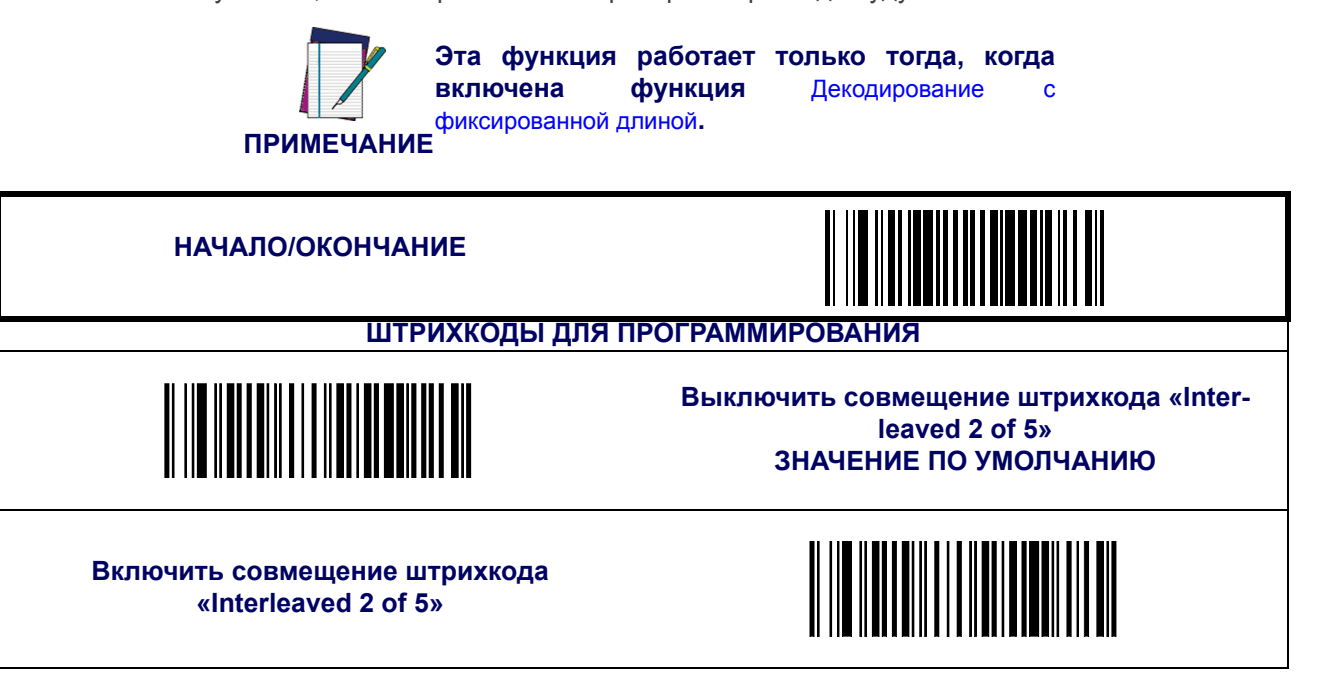

#### **Минимальное число считываний**

Эта функция задает минимальное количество последовательных декодирований этикетки, выполненной по стандарту «Interleaved 2 of 5», которое осуществляется перед тем как считывание будет признано и принято как хорошее.

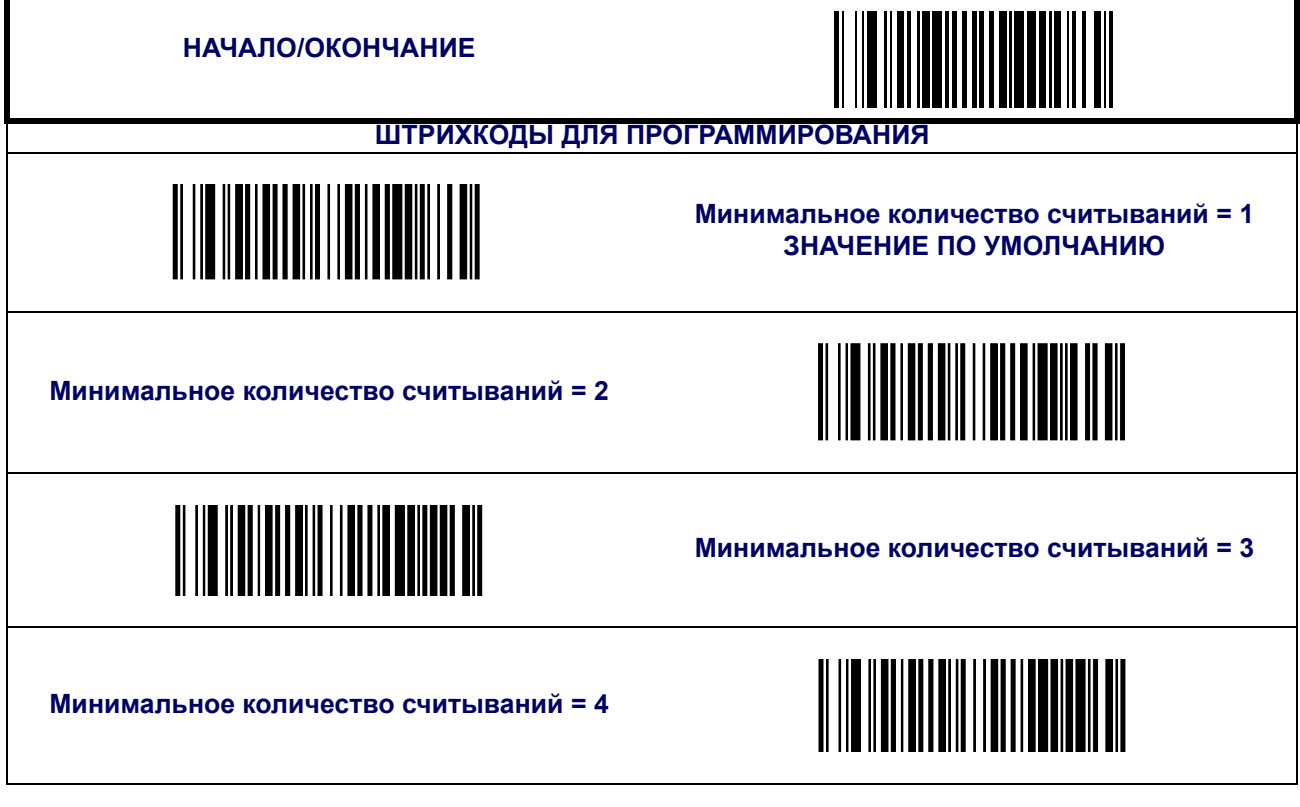

## <span id="page-132-0"></span>**Штрихкод Codabar (NW-7)**

К системе символов «Codabar» относятся следующие опции.

### **Включить/выключить Codabar**

Если функция выключена, сканер не будет считывать штрихкоды формата «Codabar».

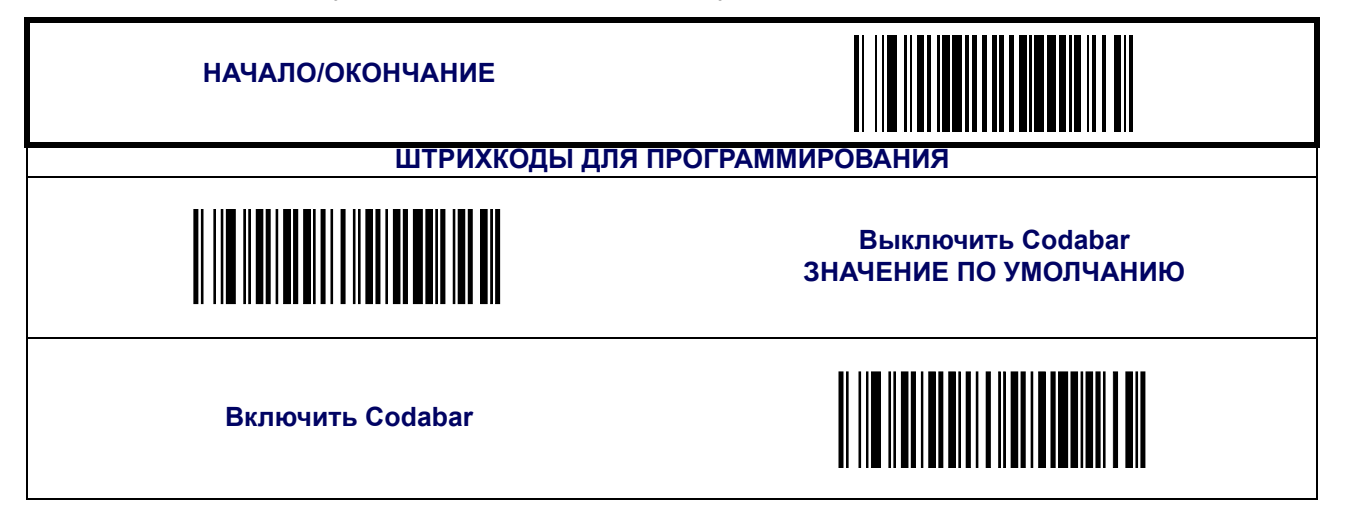

#### **Проверка контрольного символа**

Если эта функция включена, сканер будет выполнять проверку контрольного символа этикеток.

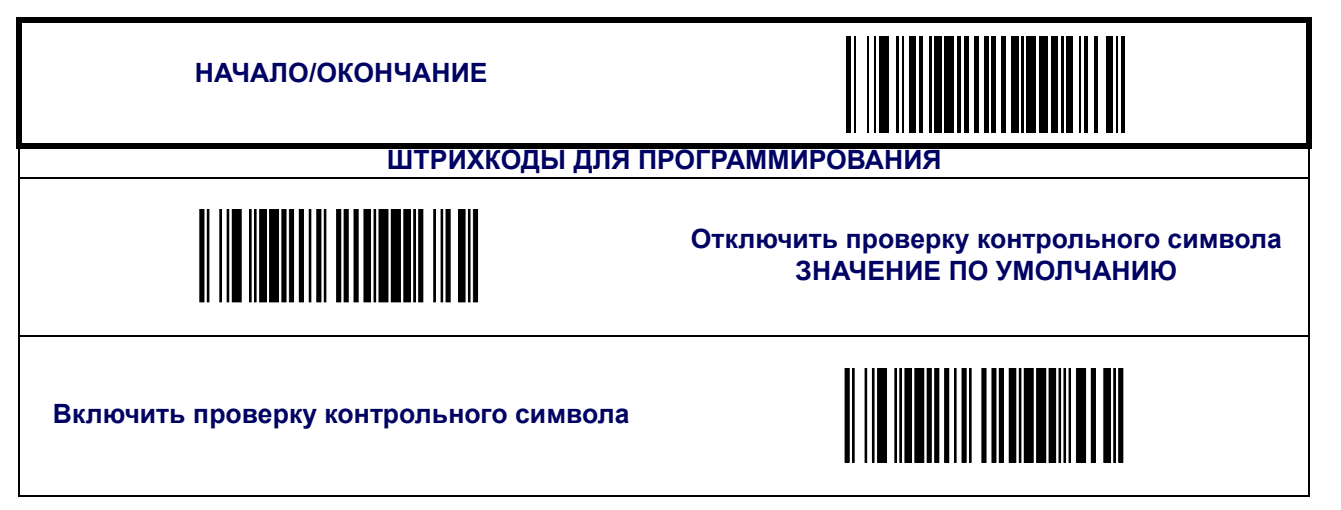

#### **Передача контрольного символа**

Включите эту функцию, чтобы разрешить передачу контрольного символа вместе с данными отсканированного штрихкода.

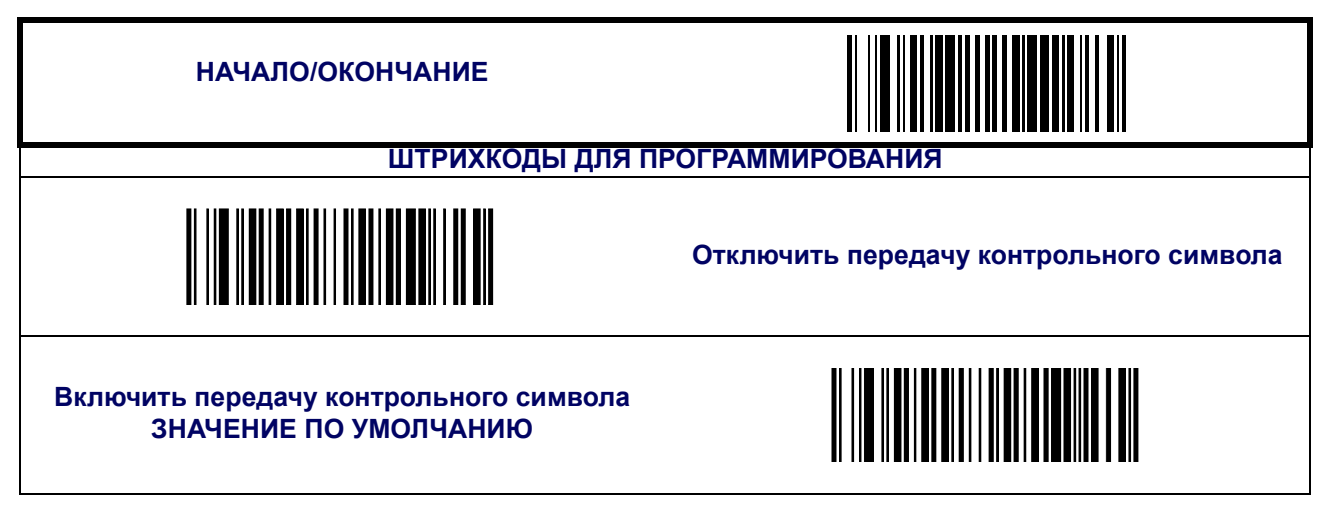

#### **Контроль длины**

<span id="page-134-0"></span>**Декодирование с фиксированной длиной —** Если включено декодирование с фиксированной длиной, сканер штрихкода будет декодировать штрихкод, если длина этикетки соответствует одному из конфигурируемых значений фиксированной длины.

**Декодирование с переменной длиной —** Если включено декодирование с переменной длиной, сканер штрихкода будет декодировать штрихкод, если длина этикетки находится в диапазоне между конфигурируемыми значениями минимальной и максимальной длины.

Настройка декодирования с фиксированной длиной:

- 1. Сканируйте штрихкод начала.
- 2. Сканируйте штрихкод декодирования с фиксированной длиной.
- 3. Сканируйте штрихкод окончания.
- 4. Задайте параметру Length 1 («Длина 1») значение первой фиксированной длины, выполняя инструкции раздела Инструкции по [программированию](#page-135-0) штрихкода Codabar [Length 1, Length 2](#page-135-0), приведенного ниже.
- 5. Задайте параметру Length 2 («Длина 2») значение второй фиксированной длины (или значение «00», если имеет место только одна фиксированная длина, выполняя инструкции раздела Инструкции по [программированию](#page-135-0) штрихкода Codabar Length [1, Length 2](#page-135-0), приведенного ниже.

Настройка декодирования с переменной длиной:

- 1. Сканируйте штрихкод начала.
- 2. Сканируйте штрихкод декодирования с переменно длиной.
- 3. Сканируйте штрихкод окончания.
- 4. Задайте параметру Length 1 («Длина 1») значение первой переменной длины, выполняя инструкции раздела Инструкции по [программированию](#page-135-0) штрихкода Codabar [Length 1, Length 2](#page-135-0), приведенного ниже.
- 5. Задайте параметру Length 2 («Длина 2») значение второй переменной длины, выполняя инструкции раздела Инструкции по [программированию](#page-135-0) штрихкода Codabar [Length 1, Length 2](#page-135-0), приведенного ниже.

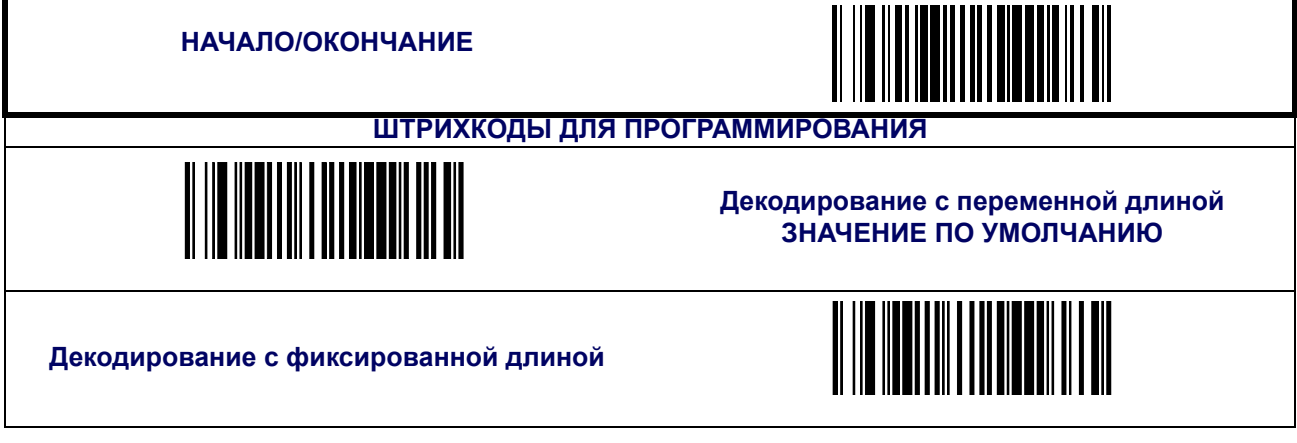

### <span id="page-135-0"></span>**Инструкции по программированию штрихкода Codabar Length 1, Length 2**

- 1. Сканируйте штрихкод начала.
- 2. Сканируйте штрихкод установки длины 1 или штрихкод установки длины 2.
- 3. Перейдите к [Приложение](#page-184-0) C, Буквенно-цифровая таблица штрихкодов и сканируйте 2 цифры (при необходимости используя нули), представляющие собой длину в десятичной форме.

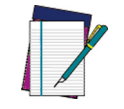

**Для штрихкодов Codabar в вычисление длины включаются все начальные символы, конечные символы, контрольные символы и символы данных.**

#### **ПРИМЕЧАНИЕ**

4. Сканируйте штрихкод окончания.

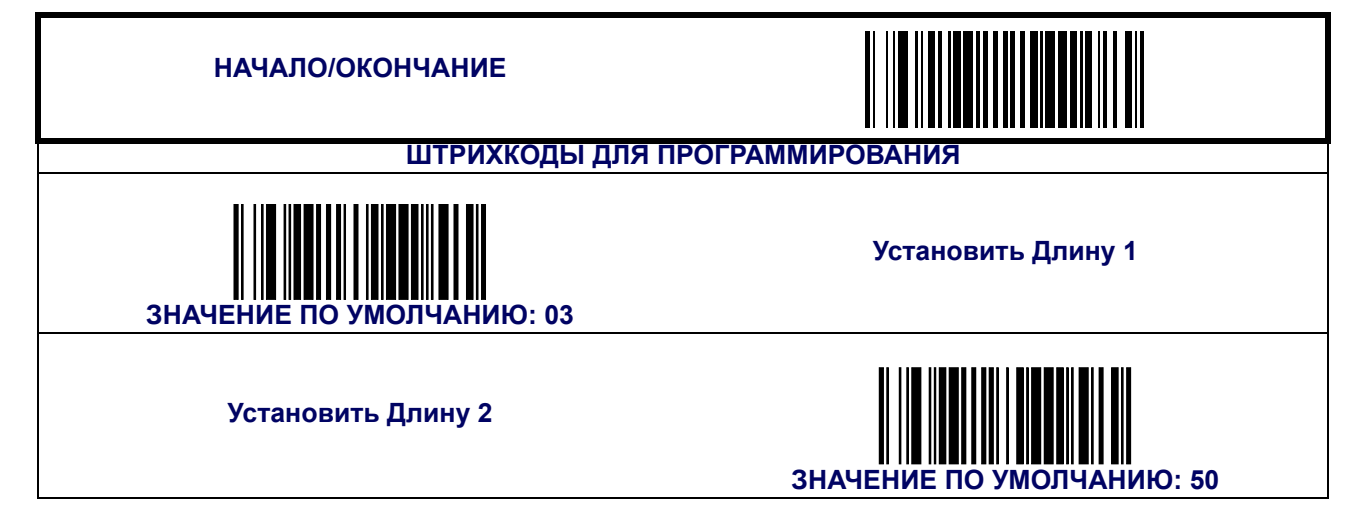

#### **Свободные зоны**

Эта функция позволяет установить или снять требование наличия свободных зон в штрихкодах Codabar.

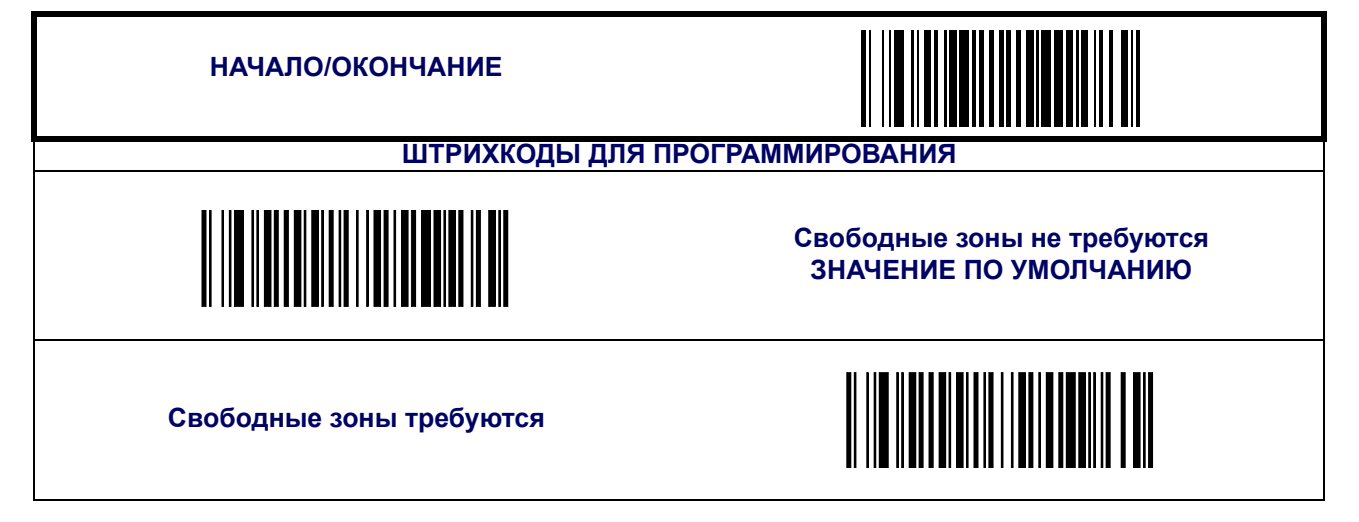

### **Тип начального/конечного символа**

В штрихкоде Codabar имеется 4 пары шаблонов начала и конца. Выберите пару, которая соответствует конкретной области применения.

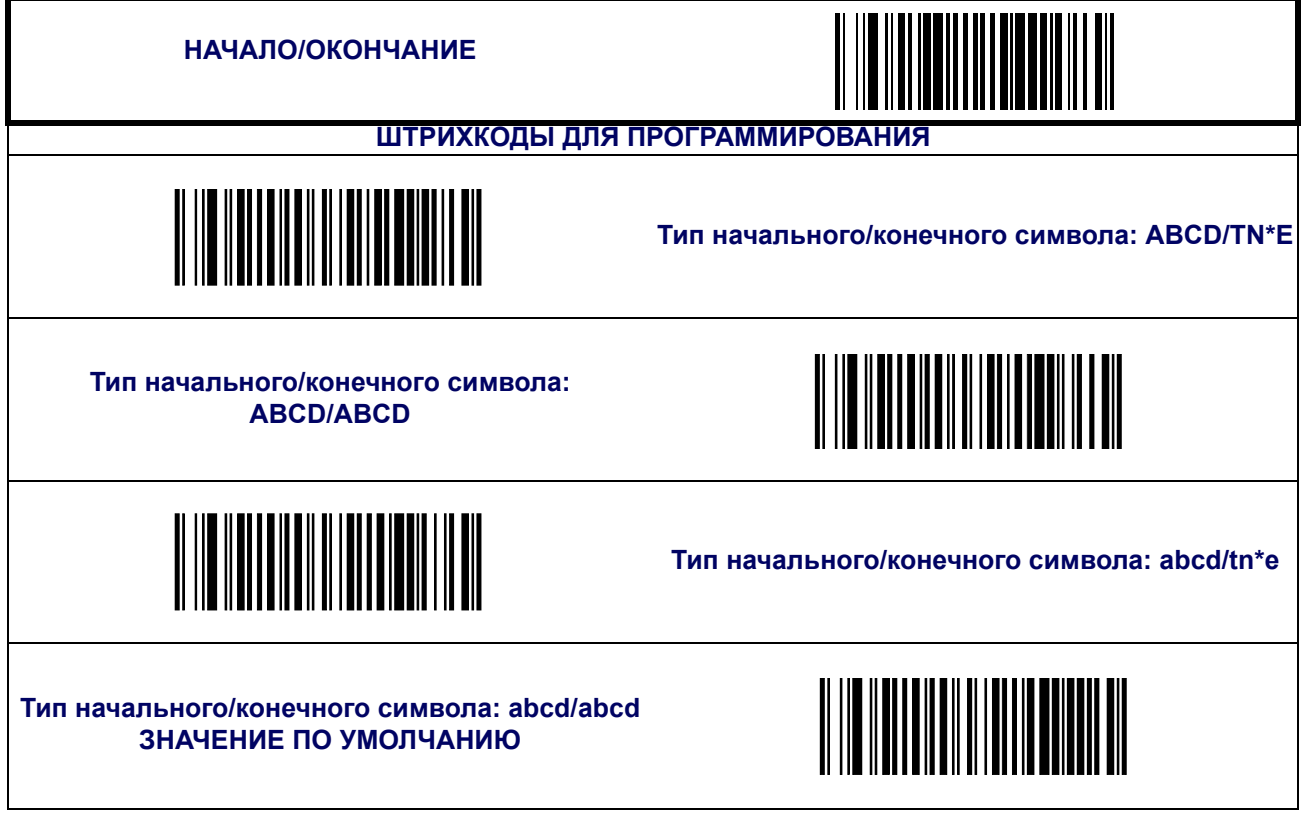

### **Передача начального/конечного символа**

Ниже показано, как осуществляется включение передачи начального и конечного символов штрихкода Codabar.

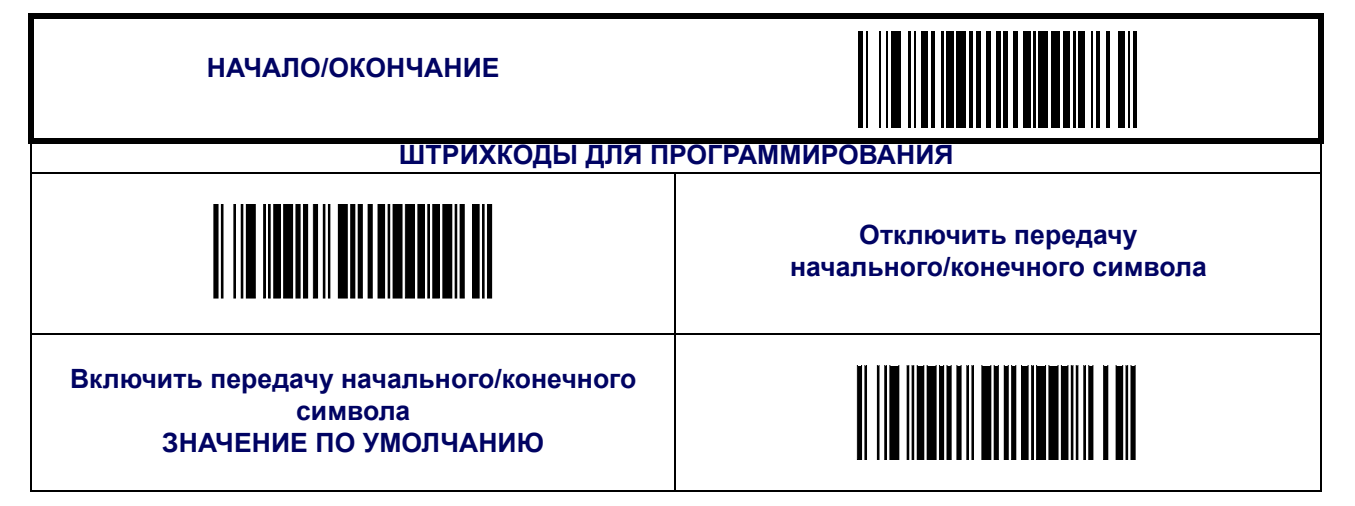

#### **Совпадение начального/конечного символа**

Эта функция позволяет установить/снять требование о совпадении начального и конечного символа.

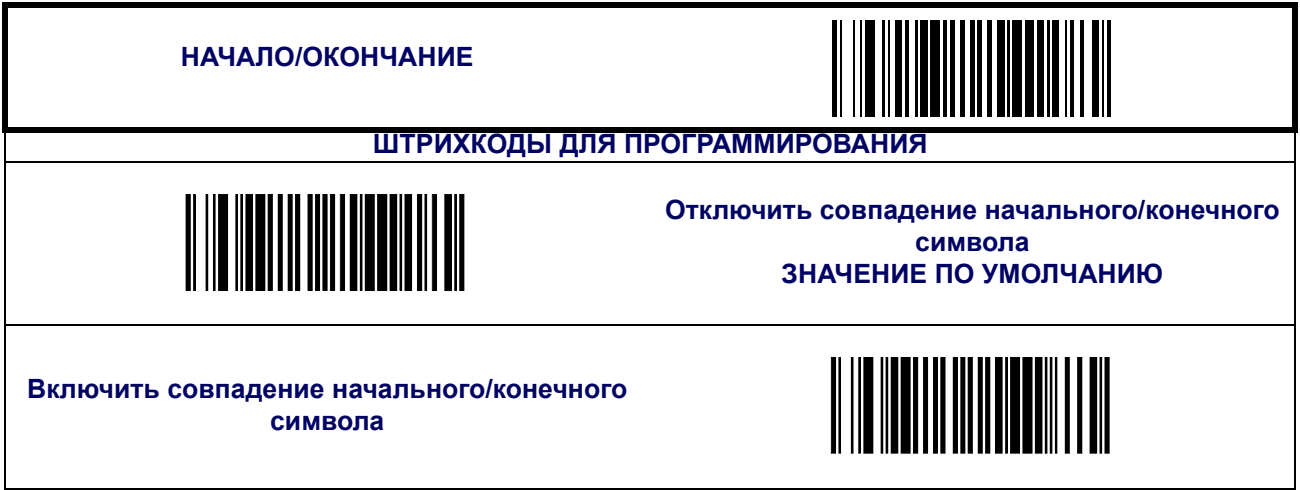

### **Совмещение штрихкода Codabar**

Эта функция включает/выключает совмещение этикеток, изготовленных по стандарту Codabar. Если части штрихкода Codabar будут внесены в зону распознавания сканера, и эта функция будет включена, то части штрихкода будут «собраны воедино» программным обеспечением сканера, и данные будут расшифрованы, при условии, что все требования к проверке штрихкода будут выполнены.

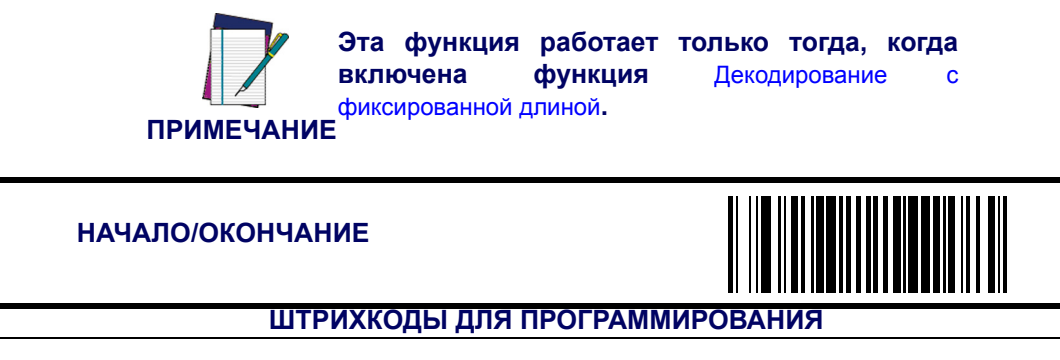

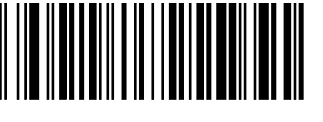

**Выключить совмещение штрихкода Codabar ЗНАЧЕНИЕ ПО УМОЛЧАНИЮ**

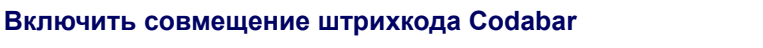

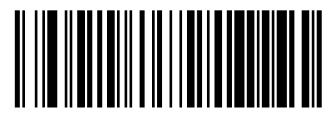

### **Минимальное число считываний**

Эта функция задает минимальное количество последовательных декодирований этикетки, выполненной по стандарту Codabar, которое осуществляется перед тем как считывание будет признано и принято как хорошее.

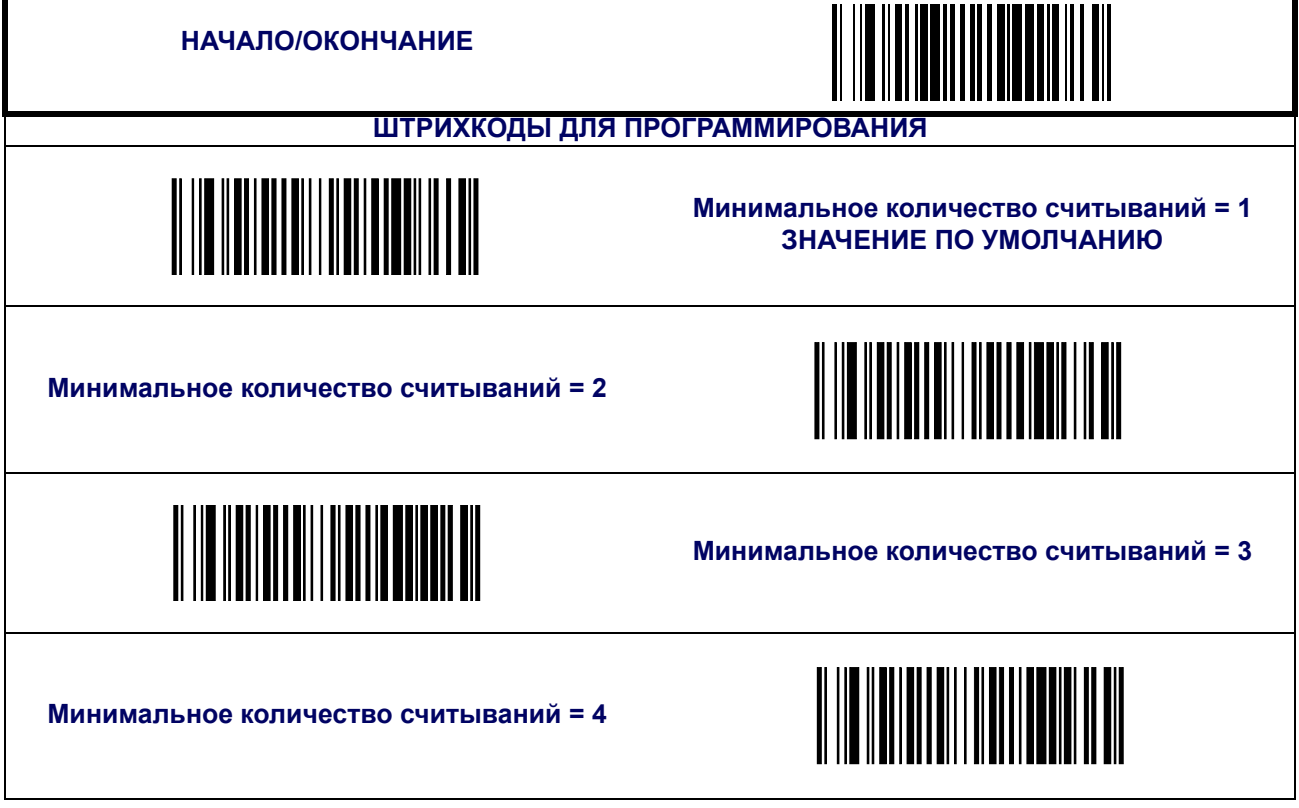

## <span id="page-139-0"></span>**Штрихкод Code 93**

К системе символов «Code 93» относятся следующие опции.

### **Включить/выключить Code 93**

Если функция выключена, сканер не будет считывать штрихкоды формата «Code 93».

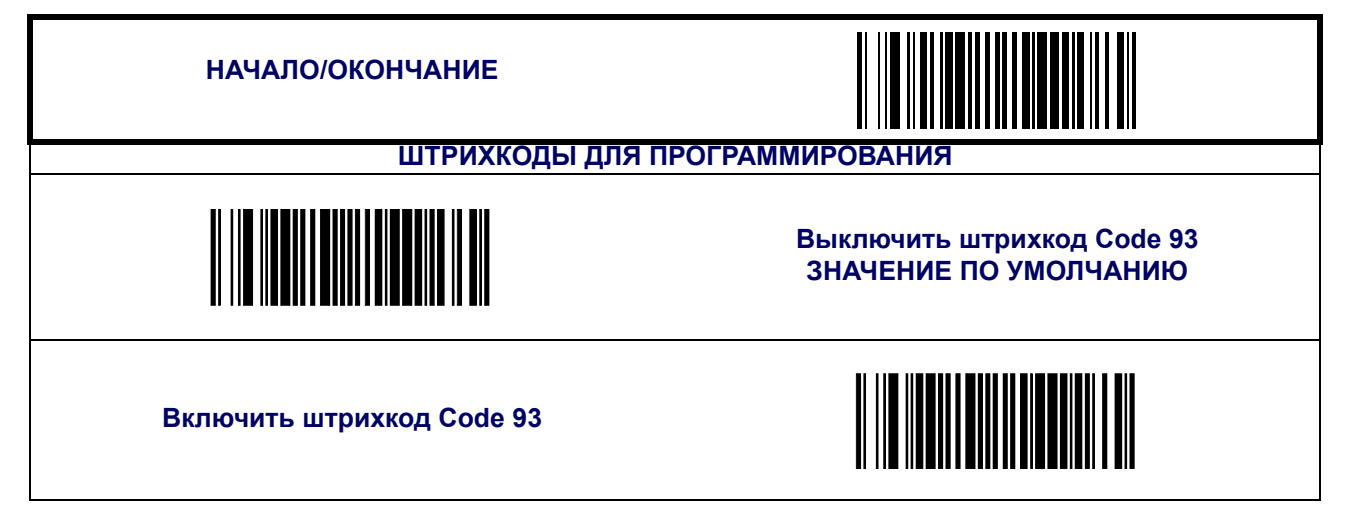

## **Штрихкод Code 93 ([продолжение](#page-139-0))**

#### **Контроль длины**

**Декодирование с фиксированной длиной —** Если включено декодирование с фиксированной длиной, сканер штрихкода будет декодировать штрихкод, если длина этикетки соответствует одному из конфигурируемых значений фиксированной длины.

**Декодирование с переменной длиной —** Если включено декодирование с переменной длиной, сканер штрихкода будет декодировать штрихкод, если длина этикетки находится в диапазоне между конфигурируемыми значениями минимальной и максимальной длины.

Настройка декодирования с фиксированной длиной:

- 1. Сканируйте штрихкод начала/окончания.
- 2. Сканируйте штрихкод декодирования с фиксированной длиной.
- 3. Сканируйте штрихкод начала/окончания.
- 4. Задайте параметру Length 1 («Длина 1») значение первой фиксированной длины, выполняя инструкции раздела Инструкции по [программированию](#page-141-0) штрихкода Code 93 [Length 1, Length 2](#page-141-0), приведенного ниже.
- 5. Задайте параметру Length 2 («Длина 2») значение второй фиксированной длины (или значение «00», если имеет место только одна фиксированная длина, выполняя инструкции раздела Инструкции по [программированию](#page-141-0) штрихкода Code 93 Length [1, Length 2](#page-141-0), приведенного ниже.

Настройка декодирования с переменной длиной:

- 1. Сканируйте штрихкод начала/окончания.
- 2. Сканируйте штрихкод декодирования с переменно длиной.
- 3. Сканируйте штрихкод начала/окончания.
- 4. Задайте параметру Length 1 («Длина 1») значение первой переменной длины, выполняя инструкции раздела Инструкции по [программированию](#page-141-0) штрихкода Code 93 [Length 1, Length 2](#page-141-0), приведенного ниже.
- 5. Задайте параметру Length 2 («Длина 2») значение второй переменной длины, выполняя инструкции раздела Инструкции по [программированию](#page-141-0) штрихкода Code 93 [Length 1, Length 2](#page-141-0), приведенного ниже.

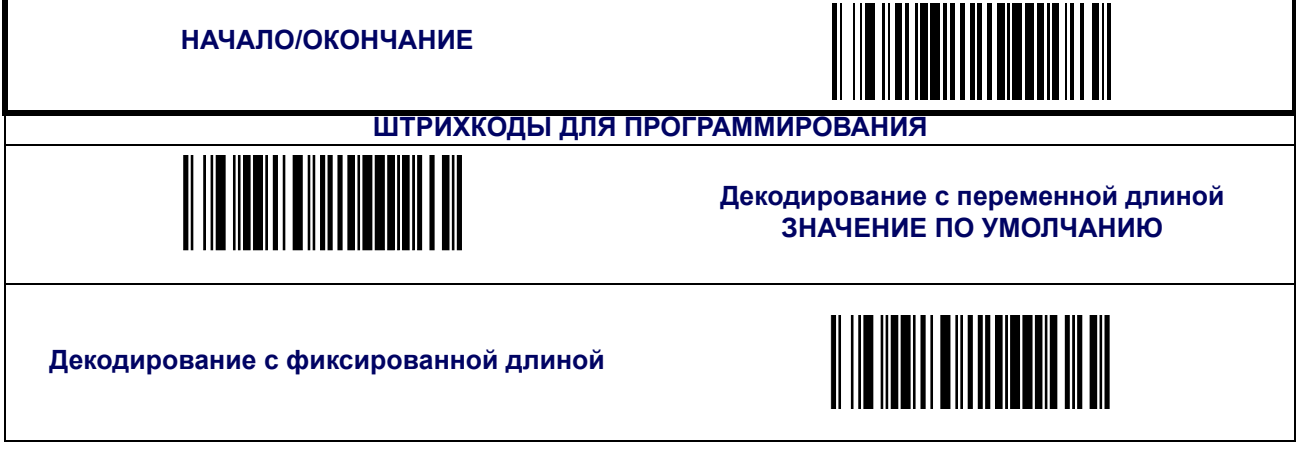

## **Штрихкод Code 93 ([продолжение](#page-139-0))**

### <span id="page-141-0"></span>**Инструкции по программированию штрихкода Code 93 Length 1, Length 2**

[Приложение](#page-184-0) C, Буквенно-цифровая таблица штрихкодов

- 1. Сканируйте штрихкод начала.
- 2. Сканируйте штрихкод установки длины 1 или штрихкод установки длины 2.
- 3. Перейдите к Приложению C, Буквенно-цифровая таблица штрихкодов и сканируйте 2 цифры (при необходимости используя нули), представляющие собой длину в десятичной форме.

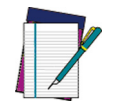

**Для штрихкодов Code 93 при расчете длины используются только значащие символы данных.**

#### **ПРИМЕЧАНИЕ**

4. Сканируйте штрихкод окончания.

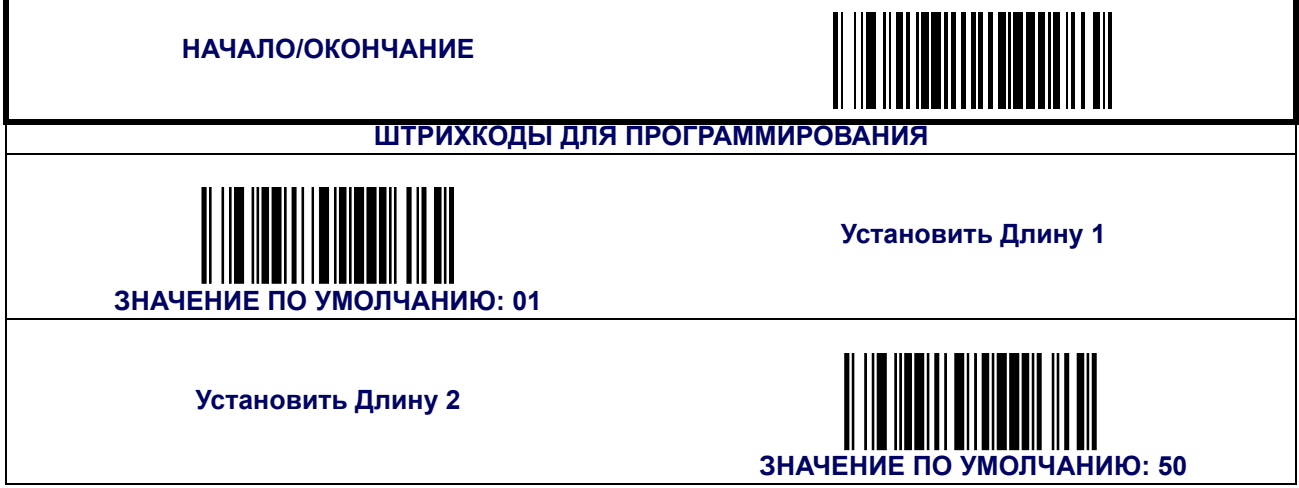

# **Штрихкод Code 93 ([продолжение](#page-139-0))**

### **Совмещение штрихкода Code 93**

Эта функция включает/выключает совмещение штрихкодов, изготовленных по стандарту Code 93. Если части штрихкода Code 93 будут внесены в зону распознавания сканера, и эта функция будет включена, то части штрихкода будут «собраны воедино» программным обеспечением сканера, и данные будут расшифрованы, при условии, что все требования к проверке штрихкода будут выполнены.

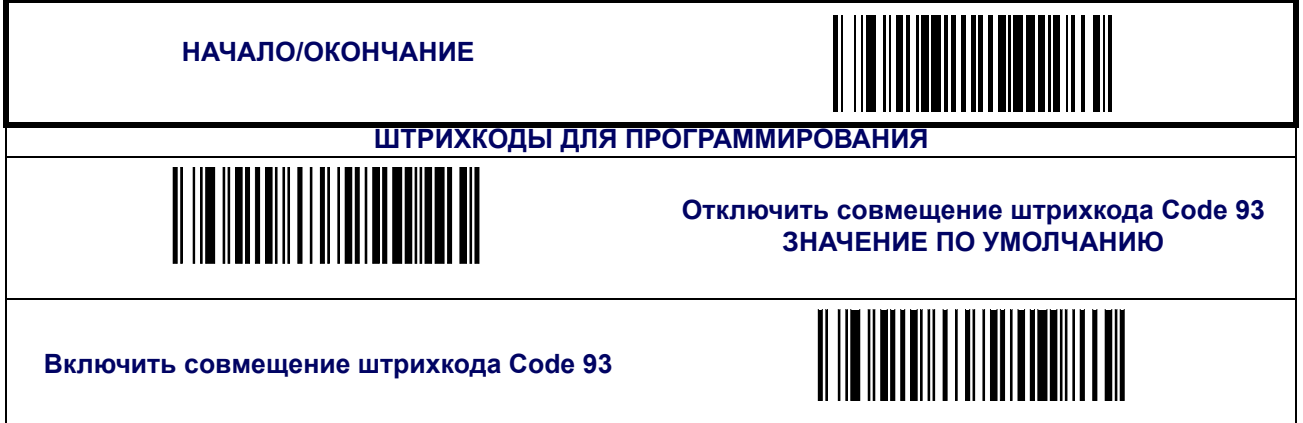

#### **Минимальное число считываний**

Эта функция задает минимальное количество последовательных декодирований этикетки, выполненной по стандарту «Code 93», которое осуществляется перед тем как считывание будет признано и принято как хорошее.

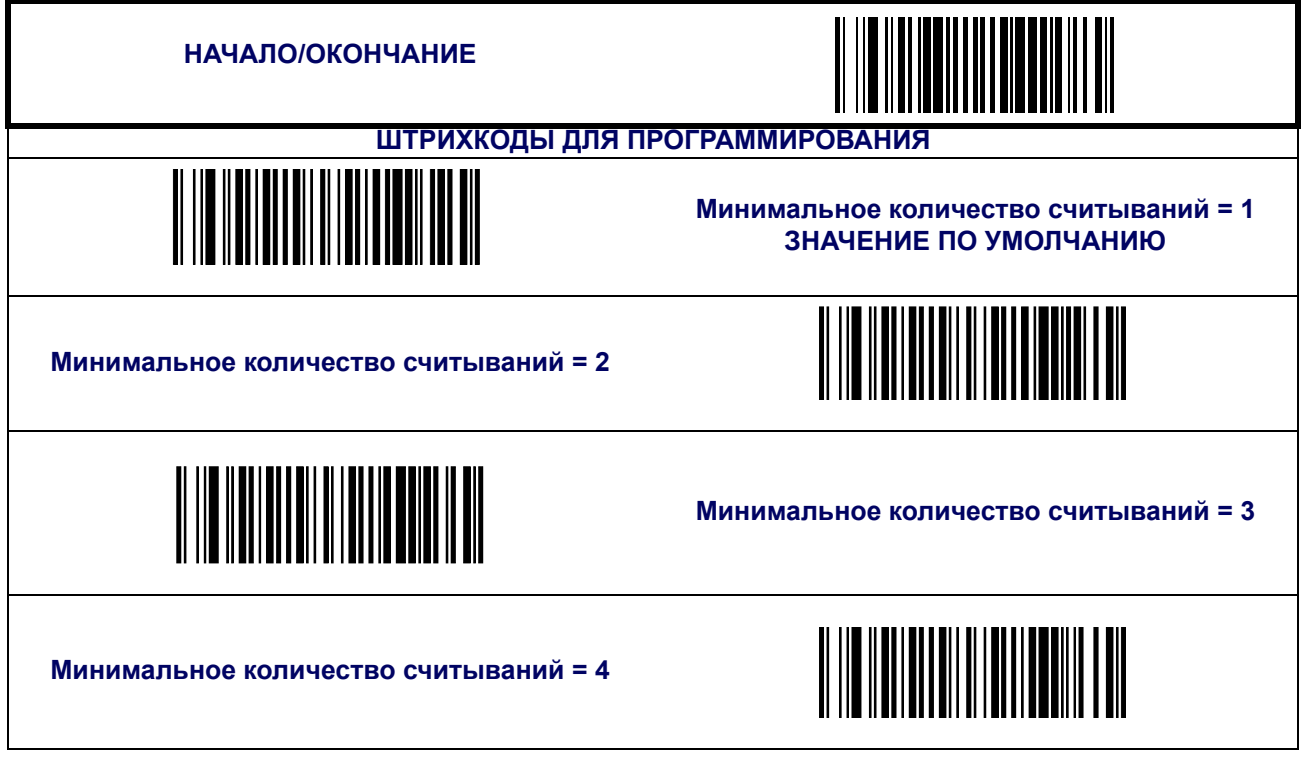

## **Штрихкод MSI/Plessey**

К системе символов «MSI/Plessey» относятся следующие опции.

### **Включить/выключить MSI/Plessey**

Если функция выключена, сканер не будет считывать штрихкоды формата «MSI/ Plessey».

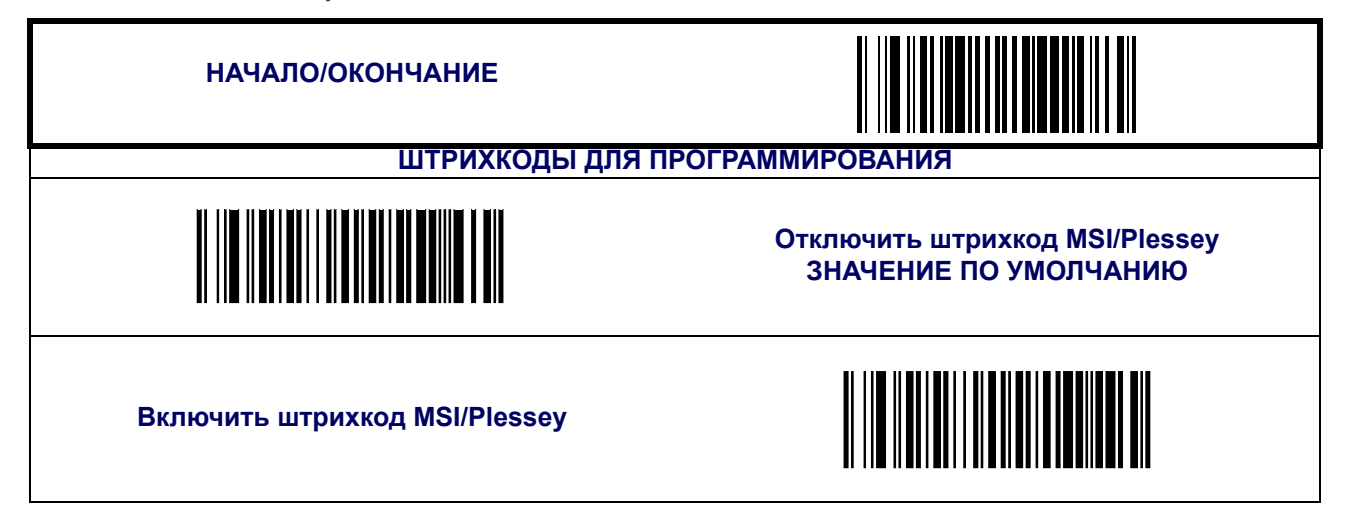

#### **Проверка контрольного разряда**

Эта функция указывает, должно ли проводиться вычисление и проверка одного или двух контрольных разрядов.

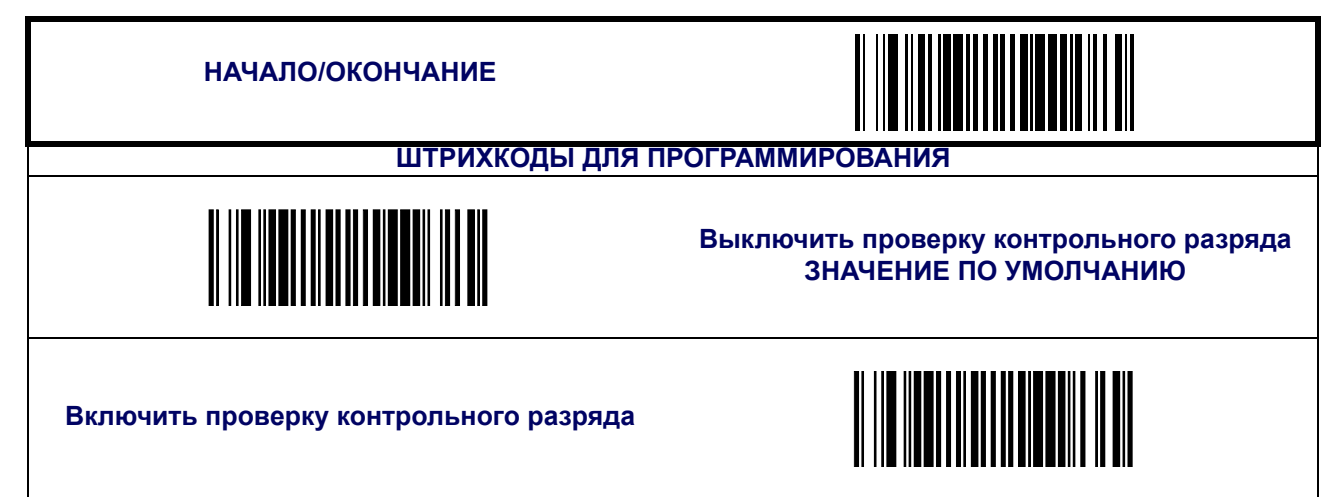
### **Передача контрольного разряда**

Если эта функция включена, сканер будет передавать одно- или двухразрядные контрольные разряды, в зависимости от параметров, установленных для проверки контрольного разряда.

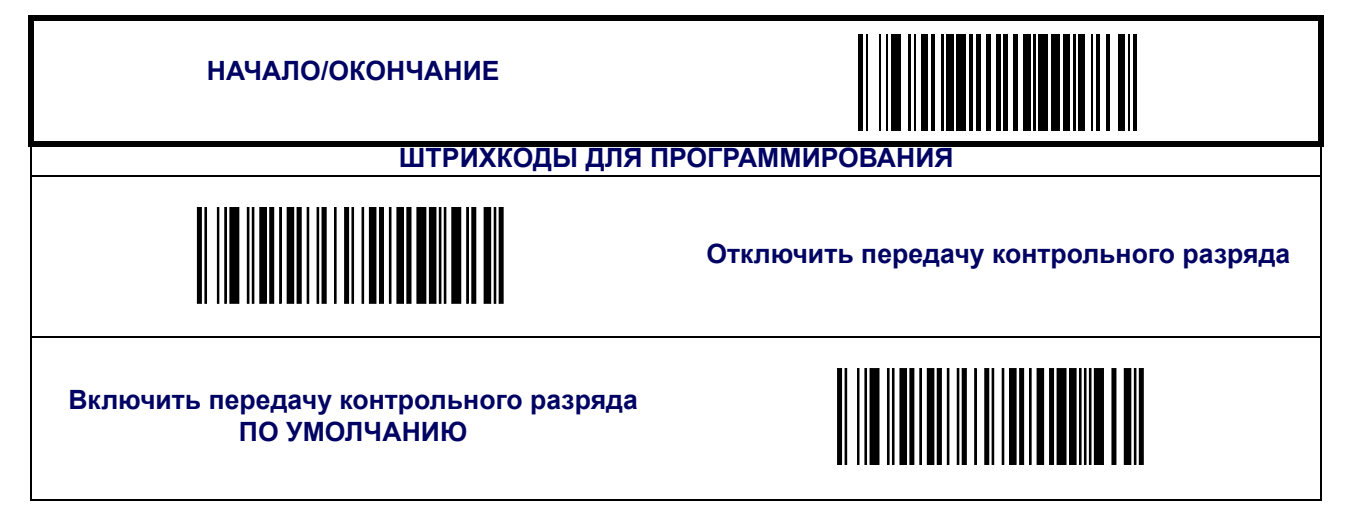

#### **Количество контрольных символов**

Указывает количество контрольных символов штрихкода MSI/Plessey, которые необходимо вычислить и проверить.

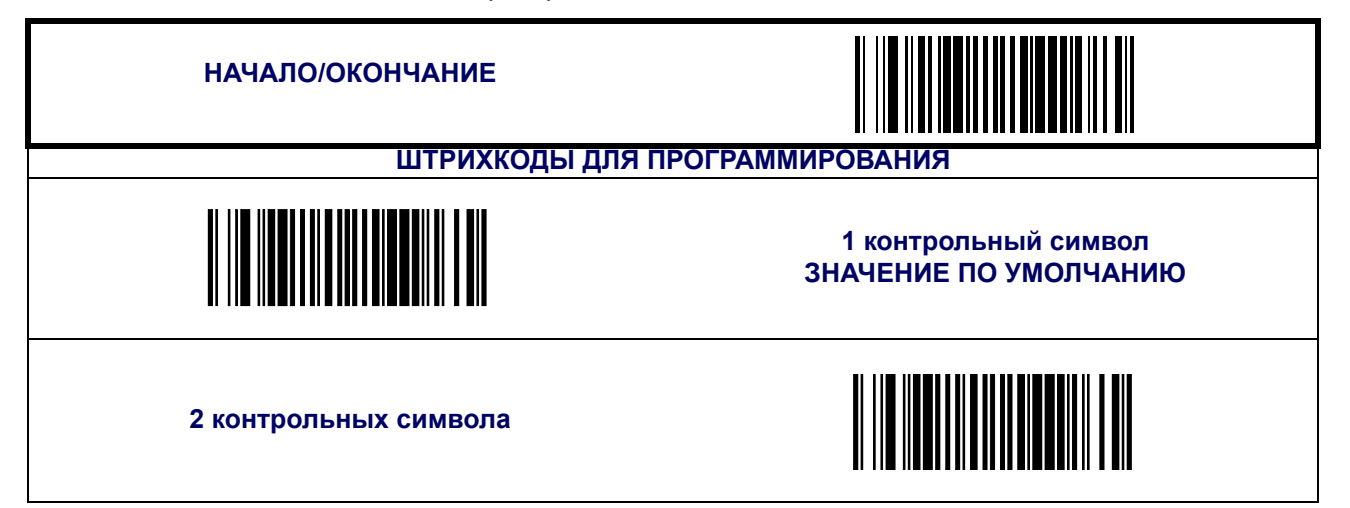

### **Контроль длины**

<span id="page-145-0"></span>**Декодирование с фиксированной длиной —** Если включено декодирование с фиксированной длиной, сканер штрихкода будет декодировать штрихкод, если длина этикетки соответствует одному из конфигурируемых значений фиксированной длины.

**Декодирование с переменной длиной —** Если включено декодирование с переменной длиной, сканер штрихкода будет декодировать штрихкод, если длина этикетки находится в диапазоне между конфигурируемыми значениями минимальной и максимальной длины.

Настройка декодирования с фиксированной длиной:

- 1. Сканируйте штрихкод начала/окончания.
- 2. Сканируйте штрихкод декодирования с фиксированной длиной.
- 3. Сканируйте штрихкод начала/окончания.
- 4. Задайте параметру Length 1 («Длина 1») значение первой фиксированной длины, выполняя инструкции раздела Инструкции по [программированию](#page-146-0) штрихкода MSI/ [Plessey Length 1, Length 2](#page-146-0), приведенного ниже.
- 5. Задайте параметру Length 2 («Длина 2») значение второй фиксированной длины (или значение «00», если имеет место только одна фиксированная длина, выполняя инструкции раздела Инструкции по [программированию](#page-146-0) штрихкода MSI/Plessey [Length 1, Length 2](#page-146-0), приведенного ниже.

- 1. Сканируйте штрихкод начала/окончания.
- 2. Сканируйте штрихкод декодирования с переменно длиной.
- 3. Сканируйте штрихкод начала/окончания.
- 4. Задайте параметру Length 1 («Длина 1») значение первой переменной длины, выполняя инструкции раздела Инструкции по [программированию](#page-146-0) штрихкода MSI/ [Plessey Length 1, Length 2](#page-146-0), приведенного ниже.
- 5. Задайте параметру Length 2 («Длина 1») значение второй переменной длины, выполняя инструкции раздела Инструкции по [программированию](#page-146-0) штрихкода MSI/ [Plessey Length 1, Length 2](#page-146-0), приведенного ниже.

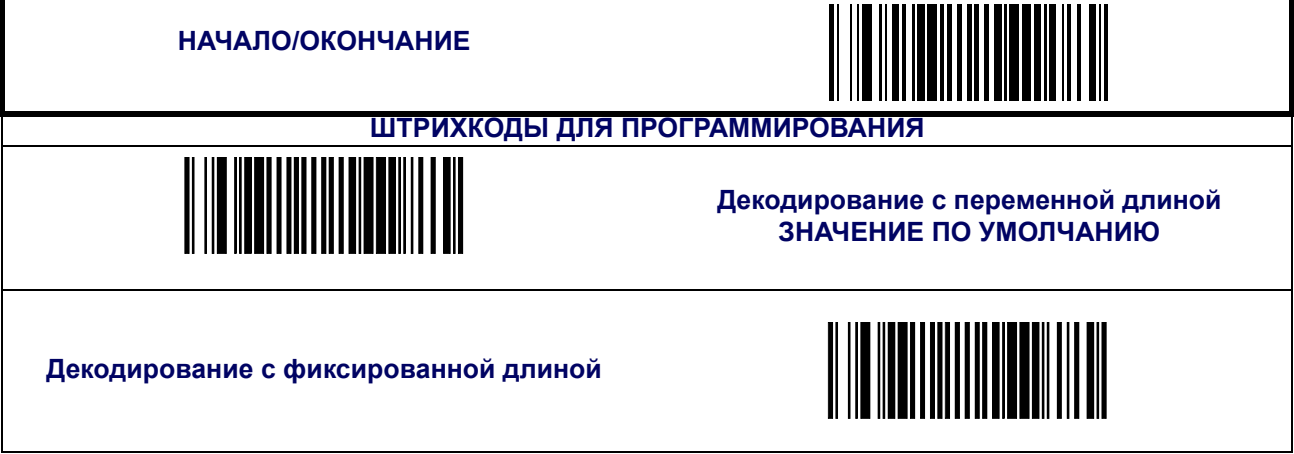

### <span id="page-146-0"></span>**Инструкции по программированию штрихкода MSI/Plessey Length 1, Length 2**

- 1. Сканируйте штрихкод начала.
- 2. Сканируйте штрихкод установки длины 1 или штрихкод установки длины 2.
- 3. Перейдите к [Приложение](#page-184-0) C, Буквенно-цифровая таблица штрихкодов и сканируйте 2 цифры (при необходимости используя нули), представляющие собой длину в десятичной форме.

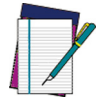

**Для штрихкодов MSI/Plessey в вычисление длины включаются все контрольные символы и символы данных.**

**ПРИМЕЧАНИЕ**

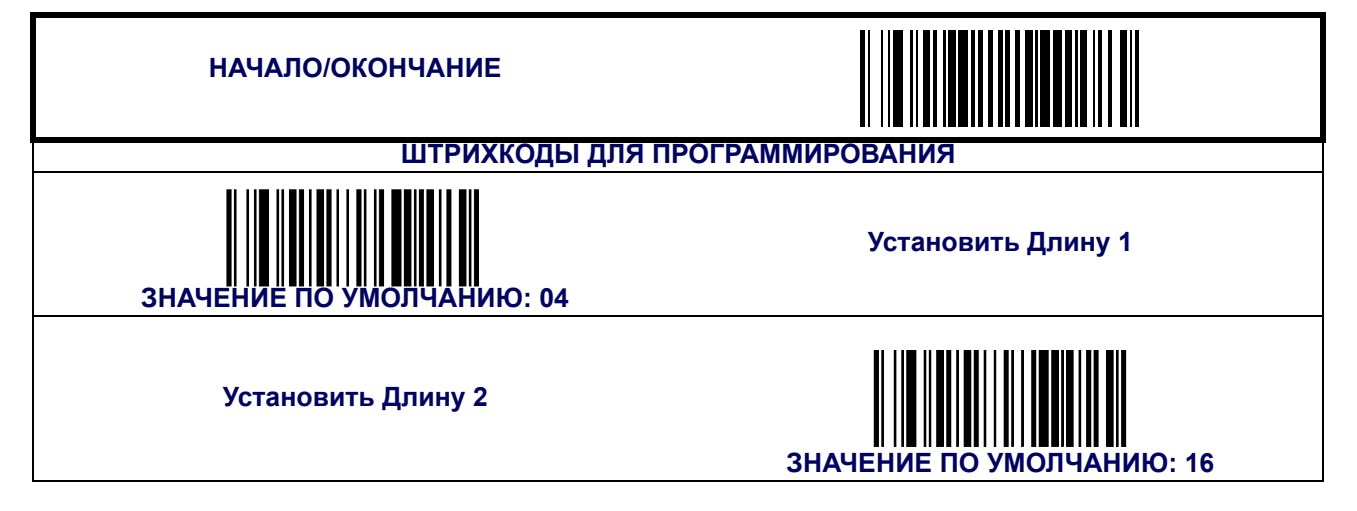

### **Совмещение штрихкода MSI/Plessey**

Эта функция включает/выключает совмещение штрихкодов, изготовленных по стандарту MSI/Plessey. Если части штрихкода MSI/Plessey будут внесены в зону распознавания сканера, и эта функция будет включена, то части штрихкода будут «собраны воедино» программным обеспечением сканера, и данные будут расшифрованы, при условии, что все требования к проверке штрихкода будут выполнены.

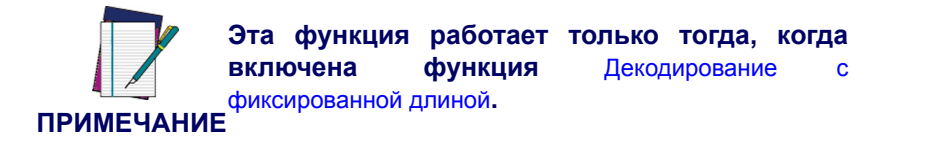

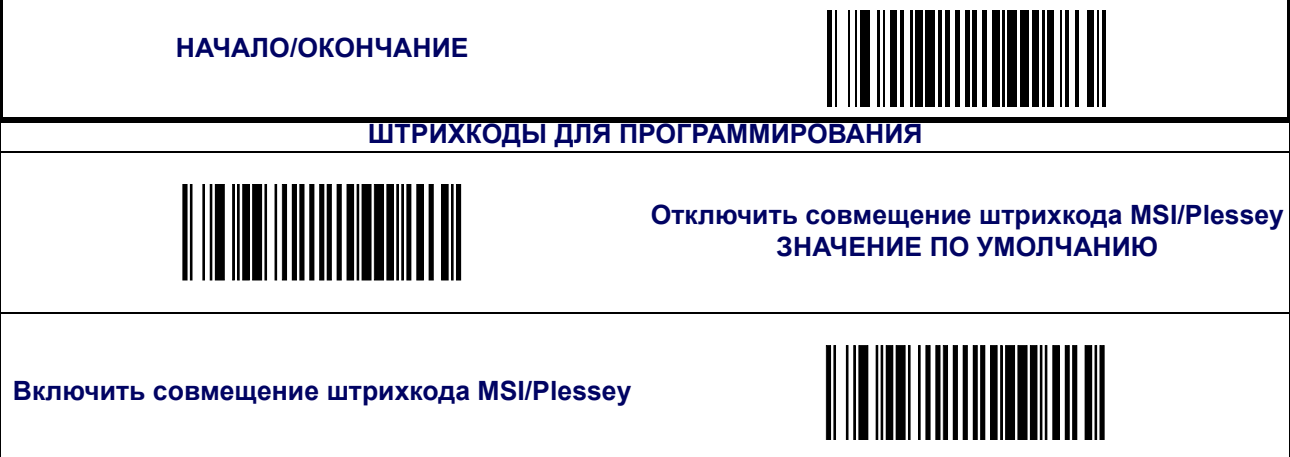

### **Минимальное число считываний**

Эта функция задает минимальное количество последовательных декодирований этикетки, выполненной по стандарту «MSI/Plessey», которое осуществляется перед тем как считывание будет признано и принято как хорошее.

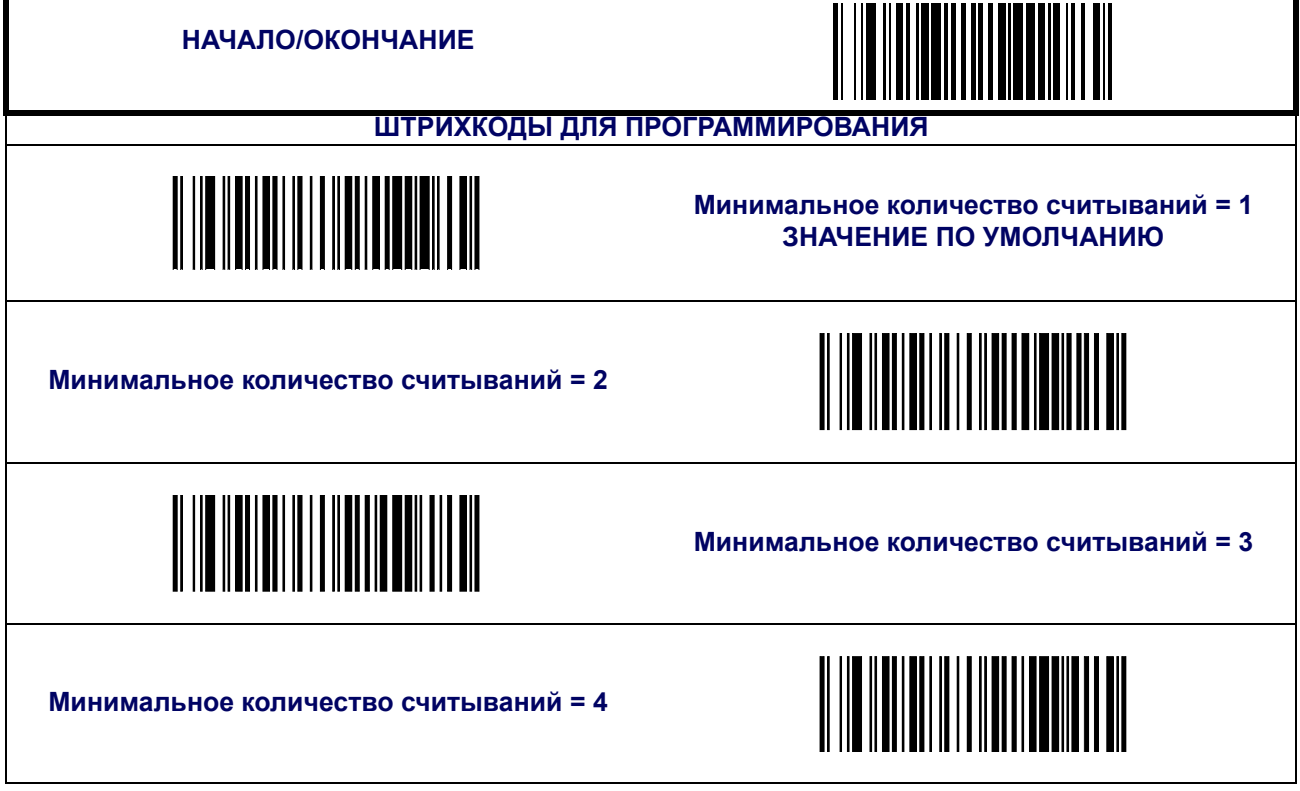

### <span id="page-149-0"></span>**Штрихкод Standard 2 of 5**

К системе символов «Standard 2 of 5» относятся следующие опции.

### **Включить/выключить Standard 2 of 5**

Если функция выключена, сканер не будет считывать штрихкоды формата «Standard 2 of 5».

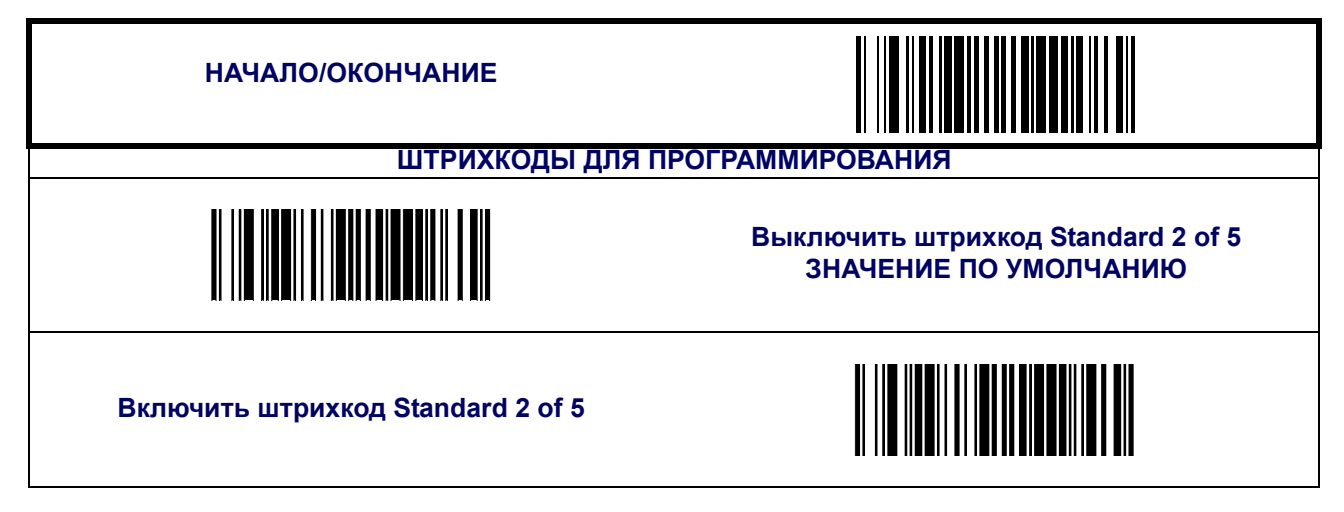

### **Проверка контрольного разряда**

Если эта функция включена, сканер будет выполнять проверку контрольного разряда этикеток..

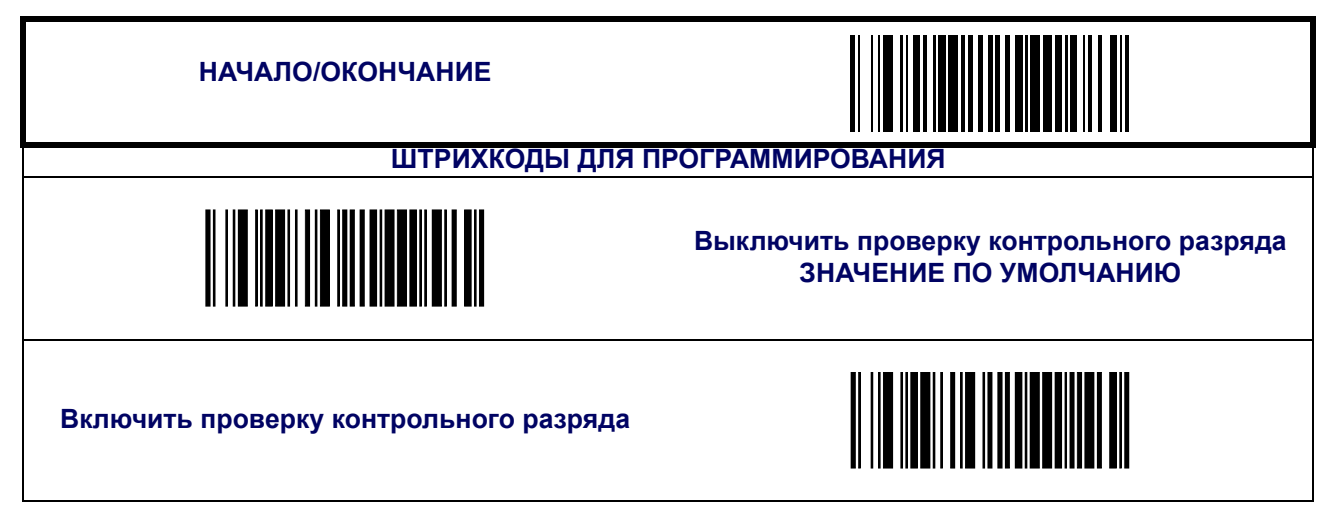

### **Передача контрольного разряда**

Если функция включена, сканер будет передавать контрольный разряд.

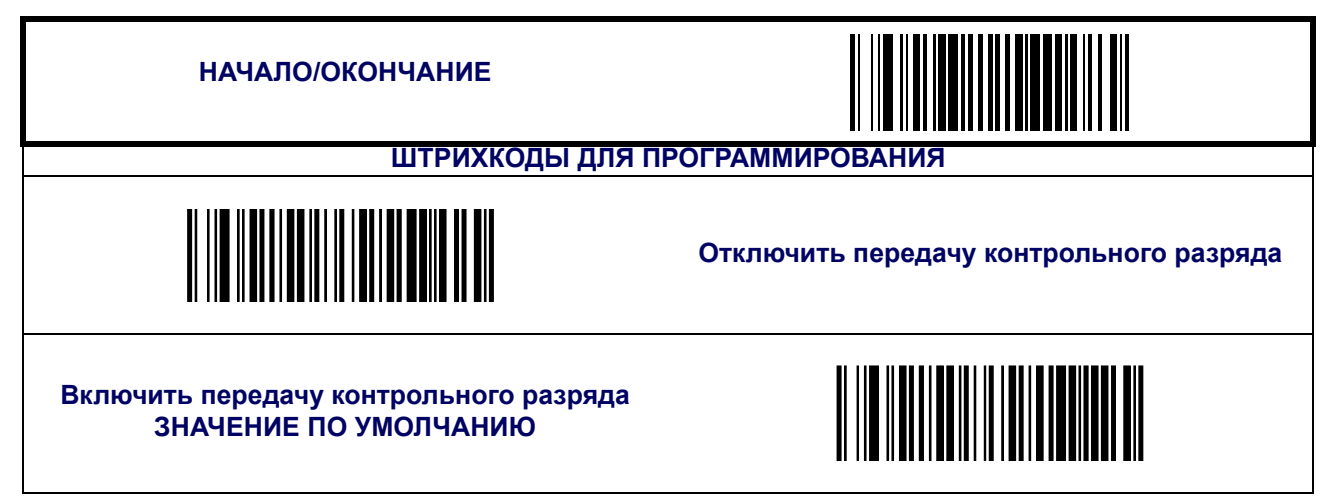

### **Контроль длины**

<span id="page-151-0"></span>**Декодирование с фиксированной длиной —** Если включено декодирование с фиксированной длиной, сканер штрихкода будет декодировать штрихкод, если длина этикетки соответствует одному из конфигурируемых значений фиксированной длины.

**Декодирование с переменной длиной —** Если включено декодирование с переменной длиной, сканер штрихкода будет декодировать штрихкод, если длина этикетки находится в диапазоне между конфигурируемыми значениями минимальной и максимальной длины.

Настройка декодирования с фиксированной длиной:

- 1. Сканируйте штрихкод начала/окончания.
- 2. Сканируйте штрихкод декодирования с фиксированной длиной.
- 3. Сканируйте штрихкод начала/окончания.
- 4. Задайте параметру Length 1 («Длина 1») значение первой фиксированной длины, выполняя инструкции раздела Инструкции по [программированию](#page-152-0) штрихкода Standard 2 [of 5 Length 1, Length 2,](#page-152-0) приведенного ниже.
- 5. Задайте параметру Length 2 («Длина 2») значение второй фиксированной длины (или значение «00», если имеет место только одна фиксированная длина, выполняя инструкции раздела Инструкции по [программированию](#page-152-0) штрихкода Standard 2 of 5 [Length 1, Length 2](#page-152-0), приведенного ниже.

- 1. Сканируйте штрихкод начала/окончания.
- 2. Сканируйте штрихкод декодирования с переменно длиной.
- 3. Сканируйте штрихкод начала/окончания.
- 4. Задайте параметру Length 1 («Длина 1») значение первой переменной длины, выполняя инструкции раздела Инструкции по [программированию](#page-152-0) штрихкода Standard 2 [of 5 Length 1, Length 2,](#page-152-0) приведенного ниже.
- 5. Задайте параметру Length 2 («Длина 1») значение второй переменной длины, выполняя инструкции раздела Инструкции по [программированию](#page-152-0) штрихкода Standard 2 [of 5 Length 1, Length 2,](#page-152-0) приведенного ниже.

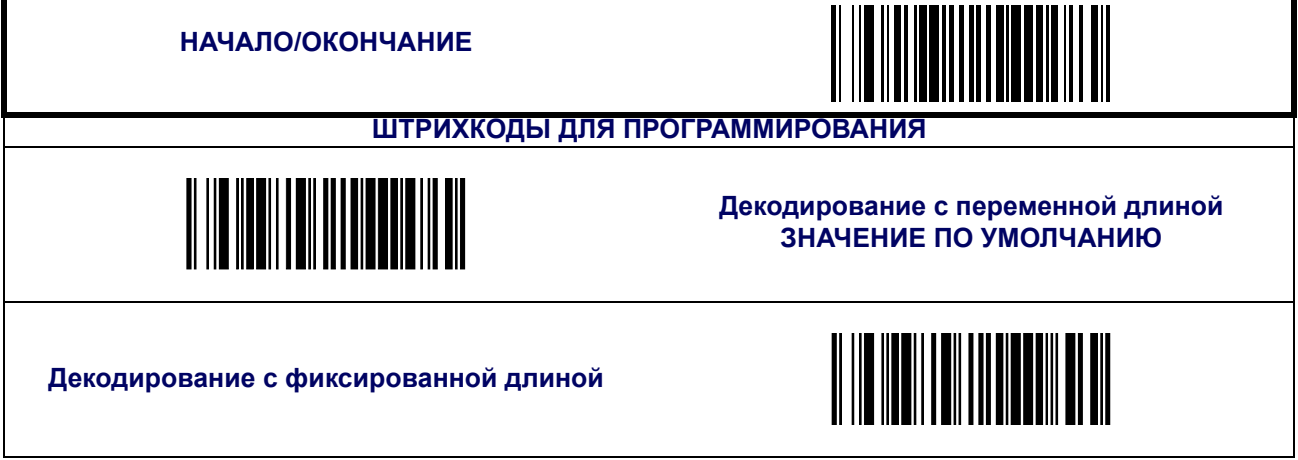

### <span id="page-152-0"></span>**Инструкции по программированию штрихкода Standard 2 of 5 Length 1, Length 2**

- 1. Сканируйте штрихкод начала.
- 2. Сканируйте штрихкод установки длины 1 или штрихкод установки длины 2.
- 3. Перейдите к [Приложение](#page-184-0) C, Буквенно-цифровая таблица штрихкодов и сканируйте 2 цифры (при необходимости используя нули), представляющие собой длину в десятичной форме.

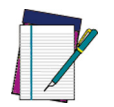

**Для штрихкодов Standard 2 of 5 в вычисление длины включаются все контрольные символы и символы данных.**

#### **ПРИМЕЧАНИЕ**

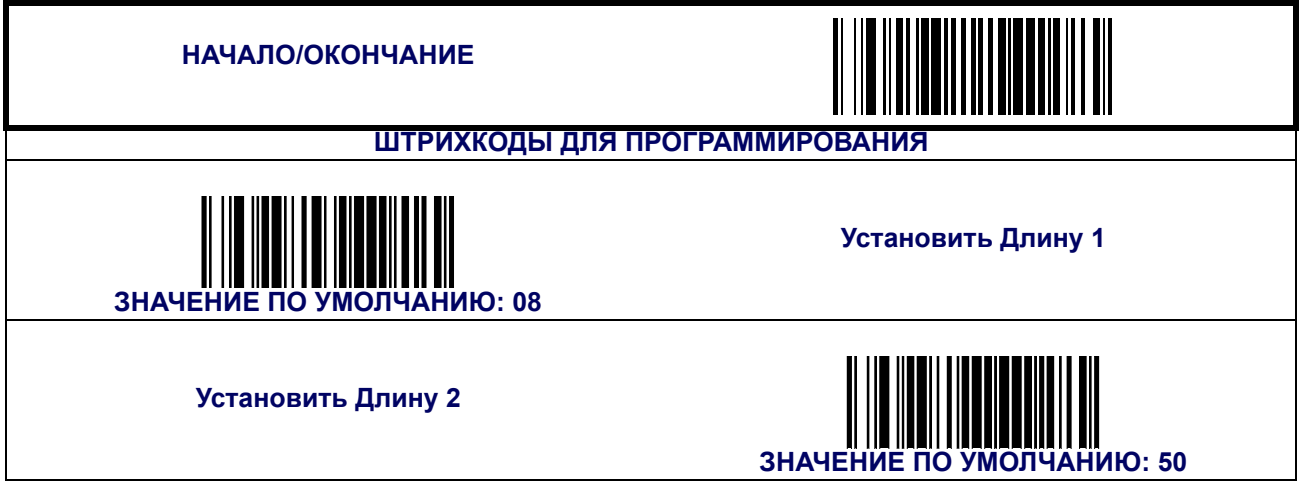

### **Совмещение штрихкода «Standard 2 of 5»**

Эта функция включает/выключает совмещение штрихкодов, изготовленных по стандарту Standard 2 of 5. Если части этикетки со штрихкодом Standard 2 of 5 будут внесены в зону распознавания сканера, и эта функция будет включена, то части штрихкода будут «собраны воедино» программным обеспечением сканера, и данные будут расшифрованы, при условии, что все требования к проверке штрихкода будут выполнены.

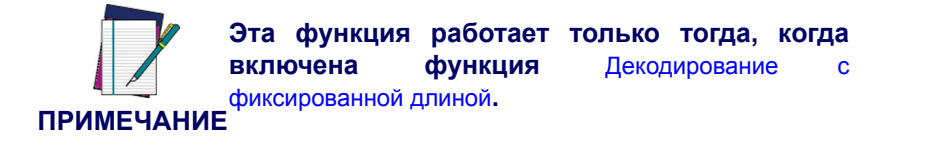

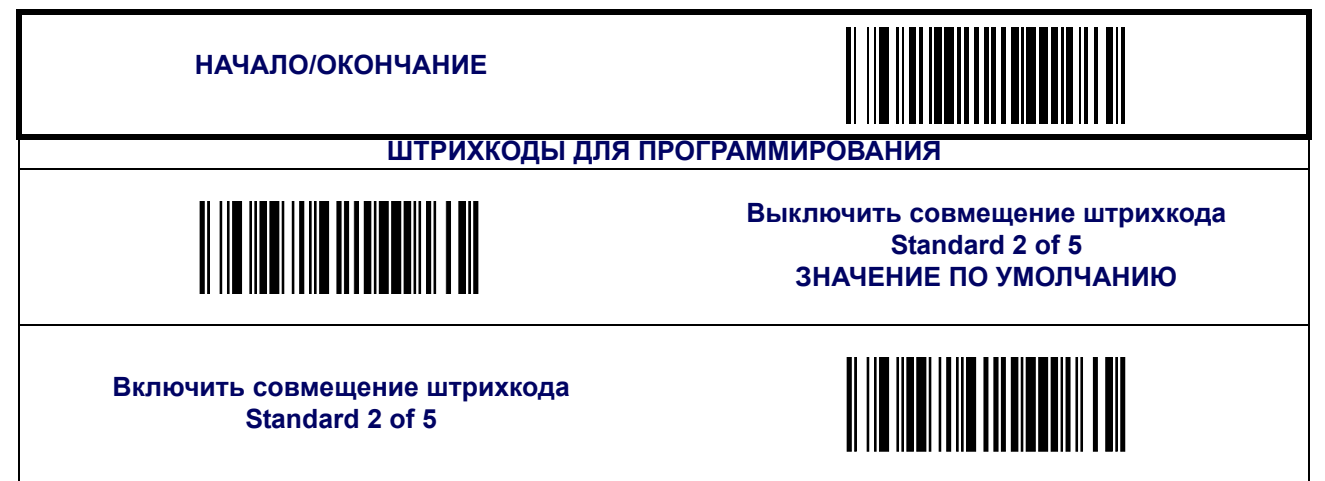

### **Минимальное число считываний**

Эта функция задает минимальное количество последовательных декодирований этикетки, выполненной по стандарту «Standard 2 of 5», которое осуществляется перед тем как считывание будет признано и принято как хорошее.

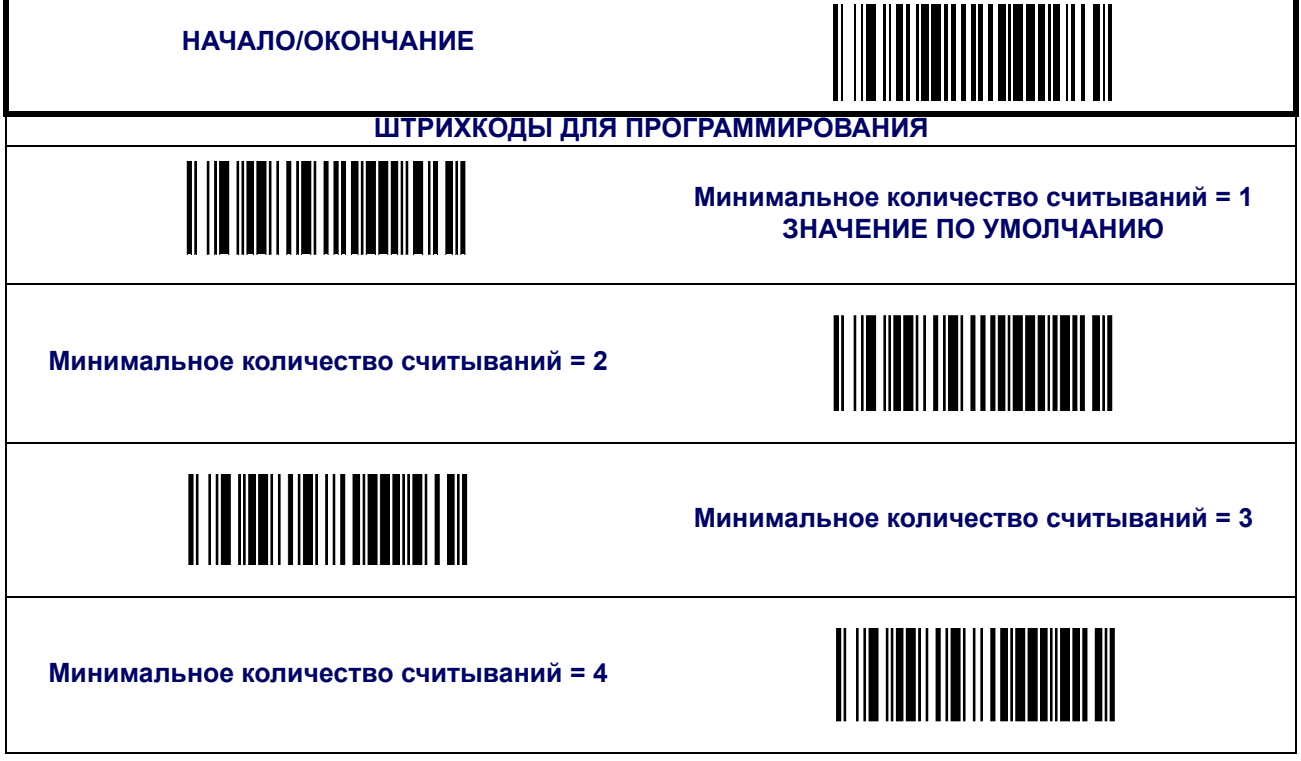

# **ПРИМЕЧАНИЯ**

# **Глава 6**

# **Символики двухмерных штрихкодов**

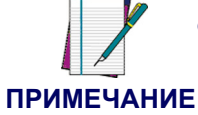

**Функции, описанные в этом разделе, доступны только для моделей с возможностью распознавания двухмерных кодов.**

### **Символики двухмерных штрихкодов**

Сканер поддерживает двухмерные символики (типы штрихкодов), перечисленные ниже. В данной главе описаны опции, доступные для каждой символики двухмерных штрихкодов.

- 
- [Micro PDF 417](#page-160-0) [Aztec](#page-172-0)
- 
- [QR-](#page-166-0)код
- [PDF 417](#page-157-0)  **Код [Maxicode](#page-169-0)** 
	-
	- [Datamatrix](#page-163-0) Составные этикетки [\(Composite Labels\)](#page-175-0)

**Заводские параметры —** для стандартного интерфейса RS-232 в данном документе выделены жирным шрифтом.

#### **Максимальное время декодирования двухмерного кода**

Эта функция позволяет установить максимальный интервал времени, в течение которого программное обеспечение будет пытаться декодировать этикетку с двухмерным кодом. Для того чтобы настроить эту функцию выполните следующее:

- 1. Сканируйте штрихкод начала.
- 2. Сканируйте штрихкод максимального времени декодирования двухмерного кода.
- 3. Перейдите к Буквенно-цифровая таблица [штрихкодов](#page-184-0) и сканируйте два штрихкода (при необходимости используя нули) с цифрами, которые соответствуют необходимому контрасту изображения в десятичном представлении. Диапазон настройки – 01 – 0xFF с шагом 01 для интервала времени 10 мс.
- 4. Сканируйте штрихкод окончания.

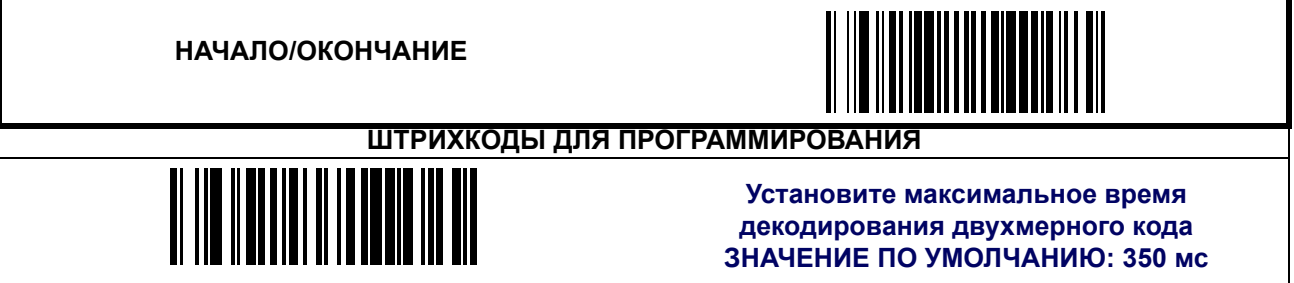

### <span id="page-157-0"></span>**PDF 417**

#### **Включить/выключить PDF 417**

Если функция выключена, сканер не будет считывать штрихкоды формата «PDF 417».

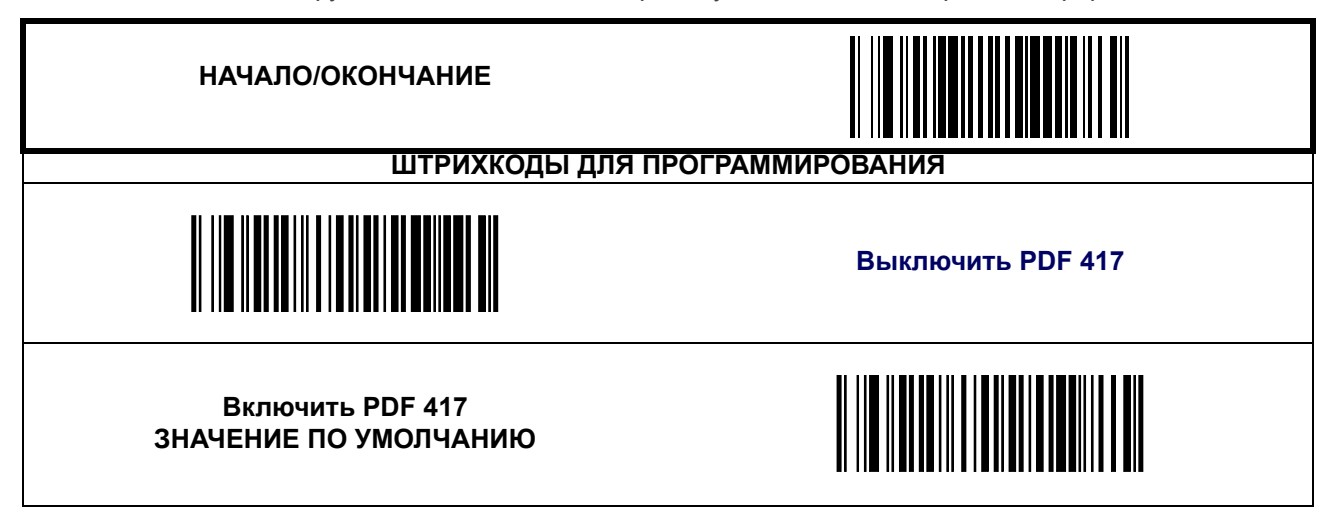

### **PDF 417 ([продолжение](#page-157-0))**

#### **Контроль длины**

**Декодирование с фиксированной длиной —** Если включено декодирование с фиксированной длиной, сканер штрихкода будет декодировать штрихкод, если длина этикетки соответствует одному из конфигурируемых значений фиксированной длины.

**Декодирование с переменной длиной —** Если включено декодирование с переменной длиной, сканер штрихкода будет декодировать штрихкод, если длина этикетки находится в диапазоне между конфигурируемыми значениями минимальной и максимальной длины.

Настройка декодирования с фиксированной длиной:

- 1. Сканируйте штрихкод начала.
- 2. Сканируйте штрихкод декодирования с фиксированной длиной.
- 3. Сканируйте штрихкод окончания.
- 4. Задайте параметру Length 1 («Длина 1») значение первой фиксированной длины, выполняя инструкции раздела Инструкции по [программированию](#page-159-0) штрихкода PDF 417 [Length 1, Length 2](#page-159-0), приведенного ниже.
- 5. Задайте параметру Length 2 («Длина 2») значение второй фиксированной длины (или значение «0000», если имеет место только одна фиксированная длина, выполняя инструкции раздела Инструкции по [программированию](#page-159-0) штрихкода PDF 417 [Length 1, Length 2](#page-159-0), приведенного ниже.

- 1. Сканируйте штрихкод начала.
- 2. Сканируйте штрихкод декодирования с переменно длиной.
- 3. Сканируйте штрихкод окончания.
- 4. Задайте параметру Length 1 («Длина 1») значение минимальной длины, выполняя инструкции раздела Инструкции по [программированию](#page-159-0) штрихкода PDF 417 Length 1, [Length 2](#page-159-0), приведенного ниже.
- 5. Задайте параметру Length 2 («Длина 2») значение максимальной длины, выполняя инструкции раздела ИИнструкции по [программированию](#page-159-0) штрихкода PDF 417 Length [1, Length 2](#page-159-0), приведенного ниже.

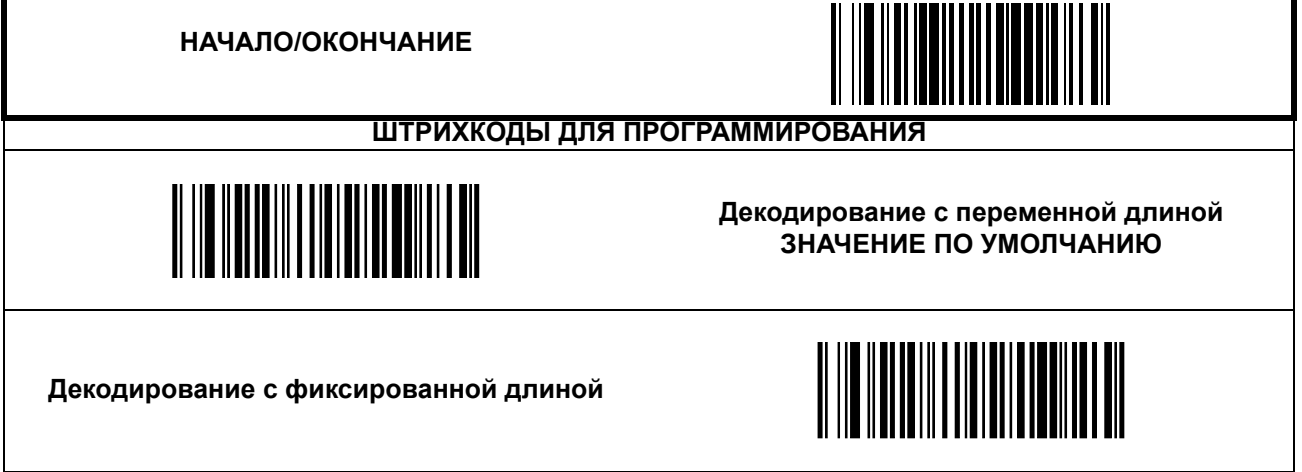

### **PDF 417 ([продолжение](#page-157-0))**

#### <span id="page-159-0"></span>**Инструкции по программированию штрихкода PDF 417 Length 1, Length 2**

- 1. Сканируйте штрихкод начала.
- 2. Сканируйте штрихкод установки длины 1 или штрихкод установки длины 2.
- 3. Перейдите к Буквенно-цифровая таблица [штрихкодов](#page-184-0) и сканируйте четыре штрихкода (при необходимости используя нули) с цифрами, которые соответствуют длине.

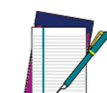

**Для штрихкодов PDF 417 при расчете длины используются только значащие символы данных.**

#### **ПРИМЕЧАНИЕ ваться к 2710. Любое значение, превышающее 2710, будет приравни-**

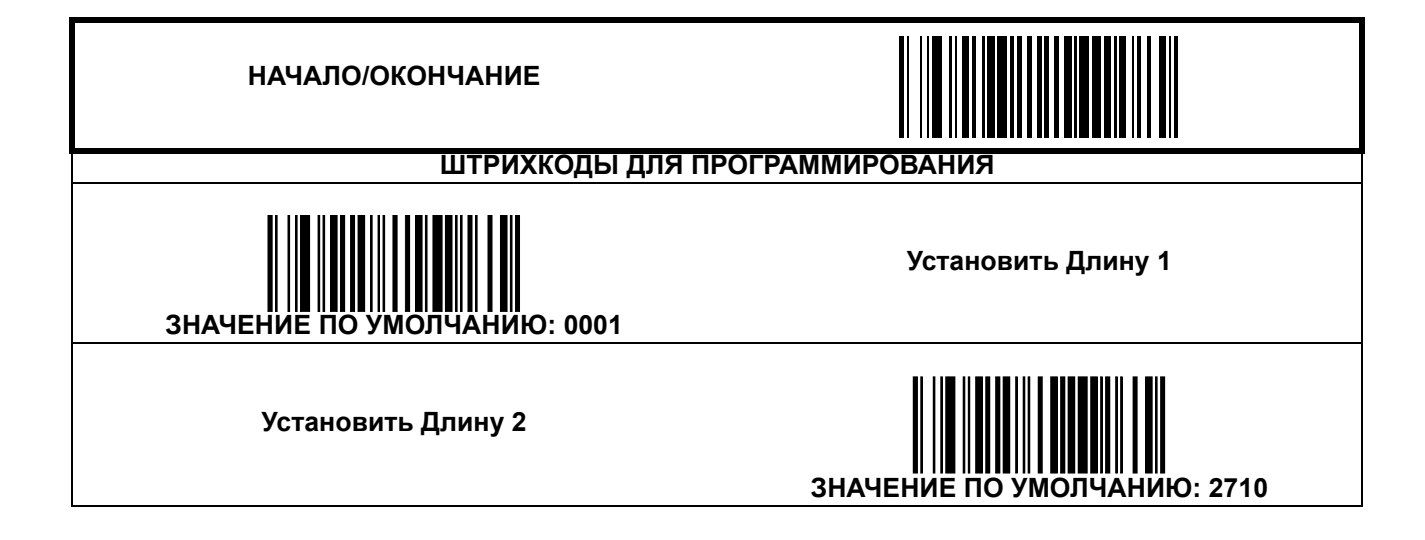

### <span id="page-160-0"></span>**Micro PDF 417**

#### **Включить/выключить Micro PDF 417**

Если функция выключена, сканер не будет считывать штрихкоды формата «Micro PDF 417».

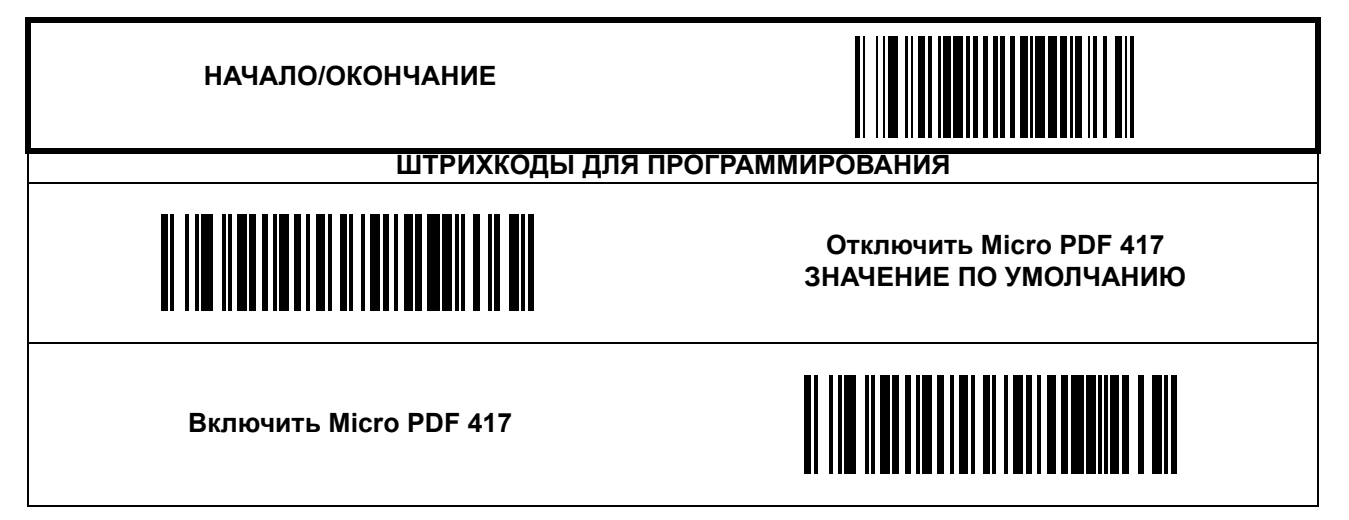

### **[Micro PDF 417 \(](#page-160-0)продолжение)**

#### **Контроль длины**

**Декодирование с фиксированной длиной —** Если включено декодирование с фиксированной длиной, сканер штрихкода будет декодировать штрихкод, если длина этикетки соответствует одному из конфигурируемых значений фиксированной длины.

**Декодирование с переменной длиной —** Если включено декодирование с переменной длиной, сканер штрихкода будет декодировать штрихкод, если длина этикетки находится в диапазоне между конфигурируемыми значениями минимальной и максимальной длины.

Настройка декодирования с фиксированной длиной:

- 1. Сканируйте штрихкод начала.
- 2. Сканируйте штрихкод декодирования с фиксированной длиной.
- 3. Сканируйте штрихкод окончания.
- 4. Задайте параметру Length 1 («Длина 1») значение первой фиксированной длины, выполняя инструкции раздела Инструкции по [программированию](#page-162-0) штрихкода Micro PDF [417 Length 1, Length 2,](#page-162-0) приведенного ниже.
- 5. Задайте параметру Length 2 («Длина 2») значение второй фиксированной длины (или значение «0000», если имеет место только одна фиксированная длина, выполняя инструкции раздела Инструкции по [программированию](#page-162-0) штрихкода Micro PDF [417 Length 1, Length 2](#page-162-0) приведенного ниже.

- 1. Сканируйте штрихкод начала.
- 2. Сканируйте штрихкод декодирования с переменно длиной.
- 3. Сканируйте штрихкод окончания.
- 4. Задайте параметру Length 1 («Длина 1») значение минимальной длины, выполняя инструкции раздела Инструкции по программированию штрихкода [Micro PDF 417 Length](#page-162-0)  [1, Length 2](#page-162-0), приведенного ниже.
- 5. Задайте параметру Length 2 («Длина 1») значение максимальной длины, выполняя инструкции раздела Инструкции по [программированию](#page-162-0) штрихкода Micro PDF 417 [Length 1, Length 2](#page-162-0), приведенного ниже.

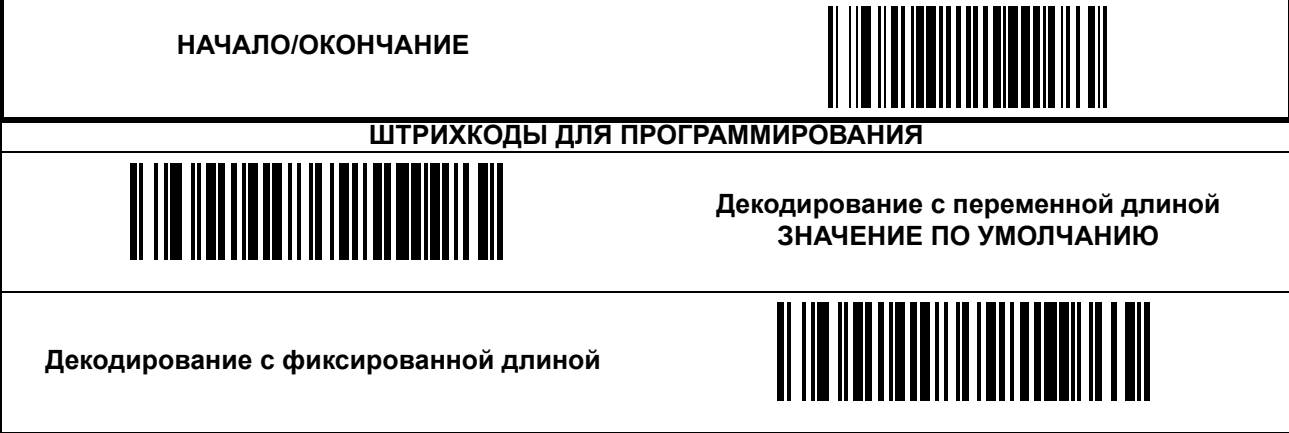

### **[Micro PDF 417 \(](#page-160-0)продолжение)**

#### <span id="page-162-0"></span>**Инструкции по программированию штрихкода Micro PDF 417 Length 1, Length 2**

- 1. Сканируйте штрихкод начала.
- 2. Сканируйте штрихкод установки длины 1 или штрихкод установки длины 2.
- 3. Перейдите к Буквенно-цифровая таблица [штрихкодов](#page-184-0) и сканируйте четыре штрихкода (при необходимости используя нули) с цифрами, которые соответствуют длине.

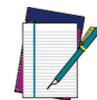

**Для штрихкодов Micro PDF 417 при расчете длины используются только значащие символы данных.**

**ПРИМЕЧАНИЕ ваться к 366. Любое значение, превышающее 366, будет приравни-**

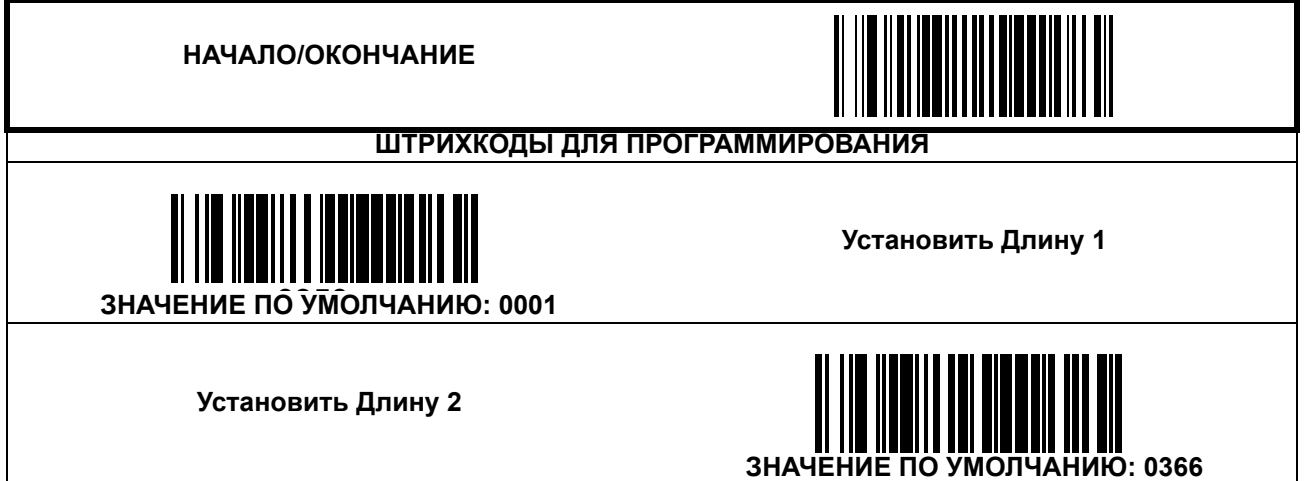

#### <span id="page-163-0"></span>**Datamatrix**

#### **Включить/выключить Datamatrix**

Если функция выключена, сканер не будет считывать штрихкоды формата «Datamatrix».

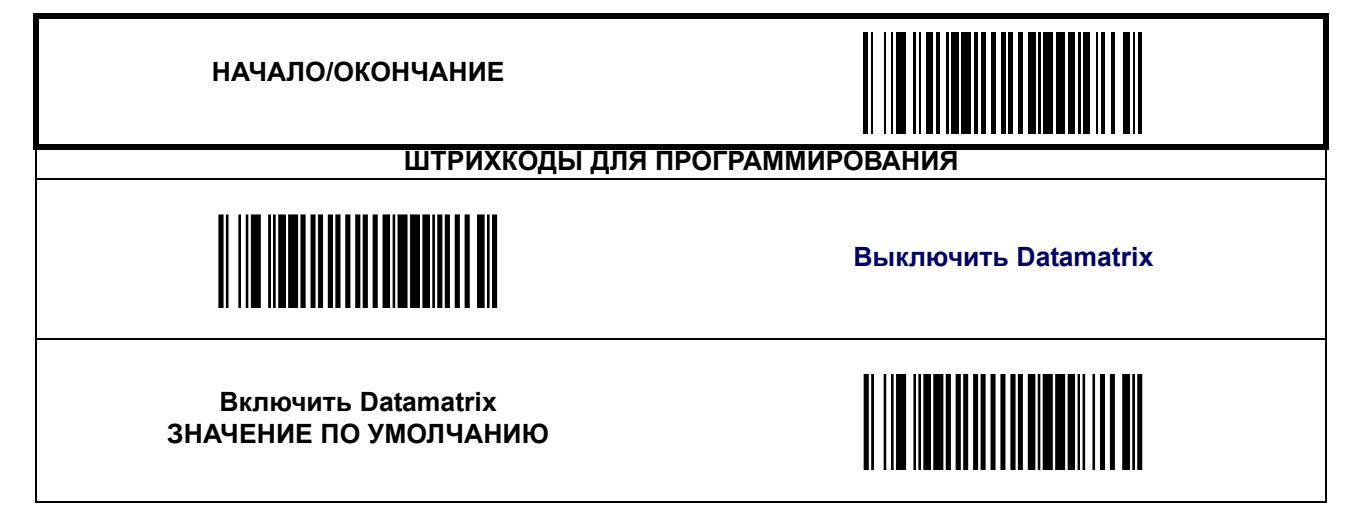

### **Datamatrix ([продолжение](#page-163-0))**

#### **Контроль длины**

**Декодирование с фиксированной длиной —** Если включено декодирование с фиксированной длиной, сканер штрихкода будет декодировать штрихкод, если длина этикетки соответствует одному из конфигурируемых значений фиксированной длины.

**Декодирование с переменной длиной —** Если включено декодирование с переменной длиной, сканер штрихкода будет декодировать штрихкод, если длина этикетки находится в диапазоне между конфигурируемыми значениями минимальной и максимальной длины.

Настройка декодирования с фиксированной длиной:

- 1. Сканируйте штрихкод начала.
- 2. Сканируйте штрихкод декодирования с фиксированной длиной.
- 3. Сканируйте штрихкод окончания.
- 4. Задайте параметру Length 1 («Длина 1») значение первой фиксированной длины, выполняя инструкции раздела Инструкции по [программированию](#page-165-0) штрихкода Datamatrix [Length 1, Length 2](#page-165-0), приведенного ниже.
- 5. Задайте параметру Length 2 («Длина 2») значение второй фиксированной длины (или значение «0000», если имеет место только одна фиксированная длина, выполняя инструкции раздела Инструкции по [программированию](#page-165-0) штрихкода Datamatrix [Length 1, Length 2](#page-165-0), приведенного ниже.

- 1. Сканируйте штрихкод начала.
- 2. Сканируйте штрихкод декодирования с переменно длиной.
- 3. Сканируйте штрихкод окончания.
- 4. Задайте параметру Length 1 («Длина 1») значение минимальной длины, выполняя инструкции раздела Инструкции по программированию штрихкода [Datamatrix Length 1,](#page-165-0)  [Length 2](#page-165-0), приведенного ниже.
- 5. Задайте параметру Length 2 («Длина 1») значение максимальной длины, выполняя инструкции раздела Инструкции по [программированию](#page-165-0) штрихкода Datamatrix [Length 1, Length 2](#page-165-0), приведенного ниже.

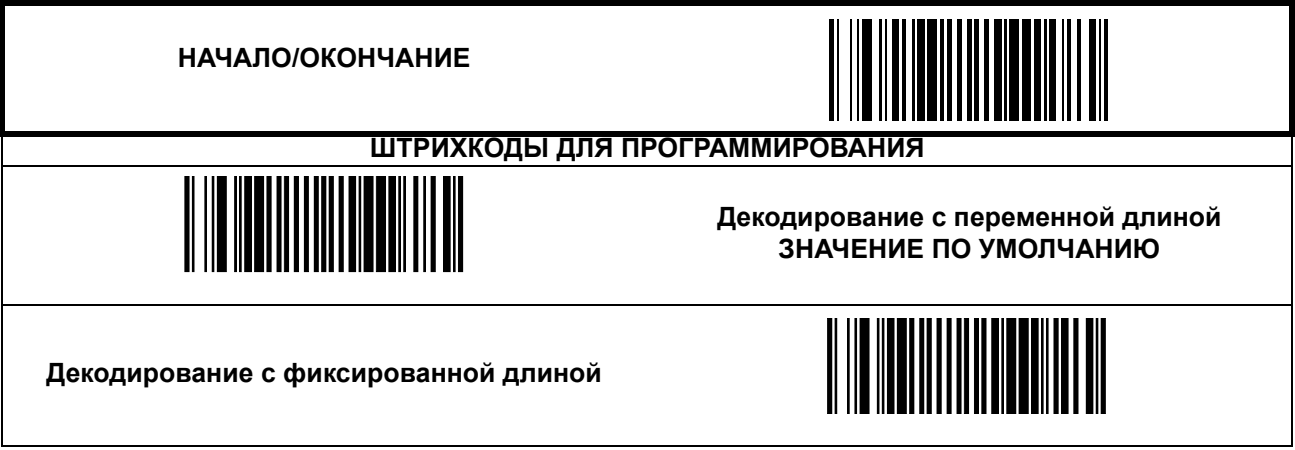

### **Datamatrix ([продолжение](#page-163-0))**

#### <span id="page-165-0"></span>**Инструкции по программированию штрихкода Datamatrix Length 1, Length 2**

Буквенно-цифровая таблица [штрихкодов](#page-184-0)

- 1. Сканируйте штрихкод начала.
- 2. Сканируйте штрихкод установки длины 1 или штрихкод установки длины 2.
- 3. Перейдите к буквенно-цифровой таблице штрихкодов и сканируйте четыре штрихкода (при необходимости используя нули) с цифрами, которые соответствуют длине.

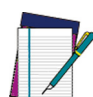

**Для штрихкодов Datamatrix при расчете длины используются только значащие символы данных.**

**ПРИМЕЧАНИЕ ваться к 800. Любое значение, превышающее 800, будет приравни-**

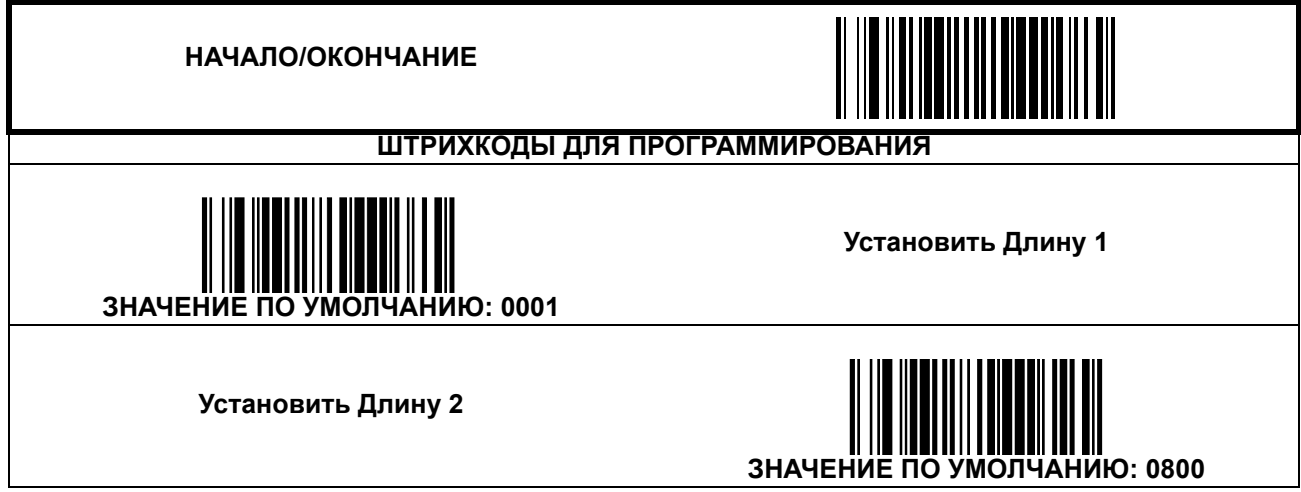

### <span id="page-166-0"></span>**QR-код**

### **Включить/выключить QR-код**

Если функция выключена, сканер не будет считывать этикетки с кодом формата «QRкод».

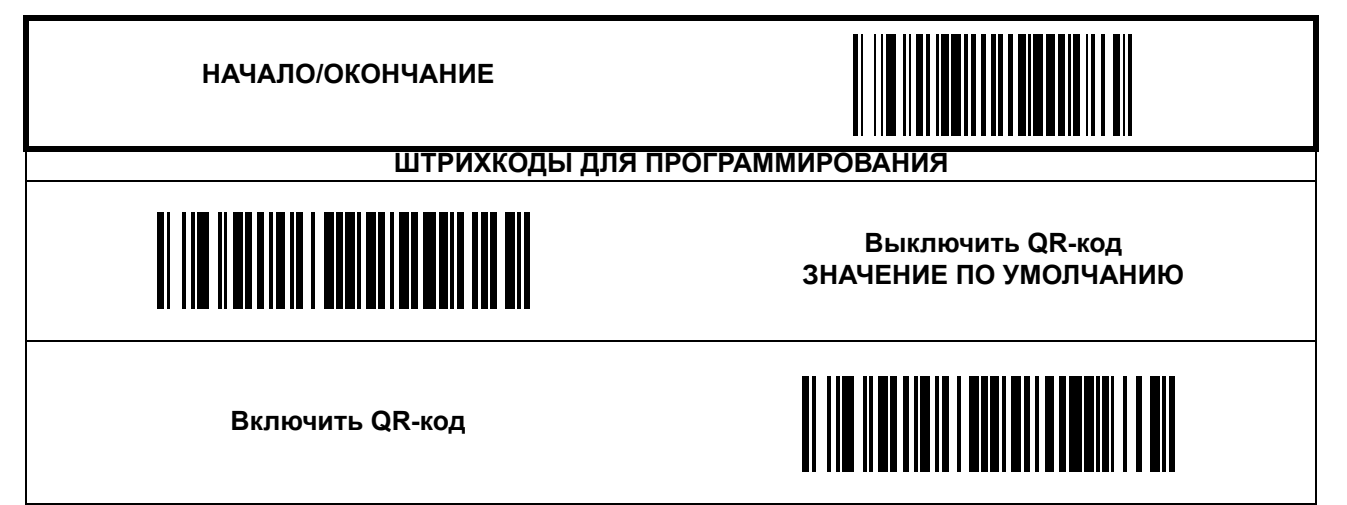

### **QR-код ([продолжение](#page-166-0))**

#### **Контроль длины**

**Декодирование с фиксированной длиной —** Если включено декодирование с фиксированной длиной, сканер штрихкода будет декодировать штрихкод, если длина этикетки соответствует одному из конфигурируемых значений фиксированной длины.

**Декодирование с переменной длиной —** Если включено декодирование с переменной длиной, сканер штрихкода будет декодировать штрихкод, если длина этикетки находится в диапазоне между конфигурируемыми значениями минимальной и максимальной длины.

Настройка декодирования с фиксированной длиной:

- 1. Сканируйте штрихкод начала.
- 2. Сканируйте штрихкод декодирования с фиксированной длиной.
- 3. Сканируйте штрихкод окончания.
- 4. Задайте параметру Length 1 («Длина 1») значение первой фиксированной длины, выполняя инструкции раздела Инструкции по [программированию](#page-168-0) QR-кода Length 1, [Length 2](#page-168-0), приведенного ниже.
- 5. Задайте параметру Length 2 («Длина 2») значение второй фиксированной длины (или значение «0000», если имеет место только одна фиксированная длина, выполняя инструкции раздела Инструкции по [программированию](#page-168-0) QR-кода Length 1, [Length 2](#page-168-0) приведенного ниже.

- 1. Сканируйте штрихкод начала.
- 2. Сканируйте штрихкод декодирования с переменно длиной.
- 3. Сканируйте штрихкод окончания.
- 4. Задайте параметру Length 1 («Длина 1») значение минимальной длины, выполняя инструкции раздела ИИнструкции по программированию QR-кода [Length 1, Length 2,](#page-168-0) приведенного ниже.
- 5. Задайте параметру Length 2 («Длина 1») значение максимальной длины, выполняя инструкции раздела Инструкции по программированию QR-кода [Length 1, Length 2,](#page-168-0) приведенного ниже.

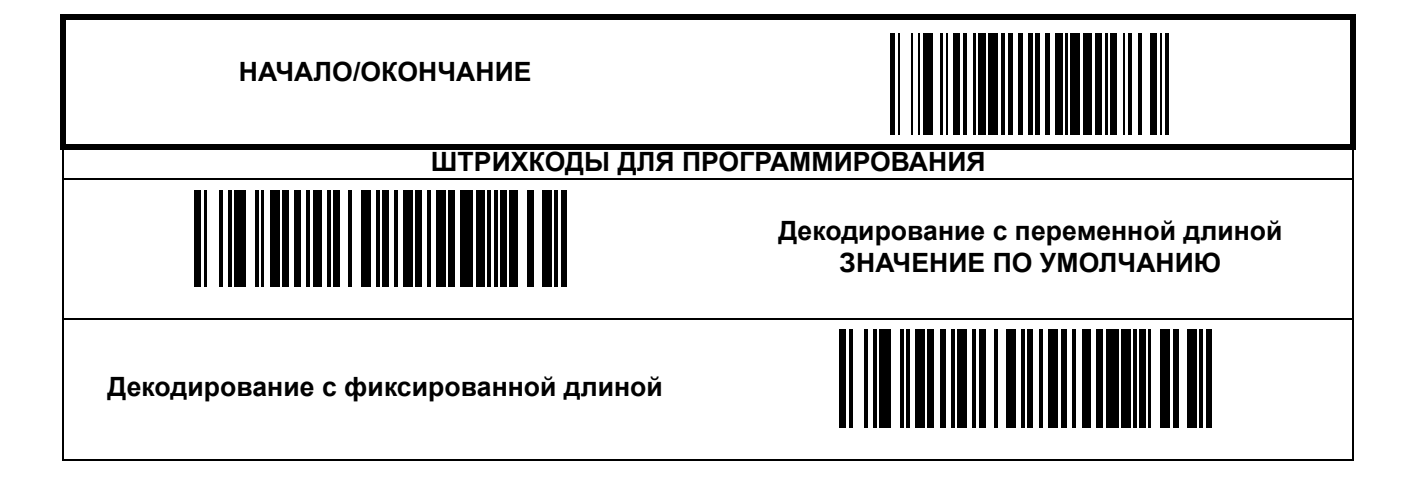

### **QR-код ([продолжение](#page-166-0))**

#### <span id="page-168-0"></span>**Инструкции по программированию QR-кода Length 1, Length 2**

- 1. Сканируйте штрихкод начала.
- 2. Сканируйте штрихкод установки длины 1 или штрихкод установки длины 2.
- 3. Перейдите к Буквенно-цифровая таблица [штрихкодов](#page-184-0) и сканируйте четыре штрихкода (при необходимости используя нули) с цифрами, которые соответствуют длине.

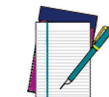

**Для этикеток с QR-кодами при расчете длины используются только значащие символы данных.**

**ПРИМЕЧАНИЕ ваться к 2710. Любое значение, превышающее 2710, будет приравни-**

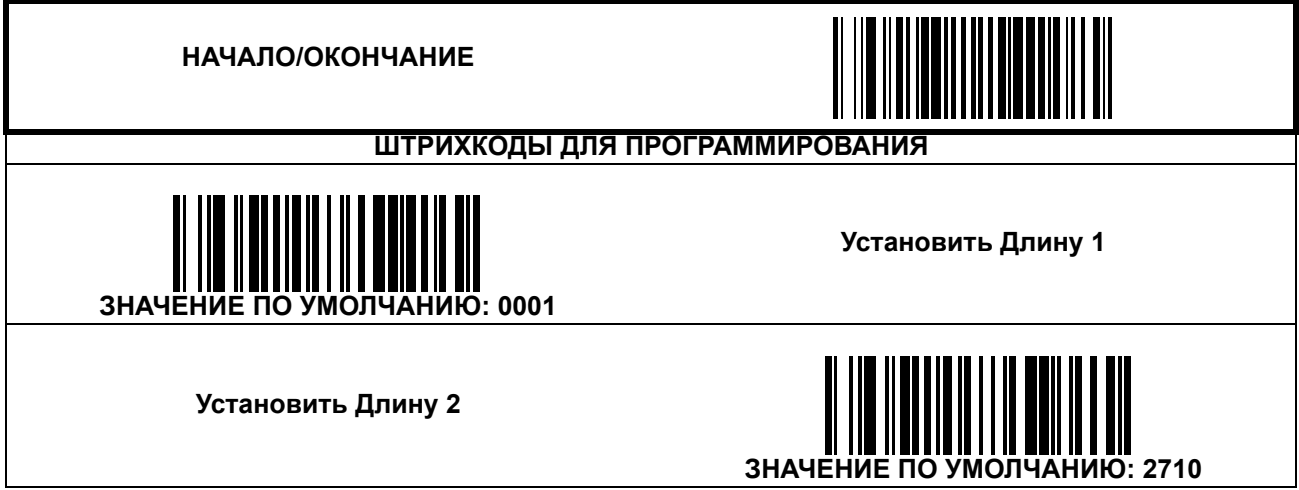

### <span id="page-169-0"></span>**Код Maxicode**

#### **Включить/выключить Maxicode**

Если функция выключена, сканер не будет считывать этикетки с кодами формата «Maxicode».

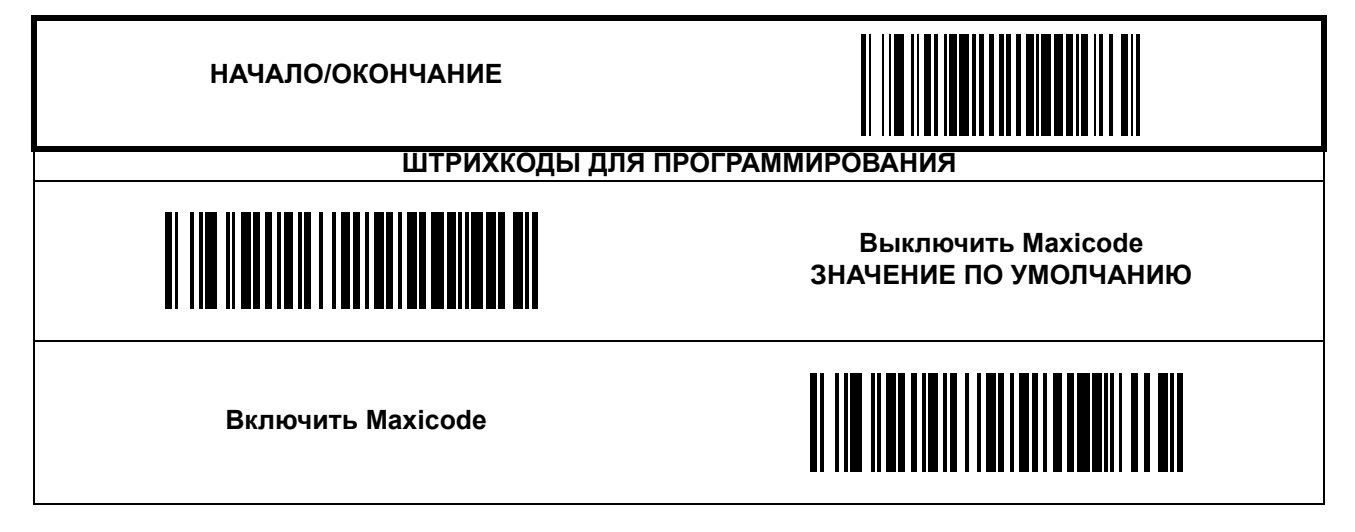

### **Код Maxicode ([продолжение](#page-169-0))**

#### **Контроль длины**

**Декодирование с фиксированной длиной —** Если включено декодирование с фиксированной длиной, сканер штрихкода будет декодировать штрихкод, если длина этикетки соответствует одному из конфигурируемых значений фиксированной длины.

**Декодирование с переменной длиной —** Если включено декодирование с переменной длиной, сканер штрихкода будет декодировать штрихкод, если длина этикетки находится в диапазоне между конфигурируемыми значениями минимальной и максимальной длины.

Настройка декодирования с фиксированной длиной:

- 1. Сканируйте штрихкод начала.
- 2. Сканируйте штрихкод декодирования с фиксированной длиной.
- 3. Сканируйте штрихкод окончания.
- 4. Задайте параметру Length 1 («Длина 1») значение первой фиксированной длины, выполняя инструкции раздела Инструкции по [программированию](#page-171-0) штрихкода Maxicode [Length 1, Length 2](#page-171-0), приведенного ниже.
- 5. Задайте параметру Length 2 («Длина 2») значение второй фиксированной длины (или значение «0000», если имеет место только одна фиксированная длина, выполняя инструкции раздела Инструкции по [программированию](#page-171-0) штрихкода Maxicode [Length 1, Length 2](#page-171-0), приведенного ниже.

- 1. Сканируйте штрихкод начала.
- 2. Сканируйте штрихкод декодирования с переменно длиной.
- 3. Сканируйте штрихкод окончания.
- 4. Задайте параметру Length 1 («Длина 1») значение минимальной длины, выполняя инструкции раздела Инструкции по программированию штрихкода [Maxicode Length 1,](#page-171-0)  [Length 2](#page-171-0), приведенного ниже.
- 5. Задайте параметру Length 2 («Длина 1») значение максимальной длины, выполняя инструкции раздела Инструкции по [программированию](#page-171-0) штрихкода Maxicode Length [1, Length 2](#page-171-0), приведенного ниже.

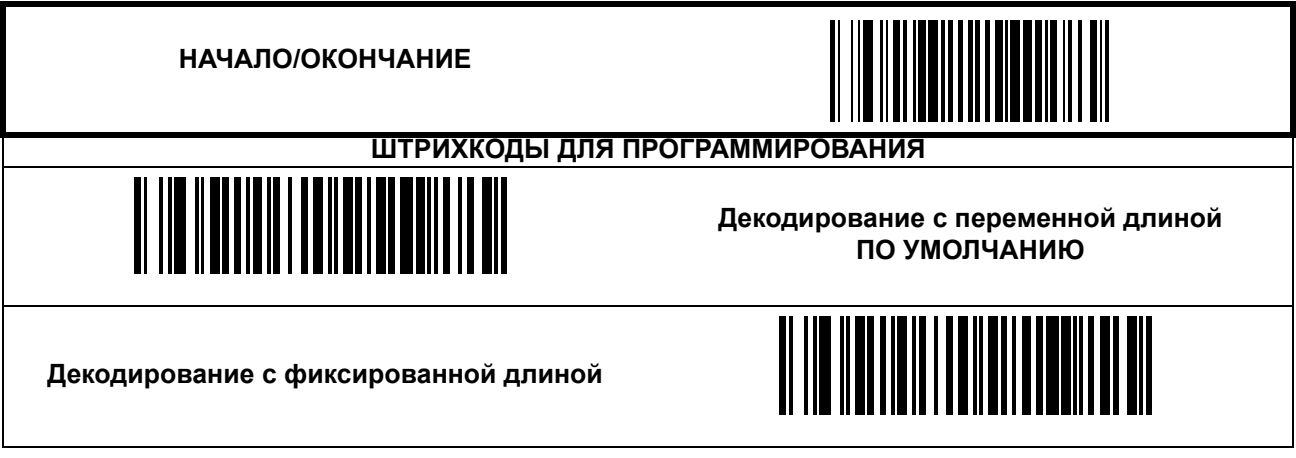

### **Код Maxicode ([продолжение](#page-169-0))**

#### <span id="page-171-0"></span>**Инструкции по программированию штрихкода Maxicode Length 1, Length 2**

- 1. Сканируйте штрихкод начала.
- 2. Сканируйте штрихкод установки длины 1 или штрихкод установки длины 2.
- 3. Перейдите к Буквенно-цифровая таблица [штрихкодов](#page-184-0) и сканируйте четыре штрихкода (при необходимости используя нули) с цифрами, которые соответствуют длине.

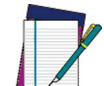

**Для этикеток с кодами Maxicode при расчете длины используются только значащие символы данных.**

**ПРИМЕЧАНИЕ ваться к 138. Любое значение, превышающее 138, будет приравни-**

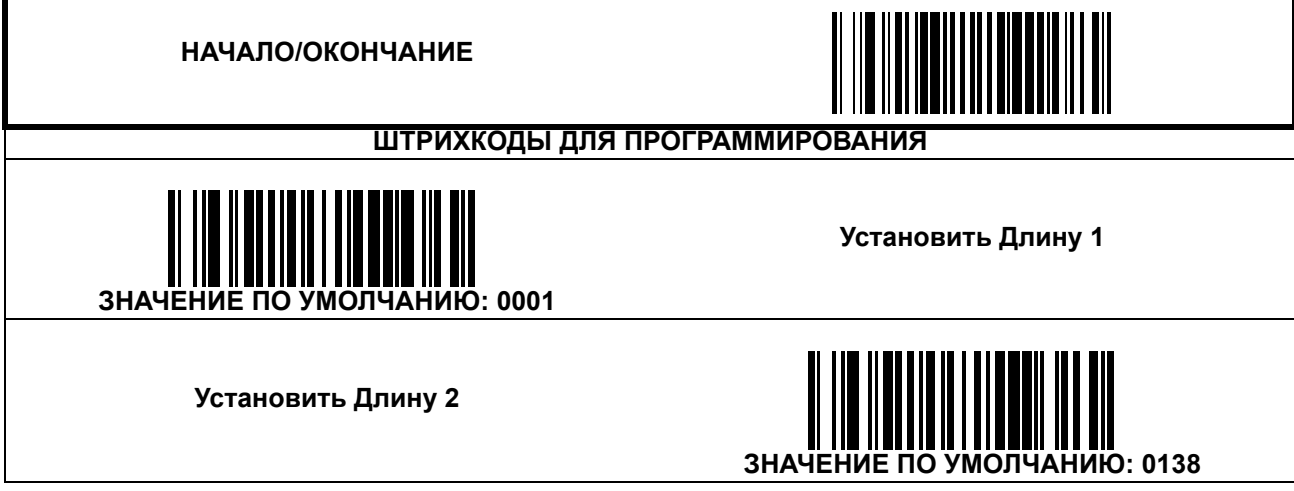

### <span id="page-172-0"></span>**Aztec**

#### **Включить/выключить Aztec**

Если функция выключена, сканер не будет считывать этикетки с кодами формата «Aztec».

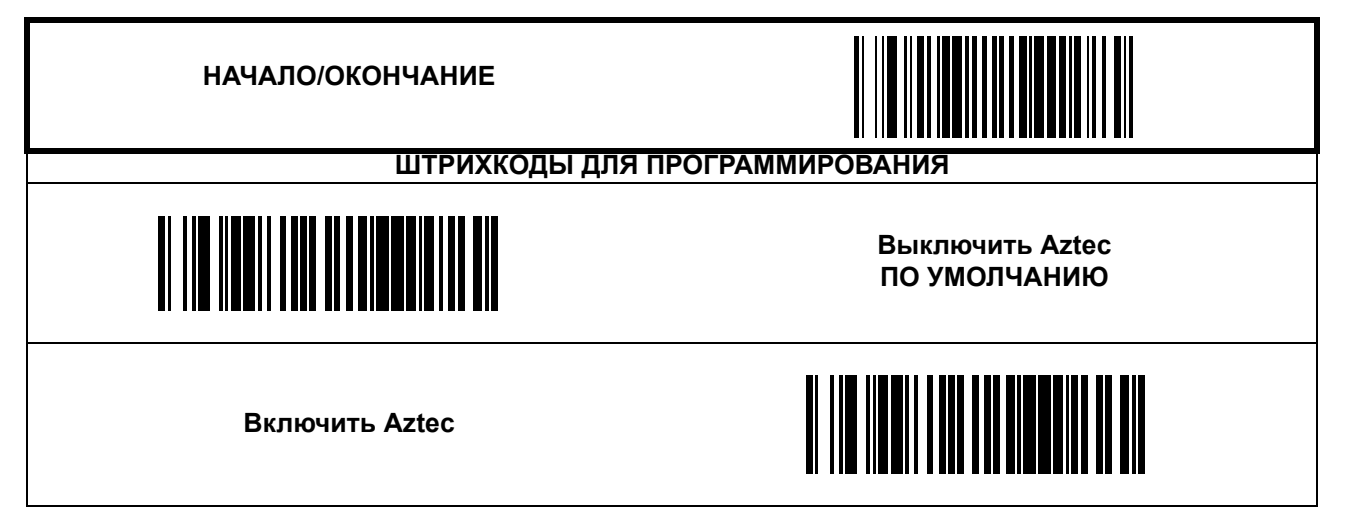

### **Aztec ([продолжение](#page-172-0))**

#### **Контроль длины**

**Декодирование с фиксированной длиной —** Если включено декодирование с фиксированной длиной, сканер штрихкода будет декодировать штрихкод, если длина этикетки соответствует одному из конфигурируемых значений фиксированной длины.

**VДекодирование с переменной длиной —** Если включено декодирование с переменной длиной, сканер штрихкода будет декодировать штрихкод, если длина этикетки находится в диапазоне между конфигурируемыми значениями минимальной и максимальной длины.

Настройка декодирования с фиксированной длиной:

- 1. Сканируйте штрихкод начала.
- 2. Сканируйте штрихкод декодирования с фиксированной длиной.
- 3. Сканируйте штрихкод окончания.
- 4. Задайте параметру Length 1 («Длина 1») значение первой фиксированной длины, выполняя инструкции раздела Инструкции по [программированию](#page-174-0) кода Aztec Length 1, [Length 2](#page-174-0), приведенного ниже.
- 5. Задайте параметру Length 2 («Длина 2») значение второй фиксированной длины (или значение «0000», если имеет место только одна фиксированная длина, выполняя инструкции раздела Инструкции по [программированию](#page-174-0) кода Aztec Length 1, [Length 2](#page-174-0), приведенного ниже.

- 1. Сканируйте штрихкод начала.
- 2. Сканируйте штрихкод декодирования с переменно длиной.
- 3. Сканируйте штрихкод окончания.
- 4. Задайте параметру Length 1 («Длина 1») значение минимальной длины, выполняя инструкции раздела Инструкции по программированию кода [Aztec Length 1, Length 2](#page-174-0) приведенного ниже.
- 5. Задайте параметру Length 2 («Длина 1») значение максимальной длины, выполняя инструкции раздела Инструкции по программированию кода [Aztec Length 1, Length](#page-174-0)  [2](#page-174-0), приведенного ниже.

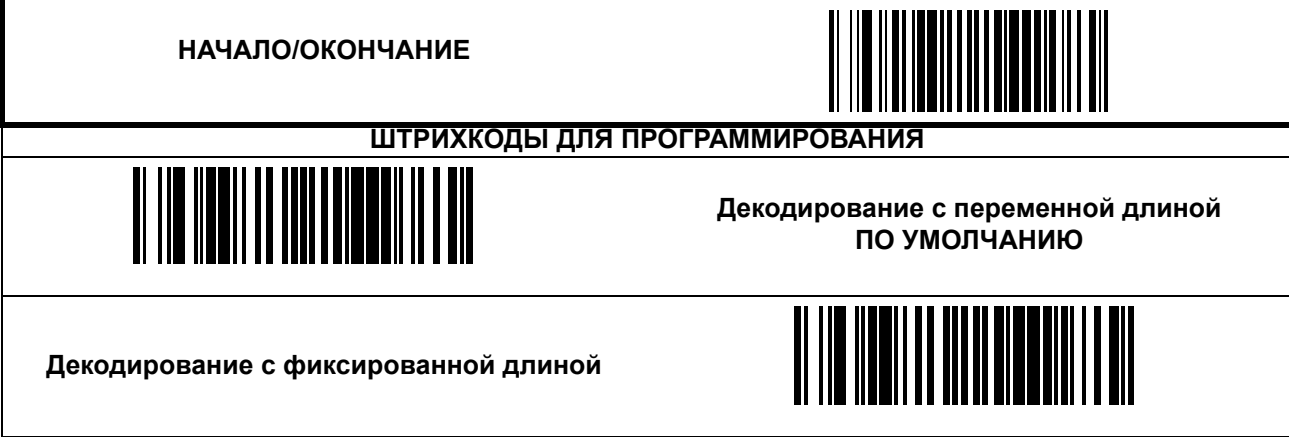

### **Aztec ([продолжение](#page-172-0))**

#### <span id="page-174-0"></span>**Инструкции по программированию кода Aztec Length 1, Length 2**

- 1. Сканируйте штрихкод начала.
- 2. Сканируйте штрихкод установки длины 1 или штрихкод установки длины 2.
- 3. Перейдите к Буквенно-цифровая таблица [штрихкодов](#page-184-0) и сканируйте четыре штрихкода (при необходимости используя нули) с цифрами, которые соответствуют длине.

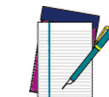

**Для этикеток с кодами Aztec при расчете длины используются только значащие символы данных.**

**ПРИМЕЧАНИЕ ваться к 2710. Любое значение, превышающее 3700, будет приравни-**

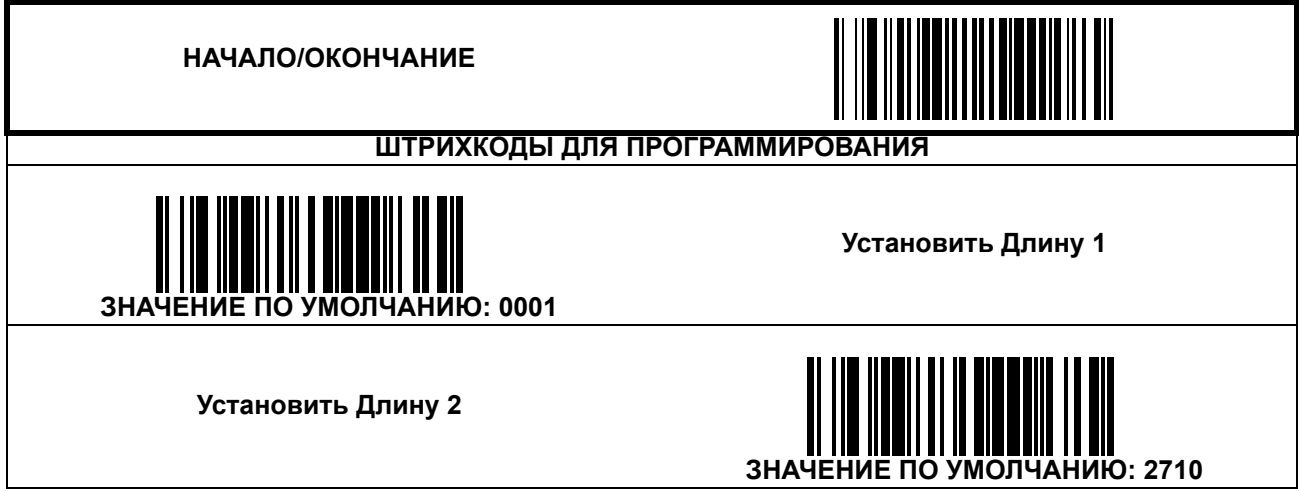

### <span id="page-175-0"></span>**Составные этикетки (Composite Labels)**

#### **Включить/выключить считывание всенаправленного двухмерного компонента кода GS1 DataBar**

Если эта функция включена, будет декодироваться этикетка со всенаправленным кодом GS1 DataBar, имеющая установленный флажок соединения. Двухмерный компонент также должен декодироваться, или основная этикетка будет игнорироваться.

Если эта функция выключена, то, независимо от состояния флажка соединения будет декодироваться и передаваться информация только с основной этикетки со всенаправленным кодом GS1 DataBar.

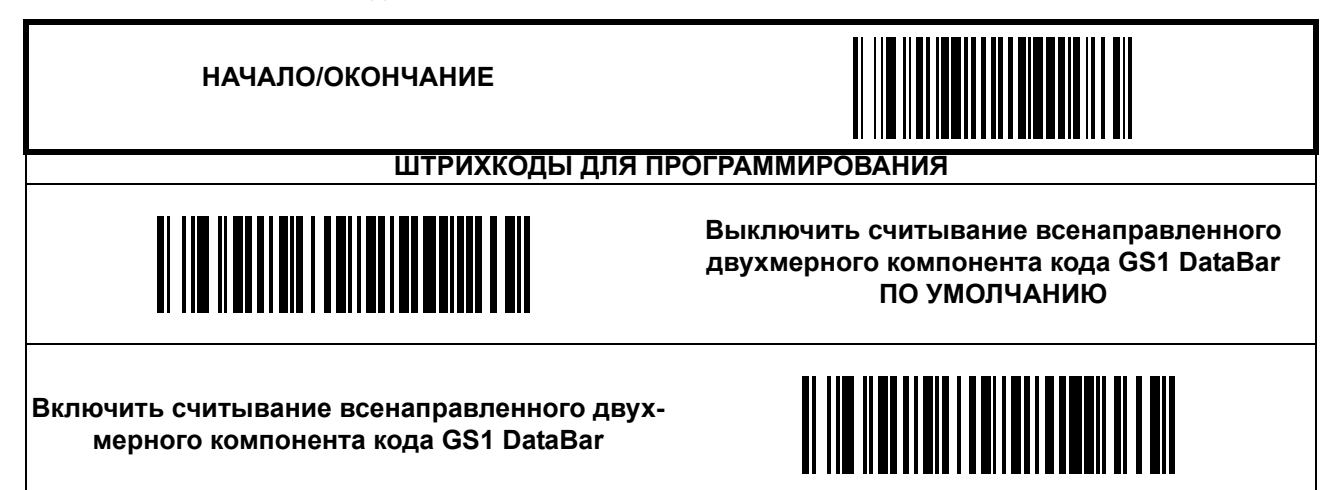

#### **Включить/выключить считывание расширенного двухмерного компонента кода GS1 DataBar**

Если эта функция включена, будет декодироваться этикетка с расширенным кодом GS1 DataBar, имеющая установленный флажок соединения. Двухмерный компонент также должен декодироваться, или основная этикетка будет игнорироваться.

Если эта функция выключена, то, независимо от состояния флажка соединения будет декодироваться и передаваться информация только с основной этикетки с расширенным кодом GS1 DataBar.

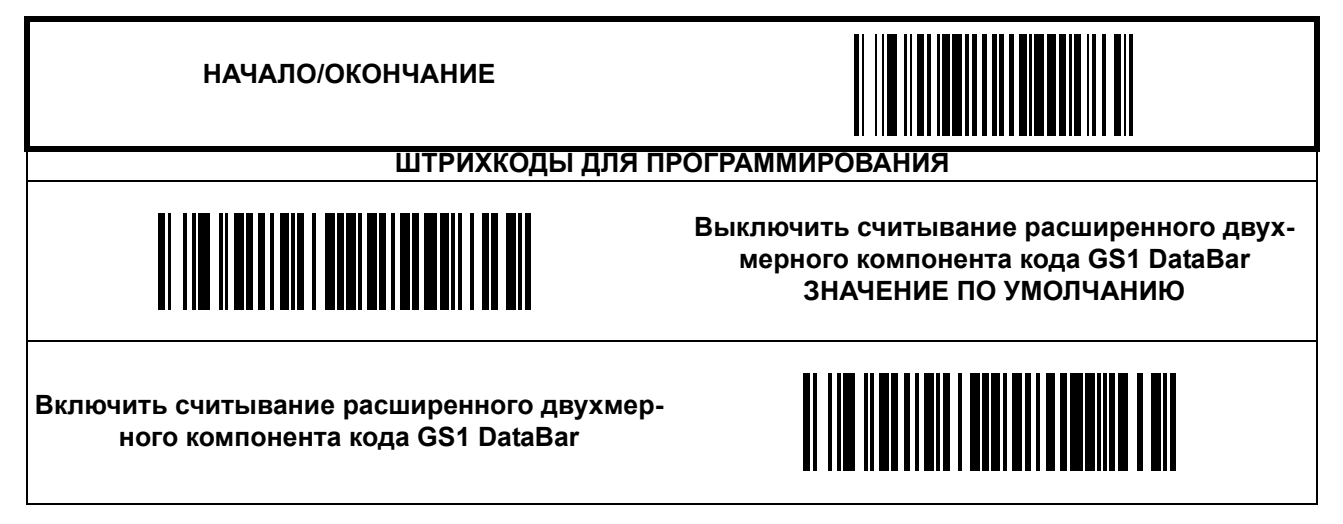

#### **Включить/выключить считывание ограниченного двухмерного компонента кода GS1 DataBar**

Если эта функция включена, будет декодироваться этикетка с ограниченным кодом GS1 DataBar, имеющая установленный флажок соединения. Двухмерный компонент также должен декодироваться, или основная этикетка будет игнорироваться.

Если эта функция выключена, то, независимо от состояния флажка соединения будет декодироваться и передаваться информация только с основной этикетки с ограниченным кодом GS1 DataBar.

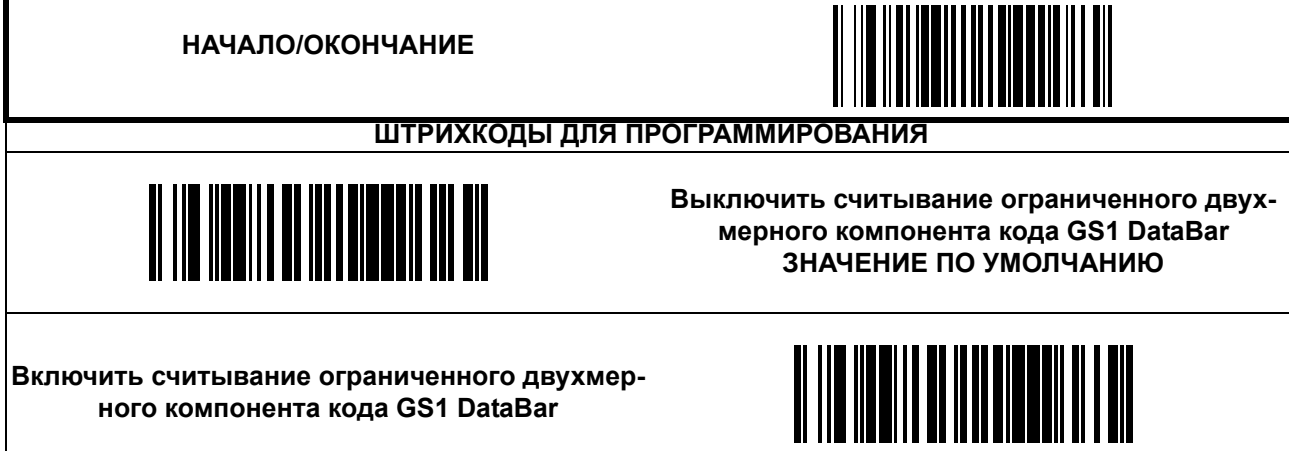

# **ПРИМЕЧАНИЯ**

# **Глава 7**

# **Расширенные функции декодирования**

### **Аптечные коды**

Включить/выключить распознавание аптечных кодов.

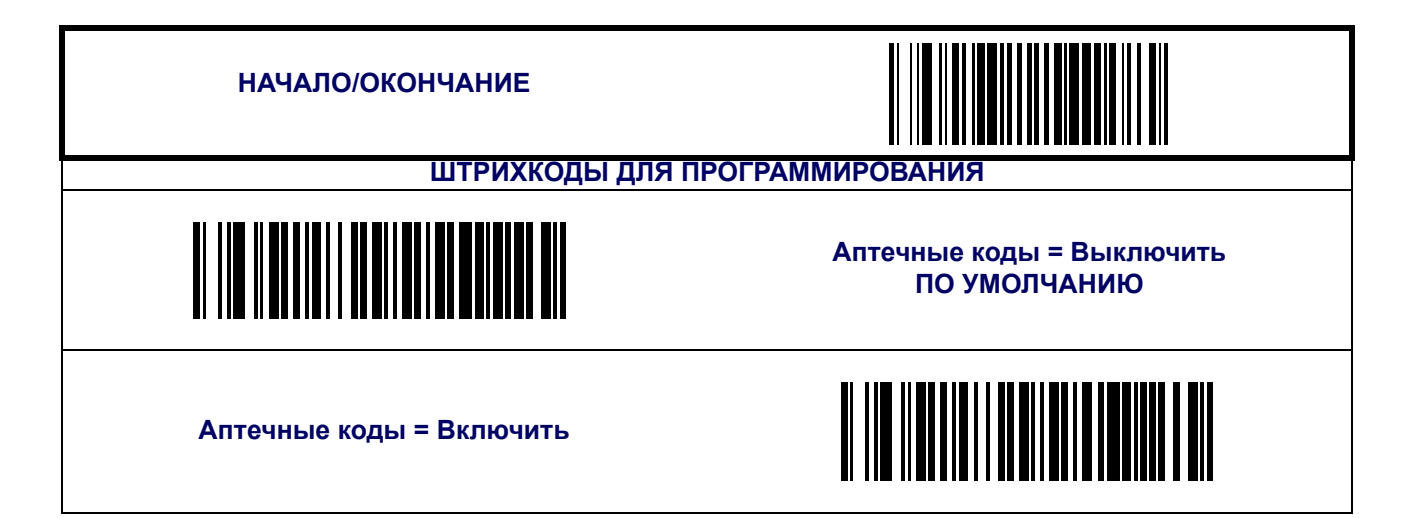

### **Считывание обратных этикеток (этикеток-негативов)**

Эта функция управляет считыванием обратных (негативных) этикеток (белые полосы на черном фоне).

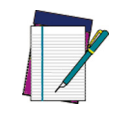

**Данная функция доступна только для систем символов GS1 DataBar и двухмерных кодов.**

**ПРИМЕЧАНИЕ**

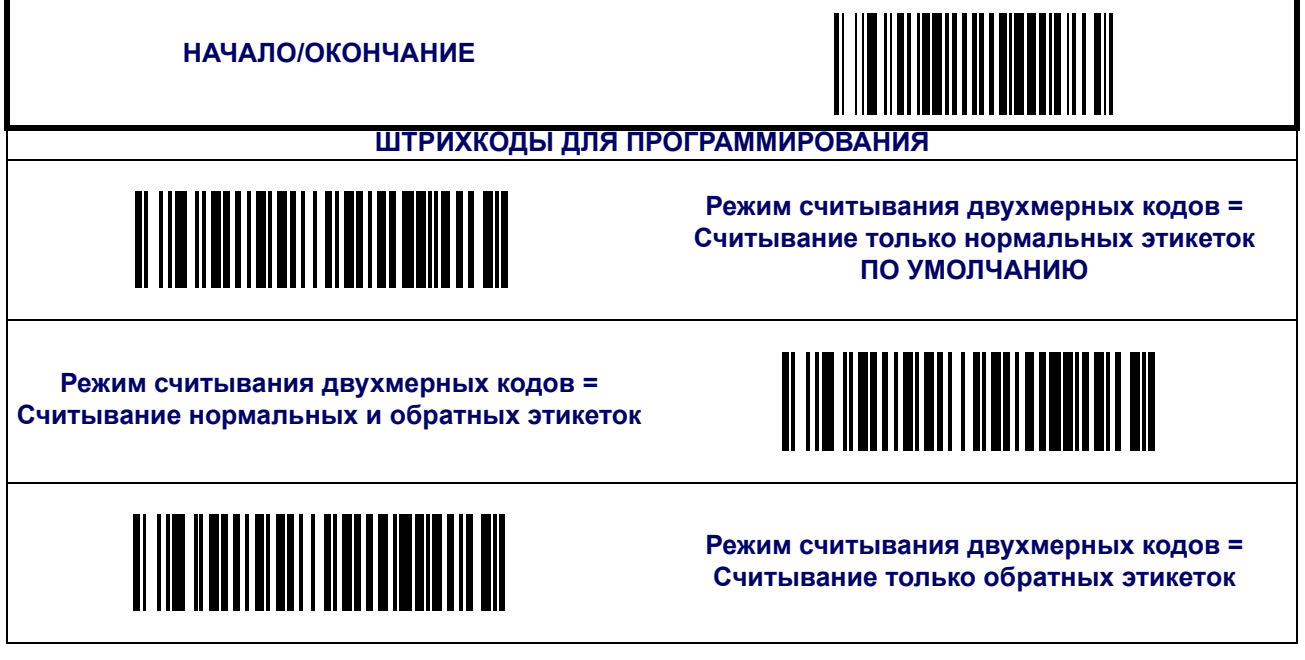
# **Приложение A**

## **Технические характеристики изделия**

### **Оптические характеристики и параметры считывания**

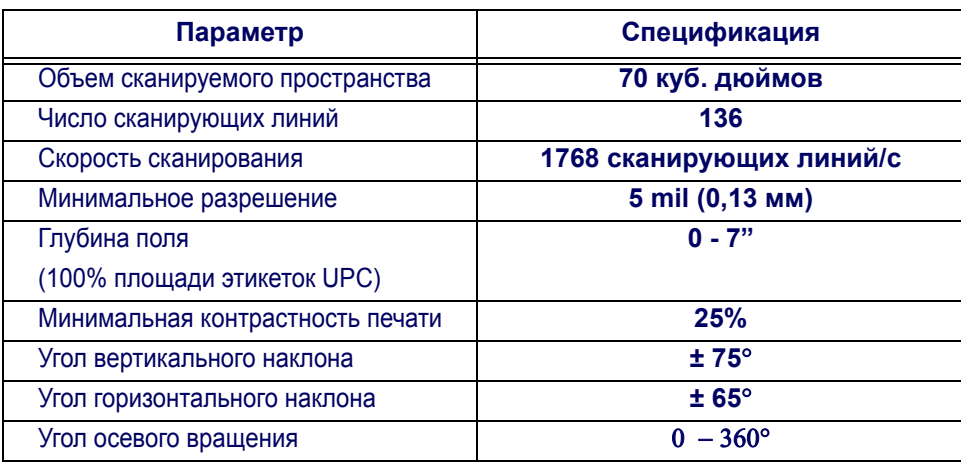

### **Габаритные размеры сканера**

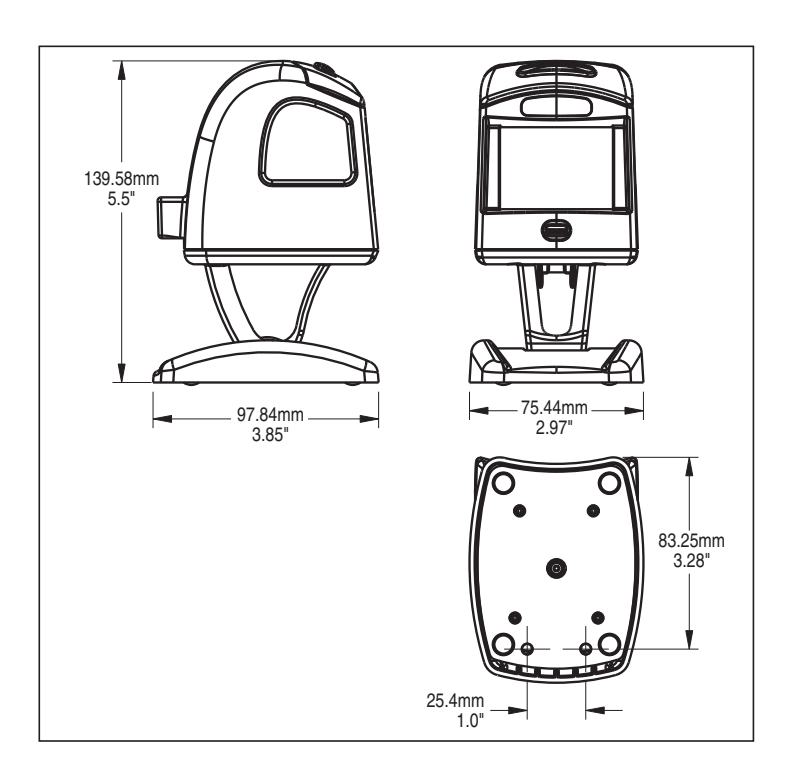

## **Физические характеристики**

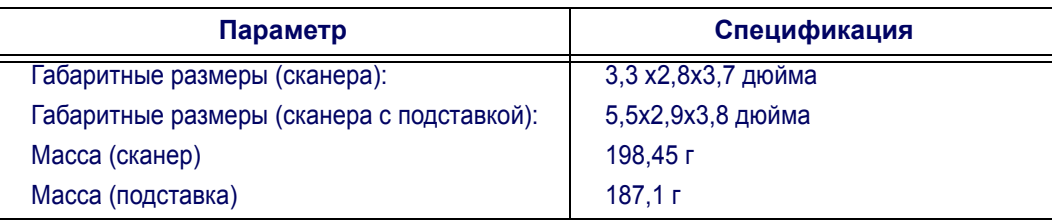

## **Электрические характеристики**

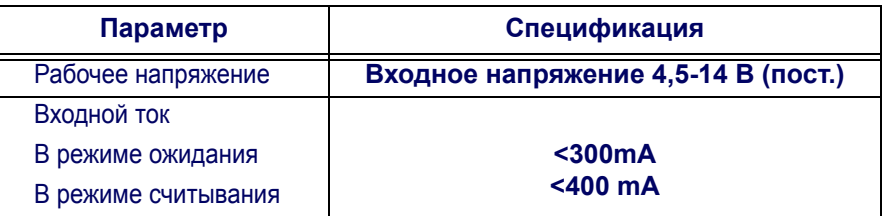

## **Условия окружающей среды**

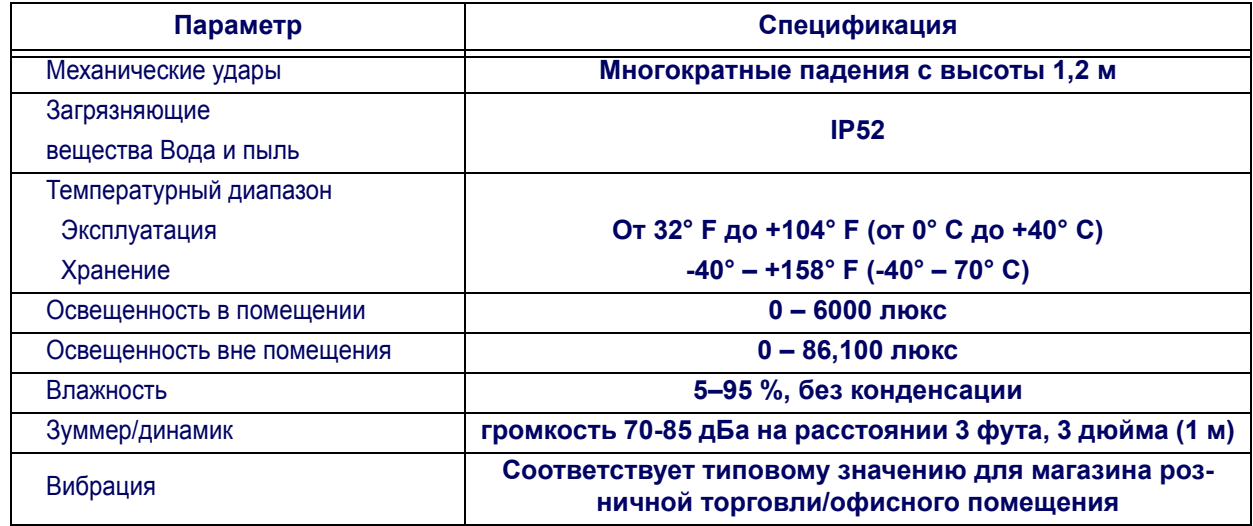

## **Прочие параметры**

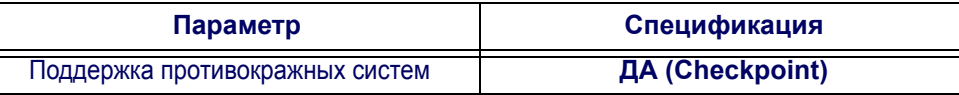

# **Приложение B**

# **Разводка контактов кабеля**

## **Стандартные разводки кабелей (кабели основного интерфейса)**

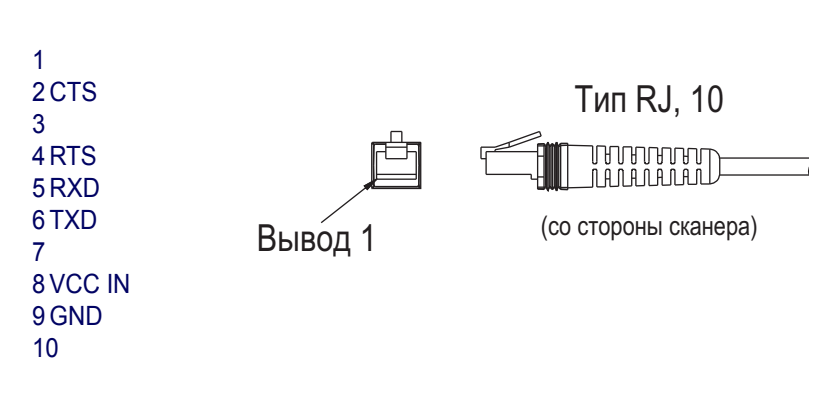

### **Порт IBM 5B/9B/17**

**RS-232**

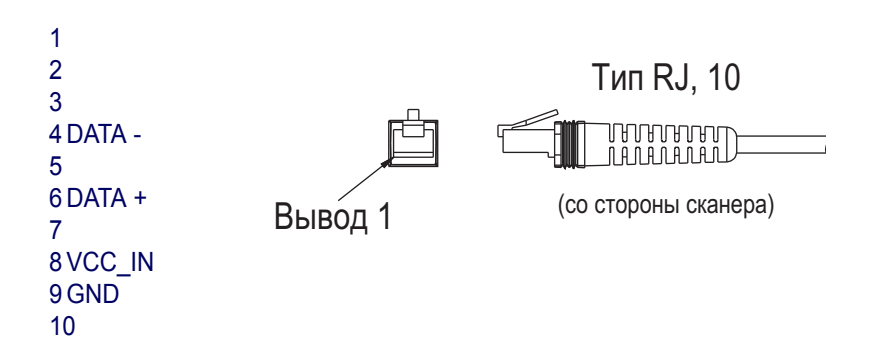

### **USB-OEM**

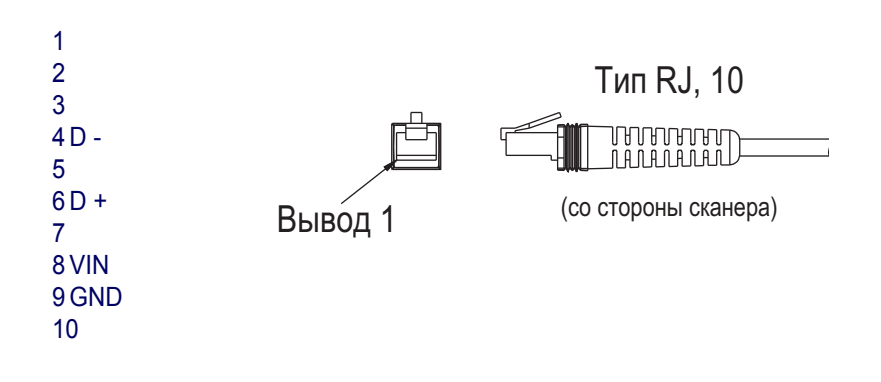

### **USB, USB для клавиатуры и USB COM**

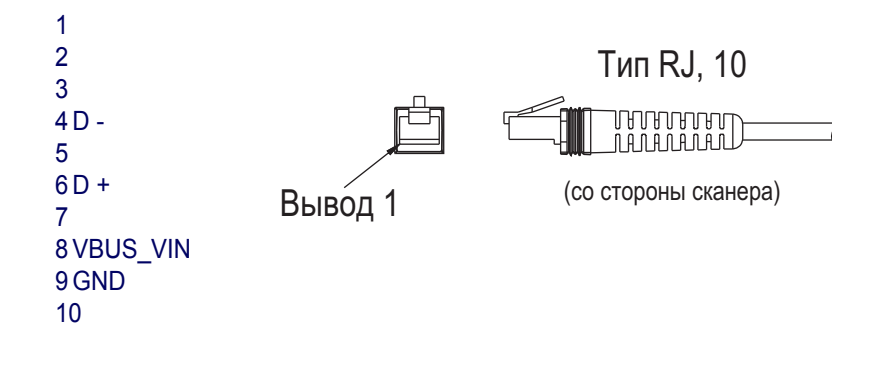

### **Электронный соединитель**

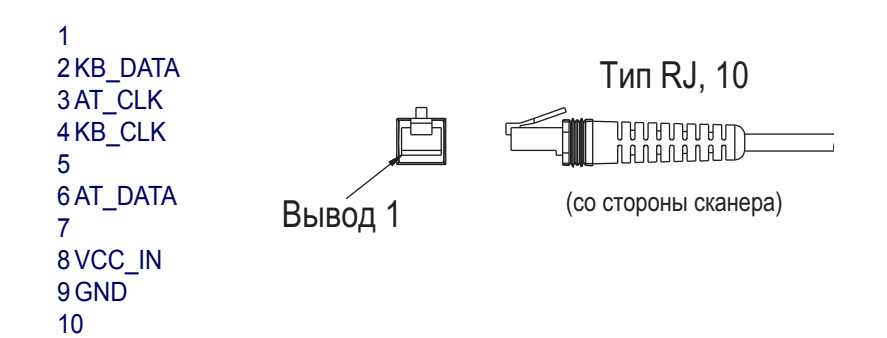

# **Приложение C**

# **Буквенно-цифровая таблица штрихкодов**

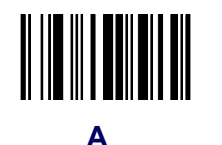

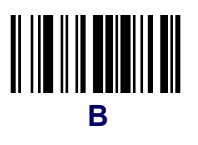

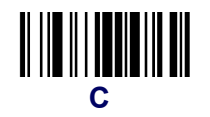

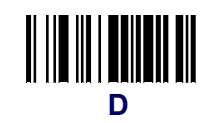

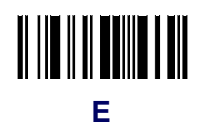

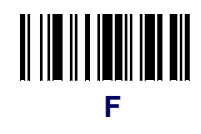

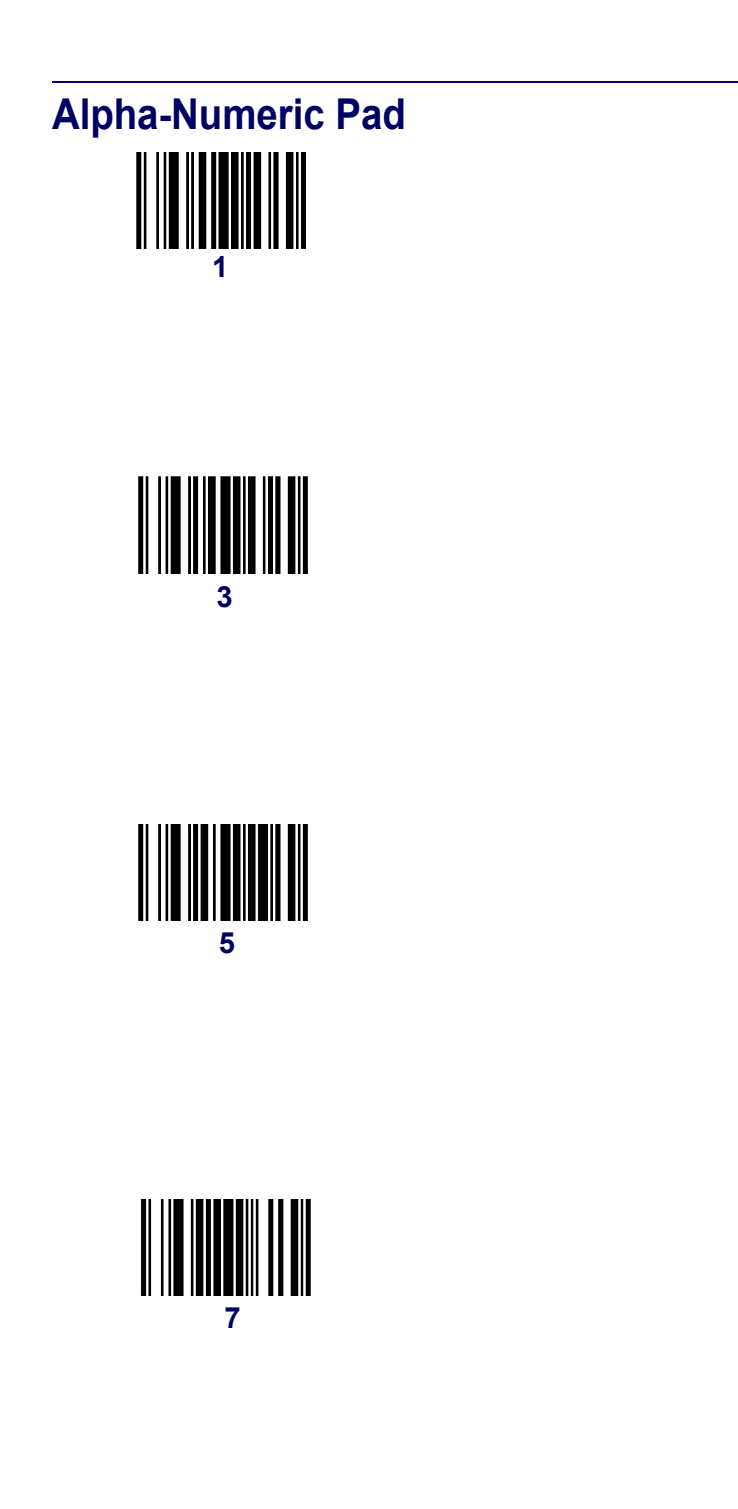

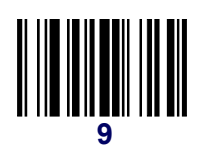

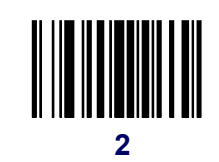

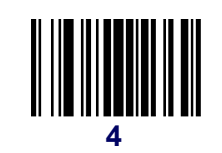

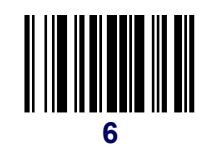

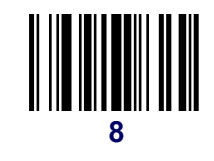

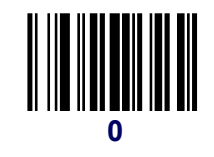

# **Приложение D**

# Настройки по умолчанию

### Параметры, устанавливаемые по умолчанию для систем символов

Ниже показан неполный список параметров для каждого типа символики.

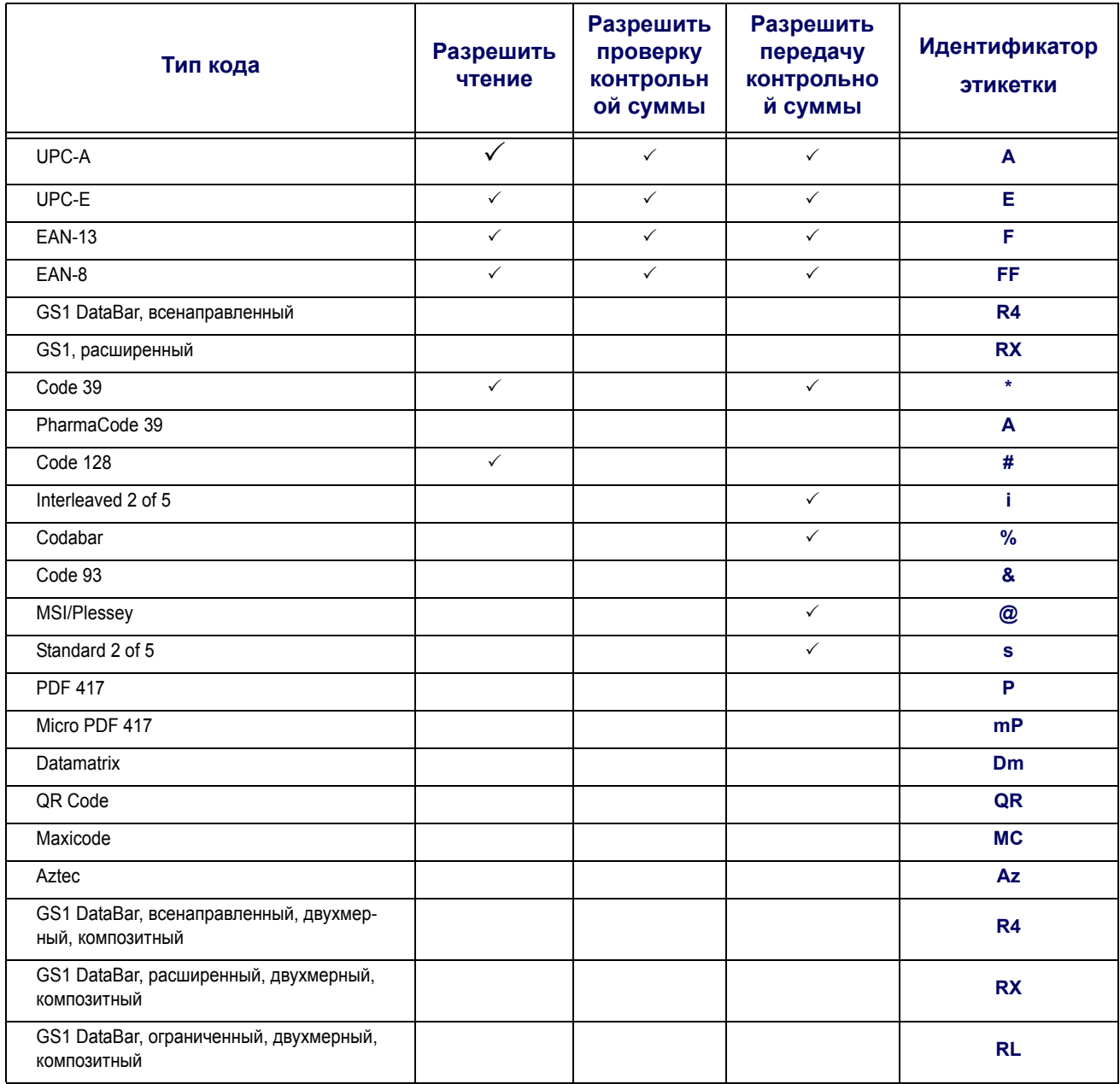

## <span id="page-187-0"></span>**Исключения по умолчанию для интерфейсов**

Заводские параметры, установленные по умолчанию, и описанные в разделах по программированию устройства (приведены жирным шрифтом), отражают заводскую настройку стандартного интерфейса RS-232. Ниже в таблицах приводится список исключений, установленных по умолчанию интерфейсом для оставшихся доступных интерфейсов.

### **Интерфейсы IBM**

К интерфейсу IBM относятся USB-OEM, IBM Port 9B, IBM Port5B и IBM Port17.

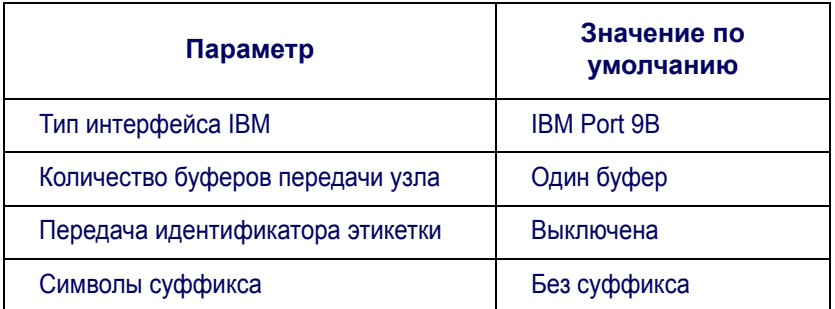

## Исключения по умолчанию для интерфейсов (продолжение)

### **RS-232 Wincor/Nixdorf**

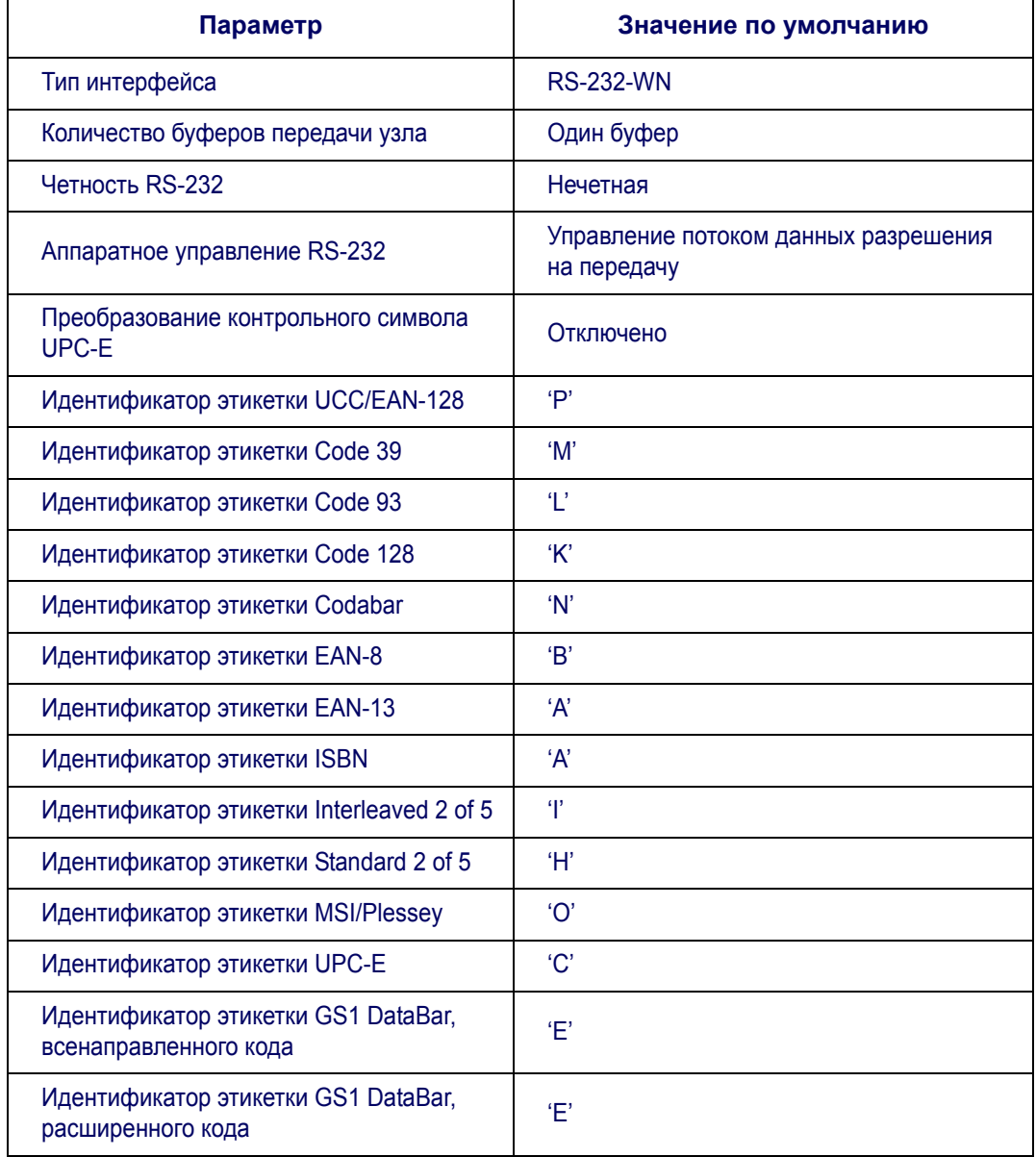

## **Исключения по умолчанию для интерфейсов ([продолжение](#page-187-0))**

### **Клавиатуры**

К клавиатурным интерфейсам относятся интерфейс клавиатуры USB и Электронный соединитель A-J .

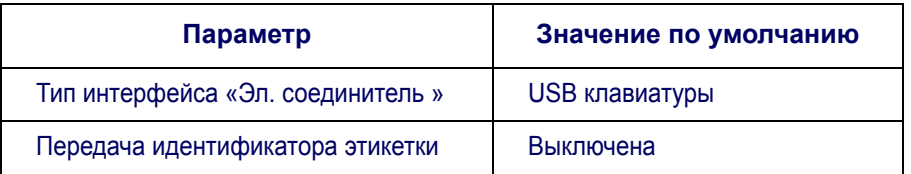

# **Приложение E**

### **Сопоставление функциональных клавиш клавиатуры**

### **Перекрестная ссылка на модели клавиатур**

В [Таблице](#page-190-0) E-1 показаны модели клавиатур, определенный для них протокол, набор кодов сканирования и некоторые уникальные характеристики. В остальных таблицах, приведенных в этой главе, указываются карты функциональных клавиш, связанные с каждым набором кодов сканирования.

#### <span id="page-190-0"></span>**Таблице E-1. Перекрестная ссылка на модели клавиатур**

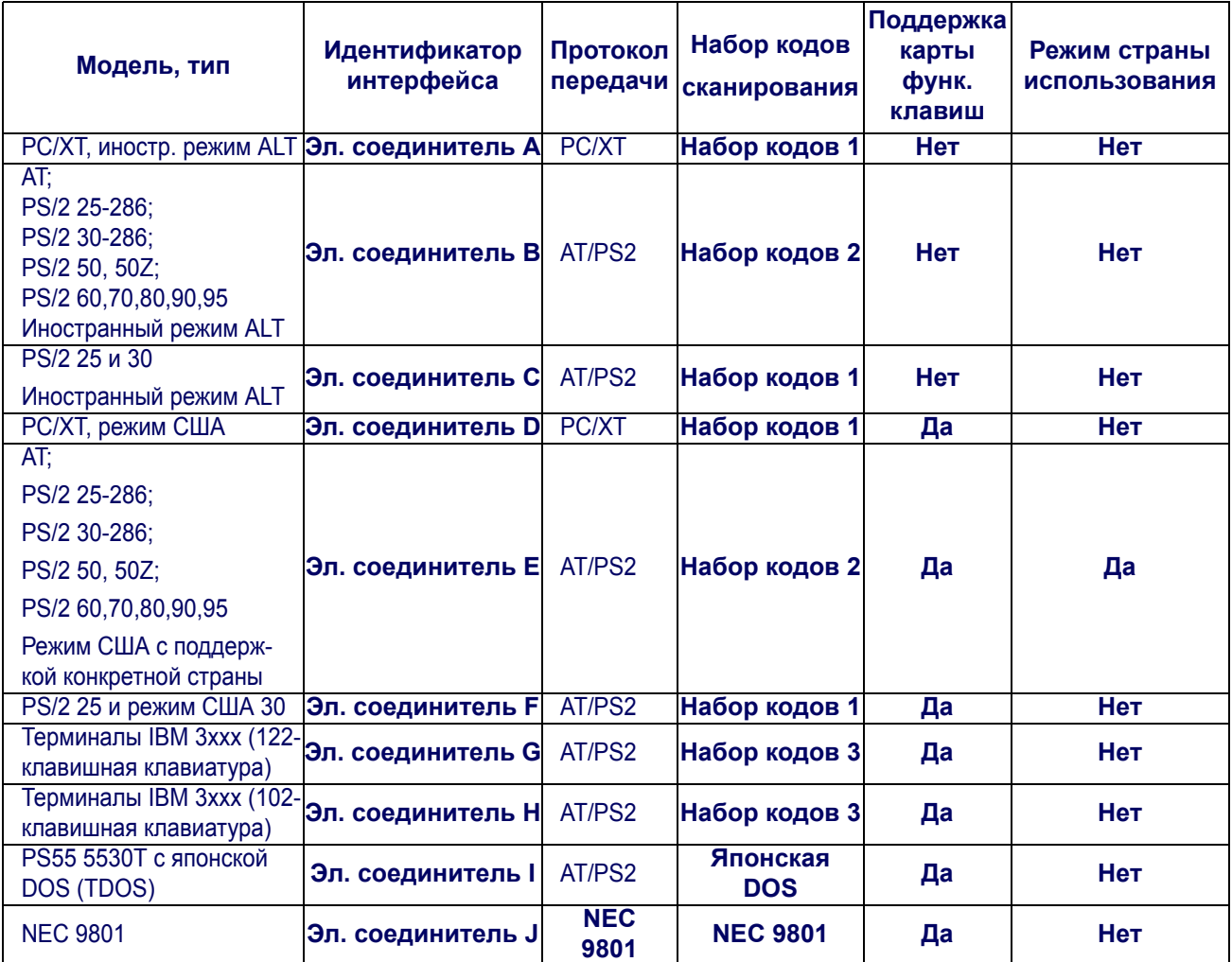

#### Таблице Е-2. Карта использования функциональных клавиш USB

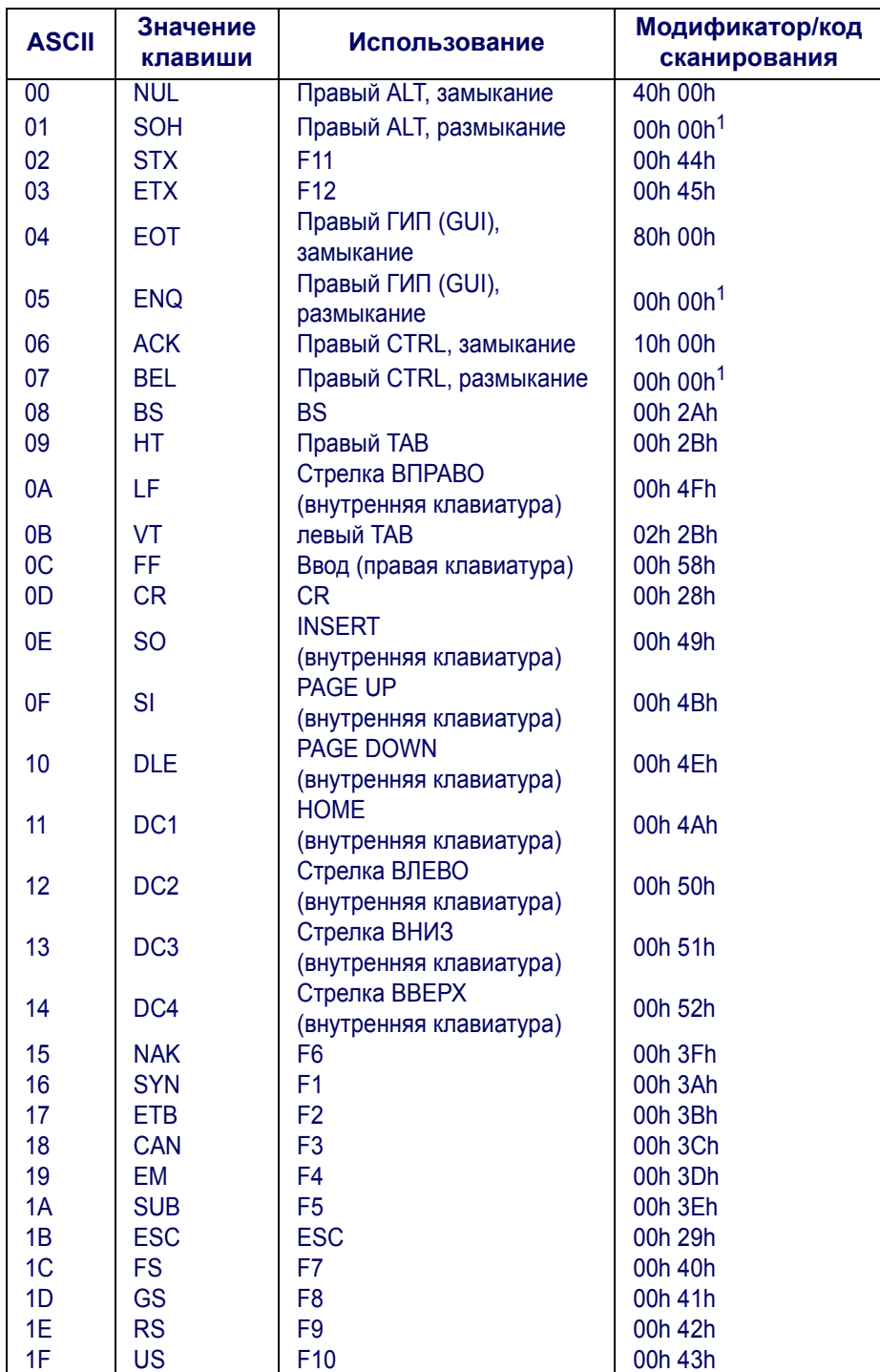

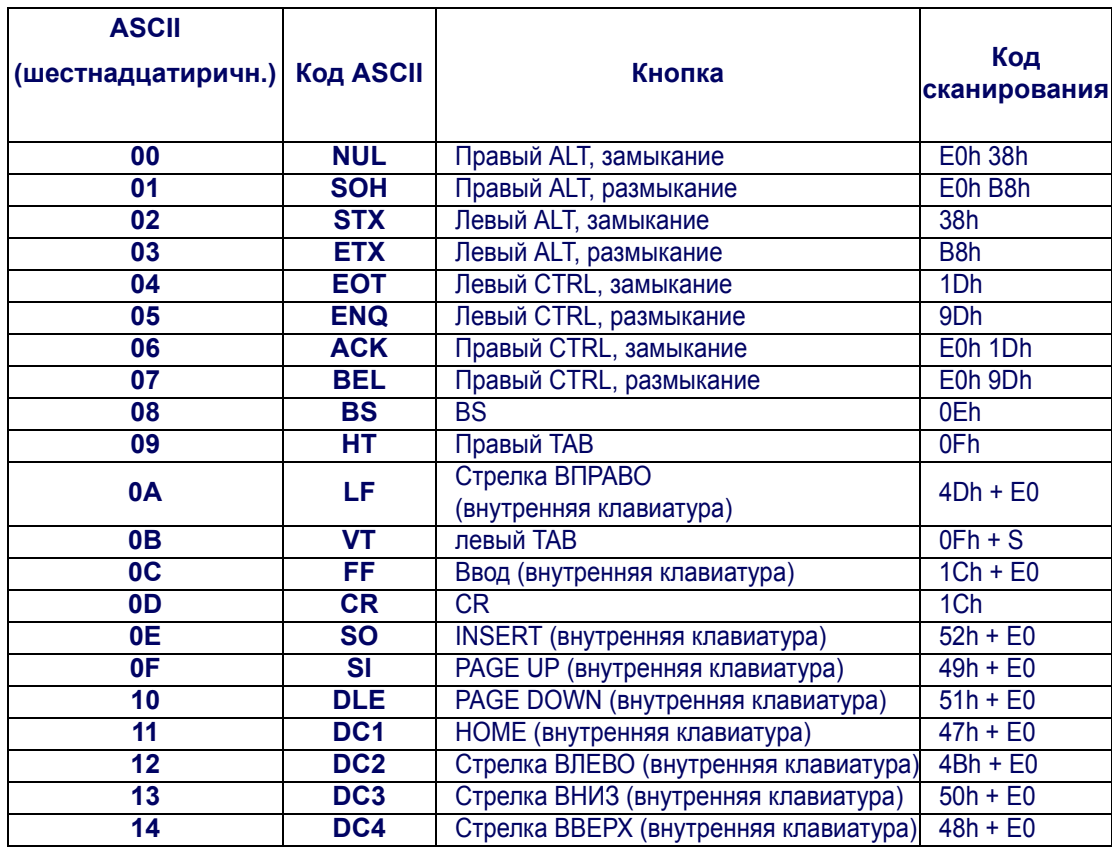

#### **Таблице E-3 . Карта функциональных клавиш Scanset 1**

#### **Таблице E-4. Карта функциональных клавиш Scanset 2**

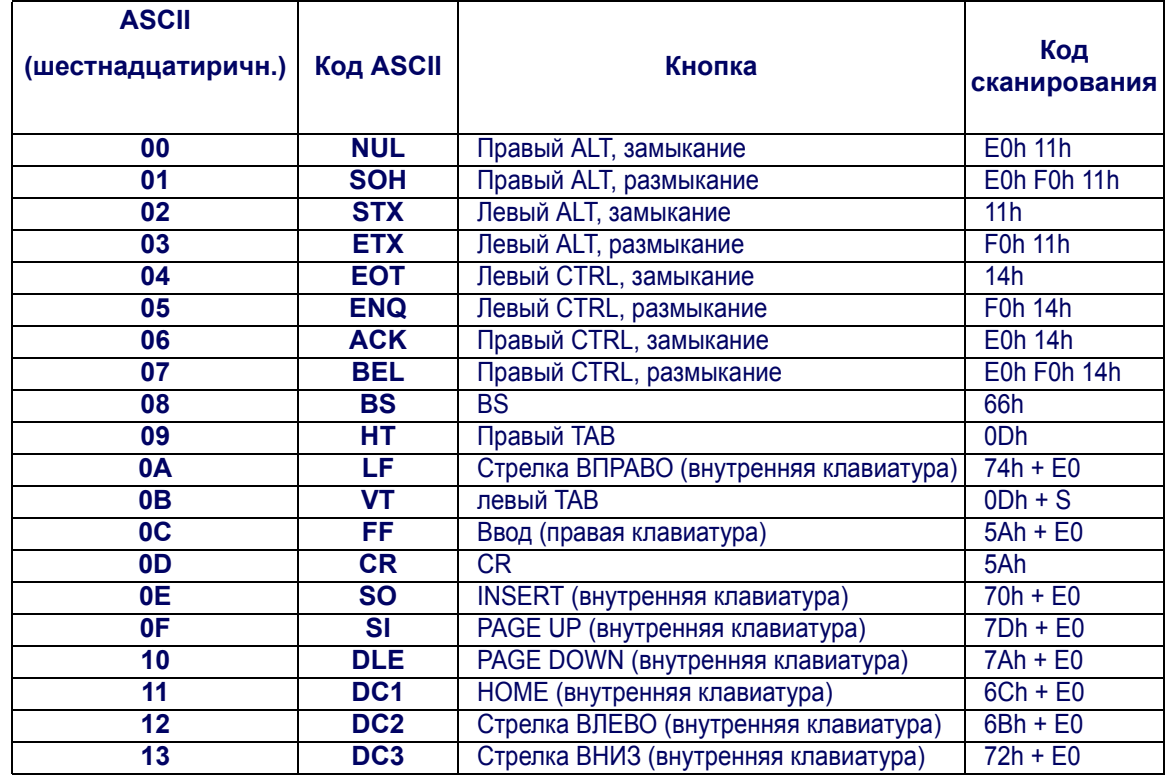

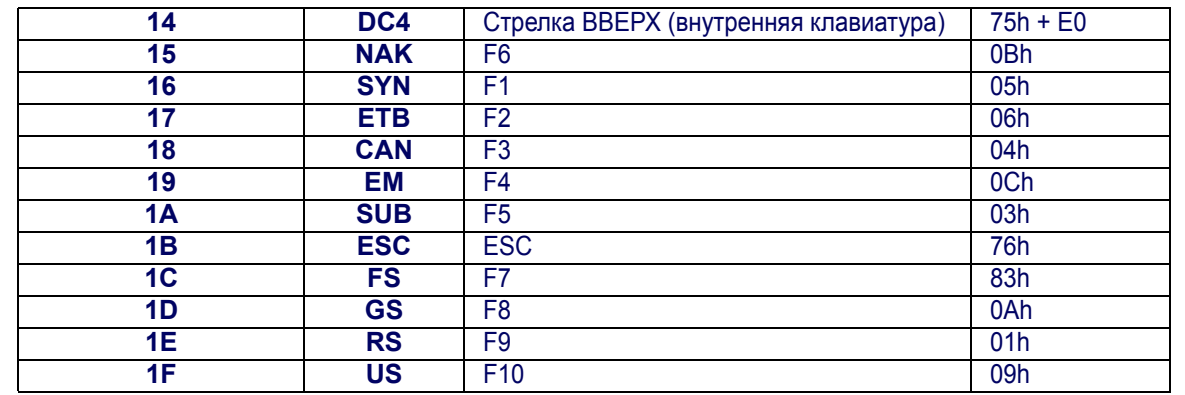

#### **Таблице E-5 . Карта функциональных клавиш 102-кнопочной клавиатуры Scanset 3**

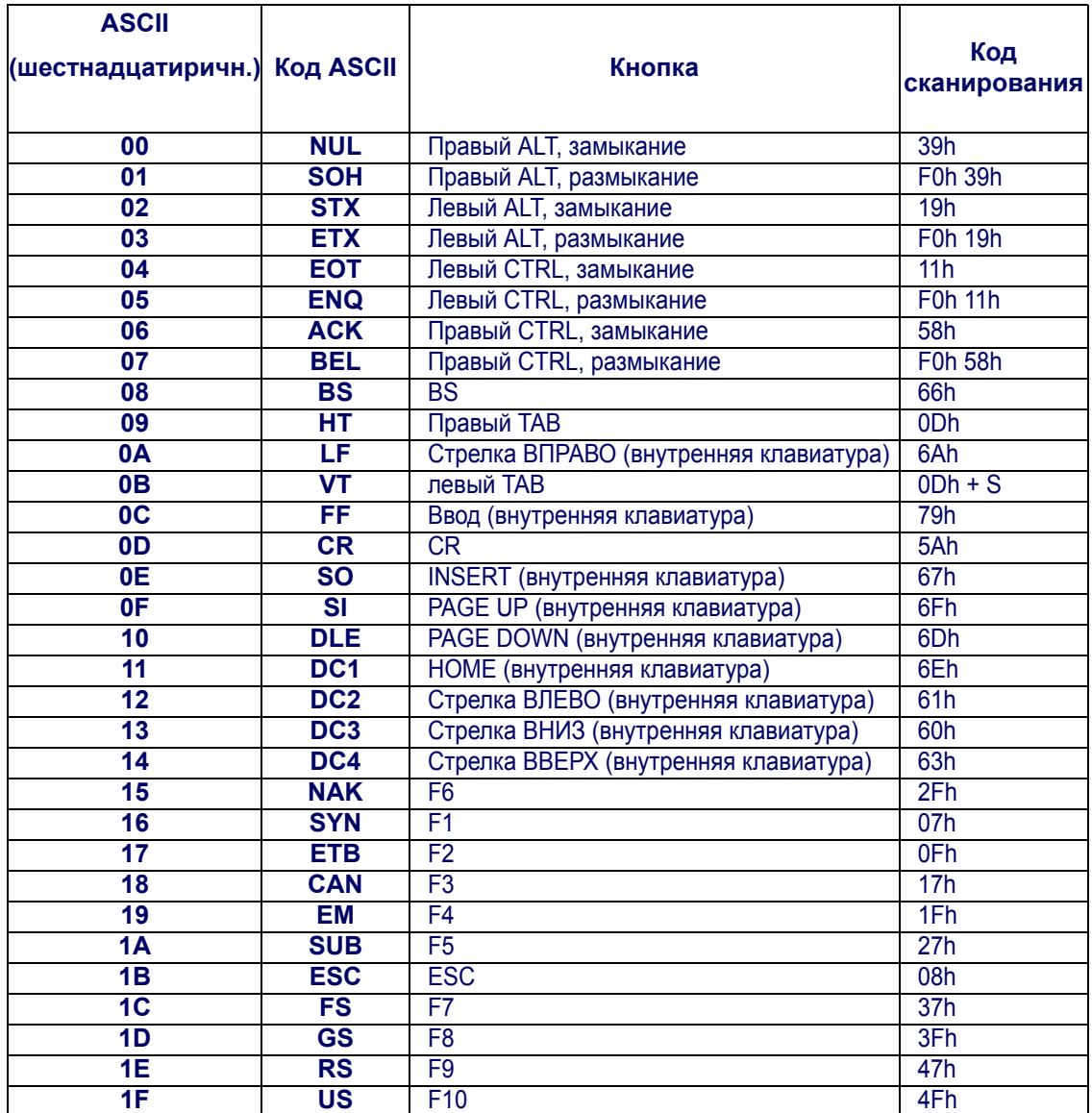

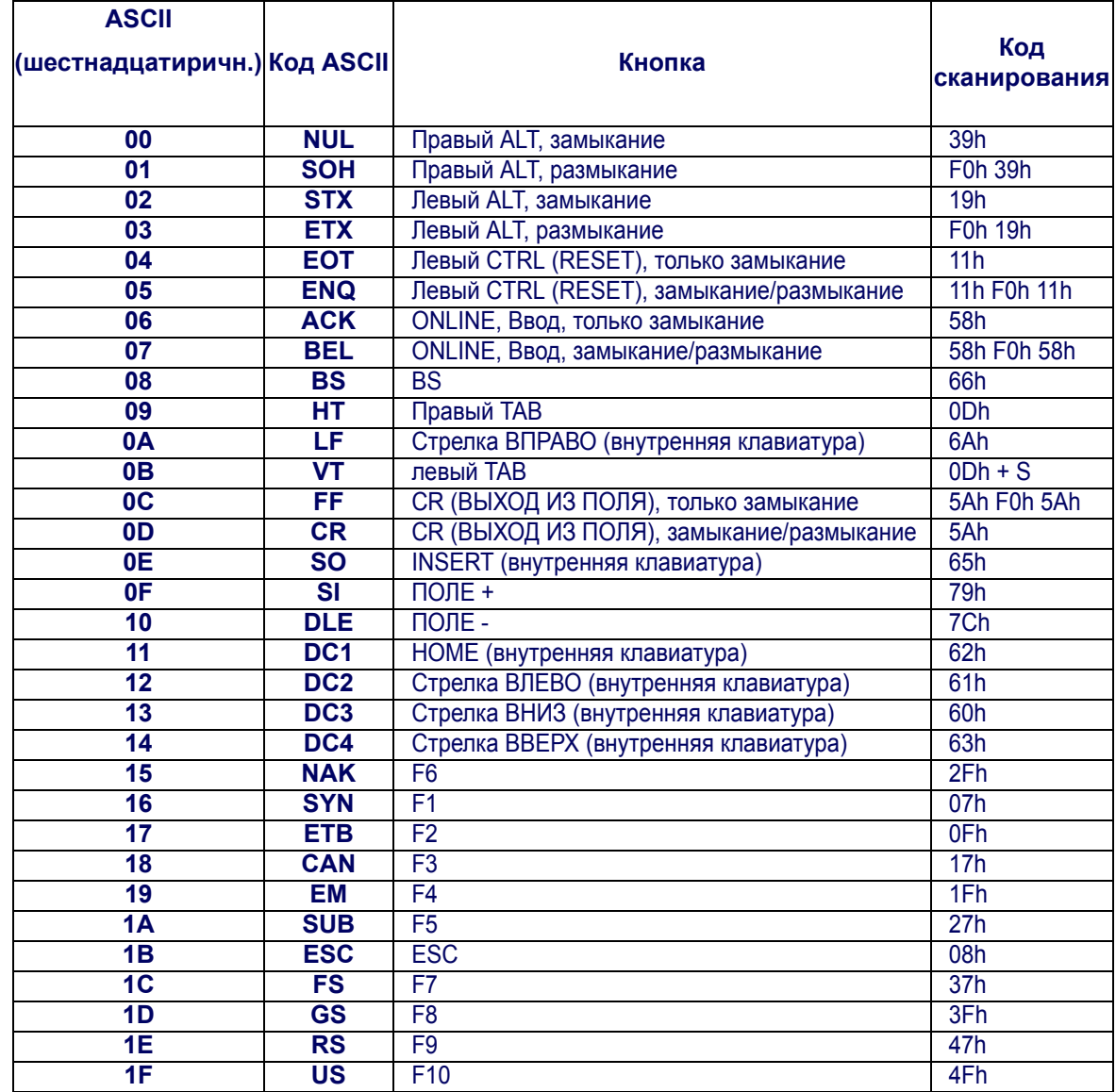

### Таблице Е-6. Карта функциональных клавиш 122-кнопочной клавиатуры Scanset 3

#### **Таблице E-7. Карта функциональных клавиш японской операционной системы DOS**

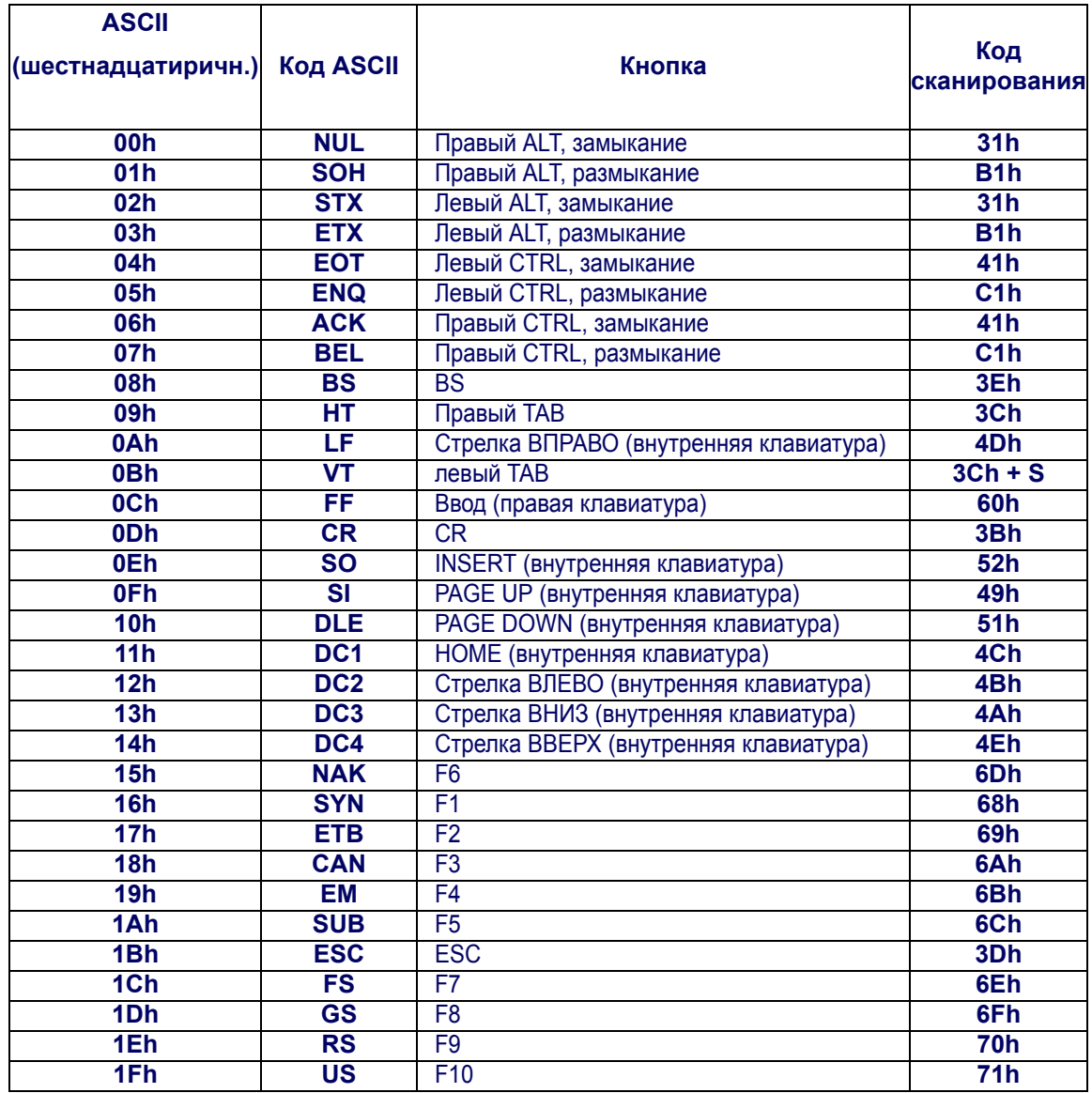

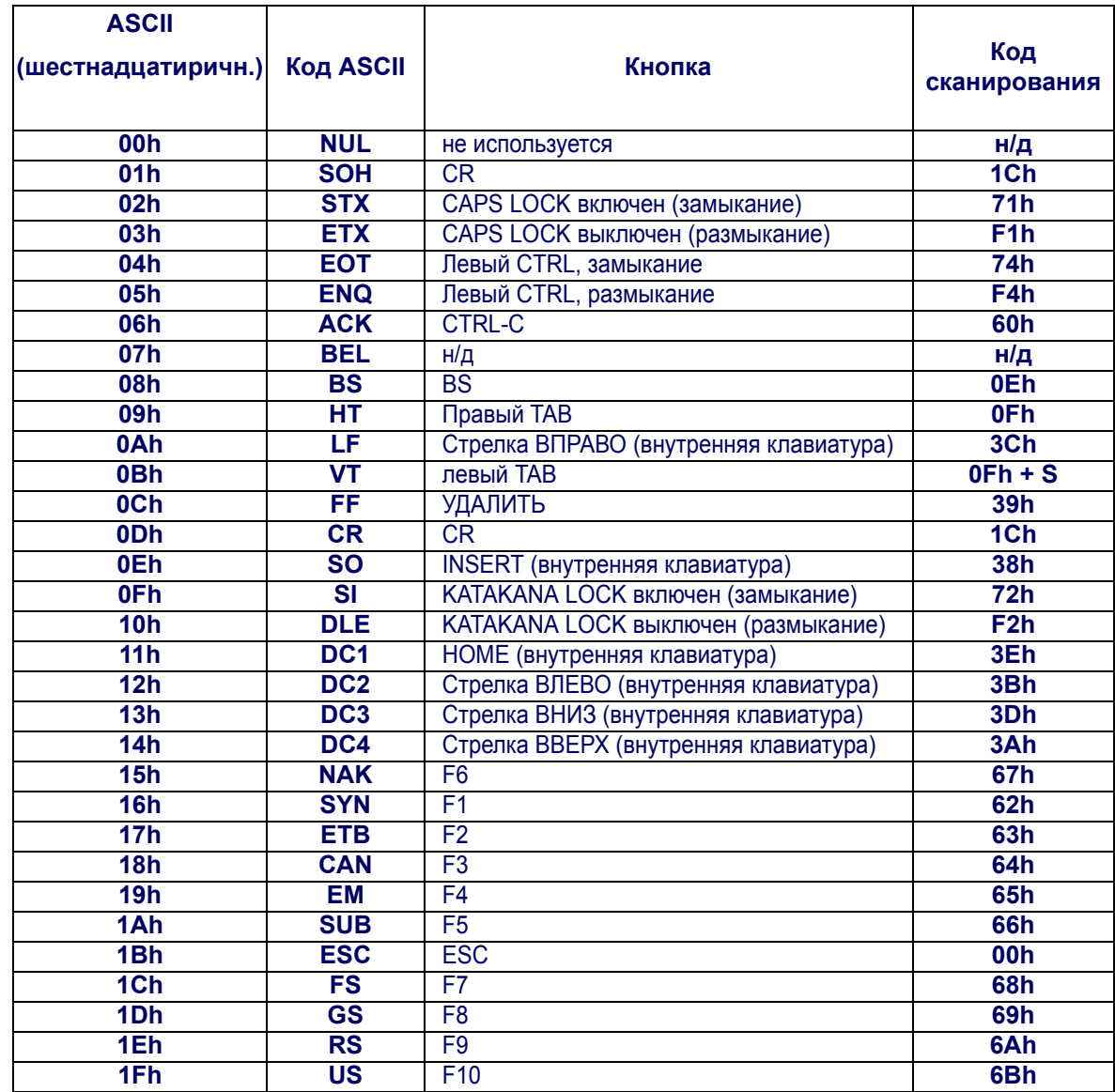

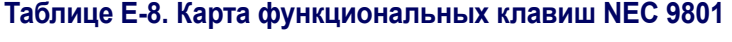

## **ПРИМЕЧАНИЯ**

# **Приложение F**

## **Команды хоста**

## **Прием команд RS-232**

Сканер реагирует на следующие команды RS-232:

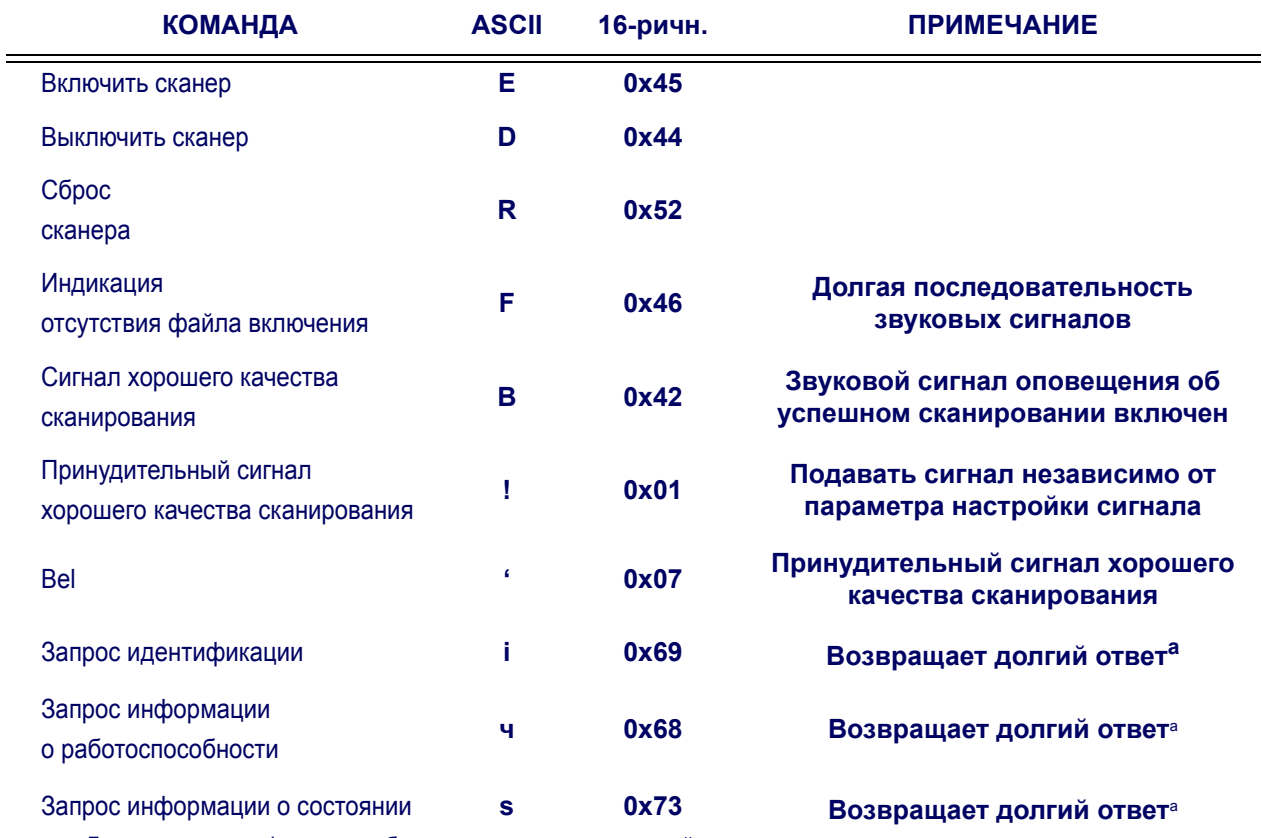

<span id="page-198-0"></span>a. Для получения информации обратитесь в отдел технической поддержки.

Если будет получена одна из указанных выше команд, сканер начнет выполнять действия, предписанные для этой команды. Также доступны команды хоста для других интерфейсов. Для получения дополнительной информации обратитесь в отдел технической поддержки.

## **ПРИМЕЧАНИЯ**

# **Приложение G**

## **Образцы символов**

### <span id="page-200-0"></span>**Образцы символов одномерных штрихкодов**

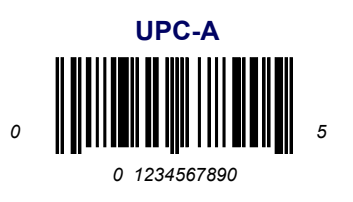

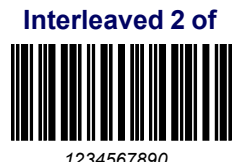

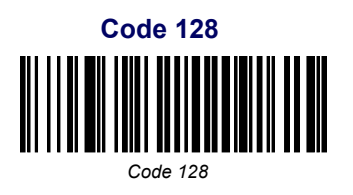

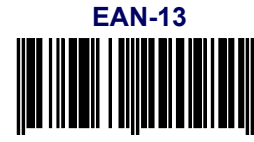

*9 780330 290951*

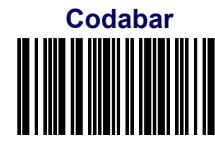

*A13579B*

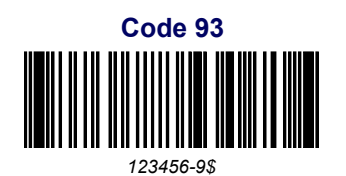

*BC321*

**Code 39**

**Справочное руководство 193**

## **Образцы символов одномерных штрихкодов ([продолжение](#page-200-0))**

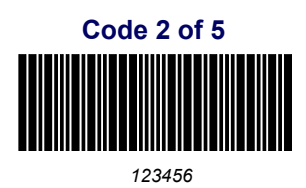

**GS1 DataBar, всенаправленный**

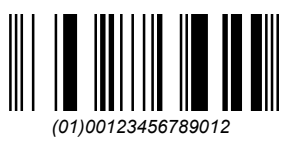

#### **GS1 DataBar, расширенный**

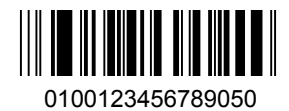

**GS1 DataBar, ограниченный**

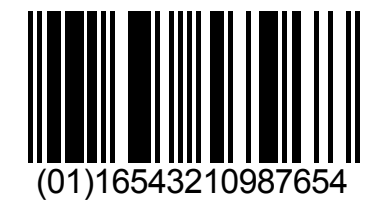

## **Образцы символов двухмерных кодов**

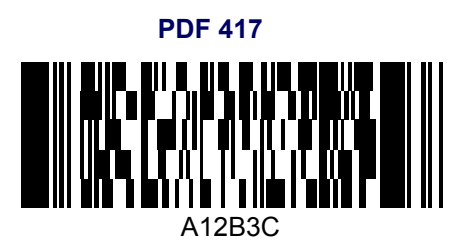

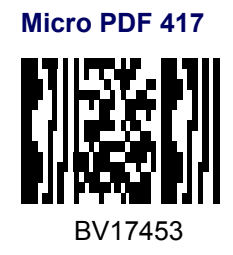

**Datamatrix**

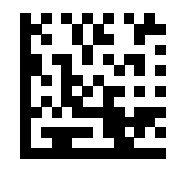

1314H17LL

**QR Code**

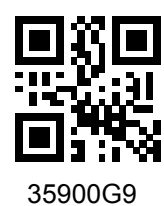

**Maxicode**

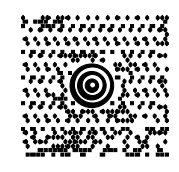

111TUVCCIUL7-1

**Aztec**

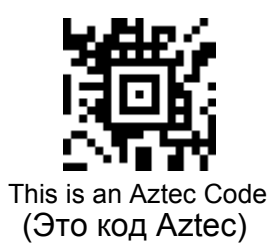

## **Образцы символов композитных кодов**

**GS1 DataBar, ограниченный, композитный**

(17) 050923 (10) ABC123 PSASTIC RANCERS TULL

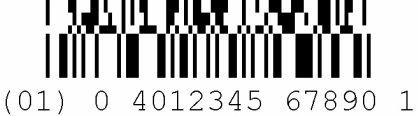

**GS1 DataBar, урезанный, композитный**

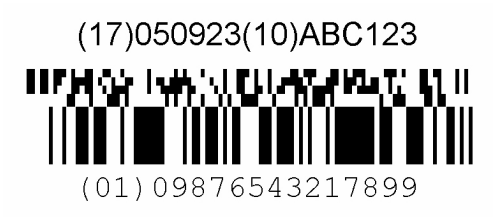

## **ПРИМЕЧАНИЯ**

## **ПРИМЕЧАНИЯ**

## **Таблица символов ASCII**

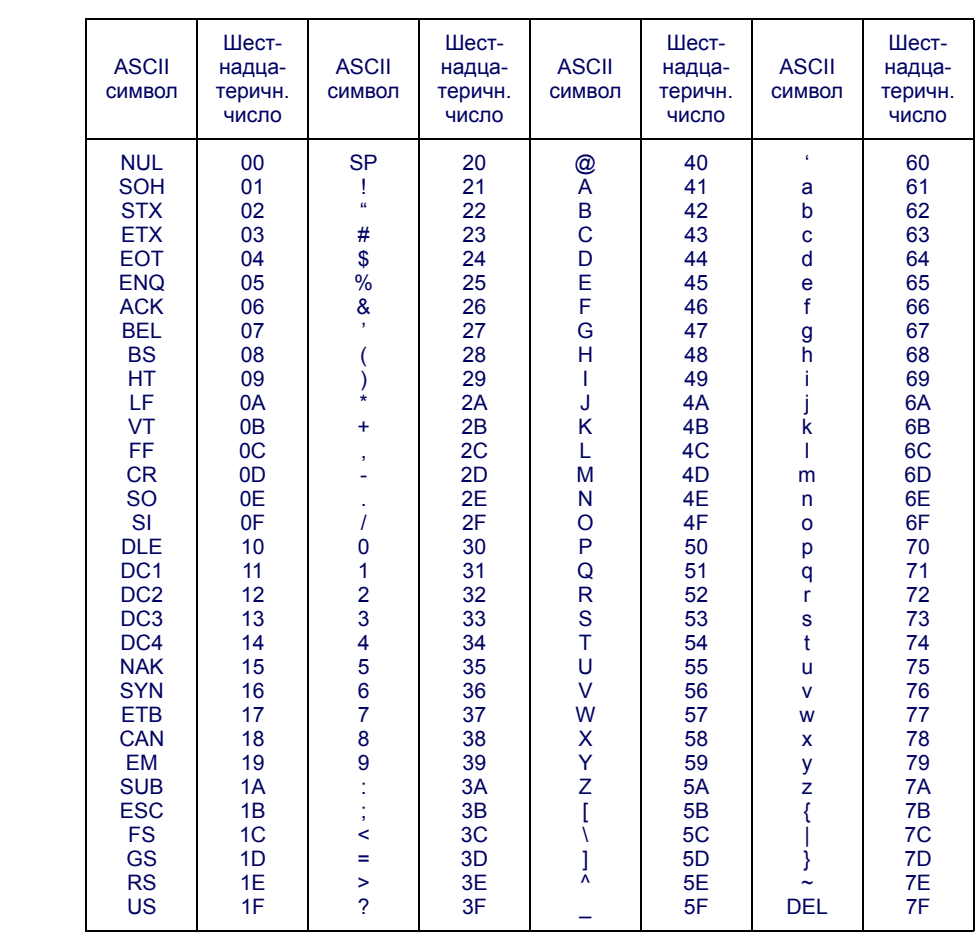

# **ODATALOGIC**

#### **www.datalogic.com**

© 2005-2013 Datalogic ADC, Inc. • All rights reserved. • Datalogic and the Datalogic logo are registered trademarks of Datalogic S.p.A. in many countries, including the U.S.A. and the E.U.

#### **Datalogic ADC, Inc.**

959 Terry Street **|** Eugene **|**OR 97402 **|** USA Telephone: (1) 541-683-5700 **|** Fax: (1) 541-345-7140

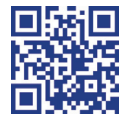

The model of the control of the control of the control of the control of the control of the control of the control of the control of the control of the control of the control of the control of the control of the control of

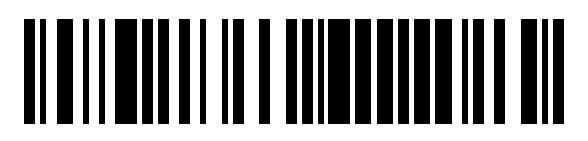

820034327 (Rev.F) November 2013